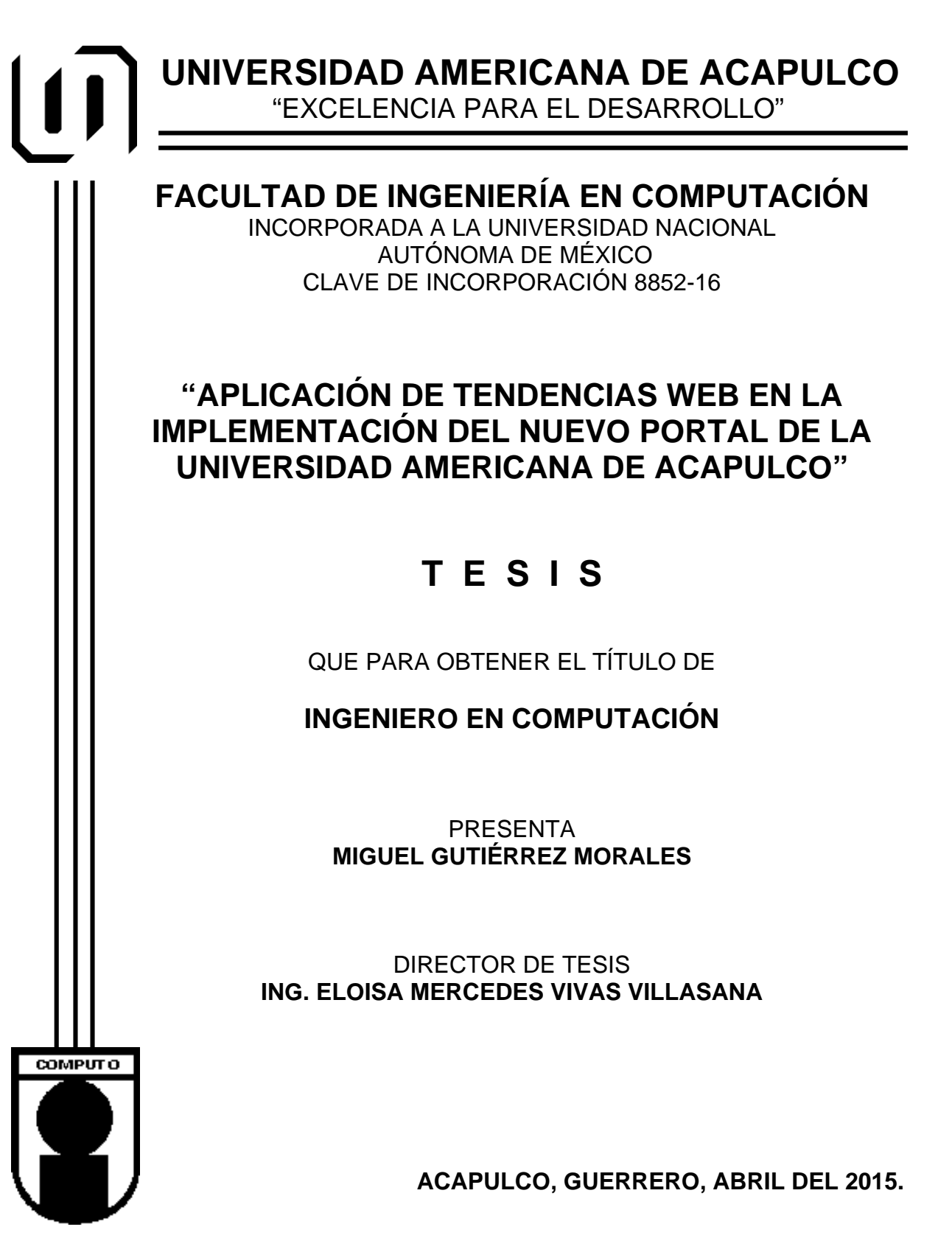

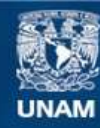

Universidad Nacional Autónoma de México

**UNAM – Dirección General de Bibliotecas Tesis Digitales Restricciones de uso**

#### **DERECHOS RESERVADOS © PROHIBIDA SU REPRODUCCIÓN TOTAL O PARCIAL**

Todo el material contenido en esta tesis esta protegido por la Ley Federal del Derecho de Autor (LFDA) de los Estados Unidos Mexicanos (México).

**Biblioteca Central** 

Dirección General de Bibliotecas de la UNAM

El uso de imágenes, fragmentos de videos, y demás material que sea objeto de protección de los derechos de autor, será exclusivamente para fines educativos e informativos y deberá citar la fuente donde la obtuvo mencionando el autor o autores. Cualquier uso distinto como el lucro, reproducción, edición o modificación, será perseguido y sancionado por el respectivo titular de los Derechos de Autor.

# <span id="page-2-0"></span>**AGRADECIMIENTOS**

*A la Universidad Americana de Acapulco:*

Por abrirme sus puertas durante más de 5 años y contribuir en mí desarrollo profesional en la búsqueda de la *Excelencia*.

*Al Mtro. Mario Mendoza Castañeda*:

Por todas las facilidades ofrecidas para la culminación de este proyecto.

*A la Ing. Eloísa Vivas Villasana:*

Por su invaluable apoyo y dirección a este trabajo, por impulsarlo y alentarlo en los momentos más arduos de la investigación. ¡Gracias!.

*Al Ing. Juan Manuel Rodríguez Vázquez, a la Facultad de Ingeniería y Arquitectura, y a los profesores que apoyaron este proyecto.* 

#### **A TODOS ELLOS GRACIAS**

#### **MIGUEL GUTIÉRREZ MORALES**

## <span id="page-3-0"></span>**DEDICATORIA**

*A Dios*, por la gracia del aquí y el ahora.

*A mis padres*, Sra. Evelia Morales y Sr. Miguel Gutiérrez, por bendecir cada día de mi vida, por su incansable labor y por ser el mejor regalo de mi existencia.

*A mis hermanas,* Araceli y Nora, por alentarme en cada paso.

*A mi tía*, Miriam Morales, por su constante apoyo para el alcance de este peldaño en mi carrera.

*A mi abuelo*, Inés Morales† por enseñarnos el valor de la familia, de la humildad y del trabajo duro. Que te encuentres feliz con Rufina†.

A todos ellos, y a quiénes contribuyeron de manera cercana a la conclusión de este trabajo, mi agradecimiento eterno.

> **MIGUEL GUTIÉRREZ MORALES ABRIL 2015**

# <span id="page-4-0"></span>ÍNDICE GENERAL

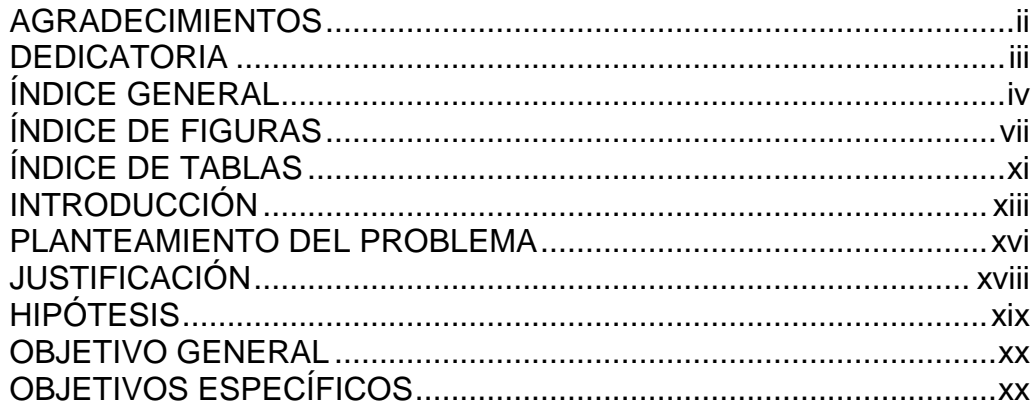

## CAPÍTULO 1. ESTADO DEL ARTE: LA UNIVERSIDAD AMERICANA

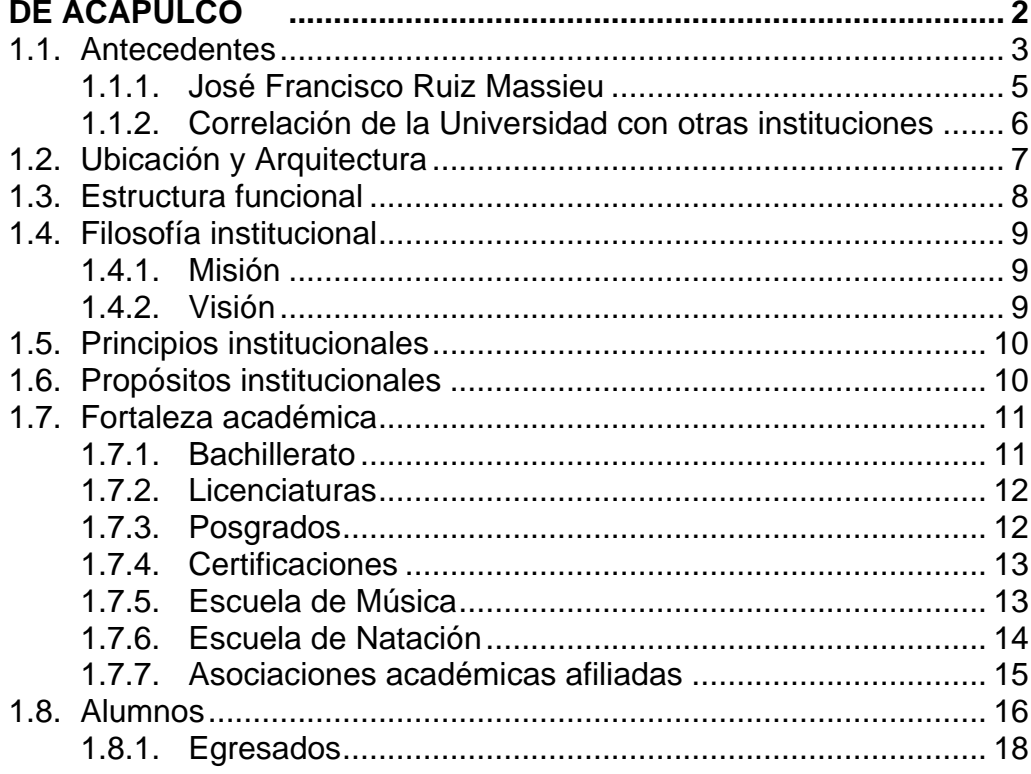

#### CAPÍTULO 2. CASO DE ESTUDIO: EL SITIO WEB DE LA UAA...... 20

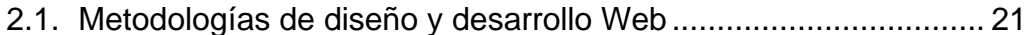

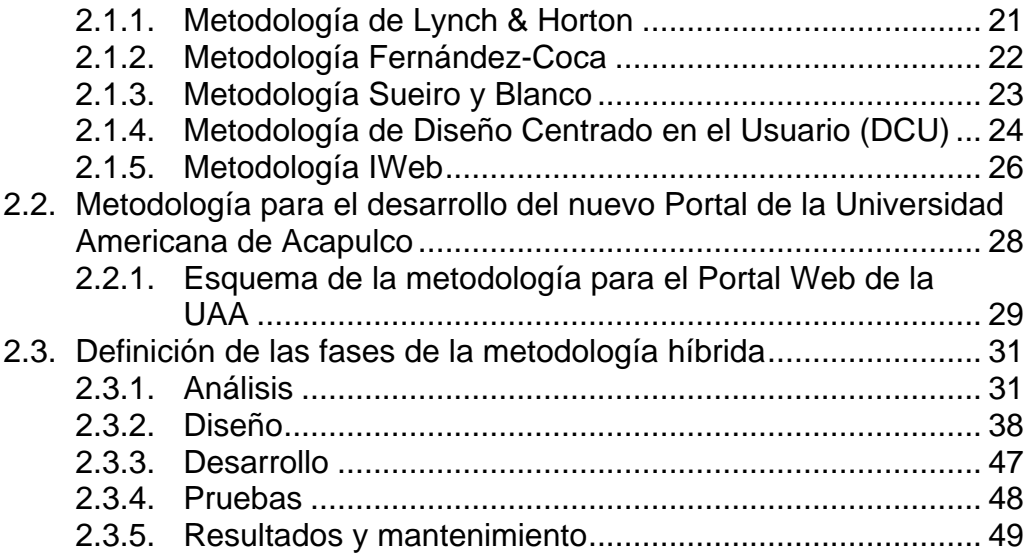

# **CAPÍTULO 3. [CONCEPTOS Y DEFINICIONES BÁSICAS](#page-71-0) ................ 51**

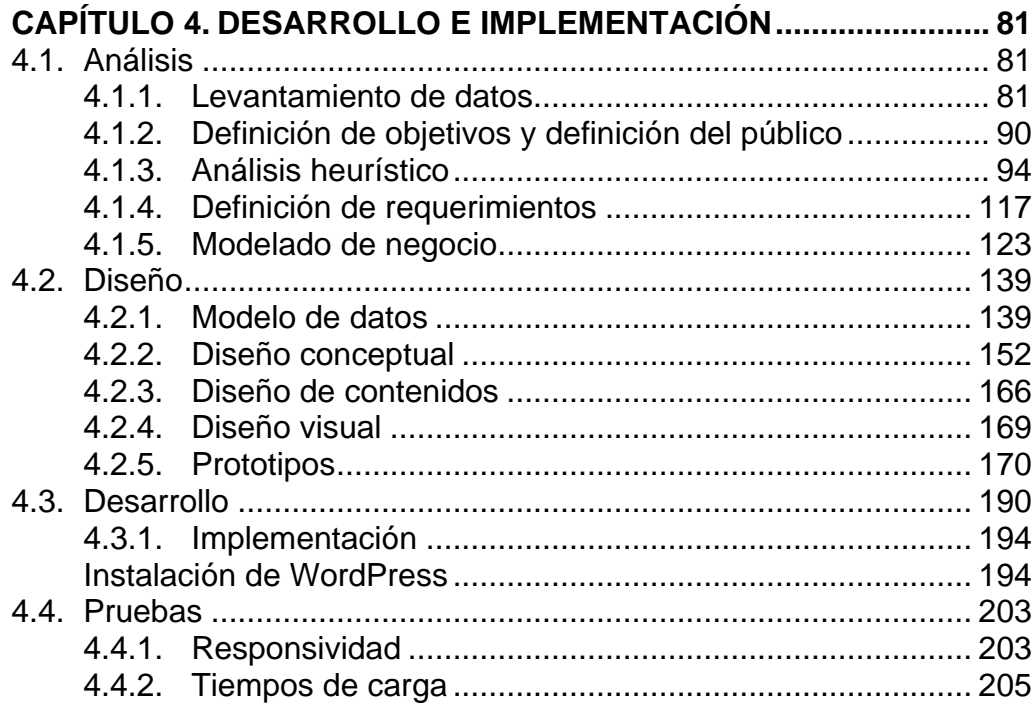

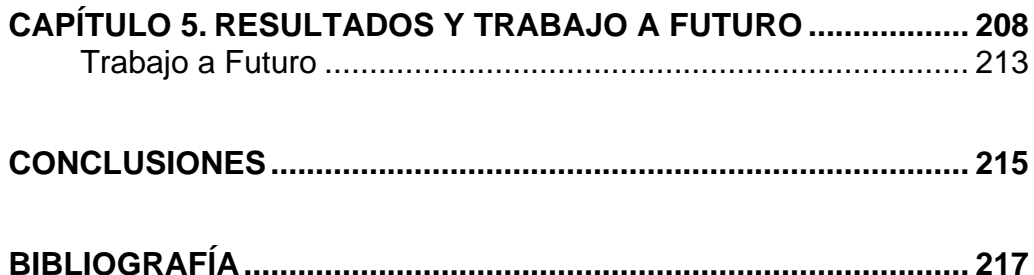

# <span id="page-7-0"></span>**ÍNDICE DE FIGURAS**

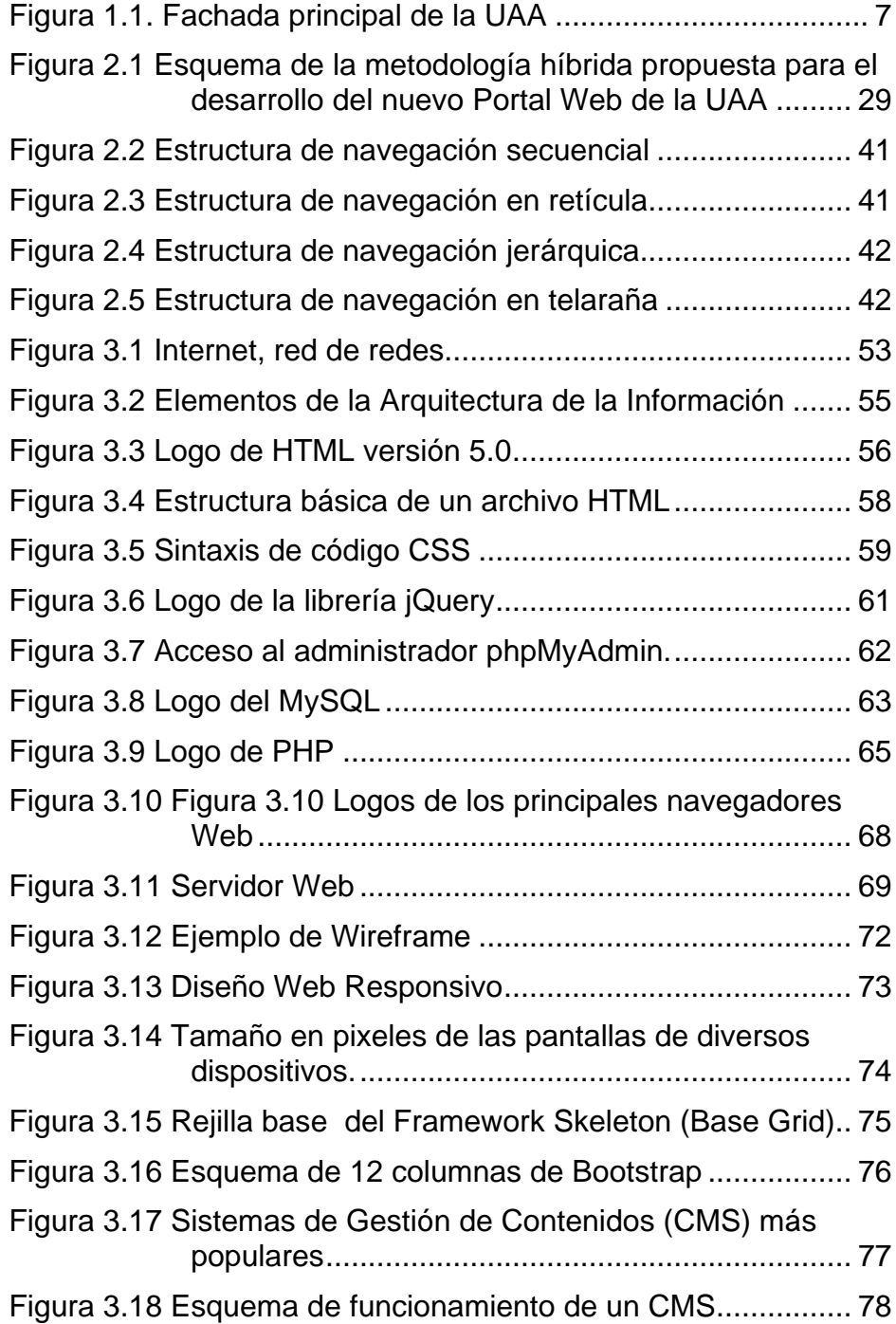

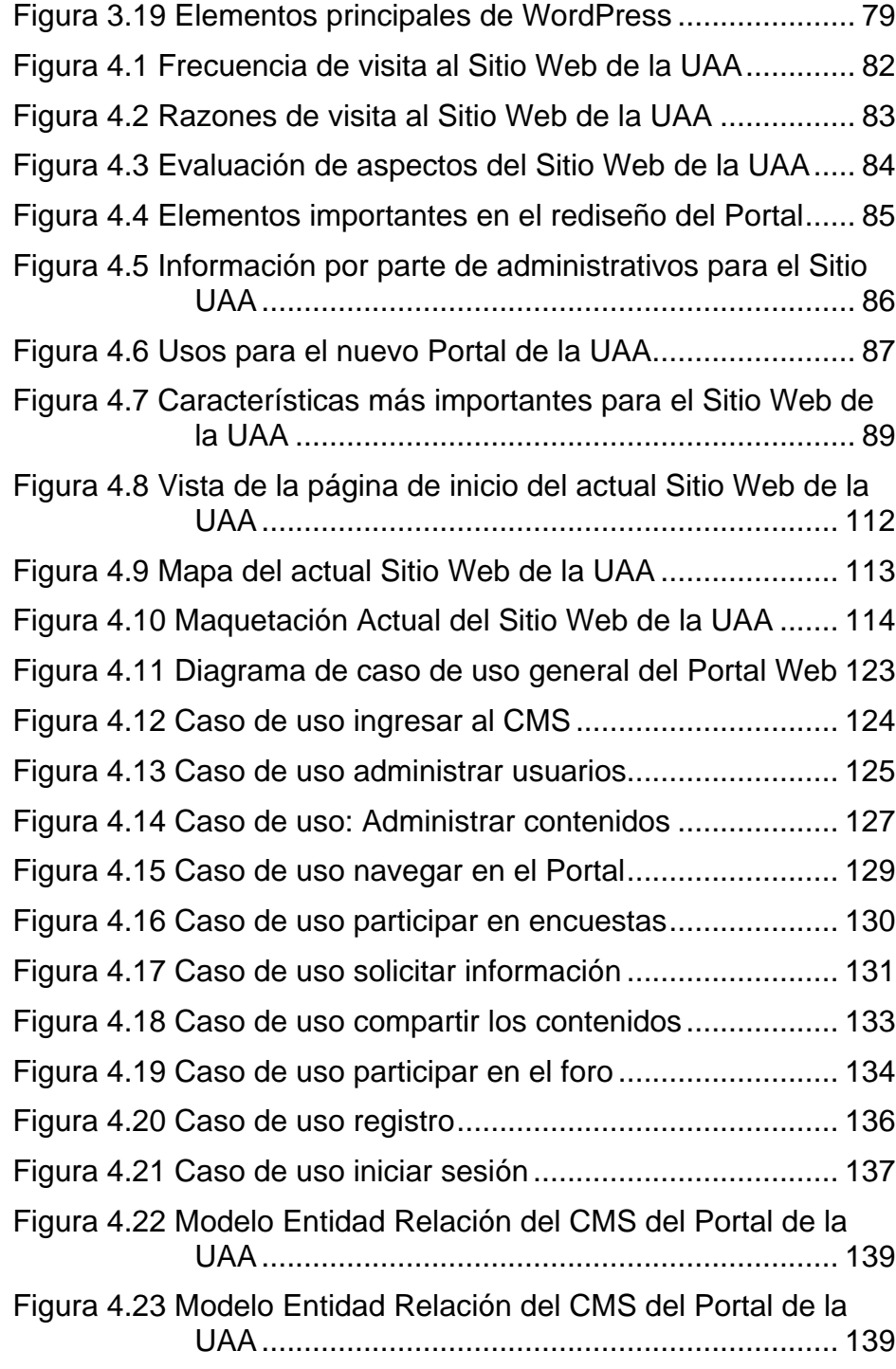

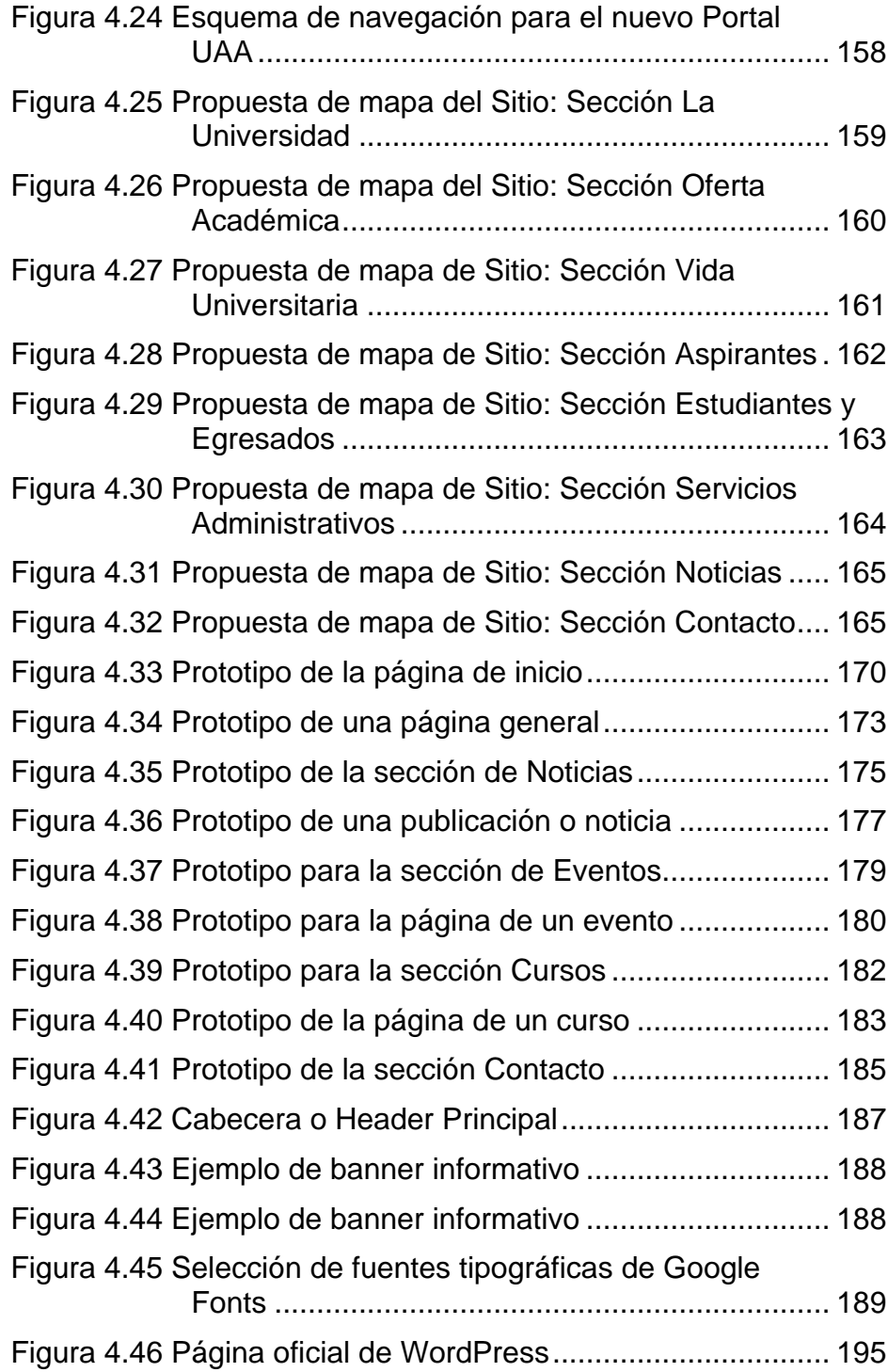

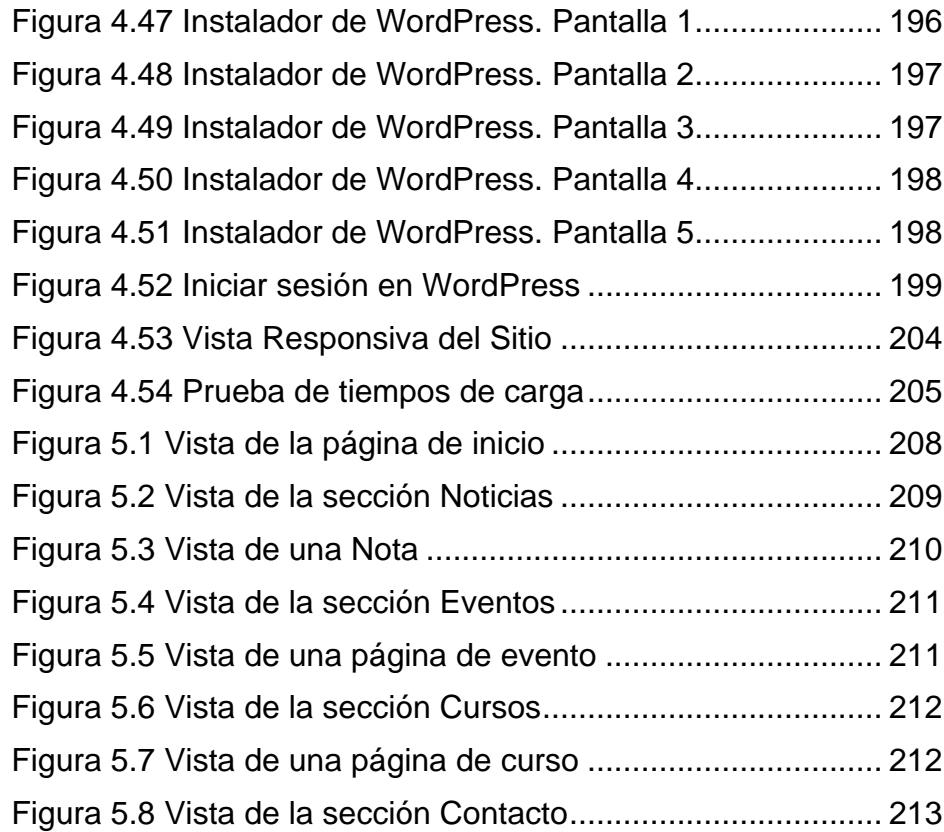

# <span id="page-11-0"></span>**ÍNDICE DE TABLAS**

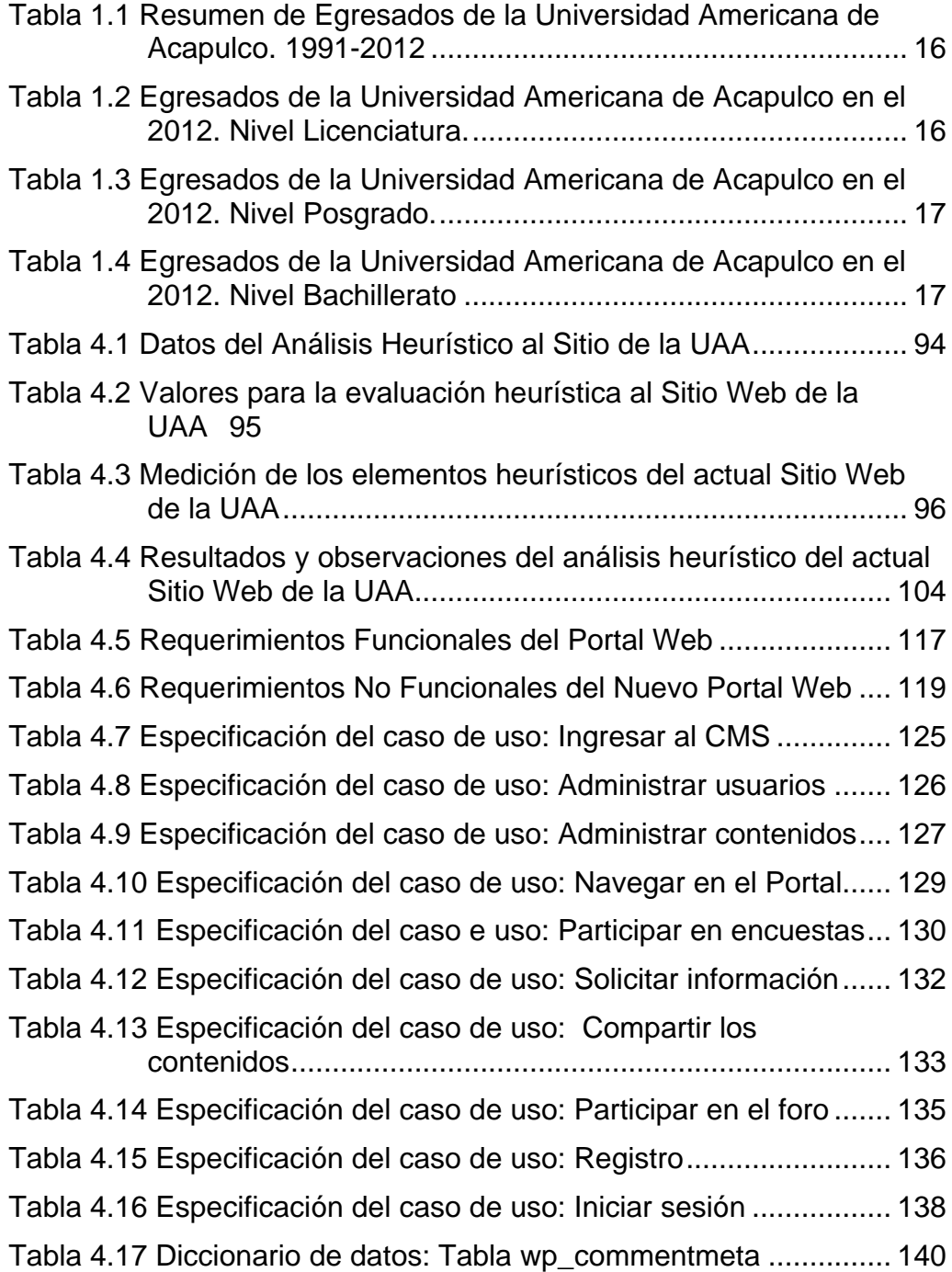

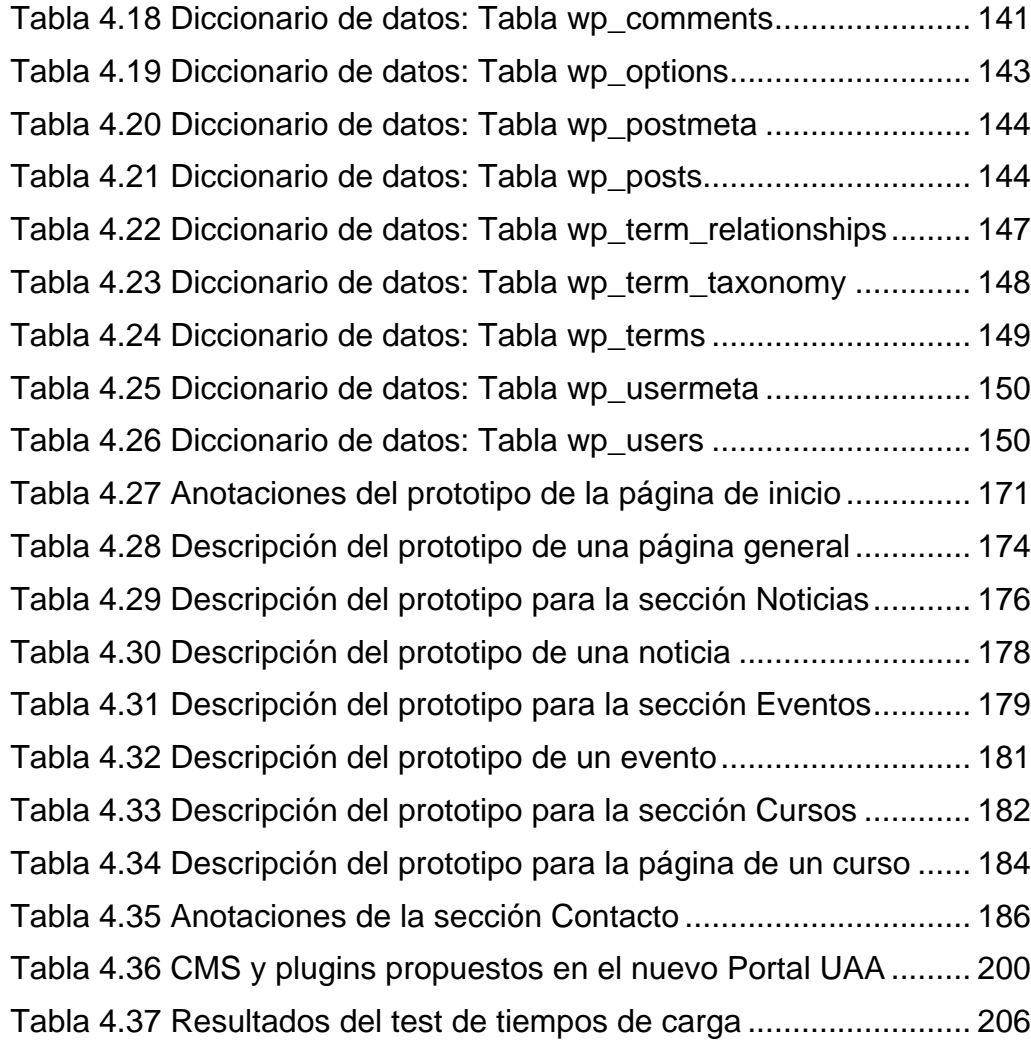

# <span id="page-13-0"></span>**INTRODUCCIÓN**

El incesante desarrollo sostenido por las Tecnologías de la Información y Comunicación (TIC), ha conseguido enormes avances en diversos campos y áreas en todo el mundo en los últimos años.

El Internet, como canal de comunicación, es el medio por excelencia a través del cual interactuamos y nos comunicamos con nuestro entorno haciendo uso de las herramientas y aplicaciones que el entorno Web nos proporciona.

El entorno Web es vasto y tan dinámico que ha logrado evolucionar notablemente en la última década definiendo las tendencias que gobiernan los estándares del diseño y desarrollo Web. Estas tendencias han dejado de lado herramientas que fueron significativas en sus inicios, como flash, otorgando más importancia a otros elementos como la funcionalidad, la usabilidad y enfocándose en la interacción y el mejoramiento de la Experiencia de los Usuarios (*UX: User Experience*).

El uso ascendente de los dispositivos móviles y teléfonos inteligentes también ha cambiado la manera en la que las personas interactuamos con la Web, haciendo preciso para los Sitios, el uso de componentes que garanticen su funcionalidad en todos los dispositivos desde los que se acceda.

En el presente proyecto de Tesis se realizará una propuesta de rediseño para el nuevo Portal de la Universidad Americana de Acapulco aplicando las recientes tendencias de desarrollo en el entorno Web.

Se propondrá como metodología de trabajo un modelo de desarrollo *híbrido*, basado principalmente en los planteamientos de la metodología especializada en el desarrollo de aplicaciones Web, denominada Modelo de Proceso para Ingeniería Web *(Metodología Iweb)*, (Pressman, 2006) , en complemento con la metodología de *Diseño Centrado en Usuarios* (DCU), (Hassan, Martín Fernández, & Iazza, 2004).

Finalmente y para la implementación del nuevo Portal universitario utilizaremos un Sistema de Gestión de Contenidos (CMS), cuya estructura y funcionamiento serán también adaptables a dispositivos móviles.

A continuación se resume la información contenida en cada uno de los capítulos:

- **I. Capítulo 1: Estado del arte.** Se abordará la historia y los antecedes de la Universidad Americana de Acapulco como institución educativa, desde su fundación hasta su contexto actual.
- **II. Capítulo 2: Caso de estudio.** Analizaremos algunas de las metodologías que sirven como base en el desarrollo Web, a fin de precisar un modelo de trabajo para el desarrollo del nuevo Portal universitario.
- **III. Capítulo 3: Conceptos y definiciones básicas.** Definiremos los conceptos básicos de las herramientas y elementos que conforman el entorno Web y que nos sirvan como sustento a lo largo nuestra investigación.
- **IV. Capítulo 4: Desarrollo e implementación.** Ejecutaremos las fases de nuestro modelo de trabajo, aplicándolo al caso práctico de rediseño y desarrollo del nuevo Portal Web de la Universidad Americana de Acapulco.
- **V. Capítulo 5: Resultados y trabajo a futuro.** Cerraremos el proceso de desarrollo con las propuestas para el mantenimiento y actualizaciones subsecuentes del Sitio Web valiéndonos del Sistema de Gestión de Contenidos.
- **VI. Capítulo 6: Conclusiones.** Se expondrán las impresiones derivadas de nuestro trabajo durante este proyecto de tesis.

## <span id="page-16-0"></span>**PLANTEAMIENTO DEL PROBLEMA**

La World Wide Web (WWW) comenzó a desarrollarse a principios de la década de los noventa como un medio para intercambiar documentación entre científicos e investigadores. El desafío que asumió en sus comienzos fue comunicar datos entre diferentes computadoras sin importar el *hardware* o el *software* que emplearan. (Thüer, 2002).

Con el paso del tiempo y de manera acelerada, la Web se convirtió en el principal medio de comunicación no sólo en el ámbito científico sino también en el comercial, gubernamental y por su puesto el educativo. Los grandes avances en la Web, la han transformado en un canal de comunicación cada vez más versátil y de incorporación indefectible en nuestra vida diaria y en el desarrollo de empresas y organismos sin importar el ámbito al que pertenezcan.

La Universidad Americana de Acapulco (UAA) es una entidad educativa de gran renombre y presencia en el Estado de Guerrero y en todo México, fundada en el año de 1991 como un proyecto central del entonces gobernador del Estado de Guerrero, José Francisco Ruiz Massieu.

Su trabajo como institución educativa es notable y ha sido reconocido desde sus inicios en diversas áreas y campos de la actividad humana, sin embargo, actualmente esta presencia no se ve reflejada de manera correcta en todos los canales de la comunicación digital, y bajo el análisis particular de las Tecnologías de la Información y Comunicación (TIC) en el ambiente Web, debido a la falta de un Portal dinámico y moderno que

le permita mantener a la vanguardia su imagen como organismo de formación académica.

El Sitio que actualmente representa a la UAA en la World Wide Web, accesible a través de la dirección: http://uaa.edu.mx, fue desarrollado hace más de una década bajo los estándares y tecnologías de ese momento, pero resulta evidente y urgente a la fecha, la necesidad de aplicar las recientes tendencias que el entorno Web ofrece para mejorar no sólo la funcionalidad del Portal sino también la experiencia misma de los usuarios.

Sabemos hoy que un Sitio Web es capaz de mantenernos informados sobre noticias alrededor del mundo y que permite romper las barreras de la distancia, promoviendo la comunicación sin importar el lugar en el que nos encontremos.

Todos, individual o colectivamente, necesitamos estar conectados con el mundo exterior y acceder diariamente a grandes cantidades de información, valiéndonos de herramientas como el Internet, los Sitios Web, las redes sociales, el correo electrónico, etc.

De este modo inequívoco podemos afirmar que un nuevo y actualizado Portal Web para la Universidad Americana de Acapulco, representará además de punto de encuentro para los visitantes, un canal de comunicación e información oportuna en temas relevantes y de interés, para docentes y alumnos, dentro y fuera de la Universidad.

# <span id="page-18-0"></span>**JUSTIFICACIÓN**

Las nuevas Tecnologías de la Información y Comunicación TIC, inciden de manera significativa en todos los niveles del mundo, y dentro de este, con particular importancia en el mundo educativo.

Toda institución educativa está obligada a incorporar a sus instrumentos de trabajo una cultura digital que garantice el aprovechamiento máximo de la información por parte de cada uno de sus integrantes, alumnos, profesores, colaboradores y visitantes.

Bajo este hecho resulta preponderante para cualquier institución u organismo contar con un Sitio Web efectivo que cumpla con excelencia las funciones de comunicación internas y externas inherentes a su labor formativa.

Para la Universidad Americana de Acapulco es actualmente inaplazable contar con nuevo Portal Web que le otorgue la presencia que exige una institución educativa de su categoría.

Este nuevo Portal Web tendrá que responder satisfactoriamente a sus necesidades institucionales, y estar a la vanguardia de las nuevas tendencias en el entorno Web, para garantizar su funcionamiento en todas las plataformas informáticas y dispositivos móviles (teléfonos inteligentes y tabletas) desde el que visitante acceda, si se tiene como fin el poder informar oportuna y eficazmente a la comunidad y a todo el universo que la compone y la rodea.

# <span id="page-19-0"></span>**HIPÓTESIS**

La aplicación de las recientes tendencias del entorno Web, implementadas al rediseño de un nuevo Portal Web para la Universidad Americana de Acapulco, mejorará la imagen y la comunicación de la institución educativa con la comunidad universitaria y su entorno en general.

## <span id="page-20-0"></span>**OBJETIVO GENERAL**

Desarrollar un nuevo Sitio Web para la Universidad Americana de Acapulco bajo las recientes tendencias del diseño y estándares de la tecnología Web, que funcione como medio de interacción y comunicación con toda la comunidad que la compone, y represente al mismo tiempo, la excelencia y renovación de su imagen.

# <span id="page-20-1"></span>**OBJETIVOS ESPECÍFICOS**

- I. Analizar las diferentes metodologías de diseño y desarrollo en el ambiente Web a fin de definir el modelo de trabajo para esta propuesta.
- II. Analizar el estado general del actual Sitio Web de la Universidad Americana de Acapulco.
- III. Realizar las propuestas correspondientes de rediseño.
- IV. Centrar el diseño del nuevo Portal universitario en la funcionalidad y el mejoramiento de la experiencia de los.
- V. Implementar un Sistema de Gestión de Contenidos (CMS) como medio de administración y actualización del Portal.
- VI. Desarrollar el nuevo Portal de la UAA con características responsivas que favorezcan su funcionalidad en cualquier dispositivo desde el que se acceda.

# **CAPÍTULO 1**

# **ESTADO DEL ARTE:**

LA UNIVERSIDAD

AMERICANA DE ACAPULCO

# <span id="page-22-0"></span>**CAPÍTULO 1. ESTADO DEL ARTE: LA UNIVERSIDAD AMERICANA DE ACAPULCO**

La Universidad Americana de Acapulco, A.C. es una entidad educativa de gran renombre y presencia, reconocida por su notable labor como institución formadora de profesionales, no sólo para el puerto de Acapulco sino también para el estado de Guerrero y el resto de país.

El trabajo de la institución tiene como fin la impartición de la educación media superior y superior especializada en todos los campos del conocimiento, promoviendo la investigación, así como la conservación, transmisión y el progreso de la cultura mediante la formación integral de sus estudiantes, con la participación comprometida de su personal académico y autoridades, procurando su capacitación para el ejercicio de una profesión con sensibilidad social y un sentido trascendente de la vida.

El lema de la Universidad será *"Excelencia para el Desarrollo"***.**

La Universidad Americana de Acapulco, tiene como misión propiciar las actividades que promuevan la superación de los integrantes de la comunidad, preparar a sus estudiantes para el desarrollo de habilidades profesionales y posibiliten su desempeño en el mercado laboral, con una clara conciencia cívica, social y cultural de la sociedad guerrerense, apoyando de manera específica a estudiantes de escasas posibilidades económicas.

#### <span id="page-23-0"></span>**1.1. Antecedentes**

La Universidad Americana de Acapulco (UAA) surgió en el año de 1991 como un proyecto central del entonces gobernador del Estado de Guerrero, José Francisco Ruiz Massieu (Mendoza, 2001), a fin de brindar a los jóvenes acapulqueños y guerrerenses una opción de excelencia académica en el nivel de educación superior. Con él, los estudiantes de Guerrero contarían con una salida educativa que les permitiera desarrollarse dentro y fuera de su propia entidad.

La Universidad Americana de Acapulco, se constituyó así como asociación civil de carácter no lucrativo y cuenta con registro nacional de Organización de la Sociedad Civil.

Su primer antecedente como campus educativo se estableció en la Facultad Libre de Derecho de Acapulco, A.C., la cual, bajo la coordinación del Lic. Arturo Nozari, se constituyó el 7 de octubre de 1991.

Inició sus actividades académicas el 11 de diciembre de 1991. Se modificó su nombre a Facultad Libre de Derecho, Humanidades y Ciencias Económicas Administrativas, A.C., en febrero de 1992, y se incorporaron las licenciaturas en Contaduría y en Administración.

El 30 de marzo de 1992, con base en la evolución del proyecto académico y a la infraestructura disponible, cambió la denominación de la asociación civil por Universidad Americana de Acapulco, A.C.

El 31 de Agosto de 1992, se inauguró el campus de la Universidad Americana de Acapulco, evento al que asistieron como invitados de honor:

- José Francisco Ruiz Massieu, Gobernador del Estado de Guerrero.
- Ernesto Zedillo Ponce de León, Secretario de Educación Pública.
- Pedro Joaquín Coldwell, Secretario de Turismo.
- José Sarukhán Kermez, Rector de la UNAM.
- Alejandro Carrillo Castro, Embajador de México ante la OEA.
- Rubén Figueroa Alcocer, Senador de la República.
- Netzahualcóyotl de la Vega, Senador de la República.
- René Juárez Cisneros, Presidente Municipal de Acapulco.
- Gabino Olea Campos, Rector de la Universidad Autónoma de Guerrero.
- Juan Ramón de la Fuente, Director de la Facultad de Medicina de la UNAM.

#### <span id="page-25-0"></span>**1.1.1. José Francisco Ruiz Massieu**

José Francisco Ruiz Massieu, fundador de la UAA, fue un destacado guerrerense, abogado, catedrático, historiador, investigador jurídico, autor de más de un centenar de libros, capítulos en libros, artículos, prólogos y presentaciones, promotor de la cultura y lector asiduo de textos de ciencia política, derecho, literatura, historia y cultura en general.

Fue un hombre de ideas progresistas, reflejadas en los planes y programas de Gobierno, cuyas metas y objetivos fueron alcanzados a través de su gestión como Gobernador de Guerrero.

Su pasión fue la política, pero tuvo al mismo tiempo una vocación por la academia y por la educación. Su perfil como formador de muchos jóvenes guerrerenses, lo llevó a crear en Acapulco la primera institución privada educativa de nivel superior, como alternativa educativa, constituyéndose así en el año de 1992, la Universidad Americana de Acapulco, A.C.

José Francisco Ruiz Massieu, fundador de nuestra casa de estudios, concretó en los muros de la Universidad Americana de Acapulco el sueño de muchos paisanos suyos de contar con un espacio para formar y egresar a jóvenes profesionales dignos de representar al Estado de Guerrero en el quehacer profesional y en los ámbitos cultural, político, social y económico del país.

Para el inicio de actividades, así como para su ulterior desarrollo, la UAA ha contado con el apoyo de la UNAM y de los rectores José Sarukhán Kermez, Juan Ramón de la Fuente y José Narro Robles quienes conocen el proyecto a detalle desde su formación.

5

Desde la incorporación oficial de estudios de nuestros programas académicos hasta el apoyo y participación de maestros y directivos, la UAA ha celebrado con la UNAM un buen número de convenios generales y específicos de colaboración académica que le han permitido estar a la vanguardia del conocimiento.

#### <span id="page-26-0"></span>**1.1.2. Correlación de la Universidad con otras instituciones**

La Universidad Americana de Acapulco ha mantenido desde sus orígenes una constante relación con instituciones educativas a nivel estatal, nacional e internacional, con instituciones académicas y de investigación, con instancias gubernamentales de los tres poderes del Estado, órganos autónomos por ley y de los tres niveles de gobierno: federal, estatal y municipal; así como con organismos de la sociedad civil, mediante la suscripción de convenios de colaboración académica y cultural, entre los que se encuentran la Universidad Nacional Autónoma de México, el Instituto Politécnico Nacional, el CONACYT, CONACULTA, la Comisión Nacional para los Derechos Humanos, la Universidad Autónoma de Yucatán, la Universidad José Vasconcelos de Oaxaca, la Secretaría de Fomento Turístico del Gobierno del Estado, el H. Ayuntamiento de Acapulco de Juárez o el Club de Golf Acapulco, A.C., por citar algunos ejemplos.

#### <span id="page-27-0"></span>**1.2. Ubicación y Arquitectura**

La Universidad Americana de Acapulco está ubicada sobre la principal avenida de la ciudad y puerto de Acapulco, en la Costera Miguel Alemán Valdés, en la denominada Zona Dorada, da la impresión que se eleva piramidalmente para alcanzar las alturas, al evocar el sueño de muchos jóvenes de convertirse en profesionistas de excelencia para servir a la sociedad.

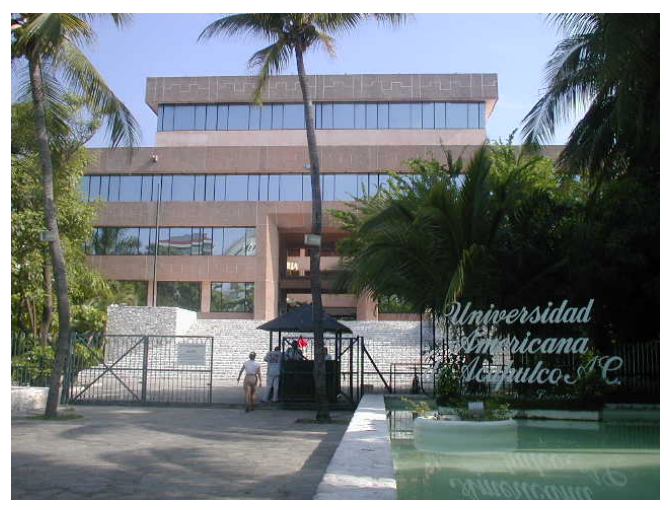

**Figura 1.1. Fachada principal de la UAA**

Existen en la casa de estudios dos fuentes monumentales, la del lado izquierdo, cuyo fondo es de color azul verdoso, un homenaje a los ríos y lagunas de Guerrero, y la del lado derecho de tono azul turquesa, como homenaje al Océano Pacífico que bañas las costas del Estado de Guerrero. El arquitecto Adrián Cordero García, titular del proyecto entendió el entorno en que se ubica el edifico sede de la Institución e incorporó elementos que dan funcionalidad y estética arquitectónica.

#### <span id="page-28-0"></span>**1.3. Estructura funcional**

La estructura funcional de la Universidad Americana de Acapulco se conforma por 3 campus:

- **1) El principal**, donde se localiza la rectoría, oficinas de facultades y Centros, áreas administrativas, aulas de clase, aulas de cómputo, la biblioteca José Francisco Ruiz Massieu, el Centro de Lenguas Extranjeras, el Centro de Gastronomía y Nutrición, los Auditorios Guillermo Soberón y Héctor Dávalos Rojas, así como espacios culturales y deportivos, para las licenciaturas y posgrados.
- **2) El segundo campus** está ubicado en Av. Universidad y ahí se encuentra alojada la Escuela Preparatoria del Puerto de Acapulco.
- **3) El tercer campus** se encuentra en la Ciudad de Chilpancingo.

La Universidad Americana de Acapulco Campus Chilpancingo, inició actividades en la capital del Estado de Guerrero en agosto del año 2000, ofreciendo los estudios de nivel Bachillerato. En agosto de 2001 se iniciaron los trabajos para impartir las licenciaturas en Derecho, Contaduría y Administración también con incorporación a la UNAM y en agosto de 2004 se iniciaron los trabajos de apertura de la Maestría en Derecho Constitucional y Electoral.

El modelo educativo UNAM-UAA, le permite a la Universidad además de impartir las materias contempladas en el Plan de Estudios de la Universidad Nacional Autónoma de México, otorgar estudios complementarios con materias para reforzar los procesos de enseñanzaaprendizaje y la educación integral de los jóvenes.

#### <span id="page-29-0"></span>**1.4. Filosofía institucional**

#### <span id="page-29-1"></span>**1.4.1. Misión**

La Universidad Americana de Acapulco tiene como misión formar ciudadanos comprometidos con la sociedad mexicana.

Su objeto es preparar a sus estudiantes para la vida profesional con responsabilidad social.

Sus ejes son la enseñanza media superior, superior y de posgrado, la apreciación del conocimiento científico, la difusión de los valores culturales y humanísticos, el sentido de la solidaridad nacional, la conciencia de comunidad universitaria y la responsabilidad social.

#### <span id="page-29-2"></span>**1.4.2. Visión**

La Universidad aspira a formar profesionales, maestros e investigadores comprometidos con el desarrollo económico, político, social y cultural de Guerrero, conscientes de su responsabilidad como mexicanos integrantes de una sociedad plural, democrática y abierta al pensamiento universal.

## <span id="page-30-0"></span>**1.5. Principios institucionales**

- Libertad académica.
- Apertura al diálogo.
- Libertad de cátedra.
- Humanismo y los valores fundamentales.
- Formación de profesionistas, maestros e investigadores.
- Formación integral.
- Ética profesional.
- Conciencia de la problemática social contemporánea.
- Búsqueda de la verdad científica como principio y fin del trabajo académico.
- Excelencia en el ejercicio profesional.
- Integración comunitaria.

## <span id="page-30-1"></span>**1.6. Propósitos institucionales**

La Universidad Americana de Acapulco, para cumplir con su misión institucional, establece los propósitos siguientes:

- La Docencia.
- La Investigación.
- La Difusión y Extensión de la Cultura.
- Sentido de Comunidad y Distribución Social del Conocimiento.

#### <span id="page-31-0"></span>**1.7. Fortaleza académica**

La determinación de las carreras que ofrece la Universidad Americana de Acapulco, se basa en función de la demanda de los servicios profesionales que genera la dinámica económica de la región; se cuenta con la estructura programática y docente, capaz de brindar la calidad académica que garantiza el cumplimiento del lema institucional *"Excelencia para el Desarrollo".* La solidez académica de la Universidad Americana de Acapulco está respaldada por la Universidad Nacional Autónoma de México, máxima casa de estudios de nuestro país, distinguida entre las 100 mejores universidades del mundo y reconocida como la mejor en Latinoamérica.

Bajo la incorporación al Sistema Educativo UNAM, el modelo de la UAA ha sido diseñado con el propósito de forjar hombres creativos, libres y solidarios que formados en las teorías, técnicas y métodos de enseñanza fortalezcan su talento, experiencia y madurez para enfrentar los rezagos sociales, así como los retos que el desarrollo y la competitividad demandan.

#### <span id="page-31-1"></span>**1.7.1. Bachillerato**

En la UAA, en los campus de Acapulco como el de Chilpancingo se imparten estudios de nivel preparatoria, con incorporación oficial de estudios de la UNAM, por lo que los estudiantes cuentan con una preparación de excelencia, que garantiza que la Universidad cuente con alumnos de calidad, así como facilitar su ingreso a las mejores instituciones de educación superior de México y el Extranjero.

#### <span id="page-32-0"></span>**1.7.2. Licenciaturas**

Las carreras que se imparten a nivel licenciatura son:

- Derecho (UNAM).
- Contaduría (UNAM).
- Administración (UNAM).
- Administración de Empresas Turísticas (SEP).
- Comunicación y Relaciones Públicas (SEP).
- Arquitectura (UNAM).
- Ingeniería en Computación (UNAM).
- Psicología (UNAM).
- Gastronomía (SEG).
- En el nivel técnico superior universitario:
- Profesional Asociado en Gastronomía (SEG).
- Profesional Asociado en Construcción (SEG).

#### <span id="page-32-1"></span>**1.7.3. Posgrados**

En el posgrado se cuenta con Registros de Validez Oficial de Estudios de los programas de maestría y doctorado siguientes:

- Maestría en Administración (SEP).
- Maestría en Comunicación Organizacional (SEP).
- Maestría en Derecho Constitucional y Amparo (SEP).
- Maestría en Derecho Constitucional y Electoral (SEP).
- Maestría en Derecho Judicial (SEG).
- Maestría en Desarrollo y Mejoramiento del Hábitat (SEG).
- Maestría en Finanzas (SEP).
- Maestría en Nuevas Tecnologías Aplicadas a la Educación (SEG).
- Doctorado en Administración (SEP).
- Doctorado en Derecho (SEP).

#### <span id="page-33-0"></span>**1.7.4. Certificaciones**

La UAA cuenta con programas y actividades encaminados a la formación integral y profesional de los alumnos, entre ellos destacan: el programa de certificación *TOEFL*, el programa de certificaciones en habilidades directivas con tres especialidades –negocios, creación y desarrollo de empresas; Administración y Mercadotecnia, y Derecho Fiscal y contribuciones- el programa de emprendedores y la realización de prácticas profesionales en los sectores público, privado y social.

#### <span id="page-33-1"></span>**1.7.5. Escuela de Música**

 $\overline{a}$ 

La UAA cuenta con la Escuela de Música, que brinda conocimientos teóricos, técnicos y prácticos que permiten al alumno expresarse musicalmente a través de la práctica vocal o instrumental al establecer una relación de empatía con la música. Se atiende en promedio a 55 alumnos al año. [1](#page-33-2)

<span id="page-33-2"></span><sup>1</sup> Mendoza, M., Cienfuegos, D., & Bernal, C. (2001). La Universidad Americana de Acapulco, proyecto académico de José Francisco Ruiz Massieu. En José Francisco Ruiz Massieu: Aportaciones al Estado de Guerrero (pp. 187-212). México: Universidad Americana de Acapulco.

Dentro de los egresados se encuentran alumnos que han sido admitidos en los Conservatorios más prestigiados de México y del extranjero, como el Conservatorio Nacional, la Escuela de Arte de Julliard en Estados Unidos y en conservatorios de España.

Dentro de los proyectos realizados por esta escuela se encuentran la grabación de dos discos compactos con la orquesta y coro: "Navidad en Acapulco" y "1810-1910" y, recientemente, con motivo del 20 aniversario de la UAA la edición del tercero "Un paseo musical por Guerrero", que con el apoyo del Gobernador Ángel Aguirre Rivero, se coeditará con el Instituto Guerrerense de la Cultura del Gobierno del Estado de Guerrero.

#### <span id="page-34-0"></span>**1.7.6. Escuela de Natación**

Motivo de orgullo resulta la Escuela de Natación de la Universidad Americana de Acapulco, contando con una alberca semi-olímpica, dentro de los logros más sobresalientes se encuentran los siguientes:

- Tres medallas de oro en los Juegos Olímpicos de Master/ World Master Games. Federación Internacional Amateur, 2009.
- Equipo campeón del campeonato estatal 2010, organizado por la Agrupación de Natación de Guerrero.
- Atletas calificados a olimpiadas nacionales 2011, organizadas por la Asociación Mexicana de Natación.
- 35 medallas de oro, 17 de plata y 9 de bronce en eventos nacionales e internacionales.

#### <span id="page-35-0"></span>**1.7.7. Asociaciones académicas afiliadas**

La Universidad Americana de Acapulco cuenta con afiliaciones a distintas instituciones a nivel nacional e internacional:

- ASINEA. Asociación de Instituciones de Enseñanza de la Arquitectura de la República Mexicana.
- ANFECA. Asociación Nacional de Facultades y Escuelas de Contaduría y Administración.
- ANFADE. Asociación Nacional de Facultades, Escuelas, Departamentos de Derecho e Institutos de Investigación Jurídica, A.C.
- AFEIDAL. Asociación de Facultades, Escuelas e Institutos de Derecho en América Latina.
- ANFEI. Asociación Nacional de Facultades y Escuelas de Ingeniería.
- ANIEI. Asociación Nacional de Instituciones de Educación en Informática, A.C.
- CONAIC. Consejo Nacional de Acreditación en Informática y Computación, A.C.
- CONEICC. Consejo Nacional de Escuelas e Instituciones de Ciencias de la Comunicación.
- CENEVAL. Centro Nacional de Evaluación para la Educación Superior, A.C.
- OLA. Organización Latinoamericana de Administración.
#### **1.8. Alumnos**

 $\overline{a}$ 

Los alumnos son la razón de ser de una Universidad, a lo largo de más [2](#page-36-0)0 años la UAA ha formado en sus aulas a 5,541 alumnos<sup>2</sup>, (Tablas 1.1 a 1.4), en los niveles bachillerato, licenciatura, maestría y doctorado.

#### **Tabla 1.1 Resumen de Egresados de la Universidad Americana de Acapulco. 1991-2012**

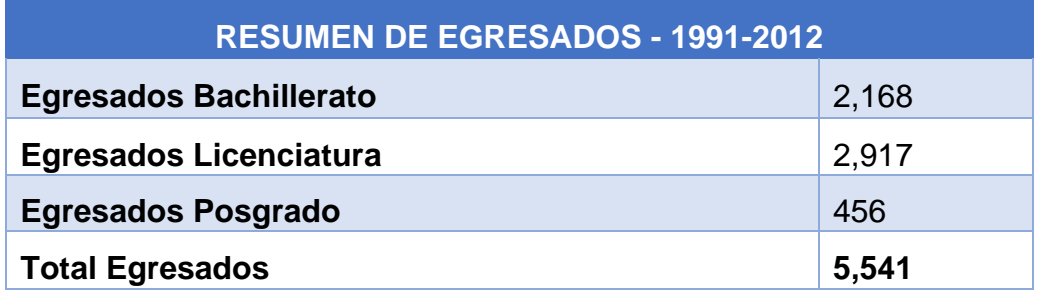

**Tabla 1.2 Egresados de la Universidad Americana de Acapulco en el 2012. Nivel Licenciatura.** 

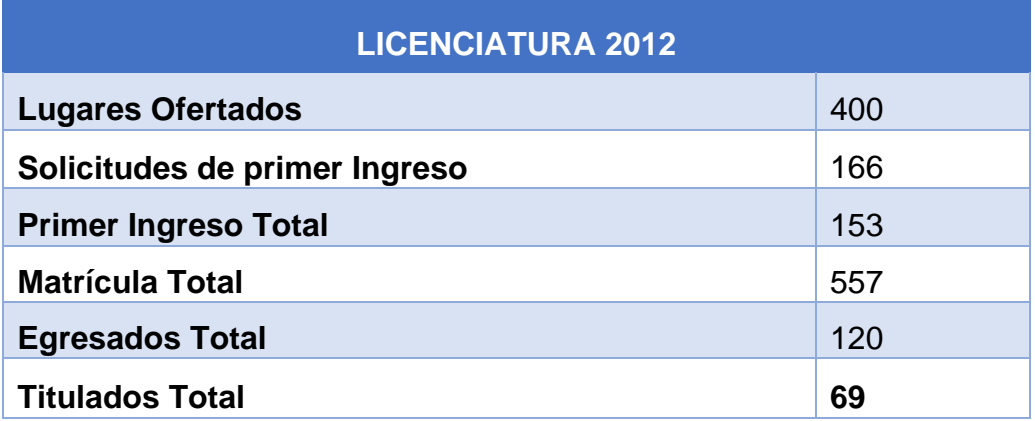

<span id="page-36-0"></span><sup>2</sup> ANUIES. (2012). Anuario Digital 2012. septiembre, 2014, de ANUIES Sitio Web: http://www.anuies.mx/content.php?varSectionID=142

**Tabla 1.3 Egresados de la Universidad Americana de Acapulco en el 2012. Nivel Posgrado.** 

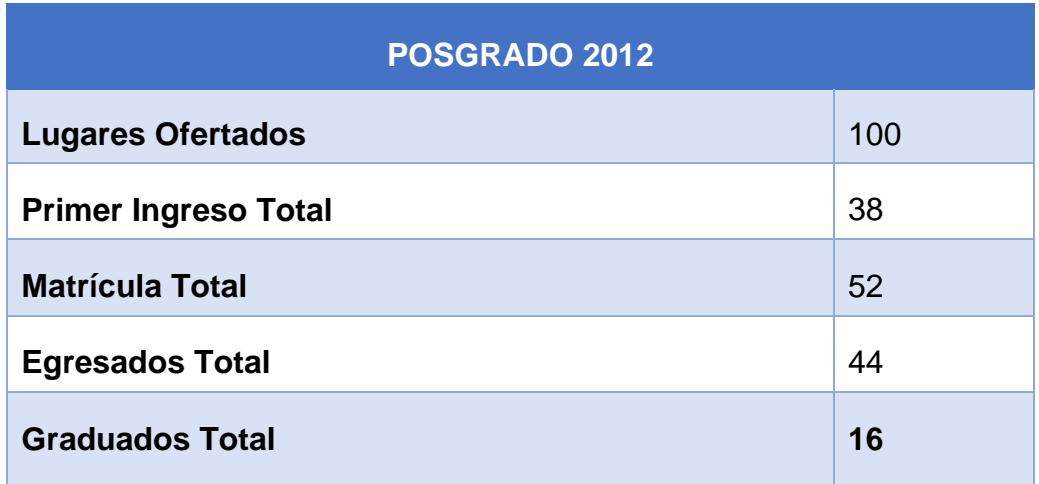

**Tabla 1.4 Egresados de la Universidad Americana de Acapulco en el 2012. Nivel Bachillerato**

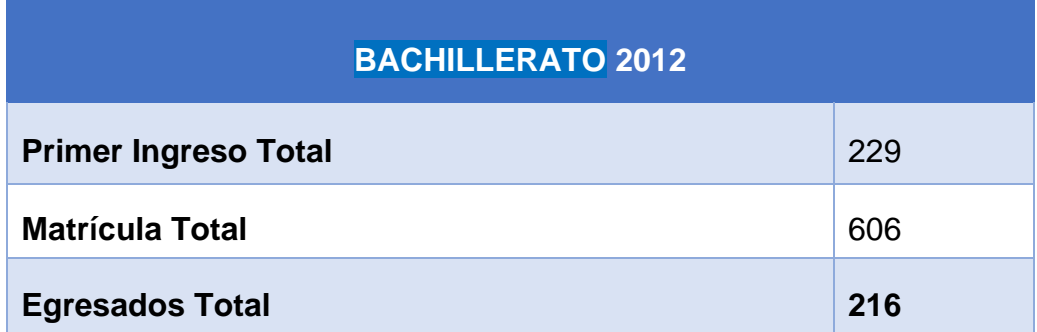

#### **1.8.1. Egresados**

 $\overline{a}$ 

La contribución a la sociedad de una Universidad se mide a través de sus egresados. Por ello, este sector de la comunidad universitaria tiene gran importancia ya que del contacto y vinculación con ellos constituyen una herramienta básica para la información para elaborar y ofrecer propuestas de mejora continua a las instituciones de educación superior, que sin duda impulsará la mejora y actualización permanente de los planes y programas de estudio, y la definición de políticas de desarrollo institucional en los niveles estatal, regional e incluso nacional.

La Universidad está desarrollando el Plan Estratégico de Comunicación, Vinculación y Seguimiento de Egresados, que permitirá desarrollar acciones concretas para conseguir el fortalecimiento de la relación de la Universidad con ellos. A la fecha se cuenta, como se refirió, con 5,541 egresados de los cuales 39% son de bachillerato y 61% son de las licenciaturas y posgrados.[3](#page-38-0)

Los egresados de la UAA se han destacado por ser quienes tienen preferencia en el mercado laboral en la entidad e incluso a nivel nacional e internacional, son alumnos exitosos y un orgullo para la institución.

<span id="page-38-0"></span><sup>3</sup> ANUIES. (2012). Anuario Digital 2012. septiembre, 2014, de ANUIES Sitio Web: http://www.anuies.mx/content.php?varSectionID=142

# **CAPÍTULO 2**

## **CASO DE ESTUDIO:**

## EL SITIO WEB DE LA UAA

## **CAPÍTULO 2. CASO DE ESTUDIO: EL SITIO WEB DE LA UAA**

La Universidad Americana de Acapulco como institución educativa fue provista de su actual Sitio Web en el año 2004, a la fecha se ha cumplido ya más una década desde el desarrollo de dicho Portal.

Naturalmente, las Tecnologías de la Información y Comunicación han evolucionado a pasos agigantados desde entonces, y con el devenir de los paradigmas tecnológicos, los avances en materia digital han sido cada vez más preponderantes, haciendo prácticamente obligada su aplicación en los diferentes aspectos de la actividad humana.

En pleno auge de las TIC, la Web ha logrado apuntalarse con la aparición de nuevas tendencias y la inclusión de herramientas que optimizan cada vez más sus procesos de diseño, desarrollo e implementación de sitios, portales y aplicaciones nativas de su entorno.

Todas estas tendencias sin embargo, no han conseguido implementarse en ninguna actualización registrada al Sitio Web de la Universidad, razón por la que podemos afirmar que el Portal que sirve como canal de comunicación universitaria, se encuentra desde hace algunos años, obsoleto.

Con el objetivo de desarrollar una propuesta de rediseño y reestructuración al Portal universitario, analizaremos algunas de las metodologías utilizadas en el diseño y desarrollo de Sitios Web, para determinar un modelo de trabajo que se ajuste a las necesidades institucionales y que cumpla también con los requerimientos tecnológicos actuales. La implementación de la metodología elegida será documentada en el capítulo 4.

#### **2.1. Metodologías de diseño y desarrollo Web**

Las fases del proceso de desarrollo de Sitios y aplicaciones del entorno Web pueden organizarse y dividirse de diversas formas, a continuación se resumen las características más importantes de algunas de estas metodologías.

#### **2.1.1. Metodología de Lynch & Horton**

 $\overline{a}$ 

Lynch y Horton (2000) afirman que el primer paso del desarrollo consiste en definir los objetivos del Sitio Web<sup>[4](#page-41-0)</sup>, lo cual permitirá "una declaración con las estrategias específicas acerca de cómo se va a edificar; cuál será el tiempo dedicado al diseño, a la construcción y a la evaluación; y con las medidas cuantitativas y cualitativas específicas para la posterior evaluación de su puesta en marcha".

<span id="page-41-0"></span><sup>4</sup> Lynch, P., & Horton, S. (2008). The Site Development Process. octubre 13, 2014, de Yale University Press Sitio Web: http://webstyleguide.com/wsg3/1-process/7 development-process.html

Una vez concluido esto, los autores señalan 7 fases en el proceso de desarrollo:

- **1)** Definición del Sitio y Planificación.
- **2)** Arquitectura de la información.
- **3)** Diseño.
- **4)** Construcción.
- **5)** Marketing.
- **6)** Rastreo.

 $\overline{a}$ 

**7)** Evaluación y mantenimiento.

#### **2.1.2. Metodología Fernández-Coca**

Fernández-Coca (1988) equipara la estructura de producción de una aplicación multimedia interactiva<sup>5</sup> –dentro de lo cual incluye a los Sitios Web- con la de los medios audiovisuales e indica que el proceso se compone de:

- **1)** Un *estudio previo* del tema y público destinatario;
- **2)** *La preproducción*, incluye el guion y los aspectos técnicos;
- **3)** La *producción*, que contempla el desarrollo del plan de trabajo, y
- **4)** La *postproducción*, compuesta por la prueba y evaluación de los resultados, el mantenimiento y distribución.

<span id="page-42-0"></span><sup>5</sup> Fernández-Coca, A. (1998). Estructura de la producción. En Producción y diseño gráfico para la World Wide Web (334). Barcelona: Paidós.

#### **2.1.3. Metodología Sueiro y Blanco**

Sueiro y Blanco (2001) explican que "las bases de un proyecto Web se obtienen a partir de 3 tareas" [6](#page-43-0):

- **a)** Identificación del objetivo específico del Sitio Web.
- **b)** Identificación del público al que va dirigido el Sitio.
- **c)** Identificación de las limitaciones técnicas de los potenciales futuros usuarios.

"Una vez recopilada esta información clave, será fácil extraer de ella las conclusiones que nos permitirán plantear las decisiones apropiadas" (Sueiro & Blanco, 2001).

Los pasos siguientes sugeridos por los autores son:

- **1)** Determinar la relación entre rapidez de descarga y utilidad de la información.
- **2)** Determinar la utilidad y consistencia de los contenidos.
- **3)** Definir la estructura de navegación.

 $\overline{a}$ 

<span id="page-43-0"></span><sup>6</sup> Sueiro, R., & Blanco, M. (2001). "Usa… ¿qué? U-S-A-B-I-L-I-DA-D" en Webmaster, Nro. 5, Málaga.

#### **2.1.4. Metodología de Diseño Centrado en el Usuario (DCU)**

El Diseño Centrado en el Usuario (DCU) o User-Centered Design (UCD) se caracteriza por asumir que todo el proceso de diseño y desarrollo del Sitio Web debe estar conducido por el usuario, sus necesidades, características y objetivos. Centrar el diseño de un Sitio en sus usuarios implica involucrarlos desde el comienzo en el proceso de desarrollo del Sitio; conocer cómo son, qué necesitan, para qué usan el Sitio<sup>[7](#page-44-0)</sup>; realizar pruebas del Sitio con los propios usuarios; investigar cómo reaccionan ante el diseño, cómo es su experiencia de uso; e innovar siempre con el objetivo claro de mejorar la experiencia del usuario (Hassan & Martín, La Experiencia del Usuario, 2005).

Esta metodología es cíclica e iterativa, esto quiere decir que todo lo que se diseñe debe ser constantemente evaluado a través de su *prototipo*.

La metodología de DCU abarca las siguientes fases:

 $\overline{a}$ 

**1. Planificación:** En esta etapa se identifican los objetivos del sitio, así como las necesidades, requerimientos y objetivos de la audiencia potencial. Confrontando esta información se definen los requerimientos del sitio Web, entre los que podemos contar requerimientos técnicos (*back-end y front-end*)[8](#page-44-1), recursos

<span id="page-44-0"></span><sup>7</sup> Hassan, Y. & Martín, F. (2005). La Experiencia del Usuario. octubre 13, 2014, de No Solo Usabilidad Journal Sitio Web:

<span id="page-44-1"></span>http://www.nosolousabilidad.com/articulos/experiencia\_del\_usuario.htm <sup>8</sup> En el diseño de software, front-end es la parte de un sistema de software que interactúa directamente con el usuario; mientras que back-end comprende los componentes que procesan la salida del front-end.

humanos y perfiles profesionales necesarios, y adecuación del presupuesto disponible.

- **2. Diseño:** La etapa de Diseño es el momento del proceso de desarrollo para la toma de decisiones acerca de cómo diseñar o rediseñar, en base siempre al conocimiento obtenido en la etapa de planificación, así como a los problemas de usabilidad descubiertos en etapas de prototipo y evaluación.
- **3. Prototipo:** Se basa en la elaboración de modelos o prototipos de la interfaz del sitio. Su aspecto no se corresponde exactamente con el que tendrá el sitio una vez finalizado, pero pueden servir para evaluar la usabilidad del sitio sin necesidad de esperar a su implementación.
- **4. Evaluación:** Es la etapa más importante en el proceso de Diseño Centrado en el Usuario, se puede realizar a través de varios métodos o técnicas y sobre diferentes representaciones del sitio (prototipos en papel, prototipos software, sitio Web implementado).
- **5. Implementación y Lanzamiento:** En esta etapa se debe llevar un control de calidad de la implementación, supervisando que todo funcione y responda a cómo había sido planificado, ya que la usabilidad del sitio depende directamente de la funcionalidad.
- **6. Mantenimiento y Seguimiento:** En esta etapa se realiza el mantenimiento preventivo y correctivo de la aplicación, apoyándose en las opiniones y comportamientos de los usuarios.

#### **2.1.5. Metodología IWeb**

La Ingeniería Web es una metodología enfocada a la creación, implantación y manutención de aplicaciones y sistemas Web<sup>[9](#page-46-0)</sup>, la cual se relaciona con establecer y utilizar principios de ingeniería y de gestión, con enfoques sistemáticos y disciplinados del éxito del desarrollo, manejo y mantenimiento de sistemas y aplicaciones basados en Web de alta calidad.

La metodología IWeb no es un clon de la ingeniería de software aunque ambas incluyen desarrollo de software y programación, pues a pesar de que la Ingeniería de la Web utiliza principios de ingeniería de software, incluye nuevos enfoques, metodologías, herramientas, técnicas, guías y patrones para cubrir los requisitos únicos de las aplicaciones Web.

La metodología IWeb se divide en las siguientes etapas:

- **1) Formulación:** Se identifican las metas y objetivos.
- **2) Planificación:** Se estiman los costos del proyecto, los riesgos, las etapas y sub-etapas.
- **3) Análisis:** Se establecen los requerimientos técnicos, de diseño y se identifican los elementos del contenido.
- **4) Ingeniería:** Esta etapa se divide en:

 $\overline{a}$ 

<span id="page-46-0"></span><sup>9</sup> Pressman, R. (2006). Ingeniería del Software: Un enfoque práctico. México, D.F.: McGraw Hill.

- a. Diseño del Contenido.
- b. *Recopilación:* De información, medios audiovisuales a integrar en la aplicación.
- c. *Producción:* Se considera el formato final de la publicidad y de los comentarios.
- d. *Diseño Arquitectónico:* Definición de la estructura global y de las configuraciones de diseño y plantillas.
- e. *Diseño de Navegación:* Se identifican los componentes de la arquitectura.
- f. *Diseño de la Interfaz:* Se crean escenarios de usuario y se generan los formatos de pantalla y el desarrollo junto con las modificaciones de prototipos.
- **5) Generación de Páginas:** Se integra la aplicación Web con el software.
- **6) Pruebas:** Se revisa la aplicación con el fin de encontrar y corregir los errores.
- **7) Evaluación del Cliente:** Es una fase a ejecutar cada vez que se termina alguna de las anteriores. Los cambios se hacen efectivos por el flujo incremental del proceso.

### **2.2. Metodología para el desarrollo del nuevo Portal de la Universidad Americana de Acapulco**

Pese a la variación en el número de fases o pasos y a algunas diferencias en su denominación, puede establecerse a grandes rasgos que las distintas metodologías referidas, siguen criterios semejantes en el proceso del desarrollo de un Sitio Web.

Para fines del presente proyecto, y la implementación del nuevo Portal Web de la Universidad Americana de Acapulco, se propone un modelo de desarrollo híbrido que reúne diversos aportes de los autores antes citados, profundizando en las acciones que cada paso implica.

Nuestra propuesta surge combinando la metodología del *Diseño Web Centrado en el Usuario* (Hassan, Martín e Iazza, 2004) y de la metodología especializada en el desarrollo de aplicaciones Web denominada *Modelo de Proceso para Ingeniería Web o Metodología Iweb,* (Pressman, 2006).

Complementamos nuestro modelo o metodología mixta de desarrollo, en aspectos específicos del diseño con referencias del modelo propuesto por *Lynch y Horton*, quienes presentan un esquema general que puede aplicarse a Sitios Web con objetivos comerciales, educativos o institucionales.

#### **2.2.1. Esquema de la metodología para el Portal Web de la UAA**

La metodología híbrida de desarrollo Web que proponemos se esquematiza en la Figura 2.1.

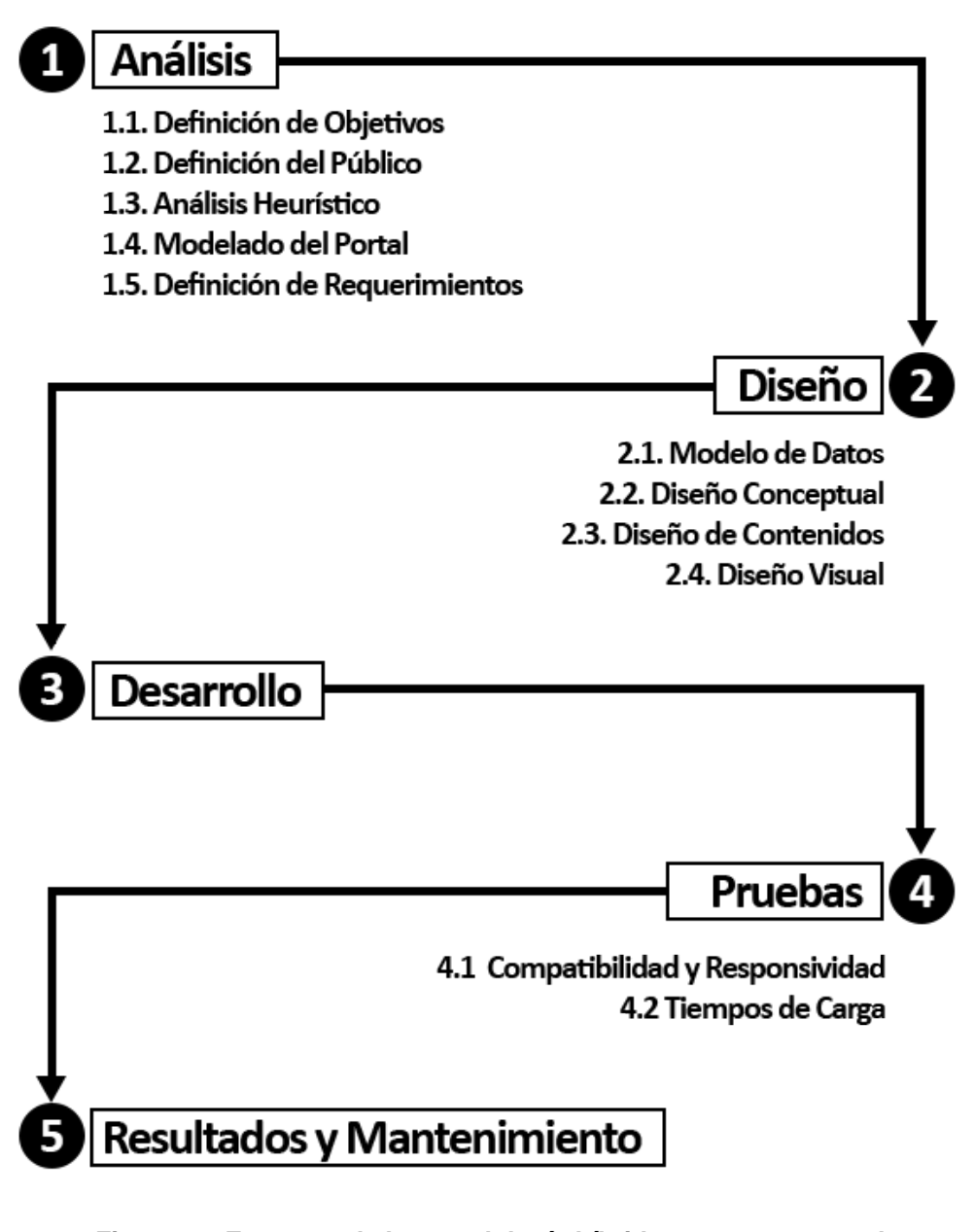

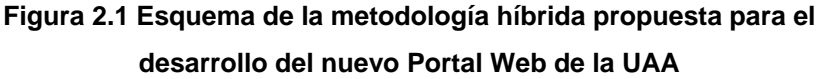

A continuación se resumen las fases de nuestra metodología híbrida de desarrollo Web:

- **1. Análisis.** Determinaremos las bases de nuestro plan de trabajo.
	- a. Se definirán los objetivos y el público del Portal.
	- b. Se realizará un análisis al Sitio Web actual de la institución.
	- c. Se analizará el contenido, el diseño, la tecnología y los requerimientos necesarios para la nueva propuesta.
- **2. Diseño**. Concretaremos el diseño del modelo de datos, el diseño conceptual, el diseño visual y el diseño de contenidos del Portal Web.
- **3. Desarrollo.** En esta etapa desarrollaremos el *template*[10](#page-50-0) del nuevo Portal Web en función del Sistema de Gestión de Contenidos elegido que será configurado en los servidores Web utilizados por la Universidad.
- **4. Pruebas**. Se ejecutarán con la fase de desarrollo, haciendo énfasis en la usabilidad del Portal y en los requerimientos de los usuarios.
- **5. Resultados y mantenimiento**. Consistirá en una serie de actividades tales como: inserción de nuevos contenidos, integración de nuevos módulos y/o plugins, creación y mantenimiento de las cuentas de usuario, respaldos del Portal Web, etc.

 $\overline{a}$ 

<span id="page-50-0"></span><sup>10</sup> Template: Una plantilla dispositivo o de interfaz, que suele proporcionar una separación entre la forma o estructura y el contenido. Es un medio o aparato o sistema, que permite guiar, portar, o construir, un diseño o esquema predefinido.

#### **2.3. Definición de las fases de la metodología híbrida**

#### **2.3.1. Análisis**

#### *Definición de objetivos*

"La falta de definición de objetivos ha sido una constante en el boom de los negocios.com en los que inversores ávidos de entrar en el prometedor mercado online invirtieron grandes cantidades en proyectos poco definidos" (Sueiro y Blanco, 2001, p. 18).

Lynch y Horton (2000) recomiendan comenzar la construcción de un Sitio Web a través de la definición de sus objetivos y metas, y analizar los recursos técnicos, financieros y humanos necesarios para su logro.

#### *Definición del público*

Una vez determinado el propósito del Sitio surge la necesidad de definir y caracterizar su público y las características del mercado a los cuales dirigimos nuestro Sitio Web.

Podemos caracterizar a los usuarios en cuatro grandes grupos:

**1) Internautas**. Usuarios que se deslizan por la red y hojean las páginas principales o *home pages* como si fueran portadas de revistas. Es posible captar su atención mediante la utilización de gráficos y enunciados claros acerca del contenido del Sitio Web.

- **2) Principiantes y usuarios ocasionales.** Este tipo de usuarios se sienten intimidados por menús muy complejos y buscan que la página principal sea clara. Prefieren páginas de carácter general y que le permitan visualizar el conjunto de la información. Los íconos y gráficos a utilizar deben ser susceptibles de ser retenidos con gran facilidad y su utilización debe ser intuitiva. Es importante colocar mapas jerárquicos con la información, un glosario de términos técnicos y una sección donde se responda a las preguntas más frecuentes formuladas por los usuarios (*FAQ, frecuently asked questions*).
- **3) Usuarios y expertos reincidentes.** Este grupo lo constituyen quienes acceden a los Sitios Web con objetivos específicos y buscan acceder a la información en forma certera y rápida. Generalmente se impacientan ante múltiples menús gráficos con pocas opciones y prefieren menús de textos detallados, índices amplios con la información y un ágil acceso a los resultados de búsqueda.
- **4) Usuarios internacionales.** Los lectores de una página Web pueden estar en diferentes países con distintos lenguajes y pautas culturales. Si la intención es llegar a usuarios internacionales, además de traducir las principales páginas del Sitio se debe tener cuidado con el uso de siglas, jerga profesional o notaciones como la fecha, que pueden ser interpretadas en forma diferente de acuerdo al lugar de residencia de cada usuario.

#### *Análisis heurístico*

 $\overline{a}$ 

En esta fase y especialmente cuando se trata de un proceso de rediseño, se propone efectuar una *Evaluación Heurística* al objetivo Web primario con la finalidad de determinar las condiciones de las que se partirá hacia la actualización.

La palabra heurística procede etimológicamente de la palabra griega *"euriskein",* que procede de "eureka", un vocablo que significa hallar o encontrar.

El diccionario de la Real Academia Española define a la palabra "heurística", como:

- Técnica de la indagación y del descubrimiento.
- Busca o investigación de documentos o fuentes históricas.
- En algunas ciencias, manera de buscar la solución de un problema mediante métodos no rigurosos, como por tanteo, reglas empíricas, etc.

La Evaluación Heurística<sup>[11](#page-53-0)</sup> es una metodología presentada inicialmente por Jakob Nielsen y Rolf Molichy que consiste en analizar la conformidad de la interfaz[12](#page-53-1) con unos principios reconocidos de usabilidad (la "heurística") mediante la inspección de varios evaluadores.

<span id="page-53-0"></span><sup>11</sup> González, M., Pascual, A., & Lorés, J. (2006). Evaluación Heurística. España: Asociación Interacción Persona-Ordenador.

<span id="page-53-1"></span><sup>12</sup> Nielsen, J., & Molich, R. (1990). Heuristic evaluation of user interfaces. CHI '90 Proceedings of the SIGCHI Conference on Human Factors in Computing Systems, 1, pp.249-256.

Cabe destacar que estos evaluadores intentan ponderar a la interfaz que está siendo evaluada en función de lo que creen que será la percepción de usuarios de distintos perfiles.

Es por ello que frente a otros métodos que enfatizan la realización de tareas (como es el caso del método del Recorrido Cognitivo) la Evaluación Heurística inspecciona problemas potenciales, ya que el evaluador predice los errores que el usuario real podrá tener cuando interaccione con la interfaz del sistema que se está evaluando.

#### *Modelado del Portal*

En esta fase utilizaremos como referencia la técnica de *Modelado del negocio* de la Metodología RUP, que nos ayuda a comprender los procesos del negocio, estructura y dinámica de la organización.

La finalidad del modelo de negocio es distinguir con facilidad donde están sus dificultades u oportunidades de crecimiento y mejora. Se desarrolla la definición del modelo del negocio y los dos tipos de modelos Unified Modeling Language (UML): el modelado de casos de uso del negocio, modelo de objetos del negocio.

La metodología RUP plantea como objetivos para la Disciplina de Modelado del Negocio (Business Modeling) comprender la estructura y dinámica de la organización que requiere el software, asegurar que clientes, usuarios finales, y desarrolladores tienen un entendimiento común, comprender problemas e identificar potenciales mejoras, y derivar los requerimientos para el sistema.

Como elementos para modelar los procesos del negocio, propone los *Casos de Uso del Negocio (Business Use Case)[13](#page-55-0)* como descripción textual y los Diagramas de Actividad como notación gráfica para los mismos, ambos en UML.

#### *Definición de requerimientos*

La ingeniería de requerimientos sirve como una base sólida en el proceso de desarrollo de software, del mismo modo que para los sistemas y aplicaciones Web.[14](#page-55-1)

#### *¿Qué son los requerimientos?*

Se presenta a continuación la definición existente en el glosario de la IEEE de lo que es un Requerimiento:

- **1)** "Una condición o necesidad de un usuario para resolver un problema o alcanzar un objetivo". (Std 610.12-1900, IEEE, p. 62).
- **2)** "Una condición o capacidad que debe estar presente en un sistema o componentes de sistema para satisfacer un contrato, estándar, especificación u otro documento formal". (Std 610.12-1900, IEEE, p. 62).

 $\overline{a}$ 

<span id="page-55-0"></span><sup>13</sup> BM Rational Unified Process (RUP) en http://www-

<span id="page-55-1"></span><sup>130.</sup>ibm.com/developerworks/rational/products/rup (acceso 25 de noviembre de 2013) 14 Pressman, R. (2006). Ingeniería del Software: Un enfoque práctico. México, D.F.: McGraw Hill.

Otra definición presentada por Ian Sommerville acerca de lo que es requerimiento<sup>[15](#page-56-0)</sup> es:

**3)** "Un requerimiento es simplemente una declaración abstracta de alto nivel de un servicio que debe proporcionar el sistema o una restricción de éste" (Sommerville, 2005, p. 108).

En general, los requerimientos se pueden categorizar como *funcionales* o *no funcionales*.

Los *requerimientos funcionales.* Especifican las acciones que el sistema debe realizar y normalmente se definen como respuestas del sistema a estímulos externos.

Los *requerimientos no funcionales.* Los requerimientos no funcionales tienen que ver con características que de una u otra forma puedan limitar el sistema, los aspectos técnicos que debe incluir el sistema y se relacionan con características de restricciones y de calidad que debe cumplir el software, estos se agrupan en las siguientes categorías:

*a) Usabilidad*: Refieren aspectos generales de la interfaz entre el usuario y el sistema, normalmente están relacionados con estándares de interfaz de usuario. Para aplicaciones Web deben incluir las funciones mínimas del navegador utilizado por los usuarios o los elementos HTML a usar.

 $\overline{a}$ 

<span id="page-56-0"></span><sup>15</sup> Sommerville, I. (2005). Ingeniería del Software. España: Prentice Hall.

- *b) Rendimiento*: Del rendimiento de ejecución del sistema y normalmente están relacionados con el tiempo.
- *c) Robustez:* Definen el grado de disponibilidad de la aplicación, idealmente siempre pero en la práctica definido como el tiempo máximo aceptable de no disponibilidad.
- *d) Seguridad:* Tienden a especificar niveles de acceso al sistema y normalmente se mapean a roles de negocio desarrollados por los usuarios.
- *e) Hardware:* Se refieren al mínimo hardware necesario para implementar el sistema. Es importante recordar que no se refieren únicamente al hardware de servidor, también al de los clientes.
- *f) Entrega:* Describen como la aplicación llega a sus usuarios. Proporcionan restricciones sobre cómo se instala y mantiene la aplicación.

#### **2.3.2. Diseño**

#### *Modelado de datos*

Un modelo de datos es un conjunto de herramientas conceptuales que permiten describir datos, los vínculos con otros datos, el significado asociado a los datos y sus restricciones de consistencia.

Para el diseño de un modelo de datos, la ingeniería ha proporcionado varias técnicas, una de ellas, el Modelo Entidad-Relación, es el que nos servirá de guía en esta fase de nuestra metodología híbrida de desarrollo Web (Acid, Marin, Medina, Pons, & Vila, 2005).

El Modelo Entidad-Relación consta de una colección de objetos básicos, llamados entidades, y de relaciones entre estos objetos. Se trata de una representación que permite modelar estáticamente los datos de un sistema de información sobre la base de entidades y de relaciones.

Una entidad es una cosa u objeto en el mundo real que es distinguible de otros objetos. Una relación, por su parte, es una asociación entre varias entidades que agrupa los datos de forma independiente a lo que será su almacenamiento físico.

Así, el modelo Entidad-Relación nos permitirá analizar y representar estructuradamente toda la información que sirva de referencia en el desarrollo del nuevo Portal Web.

#### *Diseño conceptual*

El objetivo de la fase de diseño conceptual es definir para el Sitio Web: el esquema de organización, el funcionamiento y la navegación que este tendrá. No se especifica qué apariencia va a tener, sino que se centra en el concepto mismo del Sitio Web: su Arquitectura de la Información.

Los Sitios Web son sistemas hipermedia formados por conjuntos de páginas interrelacionadas por enlaces unidireccionales, pudiendo cada una de estas páginas contener sub-elementos con entidad propia, contenidos multimedia y herramientas interactivas.

"A pesar de que a primera vista lo que antes percibe el usuario es el diseño gráfico, el aspecto que causa mayor impacto en su experiencia será la estructura de la Web" (Lynch y Horton, 2000, p. 23).

La estructura en un Sitio Web se refiere precisamente a las conexiones y relaciones entre páginas, a la topología de la red de páginas, así como a la granularidad de los elementos de información contenidos en las páginas; y la "navegación" a las posibilidades y forma en que cada página presenta las opciones de desplazamiento hacia otras páginas (Morville & Rosenfeld, 2006).

No existen en el desarrollo Web normas que indiquen cómo deberá de distribuirse la información en un Sitio, la selección de la estructura dependerá de las características propias del proyecto a desarrollar.

Consideremos que la estructura de navegación en un Sitio Web viene definida por la experiencia de navegación del visitante en virtud de la cual puede saltar de una página a otra dentro del Sitio Web utilizando el sistema de hipervínculos (Prieto, 2008).

En este sentido es muy importante estructurar la información de acuerdo con la lógica del usuario y no con la lógica de la institución que realiza el Sitio Web.

En la organización de la información consideraremos 5 pasos:

- **1)** Dividir el contenido en unidades lógicas.
- **2)** Establecer una jerarquía de importancia entre unidades.
- **3)** Utilizar la jerarquía para estructurar vínculos entre unidades.
- **4)** Construir un Sitio que siga la estructura de información propuesta.
- **5)** Evaluar la funcionalidad y estética del sistema.

Otros criterios indicados para definir la estructura de navegación de un Sitio Web son:

- Facilitarle al usuario todos los enlaces que le puedan resultar necesarios.
- El usuario debe tener la sensación de estar avanzando cuando navega.
- Indicar el camino de vuelta para que el usuario pueda retornar al punto anterior sin necesidad de hacer clic en el botón "atrás" de su navegador.

De manera general se distinguen 4 maneras de estructurar la navegación en un Sitio Web:

**d) Secuencial.** Es la forma más sencilla de organización. Puede darse a partir de una cronología, un ordenamiento alfabético o una serie lógica que vaya desde lo general hasta lo específico. Este tipo de estructura, es adecuado para Sitios de formación o educativos, donde el usuario debe atravesar una serie de contenidos, Figura 2.2.

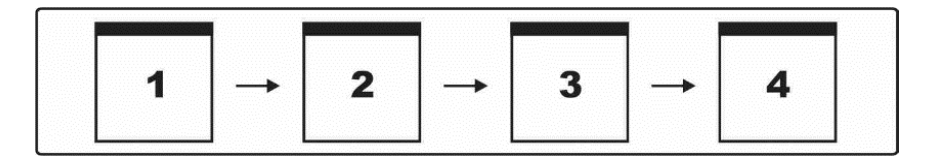

**Figura 2.2 Estructura de navegación secuencial**

**e) Cuadrícula (Grid).** Se conectan dos o más líneas secuenciales para relacionar variables (Figura 2.3.). Se utiliza para presentar manuales de procedimientos, listados de cursos universitarios o presentación de casos médicos. Su principal punto débil es la dificultad de comprensión que provoca en los visitantes, se recomienda reservarla a usuarios más experimentados y con amplios conocimientos del tema que se desarrolla.

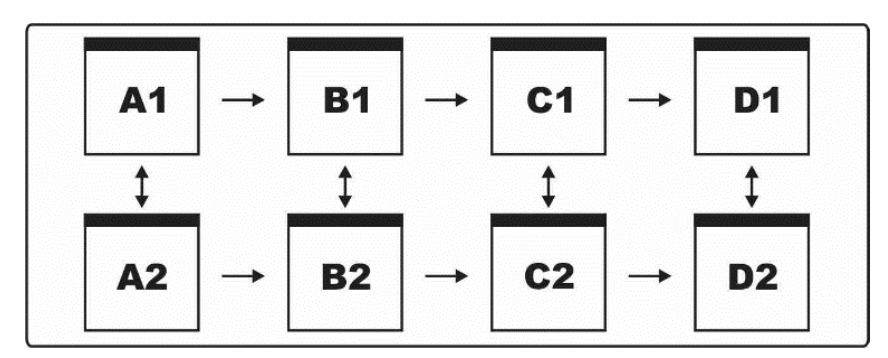

**Figura 2.3 Estructura de navegación en retícula**

**f) Jerárquica.** Esta es una estructura en árbol donde existe una página índice o principal desde donde se accede al resto de páginas. La ventaja de esta estructura es que el usuario siempre está ubicado y puede moverse fácilmente por el Sitio. (Figura 2.4).

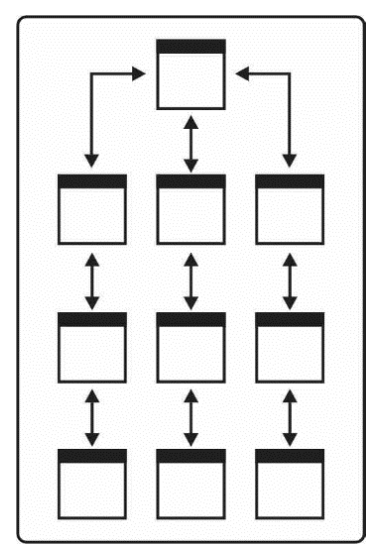

**Figura 2.4 Estructura de navegación jerárquica**

**g) Telaraña (Web).** Tiene como finalidad imitar el pensamiento asociativo y el libre flujo de ideas. Este tipo de estructura suele generar confusión con facilidad porque dificultan al usuario predecir la información que encontrará (Figura 2.5).

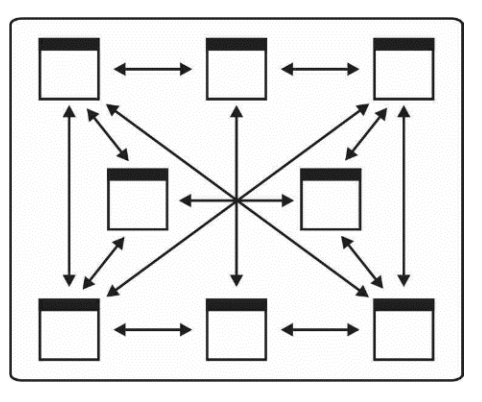

**Figura 2.5 Estructura de navegación en telaraña**

#### *Diseño de contenidos*

 $\overline{a}$ 

El contenido de un Sitio Web es la información que se desea mostrar a nuestros visitantes, esta debe ser clara, concisa y directa, orientada a satisfacer al usuario en sus necesidades de búsqueda.

En el diseño de contenidos hipermedia se debe mantener un equilibrio entre lo que serían contenidos que no aprovechasen las nuevas posibilidades hipertexto y multimedia, y lo que serían contenidos caóticos o confusos debido a un uso excesivo y no sosegado de las posibilidades hipermedia.

Sin prescindir de las capacidades que ofrece el nuevo medio, de lo que se trata es de diseñar contenidos interrelacionados y vinculados, manteniendo cierta coherencia informativa, comunicacional y organizativa.

La escritura *hipertextual*[16](#page-63-0) se debe realizar de forma diferente a la tradicional. El nuevo medio y sus características obligan a ser concisos, precisos, creativos y estructurados a la hora de redactar.

Debemos conocer a quién nos dirigimos y adaptar el lenguaje, tono y vocabulario utilizado al usuario objetivo.

<span id="page-63-0"></span><sup>&</sup>lt;sup>16</sup> Hipertexto: m. inform. Sistema que permite que un texto contenga enlaces con otras secciones del documento o con otros documentos:

Algunos consejos a seguir en el diseño y redacción de contenidos son:

- **Seguir una estructura piramidal:** La parte más importante del mensaje, el núcleo, debe ir al principio.
- **Permitir una fácil exploración del contenido:** El lector en entornos Web, antes de empezar a leer, suele explorar visualmente el contenido para comprobar si le interesa.
- **Un párrafo = una idea:** Cada párrafo es un objeto informativo. Se deben trasmitir ideas, mensajes, evitando párrafos vacíos o varios mensajes en un mismo párrafo.
- **Ser conciso y preciso:** Al lector no le gusta leer en pantalla.
- **Vocabulario y lenguaje:** Se debe utilizar el mismo lenguaje del usuario, no el de la empresa o institución. El vocabulario debe ser sencillo y fácilmente comprensible.
- **Tono:** Cuanto más familiar y cercano (sin llegar a ser irrespetuoso) sea el tono empleado, más fácil será que el lector preste atención.
- **Confianza:** La mejor forma de ganarse la confianza del lector es permitiéndole el diálogo, así como conocer cuanta más información posible acerca del autor.

#### *Diseño visual*

El diseño gráfico es básicamente la gestión visual de información utilizando herramientas como la composición, la tipografía y la ilustración, para guiar el ojo del lector a través de la página.

Diseñar, podemos decir, es organizar la información utilizando elementos gráficos de acuerdo con una serie de principios que faciliten la lectura y ayuden a transmitir una idea o concepto determinado. Entendamos al diseño gráfico como la comunicación visual que a través de gráficos, textos y formas se expresará ideas.

En general, muchos de los principios aplicados al diseño provienen de la psicología de la percepción a través del estudio sobre cómo el ojo humano recoge información y ésta es organizada e interpretada en el cerebro. Atributos tales como la forma y el color de un objeto, su ubicación, proximidad o semejanza con otros configuran determinadas sensaciones y efectos sobre la percepción humana.

No debemos considerar el desarrollo gráfico como un mero adorno, ya que sus funciones van mucho más allá de la mera percepción estética. Algunos de los elementos a tener en cuenta en el diseño son:

- Jerarquía visual.
- Consistencia en los contenidos.
- Adecuada composición de la página.

#### *Diseño de wireframes*

 $\overline{a}$ 

Con la estructura de navegación definida y las decisiones más importantes respecto al diseño ya definidas, es importante elaborar un prototipo o wireframe previo de cómo será una página estándar del Sitio Web.

Lynch y Horton (2000) señalan la importancia de realizar varios bocetos explorando distintas alternativas de diseño gráfico. [17](#page-66-0)

Los *wireframes* son esquematizaciones de la interfaz, documentos en los que se representa cómo deberá ser la distribución, ordenación y relación de los diferentes elementos en cada una de las páginas (o tipos de páginas) del Sitio Web.

De acuerdo con los resultados aportados por los wireframes puede ser o no necesaria una corrección y modificación de algunos elementos gráficos o la reorganización del esquema de navegación.

<span id="page-66-0"></span><sup>17</sup> Lynch, P., & Horton, S. (2008). The Site Development Process. octubre 13, 2014, de Yale University Press Sitio Web: http://webstyleguide.com/wsg3/1-process/7 development-process.html

#### **2.3.3. Desarrollo**

Denominado también como la fase de producción, es aquí donde se desarrolla el producto basándose en las previsiones y análisis realizados.

Es posible que a pesar del tiempo invertido en la organización de la información en el Sitio y el diseño de las páginas, deban realizarse cambios o ajustes de último momento ya sea porque se reconocen puntos débiles, se proponen posibles mejoras en la navegación o se modifican los contenidos.

Durante esta fase se requiere:

- Código HTML, PHP y/o Javascript terminado. Para todas y cada una de las páginas, con su respectivo contenido.
- Navegación y estructura de enlaces finalizada.
- Ubicación de todos los elementos de bases de datos y enlace de la información con las respectivas páginas.
- Finalización y enlaces de todos los elementos gráficos.
- Revisión y corrección final de contenidos.

Es en esta fase cuando se lanza el producto final, llegados a este punto, a grandes rasgos, es cuando debe empezarse a programar, y es esta etapa la que se corresponde exactamente a la que se describiría en la Ingeniería del Software clásica, puesto que la Ingeniería de la Usabilidad no trata de cómo programar un producto interactivo, sino de la metodología para conseguir un producto usable.

#### **2.3.4. Pruebas**

La actividad de evaluación es parte de todo proceso de planificación.

Una vez concluida la versión preliminar del Sitio Web es recomendable realizar pruebas de evaluación.

Estas pruebas incluyen el testeo detallado del funcionamiento del Sitio, sus enlaces, la ubicación de los elementos gráficos y el correcto funcionamiento de las bases de datos, en caso de utilizarse.

Para nuestra propuesta en este proyecto se realizarán 3 pruebas en el Portal de la Universidad:

- 1) *De compatibilidad:* Se realzarán en los principales navegadores utilizados por los internautas.
- 2) *De responsividad:* Es lo que se denomina diseño *responsive*, consiste en demostrar que nuestro Diseño se adapta a la resolución de diferentes pantallas. Existen herramientas online, como Screenfly, que nos muestra la apariencia de la Web en diferentes dispositivos.
- 3) *De tiempo de carga:* Evaluaremos que el tiempo de carga sea el mínimo posible. Como norma general, el sitio Web no debería tardar más de cinco segundos en cargar. Es posible que algunos usuarios no se esperen a que termine de cargar y, además, una Web que tarda en cargar nos penaliza en materia de SEO. Para este fin utilizaremos herramientas de medición como GTMetrix que analizan en informan sobre el comportamiento de un Sitio Web en estos aspectos.

#### **2.3.5. Resultados y mantenimiento**

La tarea de mantenimiento de un Sitio Web no siempre es considerada en el proceso de desarrollo, sin embargo se recomienda que los Sitios sean comprobados periódicamente, ya que el Sitio puede recibir nuevos aportes de contenido o la información puede requerir ser actualizada.

Los aspectos funcionales y estéticos de una Web requieren atención y mantenimiento continuamente.

Es muy importante asignar a una persona la responsabilidad por la coordinación y actualización periódica del Sitio, para asegurar que la modificación o introducción de nueva información se realice siguiendo los estándares gráficos y editoriales.

Resulta conveniente además que las actualizaciones no obliguen a repetir cada uno de los pasos del proceso de desarrollo. Esto es, que la estructura de la información y el diseño sean lo suficientemente flexibles para evitar que cada actualización suponga un rediseño.

En este orden de ideas, las posibilidades de mantener al día nuestro Sitio Web serán mejores si hacemos uso de una herramienta o un Sistema que nos permita crear, modificar o eliminar los contenidos sin tener que tocar el código.

Es por esto que para el rediseño del Portal de la Universidad se ha considerado la implementación de un Sistema de Gestión de Contenidos que ayudará a mantener actualizada toda la información que habrá de desplegar el Sitio.

# **CAPÍTULO 3**

# **CONCEPTOS Y DEFINICIONES BÁSICAS**

## **CAPÍTULO 3. CONCEPTOS Y DEFINICIONES BÁSICAS**

Como se ha referido en a lo largo de este trabajo de investigación, el ambiente Web es para las TIC un campo de aplicación fundamental, ya que no sólo ha permitido observar la evolución lograda por el Internet en los últimos años, sino que también, ha sido un protagonista fehaciente del cambio en la forma de nuestra comunicación hacia un camino 100% digital. Resulta por tanto fundamental, comprender los conceptos de los elementos y las herramientas que componen este entorno.

#### **Entorno Web**[18](#page-71-0)

El entorno Web hace referencia a un ambiente de desarrollo y/o ejecución programas o servicios en el marco de la Web en general. El entorno Web es una forma de interfaz de usuario gráfico.

#### **World Wide Web**[19](#page-71-1)

 $\overline{a}$ 

La World Wide Web (WWW) o Red informática mundial comúnmente conocida como la Web, nació cerca de Ginebra (Suiza) en el CERN, el laboratorio europeo de física de partículas.

<span id="page-71-0"></span><sup>18</sup> Alegsa, L. (Julio 16, 2011). Definición de entorno Web. Octubre 1, 2014, de ALEGSA Sitio Web:<http://www.alegsa.com.ar/Dic/entorno> web.php

<span id="page-71-1"></span><sup>19</sup> Sintes, B. (Septiembre 18, 2014). Historia de la Web: HTML y CSS. Octubre 1, 2014, de Creative Commons Sitio Web:

http://www.mclibre.org/consultar/htmlcss/otros/otros\_historia.html
Se reconoce a Tim Berners-Lee como su creador (nacido en Londres en 1955), quién propuso en 1989 la creación de un sistema de hipertexto para facilitar el intercambio de información entre los investigadores del CERN.

La World Wide Web es un sistema de distribución de documentos de hipertexto o hipermedios interconectados y accesibles vía Internet.

Con un navegador Web, un usuario visualiza Sitios Web compuestos de páginas Web que pueden contener texto, imágenes, vídeos u otros contenidos multimedia, y navega a través de esas páginas usando hiperenlaces. [20](#page-72-0)

#### **Internet** [21](#page-72-1)

 $\overline{a}$ 

Podemos definir a Internet como una "red de redes", es decir, una red que no sólo interconecta computadoras, sino que interconecta redes de computadoras entre sí.

Una red de computadoras es un conjunto de máquinas que se comunican a través de algún medio (cable coaxial, fibra óptica, radiofrecuencia, líneas telefónicas, etc.) con el objeto de compartir recursos.

<span id="page-72-0"></span><sup>20</sup> Wikipedia. (Mayo 29, 2007). World Wide Web. Octubre, 2007, de Wikipedia Sitio Web: http://es.wikipedia.org/wiki/World\_Wide\_Web

<span id="page-72-1"></span><sup>&</sup>lt;sup>21</sup> Computación Aplicada al Desarrollo SA de CV. (Enero 2, 2001). ¿Qué es Internet? Octubre, 2001, de Computación Aplicada al Desarrollo SA de CV Sitio Web: http://www.cad.com.mx/que\_es\_internet.htm

De esta manera, Internet sirve de enlace entre redes más pequeñas y permite ampliar su cobertura al hacerlas parte de una "red global".

Esta red global tiene la característica de que utiliza un lenguaje común que garantiza la intercomunicación de los diferentes participantes; este lenguaje común o protocolo (un protocolo es el lenguaje que utilizan las computadoras al compartir recursos) se conoce como TCP/IP.

Internet es la "red de redes" que utiliza TCP/IP como su protocolo de comunicación, su nombre es un acrónimo de INTERconected NETworks (Redes interconectadas).

Para otros, Internet es un acrónimo del inglés INTERnational NET, que traducido al español sería Red Mundial.

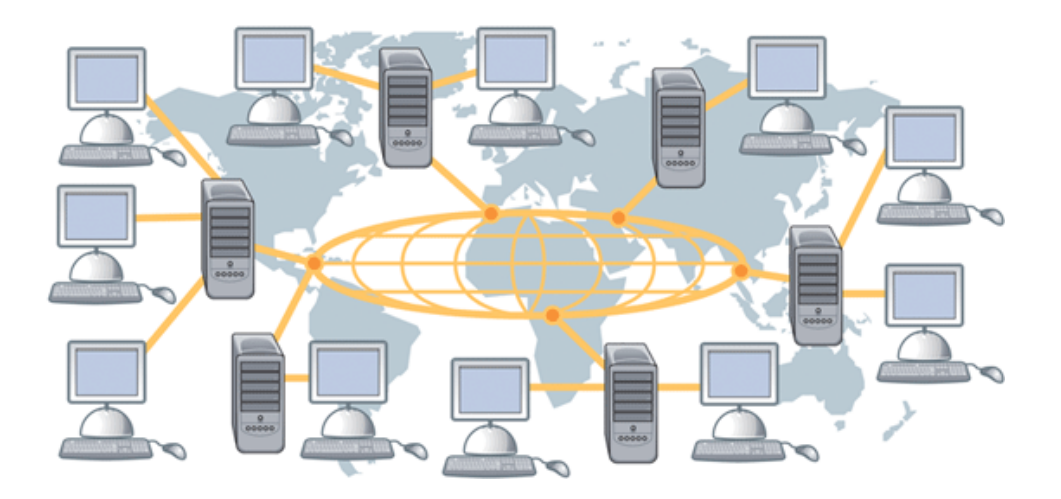

**Figura 3.1 Internet, red de redes**

#### **Aplicación Web**[22](#page-74-0)

 $\overline{a}$ 

En la ingeniería de software se denomina aplicación Web a aquellas herramientas que los usuarios pueden utilizar accediendo a un servidor Web a través de Internet o de una intranet mediante un navegador.

Es un Sistema de Información donde una gran cantidad de datos volátiles, altamente estructurados, van a ser consultados, procesados y analizados mediante navegadores.

Una de las principales características va a ser su alto grado de interacción con el usuario, y el diseño de su interfaz debe ser claro, simple y debe estar estructurado de tal manera que sea orientativo para cada tipo de usuarios.

Se entiende por aplicación Web a aquella aplicación o software que los usuarios usan desde un servidor Web a través de Internet o una Intranet. Aplicaciones como los WebMails, Wikis, Weblogs, y tiendas en línea son ejemplos bien conocidos de aplicaciones Web.

Las aplicaciones Web requieren de algún lenguaje de programación, entre los que destacan *AJP, ASP, PHP, Perl, Ruby y Phyton.*

<span id="page-74-0"></span><sup>22</sup> Escobar, C., Lagos, J. (2006). 'WordPress' y la creación de un Sitio Web dinámico: Metodología de instalación y puesta en marcha. Octubre 30, 2014, de Universidad Tecnológica Metropolitana Sitio Web: http://eprints.rclis.org/7102/1/serie10.pdf

#### **Arquitectura de la Información**[23](#page-75-0)

 $\overline{a}$ 

La Arquitectura de la Información (AI) se encarga de la fundamentación, análisis, planificación y estudio de la disposición de los datos contenidos en los sistemas de información interactivos.

En relación a los Sitios Web el *Information Architecture Institute* define la Arquitectura de la Información como:

- El diseño estructural en entornos de información compartida.
- El arte y la ciencia de organizar y rotular Sitios Web, intranets, comunidades en línea y software para promover la usabilidad y buscabilidad.
- Una comunidad emergente orientada a aplicar los principios del diseño y la arquitectura en el entorno digital.

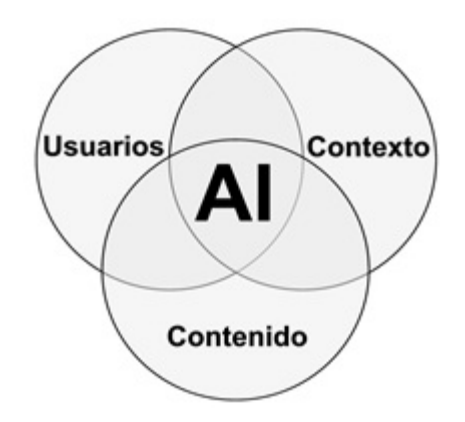

**Figura 3.2 Elementos de la Arquitectura de la Información**

<span id="page-75-0"></span><sup>23</sup> Wikipedia. (Noviembre 26 2013). Arquitectura de la información. Octubre, 2014, de Wikipedia Sitio Web: http://es.wikipedia.org/wiki/Arquitectura\_de\_la\_información

#### **HTML[24](#page-76-0)**

 $\overline{a}$ 

Acrónimo inglés de Hypertext Markup Language (Lenguaje de Etiquetado de Hipertexto). Es un lenguaje comúnmente utilizado para la publicación de hipertexto en la Web y desarrollado con la idea de que cualquier persona o tipo de dispositivo pueda acceder a la información en la Web. HTML utiliza etiquetas que marcan elementos y estructuran el texto de un documento.

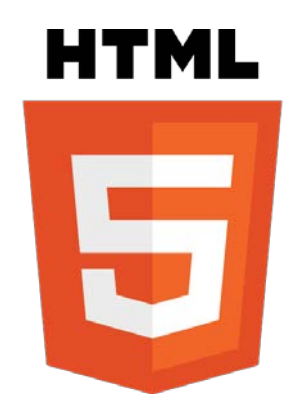

**Figura 3.3 Logo de HTML versión 5.0**

El lenguaje HTML nace en 1991 de manos de Tim Bernes-Lee del CERN como un sistema hipertexto con el único objetivo de servir como medio de transmisión de información entre los científicos que se ocupaban de la Física de alta energía, como parte de la iniciativa World Wide Web. Así pues, HTML tuvo lugar a la par que el origen de la Web, ya que se trata del lenguaje que sirve para crear páginas Web.

<span id="page-76-0"></span><sup>&</sup>lt;sup>24</sup> Sintes, B. (Septiembre 18, 2014). Historia de la Web: HTML y CSS. Octubre 1, 2014, de Creative Commons Sitio Web:

http://www.mclibre.org/consultar/htmlcss/otros/otros\_historia.html

En 1993 Dan Connelly escribe la primera DTD (Document Type Definition) de SGML describiendo el lenguaje y desde entonces el lenguaje HTML ha estado sometido a incesantes cambios.

De hecho, han existido distintas versiones:

- 1.0 (1993)
- 2.0 (1995)
- 3.0 (1995)
- 3.2 (1997)
- 4.0 (1997, revisada en 1998).
- $5.0 (2014)$

Los documentos HTML son archivos de texto que pueden ser creados mediante cualquier editor de texto o programas de edición Web como Macromedia Dreamweaver.

#### **Archivo HTML[25](#page-77-0)**

 $\overline{a}$ 

El lenguaje HTML se utiliza para definir un documento que se visualizará a través del navegador.

Todo documento HTML tiene la siguiente estructura: cabecera y cuerpo del documento.

<span id="page-77-0"></span><sup>&</sup>lt;sup>25</sup> Sintes, B. (Septiembre 18, 2014). Historia de la Web: HTML y CSS. Octubre 1, 2014, de Creative Commons Sitio Web:

http://www.mclibre.org/consultar/htmlcss/otros/otros\_historia.html

Las tres etiquetas que describen su estructura general son:

- <html>: indica que se inicia el documento.
- <head>: incluye el título de la página (<title>) que se muestra en la barra de título del navegador.
- <body>: contiene la información visible.

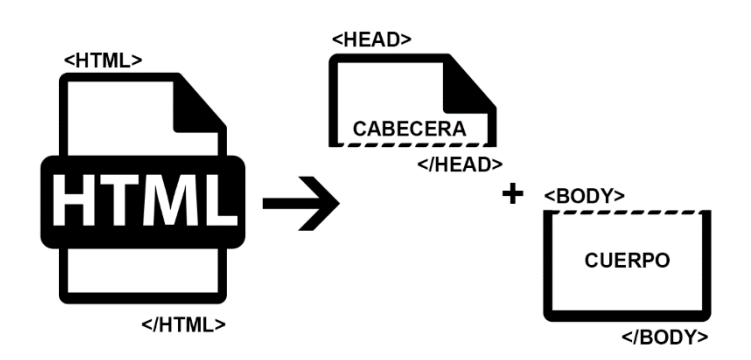

**Figura 3.4 Estructura básica de un archivo HTML**

#### **Hojas de estilo**[26](#page-78-0)

 $\overline{a}$ 

Una hoja de estilo es un archivo de extensión \*.CSS (CSS, Cascading Style Sheets = Hojas de estilo) que contempla definiciones de formato (tipo de fuente, tamaño, color de la fuente, color de fondo, párrafos, etc.) de las distintas etiquetas que forman una página \*.HTML.

<span id="page-78-0"></span><sup>26</sup> Prieto, F. (2008). Hojas de estilo CSS. Octubre, 2014, de Instituto Superior de Formación y Recursos en Red para el Profesorado Sitio Web: http://www.ite.educacion.es/formacion/materiales/107/cd/html/pdf/html07.pdf

Su principal ventaja es definir un mismo aspecto para todas las páginas de un Sitio Web. Se crea una hoja de estilo y se vinculan todas las páginas del Sitio Web a este archivo. Cualquier cambio efectuado en la hoja de estilo afecta instantáneamente al formato de todas las páginas vinculadas a la misma.

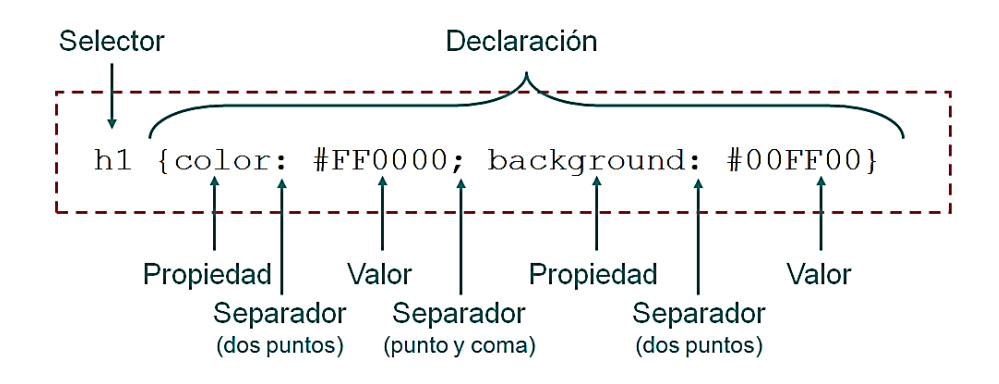

**Figura 3.5 Sintaxis de código CSS**

#### **Lenguaje de script**[27](#page-79-0)

 $\overline{a}$ 

Un lenguaje de script (o lenguaje de guiones) es una lista de comandos que se pueden ejecutar con o sin la participación del usuario. Se trata en definitiva de un lenguaje de programación, que suele emplearse dentro de un contexto (dentro de una aplicación) y que no permite programar aplicaciones independientes (no permite crear ficheros ejecutables independientes). Los lenguajes de script más empleados en Internet son JavaScript y en menor medida VBScript.

<span id="page-79-0"></span><sup>27</sup> Luján, S. (2002). Lenguaje de script. En Programación de aplicaciones Web:

historia, principios básicos y clientes Web (175). España: Editorial Club Universitario.

#### **JavaScript**[28](#page-80-0)

JavaScript es un lenguaje de programación interpretado, basado en objetos (no es un lenguaje orientado a objetos "puro") y multiplataforma.

El núcleo de JavaScript (Core JavaScript) contiene una serie de objetos, como Array, Date, Math, Number y String, y un conjunto de elementos del lengua je como operadores, estructuras de control y sentencias (%, ++, if, for,break, etc.).

Ejemplo de código JavaScript:

```
<script language="javascript" type="text/javascript">
      alert ("Hola mundo"); 
</script>
```
#### **jQuery**[29](#page-80-1)

 $\overline{a}$ 

jQuery es una biblioteca de JavaScript, creada inicialmente por John Resig, que permite simplificar la manera de interactuar con los documentos HTML, manipular el árbol DOM, manejar eventos, desarrollar animaciones y agregar interacción con la técnica AJAX a páginas Web. jQuery es la biblioteca de JavaScript más utilizada.

<span id="page-80-1"></span><span id="page-80-0"></span><sup>28</sup> Luján, S. (2002). JavaScript. En Programación de aplicaciones Web: historia, principios básicos y clientes Web (181). España: Editorial Club Universitario. <sup>29</sup> Wikipedia. (Mayo 10, 2009). jQuery. Octubre, 2014, de Wikipedia Sitio Web: http://es.wikipedia.org/wiki/JQuery

jQuery es software libre y de código abierto y al igual que otras bibliotecas, ofrece una serie de funcionalidades basadas en JavaScript que de otra manera requerirían de mucho más código, es decir, con las funciones propias de esta biblioteca se logran grandes resultados en menos tiempo y espacio.

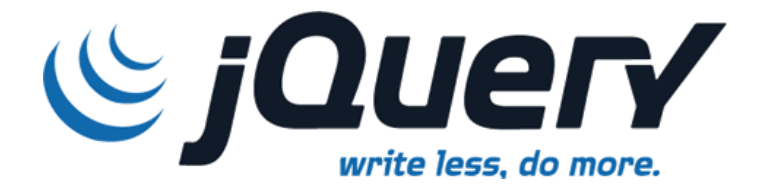

**Figura 3.6 Logo de la librería jQuery**

#### **PhpMyAdmin[30](#page-81-0)**

 $\overline{a}$ 

Es una herramienta escrita en PHP con la intención de manejar la administración de MySQL a través de páginas Web, utilizando Internet.

Actualmente puede crear y eliminar Bases de Datos, crear, eliminar y alterar tablas, borrar, editar y añadir campos, ejecutar cualquier sentencia SQL, administrar claves en campos, administrar privilegios, exportar datos en varios formatos y está disponible en 50 idiomas.

<span id="page-81-0"></span><sup>30</sup> Wikipedia. (Enero 07, 2008). phpMyAdmin. Octubre, 2014, de Wikipedia Sitio Web: http://es.wikipedia.org/wiki/PhpMyAdmin

Características de phpMyAdmin:

- Multiplataforma.
- Multilenguaje (más de 50).
- Licencia GPL.
- Está escrito en PHP

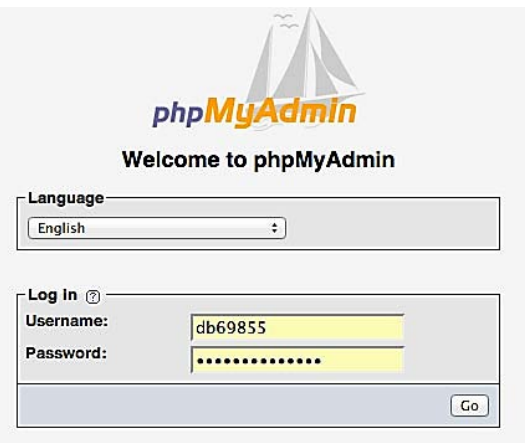

**Figura 3.7 Acceso al administrador phpMyAdmin.**

#### **Base de Datos**[31](#page-82-0)

 $\overline{a}$ 

Una base de datos o banco de datos es un conjunto de datos pertenecientes a un mismo contexto y almacenados sistemáticamente para su posterior uso. En este sentido; una biblioteca puede considerarse

<span id="page-82-0"></span><sup>31</sup> Definición ABC. (Febrero 3, 2009). Base de datos. Octubre, 2014, de Definición ABC Sitio Web: http://www.definicionabc.com/tecnologia/base-de-datos.php

una base de datos compuesta en su mayoría por documentos y textos impresos en papel e indexados para su consulta.

Actualmente, y debido al desarrollo tecnológico de campos como la informática y la electrónica, la mayoría de las bases de datos están en formato digital, siendo este un componente electrónico que ofrece un amplio rango de soluciones al problema del almacenamiento de datos.

#### **MySQL[32](#page-83-0)**

MySQL es un sistema de administración para bases de datos relacionales (rdbms) que provee una solución robusta a los usuarios con poderosas herramientas multi-usuario, soluciones de base de datos SQL (Structured Query Language) multi-threaded.

Una base de datos relacional archiva datos en tablas separadas en vez de colocar todos los datos en un gran archivo. Esto permite velocidad y flexibilidad. Las tablas están conectadas por relaciones definidas que hacen posible combinar datos de diferentes tablas sobre pedido.

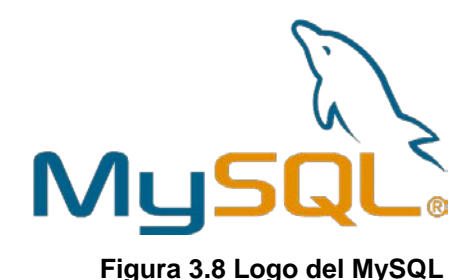

<span id="page-83-0"></span><sup>32</sup> Wikipedia. (Diciembre 31, 2006). MySQL. Octubre, 2014, de Wikipedia Sitio Web: http://es.wikipedia.org/wiki/MySQL  $\overline{a}$ 

#### **Open Source[33](#page-84-0)**

Open source podría traducirse como "código fuente abierto" un programa que ofrece al usuario la posibilidad de entrar en sus códigos para poder estudiarlo o modificarlo. Pero no sólo hace referencia al libre acceso al código fuente.

Las condiciones de distribución de un programa open source deben cumplir una serie de criterios. La intención de la "Definición de open source" es establecer que esos criterios contengan la esencia de lo que los programadores quieren que signifique: que aseguren que los programas distribuidos con "licencia open source" estarán disponibles para su continua revisión y mejora para que alcancen niveles de fiabilidad que no pueda conseguir ningún programa comercial "cerrado".

Algunas ventajas de utilizar Open Source:

- Es gratuito y de libre distribución, cualquiera puede regalarlo, venderlo o prestarlo.
- Es más seguro.

 $\overline{a}$ 

- Combate efectivamente la piratería de software
- Menores tiempos de desarrollo debido a la amplia disponibilidad de herramientas y librerías.
- Se puede acceder a su código y aprender de él.
- Se puede modificar, adaptándolo para realizar tareas específicas.

<span id="page-84-0"></span><sup>33</sup> Alegsa, L. (Marzo 16, 2014). Definición de Open Source. Octubre 1, 2014, de ALEGSA Sitio Web: http://www.alegsa.com.ar/Dic/open source.php

#### **PHP**[34](#page-85-0)

 $\overline{a}$ 

PHP (acrónimo de "PHP: Hypertext Preprocessor"), es un lenguaje interpretado de alto nivel embebido en páginas HTML y ejecutado en el servidor. PHP inició como una modificación a Perl escrita por Rasmus Lerdorf a finales de 1994.

En los siguientes tres años, se fue convirtiendo en lo que se conoce como PHP/FI 2.0. Esta forma de programar llegó a muchos usuarios, pero el lenguaje no tomó el peso actual hasta que Zeev Surasky y Andi Gutmans le incluyeron nuevas características en 1997, que dio por resultado el PHP 3.0. La versión 5 es la más reciente.

Según estudios, más de un millón de servidores tienen esta capacidad implementada y los números continúan creciendo. Lo que distingue a PHP de un lenguaje del lado del cliente como JavaScript, es que el código al ser ejecutado en el servidor, genera HTML y lo envía al cliente. El cliente recibirá el resultado de ejecutar el script, aunque no se sabrá el código subyacente que era.

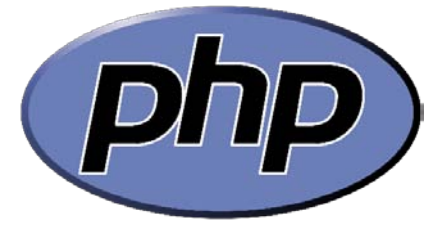

**Figura 3.9 Logo de PHP**

<span id="page-85-0"></span><sup>34</sup> Wikipedia. (Septiembre 19, 2014). PHP. Octubre, 2014, de Wikipedia Sitio Web: http://es.wikipedia.org/wiki/PHP

Ejemplo de código PHP con etiquetas HTML:

```
<html>
 <head>
  <title>Prueba de PHP</title>
 </head>
 <body>
<?php echo '<p>Hola Mundo</p>'; ?> 
 </body>
</html>
```
Con PHP se puede hacer cualquier cosa que puede realizarse con un script CGI, como el procesamiento de información en formularios, foros de discusión, manipulación de cookies y páginas dinámicas. Una de sus características más potentes es su soporte para gran cantidad de bases de datos.

Algunas ventajas de PHP:

- Capacidad de conexión con la mayoría de los manejadores de base de datos que se utilizan en la actualidad
- Leer y manipular datos desde diversas fuentes, incluyendo datos que pueden ingresar los usuarios desde formularios HTML
- Es Libre, por lo que se presenta como una alternativa de fácil acceso para todos
- Permite las técnicas de Programación Orientada a Objetos

#### **Sitio Web**[35](#page-87-0)

Un Sitio Web (en inglés: Website) es un conjunto de páginas HTML (páginas Web) referentes a un tema en particular, relacionadas entre sí por hiperenlaces, accesibles desde Internet a partir una página inicial de bienvenida, generalmente denominada home page, con un nombre de dominio y dirección en Internet específicos. Incluye textos, imágenes, archivos de audio, vídeo y enlaces a otros Sitios Web.

#### **Blog[36](#page-87-1)**

Un Blog, también llamado WebBlog o Bitácora, es un Sitio Web donde se recopilan cronológicamente mensajes de uno o varios autores, sobre una temática en particular o a modo de diario personal, siempre conservando el autor la libertad de dejar publicado lo que crea pertinente.

#### **Navegador**[37](#page-87-2)

 $\overline{a}$ 

Es el programa que se utiliza para acceder a los contenidos de Internet. Debe ser capaz de comunicarse con un servidor y comprender el lenguaje de todas las herramientas que manejan la información de Web.

<span id="page-87-0"></span> $35$  Prieto, F. (2008). Conceptos básicos. Septiembre, 2014, de Instituto Superior de Formación y Recursos en Red para el Profesorado Sitio Web: Formación y Recursos en Red para el Profesorado Sitio Web: http://www.ite.educacion.es/formacion/materiales/107/cd/html/html0101.html <sup>36</sup> Wikipedia. (Noviembre 10, 2012). Blog. Octubre, 2014, de Wikipedia Sitio Web: http://es.wikipedia.org/wiki/Blog

<span id="page-87-2"></span><span id="page-87-1"></span><sup>&</sup>lt;sup>37</sup> Prieto, F. (2008). Conceptos básicos. Septiembre, 2014, de Instituto Superior de Formación y Recursos en Red para el Profesorado Sitio Web:

http://www.ite.educacion.es/formacion/materiales/107/cd/html/html0101.html

Los navegadores Web más utilizados hasta julio del 2013:

- Google Chrome 42,68%
- Internet Explorer 25,44%
- Firefox 20,01%

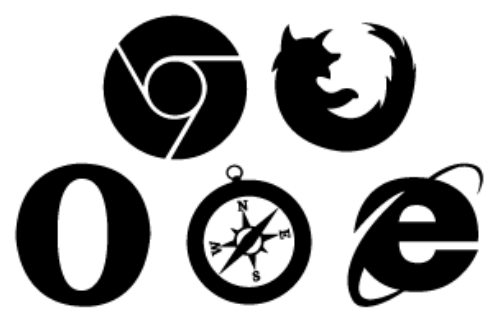

**Figura 3.10 Figura 3.10 Logos de los principales navegadores Web**

#### **Servidor Web[38](#page-88-0)**

 $\overline{a}$ 

Un servidor Web o servidor HTTP es un programa informático que procesa una aplicación del lado del servidor, realizando conexiones bidireccionales y/o unidireccionales y síncronas o asíncronas con el cliente y generando o cediendo una respuesta en cualquier lenguaje o aplicación del lado del cliente. El código recibido por el cliente suele ser compilado y ejecutado por un navegador Web. Para la transmisión de todos estos datos suele utilizarse algún protocolo.

<span id="page-88-0"></span><sup>38</sup> Computación Aplicada al Desarrollo SA de CV. (Enero 2, 2001). ¿Qué es Internet? Octubre, 2001, de Computación Aplicada al Desarrollo SA de CV Sitio Web: http://www.cad.com.mx/que\_es\_internet.htm

El término también se emplea para referirse a la computadora que ejecuta el programa.[39](#page-89-0)

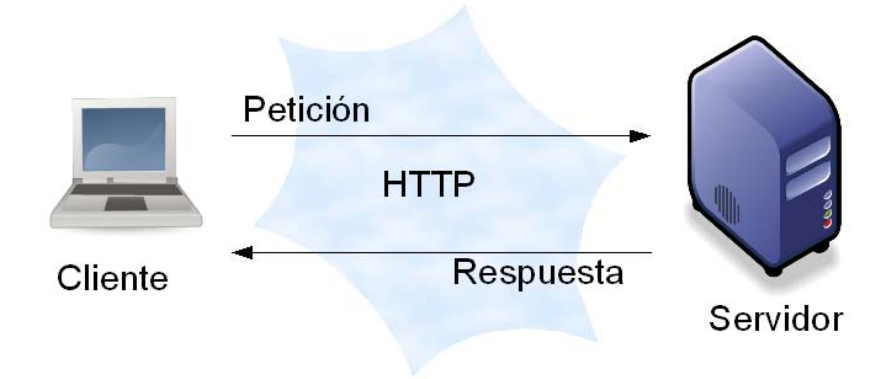

**Figura 3.11 Servidor Web**

#### **HTTP (HyperText Transfer Protocol)[40](#page-89-1)**

Es el protocolo de comunicación utilizado para transmitir las peticiones y archivos a través de Internet entre el servidor y el navegador. El protocolo http:// se indica en el inicio de la dirección.

#### **URL (Universal Resource Locator)[41](#page-89-2)**

 $\overline{a}$ 

Es la dirección donde se encuentra un recurso en Internet. Ejemplo: *[http://www.uaa.edu.mx.](http://www.uaa.edu.mx/)* 

<span id="page-89-0"></span><sup>39</sup> Wikipedia. (Abril 17, 2011). Servidor Web. Octubre, 2014, de Wikipedia Sitio Web: http://es.wikipedia.org/wiki/Servidor\_web

<span id="page-89-1"></span><sup>40</sup> Alegsa, L. (Diciembre 8, 2006). Definición de HTTP. Octubre 1, 2014, de ALEGSA Sitio Web: http://www.alegsa.com.ar/Dic/http.php

<span id="page-89-2"></span><sup>41</sup> Prieto, F. (2008). Conceptos básicos. Septiembre, 2014, de Instituto Superior de Formación y Recursos en Red para el Profesorado Sitio Web:

http://www.ite.educacion.es/formacion/materiales/107/cd/html/html0101.html

Si no se indica página HTML, el servidor enviará la página índice (index) o bien por defecto (default).

Durante la navegación por Internet:

- 1. El usuario, situado en el equipo cliente, accede a la URL.
- 2. La petición se dirige a los servidores DNS que traducen esta URL a una dirección IP. Por ejemplo: www.uaa.edu.mx -> 195.53.123.85.
- 3. La petición llega al servidor que tiene esa IP.
- 4. El servidor devuelve la página solicitada.
- 5. El archivo HTML y los multimedia referenciados se almacenan en la carpeta caché del navegador (disco duro del equipo cliente). Cuando se han descargado estos activos entonces el usuario visualiza la página y todos sus elementos.

#### **Host**[42](#page-90-0)

 $\overline{a}$ 

El término *host* ("anfitrión", en español) es usado en informática para referirse a las computadoras conectadas a una red, que proveen y utilizan servicios de ella. En general, los hosts son computadores monousuario o multiusuario que ofrecen servicios de transferencia de archivos, conexión remota, servidores de base de datos, servidores Web, etc. Un host es todo equipo informático que posee una dirección IP comúnmente descrito como el lugar donde reside un Sitio Web.

<span id="page-90-0"></span><sup>42</sup> Wikipedia. (Mayo 9, 2012). Host. Octubre, 2014, de Wikipedia Sitio Web: http://es.wikipedia.org/wiki/Host

#### **Dominio**[43](#page-91-0)

Un dominio de Internet es una red de identificación asociada a un grupo de dispositivos o equipos conectados a la red Internet.

El propósito principal de los nombres de dominio en Internet y del sistema de nombres de dominio (DNS), es traducir las direcciones IP de cada nodo activo en la red, a términos memorizables y fáciles de encontrar. Sin la ayuda del sistema de nombres de dominio, los usuarios de Internet tendrían que acceder a cada servicio Web utilizando la dirección IP del nodo (por ejemplo, http://192.0.32.10 en vez de [http://uaa.edu.mx\)](http://uaa.edu.mx/).

#### **IP**[44](#page-91-1)

 $\overline{a}$ 

Una dirección IP es una etiqueta numérica que identifica, de manera lógica y jerárquica, a una interfaz (elemento de comunicación/conexión) de un dispositivo (habitualmente una computadora) dentro de una red que utilice el protocolo IP (Internet Protocol), que corresponde al nivel de red del Modelo OSI. Dicho número no se ha de confundir con la dirección MAC, que es un identificador de 48 bits para identificar de forma única la tarjeta de red y no depende del protocolo de conexión utilizado ni de la red.

<span id="page-91-0"></span><sup>43</sup> Wikipedia. (Marzo 10 , 2014). Dominio de Internet. Octubre, 2014, de Wikipedia Sitio Web: http://es.wikipedia.org/wiki/Dominio\_de\_Internet

<span id="page-91-1"></span><sup>44</sup> Wikipedia. (Julio 4, 2013). Dirección IP. Octubre, 2014, de Wikipedia Sitio Web: http://es.wikipedia.org/wiki/Dirección\_IP

#### **Wireframe** [45](#page-92-0)

 $\overline{a}$ 

Los wireframes son una representación esquemática de una página Web sin elementos gráficos que muestran contenido y comportamiento.

Sirven como herramienta de comunicación y discusión entre arquitectos de información, programadores, diseñadores y clientes. También se pueden utilizar para pruebas de usuarios.

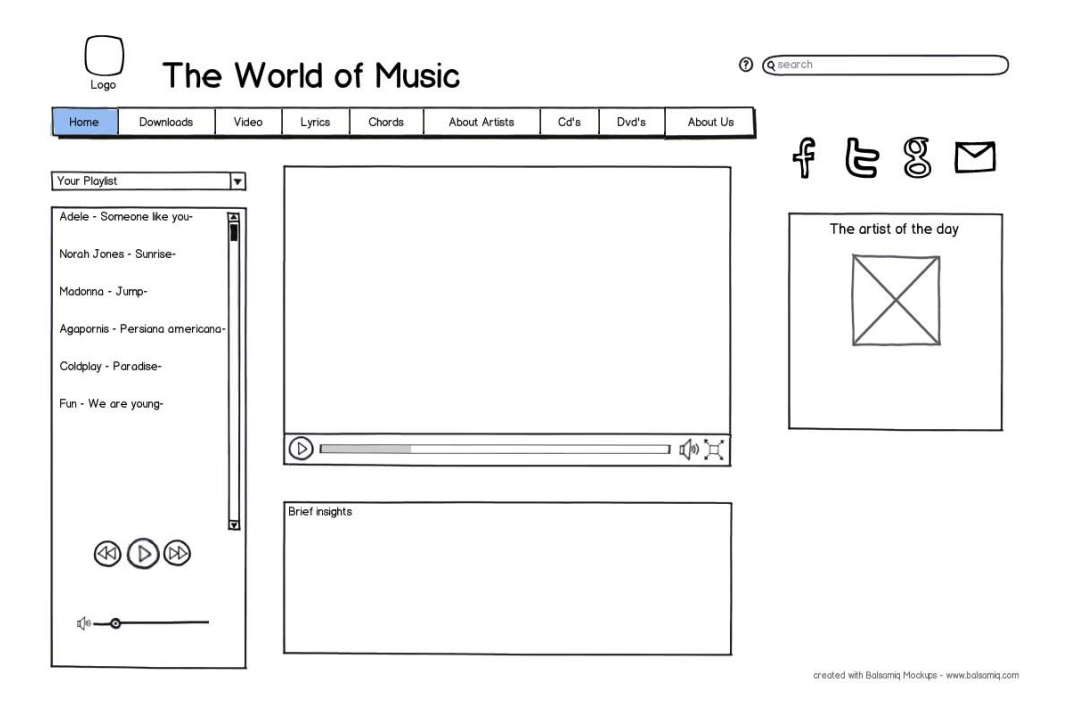

**Figura 3.12 Ejemplo de Wireframe**

<span id="page-92-0"></span><sup>45</sup> Castillo, R. (2009). Arquitectura y Diseño de información para Sitios Web. Chile: Escuela de Diseño Duoc UC.

#### **Diseño Web Responsivo**[46](#page-93-0)

 $\overline{a}$ 

El diseño Web adaptable o adaptativo, conocido por las siglas RWD (del inglés, *Responsive Web Design*) es una filosofía de diseño y desarrollo cuyo objetivo es adaptar la apariencia de las páginas Web al dispositivo que se esté utilizando para visualizarla.

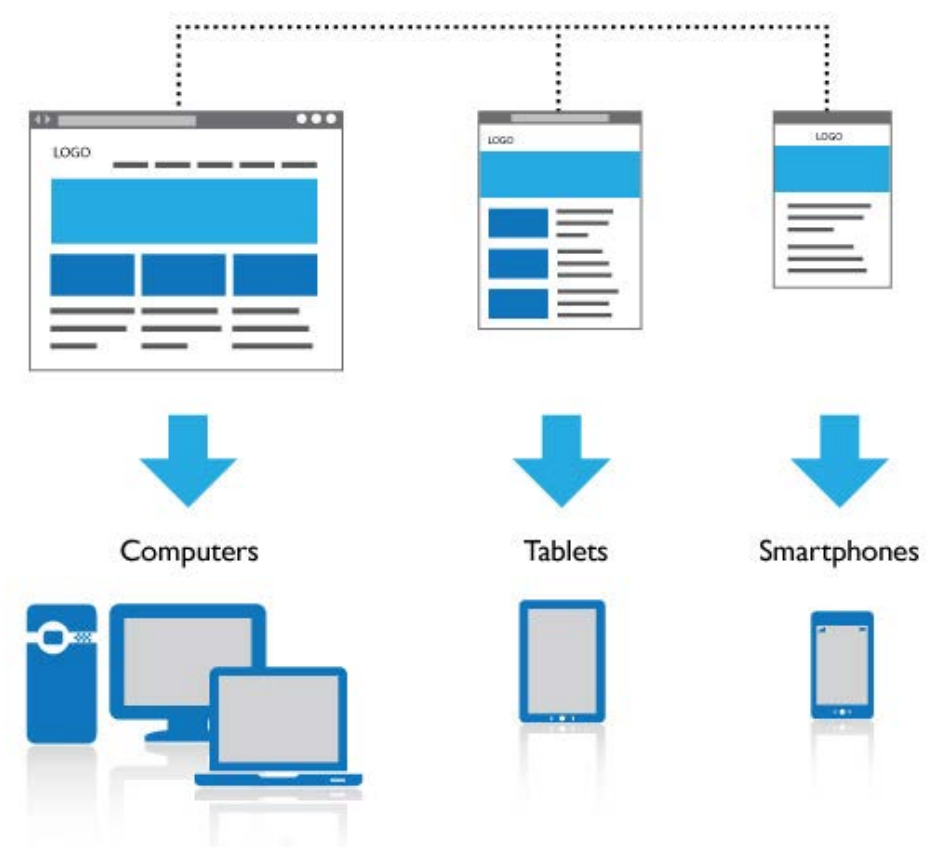

**Figura 3.13 Diseño Web Responsivo**

<span id="page-93-0"></span><sup>46</sup> Wikipedia. (Julio 30, 2012). Diseño Web adaptable. Octubre, 2014, de Wikipedia Sitio Web: http://es.wikipedia.org/wiki/Diseño\_Web\_adaptable

Hoy día las páginas Web se visualizan en multitud de tipos de dispositivos como tabletas, *smartphones*, libros electrónicos, portátiles, PCs.

Además, aún dentro de cada tipo, cada dispositivo tiene sus características concretas: Tamaño de pantalla, resolución, potencia de CPU, capacidad de memoria.

Esta tecnología pretende que con un solo diseño Web tengamos una visualización adecuada en cualquier dispositivo.

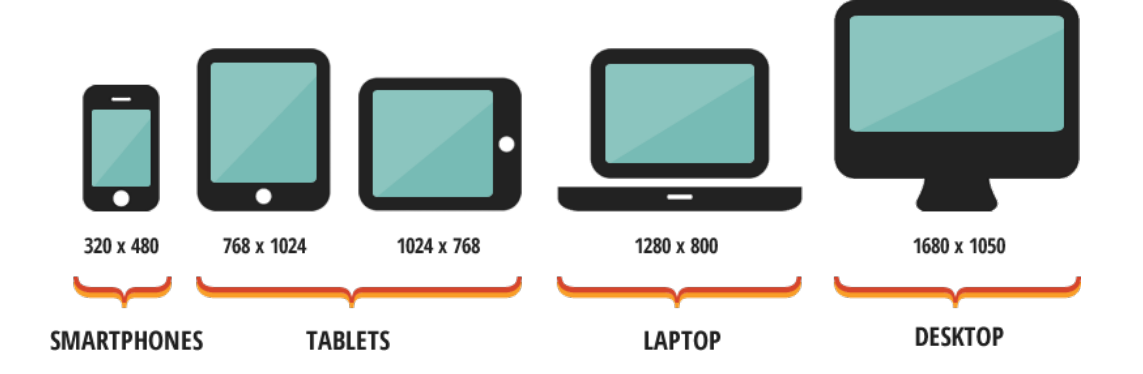

**Figura 3.14 Tamaño en pixeles de las pantallas de diversos dispositivos.**

#### **Framework (***Grid***)**[47](#page-94-0)

 $\overline{a}$ 

Un Framework para aplicaciones Web es un Framework diseñado para apoyar el desarrollo de Sitios Web dinámicos, aplicaciones Web y servicios Web.

<span id="page-94-0"></span><sup>47</sup> Wikipedia. (Diciembre 13, 2013). Framework para aplicaciones Web. Octubre, 2014, de Wikipedia Sitio Web:

http://es.wikipedia.org/wiki/Framework\_para\_aplicaciones\_Web

Este tipo de *Frameworks* intenta aliviar el exceso de carga asociado con actividades comunes usadas en desarrollos Web.

Por ejemplo, muchos Frameworks proporcionan bibliotecas para acceder a bases de datos, estructuras para plantillas y gestión de sesiones, y con frecuencia facilitan la reutilización de código.

Algunos de los Frameworks más utilizados en el ambiente Web son *Bootstrap* y *Skeleton*.

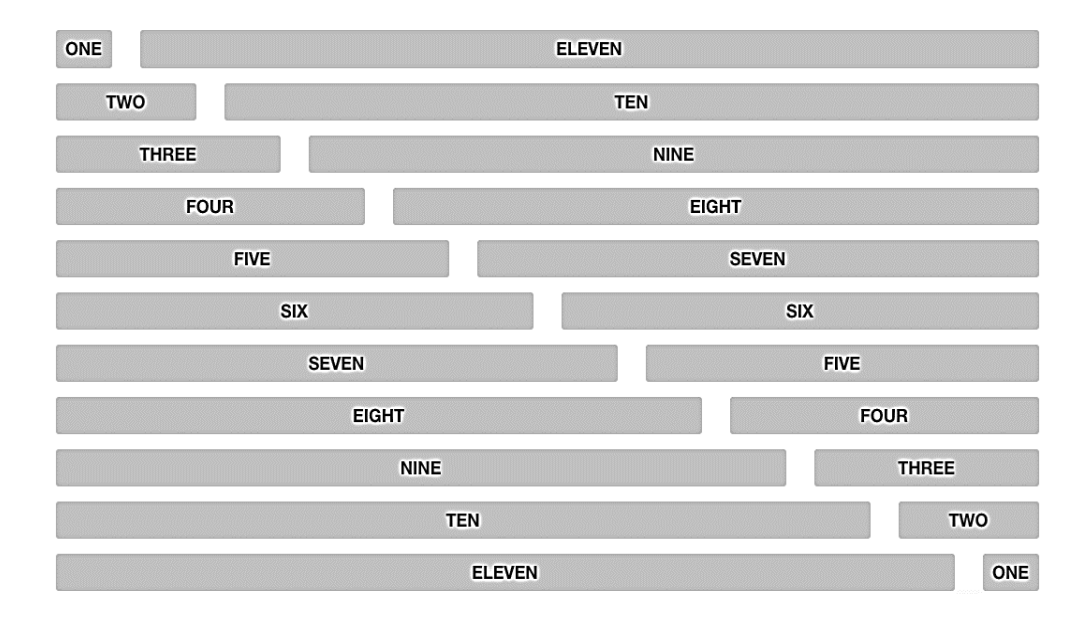

**Figura 3.15 Rejilla base del Framework Skeleton (Base Grid)**

#### **Bootstrap[48](#page-96-0)**

 $\overline{a}$ 

Twitter Bootstrap es un Framework o conjunto de herramientas de software libre para diseño de sitios y aplicaciones Web. Contiene plantillas de diseño con tipografía, formularios, botones, cuadros, menús de navegación y otros elementos de diseño basado en HTML y CSS, así como, extensiones de JavaScript opcionales adicionales.

El Framework suministra un sistema de grid o de rejillas de 12 columnas, lo que se conoce como *mobile first grid*, diseñada totalmente para trabajar primeramente para pantalla pequeñas de dispositivos móviles y en segunda instancia en pantallas de mayor tamaño.

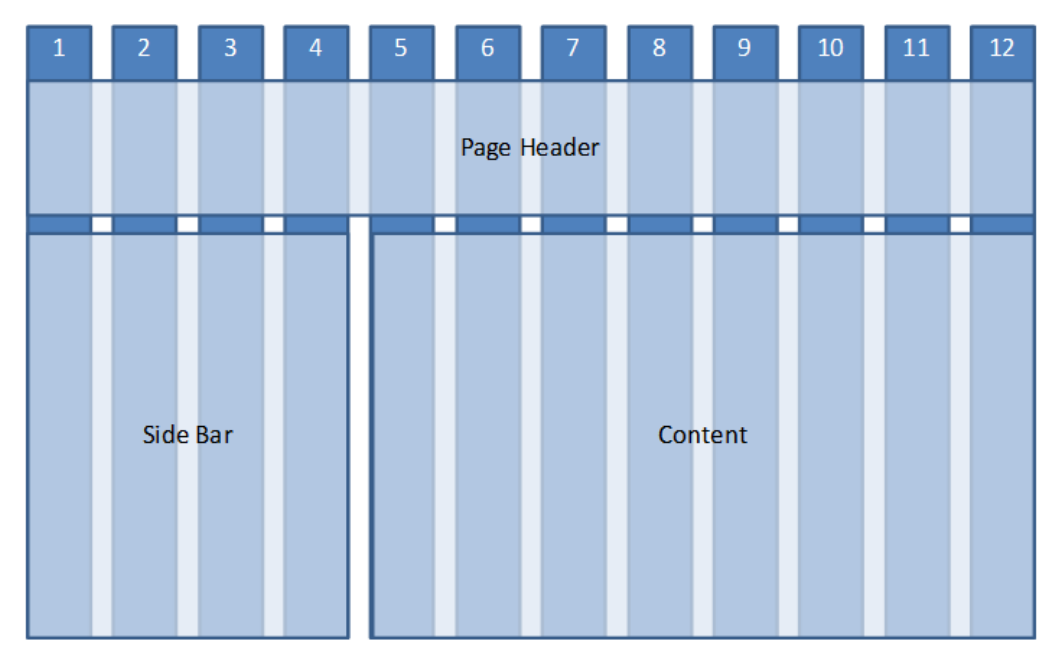

**Figura 3.16 Esquema de 12 columnas de Bootstrap**

<span id="page-96-0"></span><sup>48</sup> Wikipedia. (Febrero 17, 2013). Twitter Bootstrap. Octubre, 2014, de Wikipedia Sitio Web: http://es.wikipedia.org/wiki/Twitter\_Bootstrap

*Bootstrap 3* adopto la idea de construir la estructura base en la que el CSS juega un papel principal y junto al HTML parten en una perspectiva móvil por defecto.

Es el proyecto más popular en GitHub y es usado por la NASA y la MSNBC junto a demás organizaciones.

#### **Sistema de Gestión de Contenidos (CMS)** [49](#page-97-0)

Sistema de Gestión de Contenidos, en inglés: *Content Management System* más conocido por sus siglas CMS, es un programa informático que permite crear una estructura de soporte (Framework) para la creación y administración de contenidos, principalmente en páginas Web, por parte de los administradores, editores, participantes y demás usuarios.

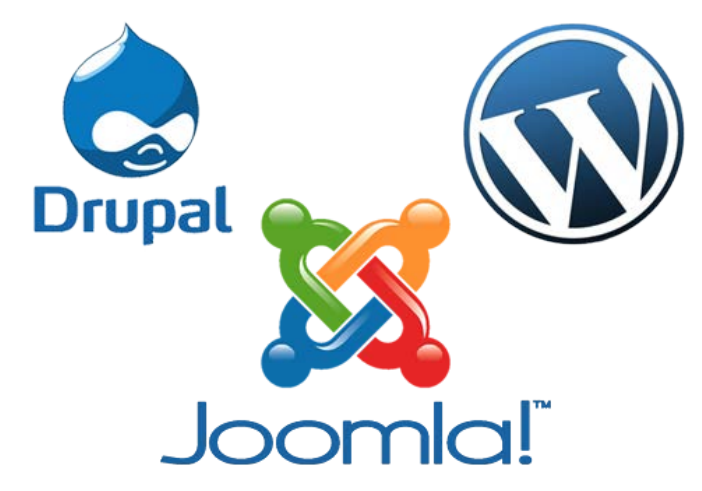

**Figura 3.17 Sistemas de Gestión de Contenidos (CMS) más populares**

 $\overline{a}$ 

<span id="page-97-0"></span><sup>49</sup> Wikipedia. (Mayo 3, 2009). Sistema de gestión de contenidos. Octubre, 2014, de Wikipedia Sitio Web: http://es.wikipedia.org/wiki/Sistema\_de\_gestión\_de\_contenidos

El sistema permite manejar de manera independiente, el contenido del diseño, así, es posible manejar el contenido y darle en cualquier momento un diseño distinto al Sitio Web sin tener que darle formato al contenido de nuevo, además de permitir la fácil y controlada publicación en el Sitio a varios editores.

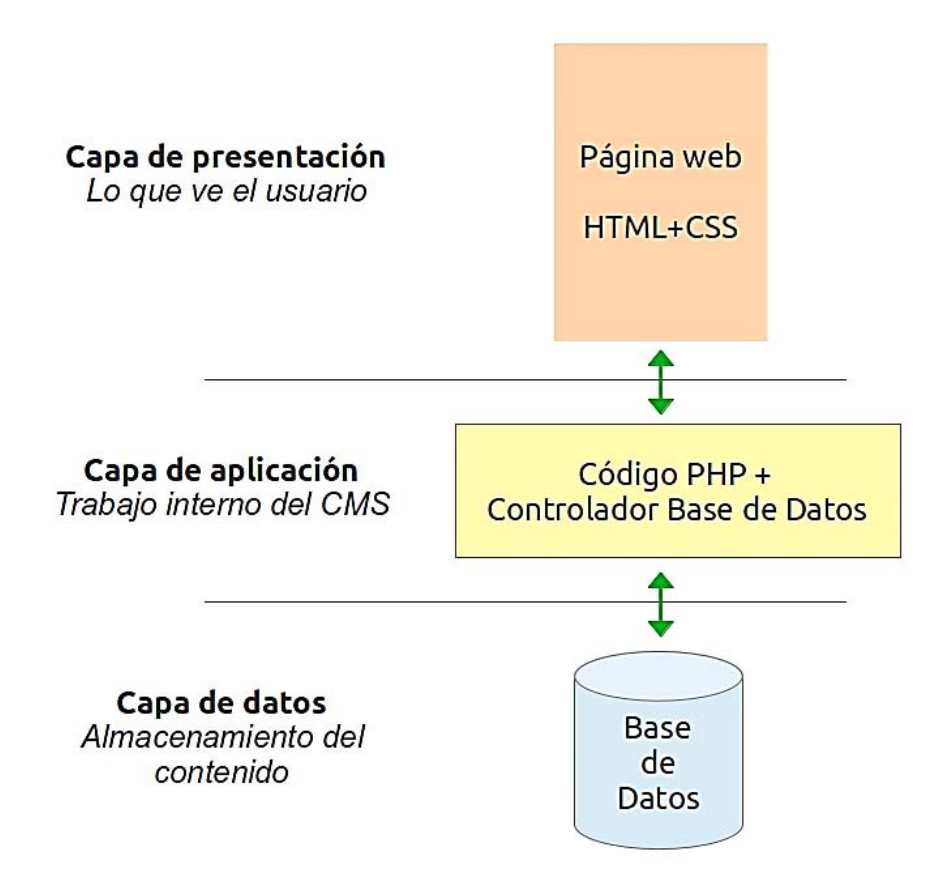

**Figura 3.18 Esquema de funcionamiento de un CMS**

#### **WordPress[50](#page-99-0)**

 $\overline{a}$ 

Es un sistema de gestión de contenido o enfocado a la creación de blogs y Sitios Web periódicamente actualizados. Está desarrollado en PHP para entornos que ejecuten MySQL y Apache, bajo licencia GPL y código modificable, y su fundador es Matt Mullenweg.

WordPress fue creado a partir del desaparecido b2/cafelog y se ha convertido en el CMS más popular en los últimos años. Las causas de su enorme crecimiento son, entre otras, su licencia, su facilidad de uso y sus características como gestor de contenidos.

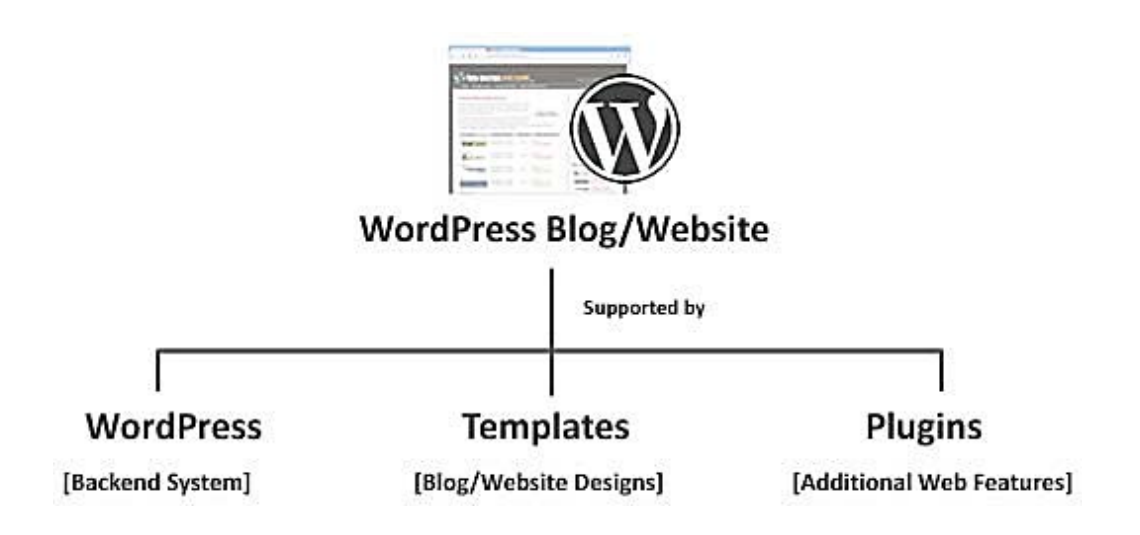

**Figura 3.19 Elementos principales de WordPress**

<span id="page-99-0"></span><sup>50</sup> Escobar, C., Lagos, J. (2006). 'WordPress' y la creación de un Sitio Web dinámico: Metodología de instalación y puesta en marcha. Octubre 30, 2014, de Universidad Tecnológica Metropolitana Sitio Web: http://eprints.rclis.org/7102/1/serie10.pdf

# **CAPÍTULO 4**

# **DESARROLLO E IMPLEMENTACIÓN**

# **CAPÍTULO 4. DESARROLLO E IMPLEMENTACIÓN**

Definida nuestra metodología de desarrollo Web (Capítulo 2, p. 28), documentaremos en este capítulo, la implementación de sus fases en el caso práctico del nuevo Portal de la Universidad Americana de Acapulco.

### **4.1. Análisis**

 $\overline{a}$ 

#### **4.1.1. Levantamiento de datos**

Previo a la definición de los objetivos del nuevo Portal Web de la UAA, se determinó la aplicación de un cuestionario estructurado, con preguntas abiertas y cerradas (a través de un servicio gratuito de encuestas online[51](#page-101-0)) como un medio para el levantamiento de datos entre los miembros de la comunidad universitaria (alumnos y administrativos en una muestra de 50 participantes). En este sondeo se les solicitó a los encuestados valorar, de acuerdo a su perfil y a sus actividades, los contenidos, las funcionalidades, los servicios y el estado general en el que perciben al Portal universitario. La aplicación del cuestionario se realizó enviándolo por correo electrónico al personal administrativo, explicando en el mismo la naturaleza y el objetivo del trabajo, con el link adjunto de la encuesta a contestar.

<span id="page-101-0"></span><sup>51</sup> Disponible en: https://es.surveymonkey.com/s/W57LM3Q

Los planteamientos se efectuaron en 7 preguntas definidas a continuación.

# **Pregunta 1. ¿Con qué frecuencia visita el actual Sitio Web de la Universidad?**

El 38,89% de los encuestados indica que accede al Sitio Web de la UAA algunas veces año. En seguida con un 22.22% refieren que lo hacen mensualmente o que nunca lo han visitado. Sólo el 16,67% afirma que lo visita 2 o 3 veces por semana. (Figura 4.1).

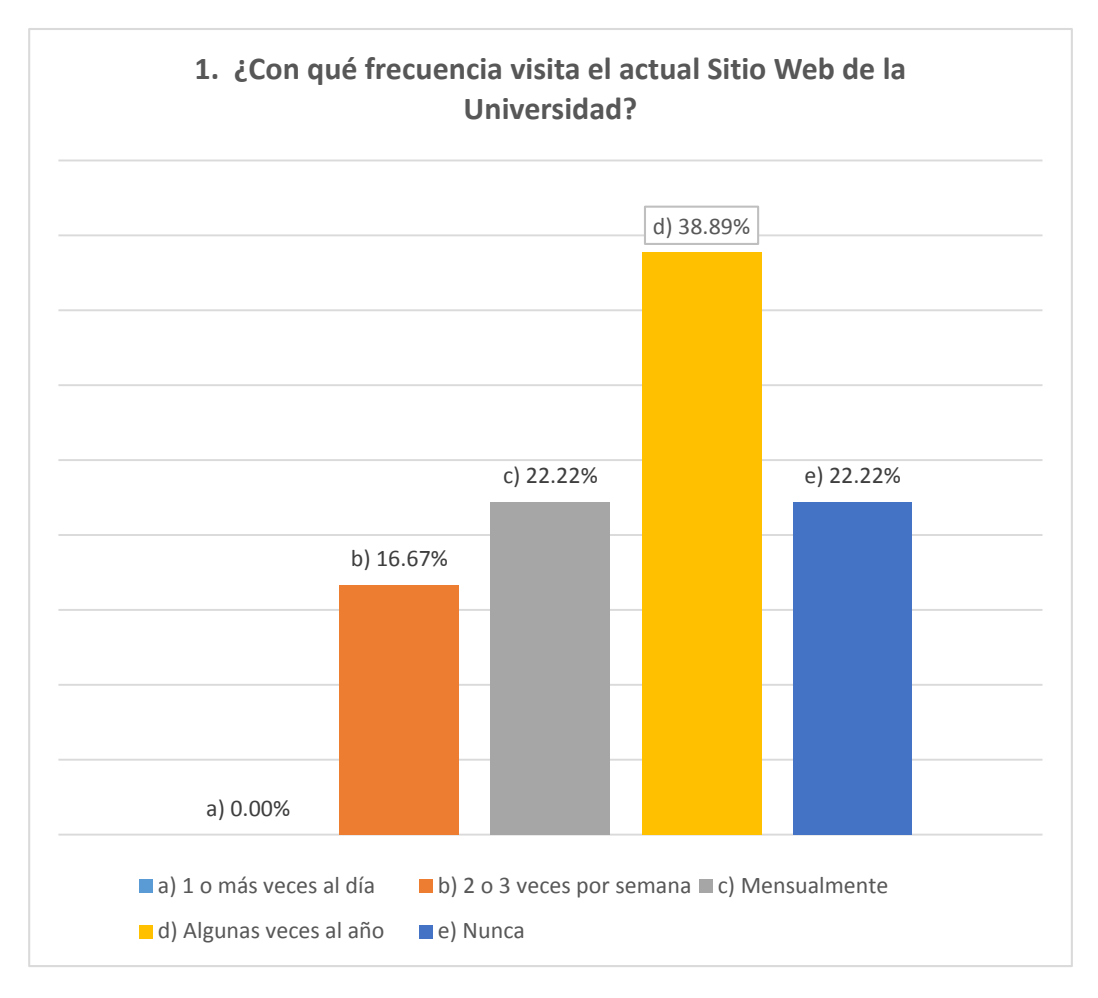

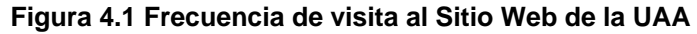

# **Pregunta 2. En general, ¿cuáles son las razones por las que visita el Sitio de la Universidad? (Puede marcar más de 1)**

El 50% de los encuestados indica que conocer las noticias es su principal motivo de acceso al Sitio Web de la UAA. El 33.33% refiere que busca información sobre el directorio, seguido de un 22.22% que afirma no lo visita o que tiene otro tipo de motivo. Por último, el correo institucional registró un 11.11% de los votos totales. (Figura 4.2).

En el específico caso de la opción e) Otro, adjuntan las respuestas siguientes:

- **1.** Servicios pero no tiene ningún trámite en línea
- **2.** Revisión de plan de estudios
- **3.** Ver si la actualizaron

Alguna información sobre becas

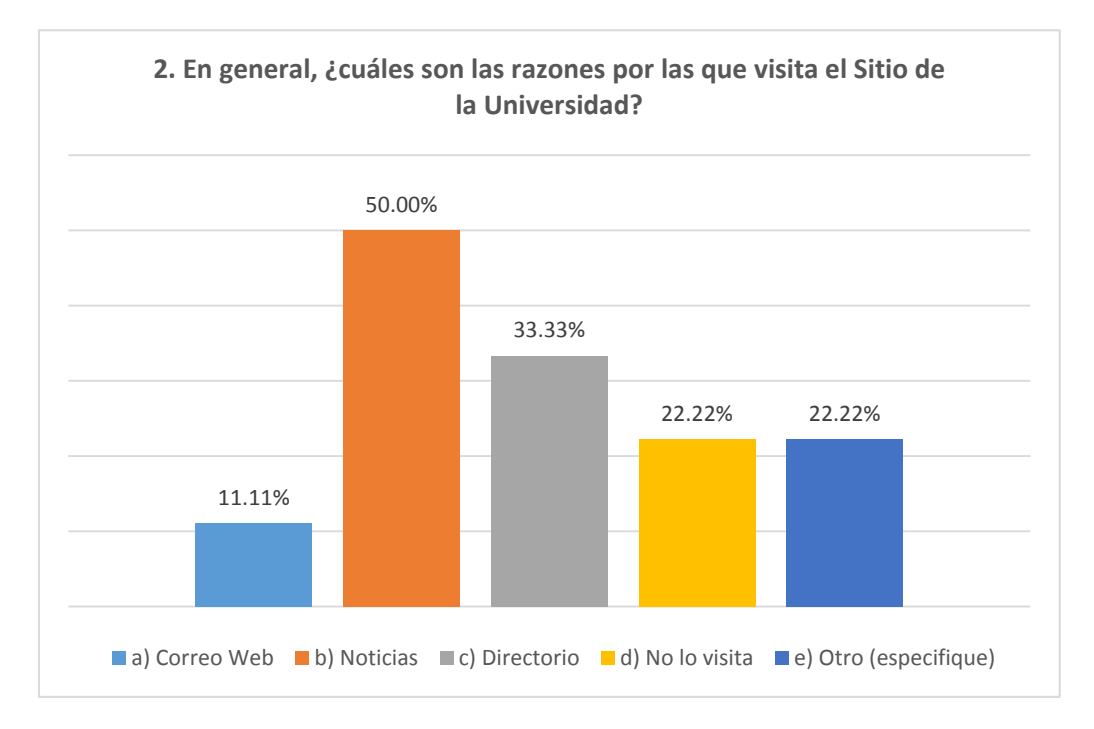

**Figura 4.2 Razones de visita al Sitio Web de la UAA**

# **Pregunta 3. Del 1 al 5 ¿cómo califica los siguientes aspectos del actual Sitio Web de la Universidad?**

A diferencia de las anteriores preguntas, ésta tenía por objetivo evaluar la percepción de la comunidad universitaria como visitantes del Portal. Así fue posible observar que el único aspecto al que ponderan con la calificación más alta fue el *valor del contenido que ofrece el Sitio*, dejando de manifiesto las carencias en navegación, facilidad de uso y organización de la información. Cabe resaltar que el 66.67% de los encuestados (más de la mitad) calificó al diseño gráfico o la apariencia como el aspecto más deficiente del Sitio universitario, ver Figura 4.3.

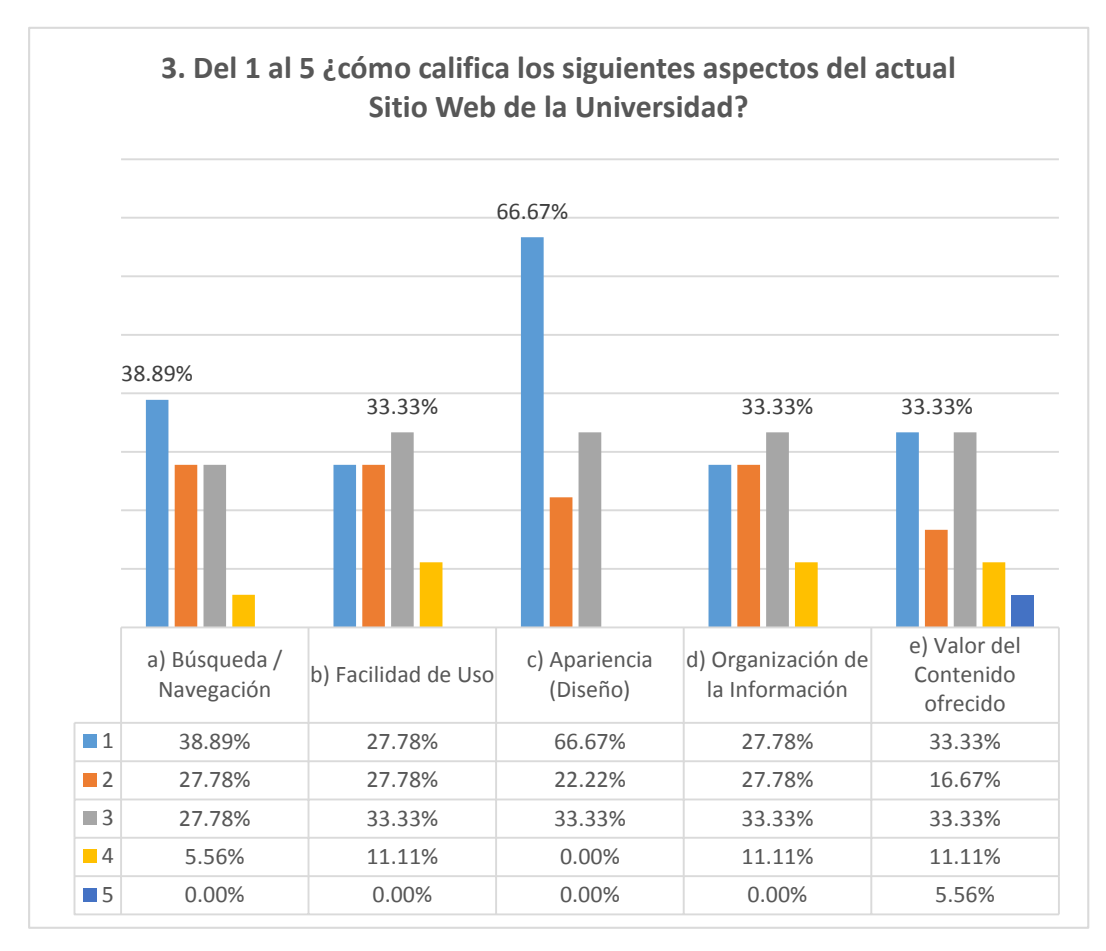

**Figura 4.3 Evaluación de aspectos del Sitio Web de la UAA**

# **Pregunta 4. Del 1 al 5, ¿qué tan importante considera la siguiente información para el nuevo sitio Web de la Universidad?**

Observemos que los elementos más importantes en un rediseño para los encuestados son: d) la información sobre la oferta académica con un 77.78%, seguidamente por b) información referente a eventos y cursos con un 72.22%, en el 3er lugar consideran igualmente a la e) información y los g) servicios, de tipo administrativos con un 66.67%.

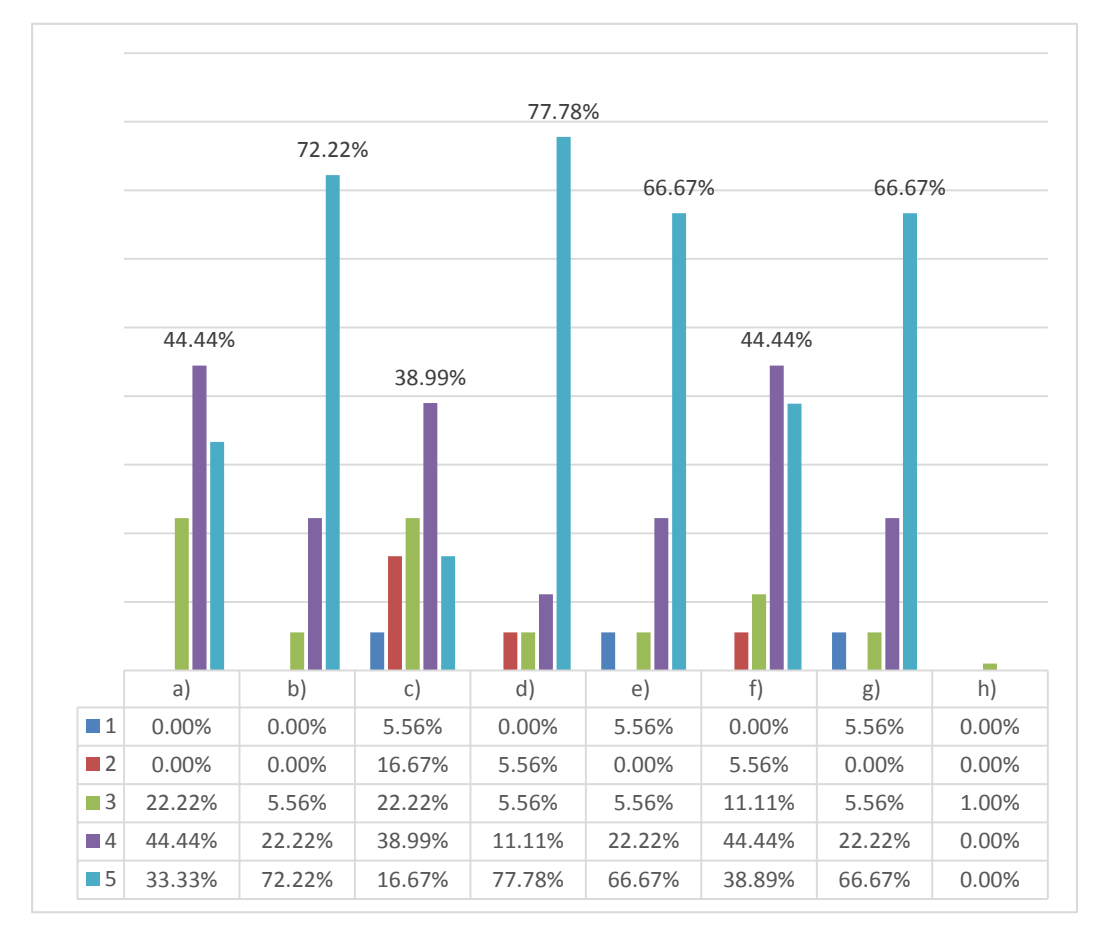

Acotaciones: a) Noticias del acontecer universitario; b) Información sobre Eventos / Cursos c) Información sobre la Universidad (historia, legislación, etc.) d) Información sobre la oferta educativa, programas académicos, etc. e) Servicios Administrativos (Admisión, inscripción, reinscripción, becas, etc.) f) Directorio universitario y medios de contacto g) Información de tipo administrativa: calendarios de exámenes, horarios. h) Otro (especifique)

#### **Figura 4.4 Elementos importantes en el rediseño del Portal**

**Pregunta No. 5. De acuerdo a sus actividades como docente o colaborador administrativo (sólo en caso de serlo) ¿hay información que usted podría proporcionar al sitio Web de la Universidad?**

El 83.33% de los encuestados refiere que no posee información para proporcionar al nuevo Sitio Web de la UAA, mientras que el 16.67% restante menciona que Si, y en este específico caso la agrupan en: proyectos, actividades académicas e información diversa con alumnos y público en general. (Figura 4.5).

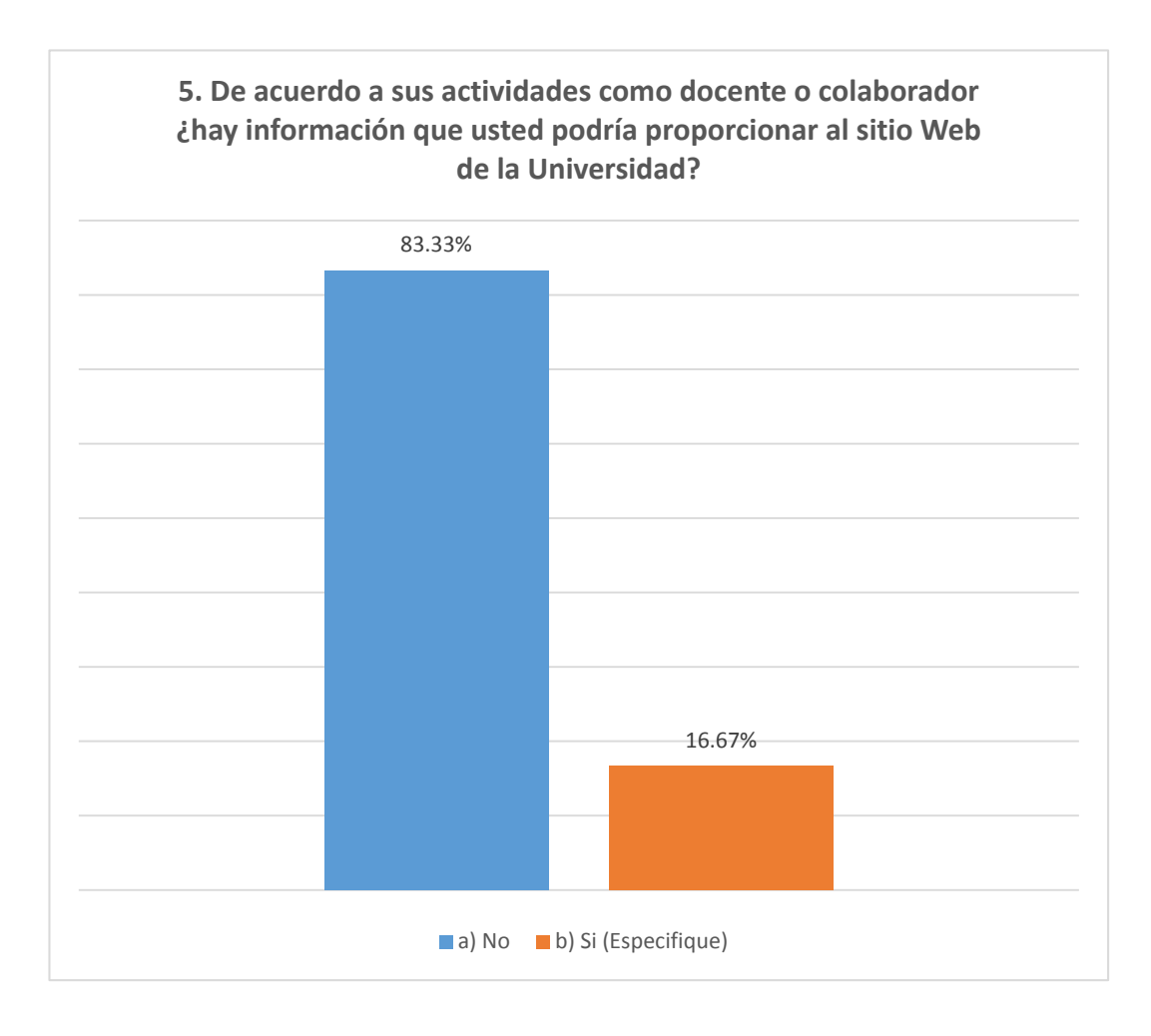

**Figura 4.5 Información por parte de administrativos para el Sitio UAA**

# **Pregunta 6. ¿Qué uso le daría al nuevo Portal de la Universidad? (Pude marcar más de una opción)**

En este este planteamiento sobre el uso que el nuevo Sitio (Figura 4.6), notemos que los puntajes más altos los recibieron a) Compartir e intercambiar material con alumnos / profesores con el 83.33% y c) Informarse sobre noticias relacionadas con la comunidad con el 72.22% respectivamente. Con menor interés resultaron b) intercambiar información con docentes de otras universidades con 38.89% y d) la no utilización del nuevo Portal 22.22%.

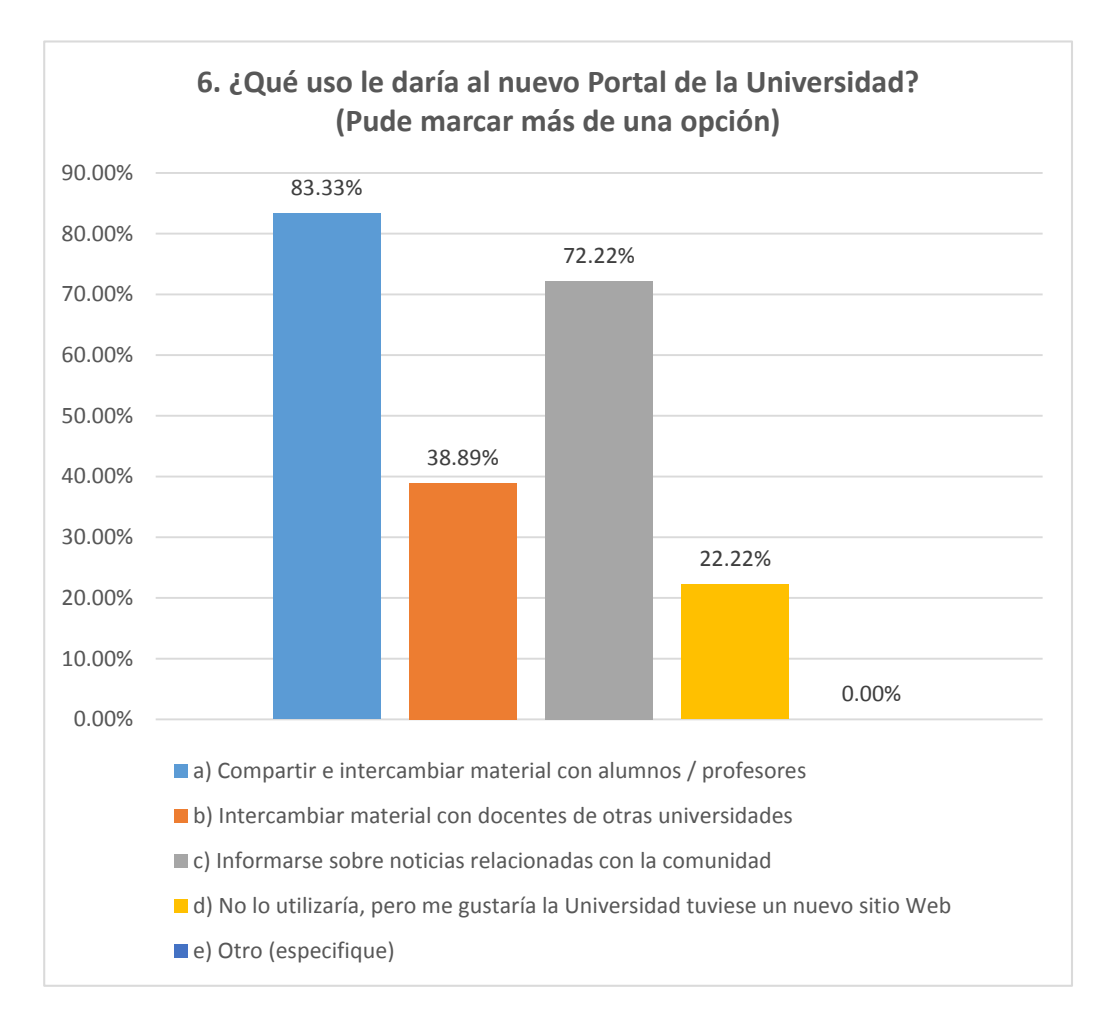

**Figura 4.6 Usos para el nuevo Portal de la UAA**
**Pregunta 7. Del 1 al 5, ¿qué tan importante considera las siguientes características en el nuevo Portal de la Universidad? (Siendo 1 la más baja y 5 la más alta)**

La encuesta concluye cuestionando las características que los usuarios consideran, de manera directa, más importantes en el diseño de un Sitio Web. Resulta sobresaliente que el 94.44% de los encuestados define a la responsividad como la característica más importante para el nuevo diseño del Portal de la Universidad Americana de Acapulco.

Subsecuentemente encontramos a g) la interacción con redes sociales y b) el impacto en la forma de presentar la información a los visitantes con 77.78% y 72.22% respectivamente. Las siguientes puntuaciones las reciben d) la rapidez de carga 66.67%, sencillez de la información, c) la incorporación de elementos multimedia y a) la sencillez en la presentación de la información con 61.11%. (Figura 4.7, p. 90).

#### **Opciones**

a) Sencillez y claridad para visualizar la información

b) Alto impacto en la presentación de los contenidos

c) Incorporación de elementos multimedia como animaciones, gráficos, videos, etc.

d) Rapidez en la descarga de la página

e) Accesibilidad desde computadoras viejas y con baja velocidad de conexión

f) Accesibilidad desde cualquier dispositivo móvil

g) Interacción con redes sociales

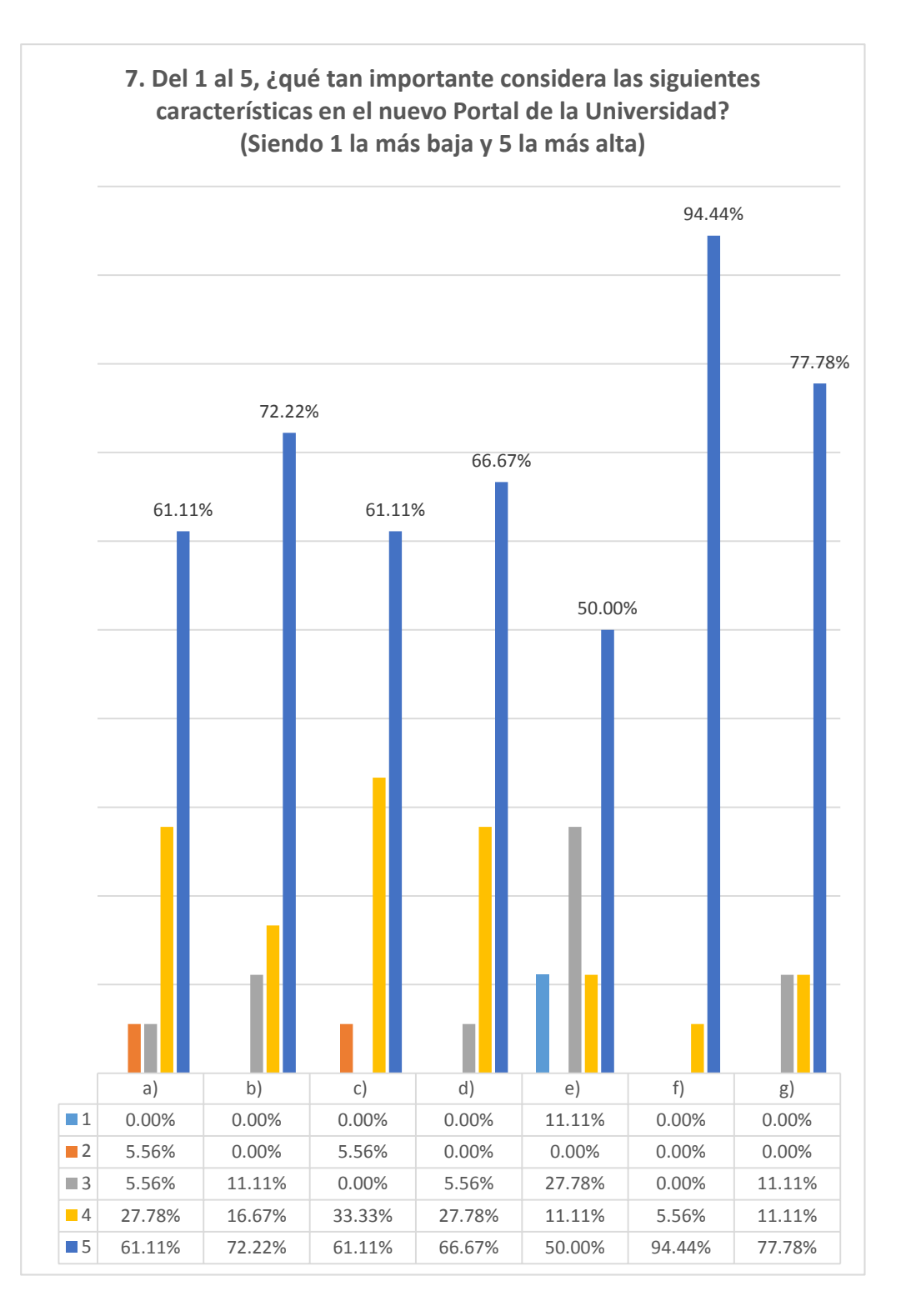

**Figura 4.7 Características más importantes para el Sitio Web de la UAA**

### **4.1.2. Definición de objetivos y definición del público**

Luego del levantamiento de las encuestas de opinión en miembros de la comunidad universitaria, se establecieron los objetivos del nuevo Portal Web de la UAA formulando algunos planteamientos sugeridos en la metodología de la Arquitectura de la Información[52,](#page-110-0) dando así, respuesta a las interrogantes siguientes:

# *¿Para qué se necesita un Portal Web en la Universidad Americana de Acapulco?*

*R.* En pleno auge de las TIC, una institución educativa como la Universidad Americana de Acapulco debe contar con presencia en Internet a través de su Portal Web, este medio de comunicación debe utilizarse para informar a sus usuarios de forma fácil, agradable, oportuna, y eficaz, sobre la oferta académica, los procesos de admisiones, eventos culturales, deportivos, y académicos, así como servicios administrativos y servicios generales que ofrece la institución.

El Portal deberá permitir la participación directa de la comunidad universitaria y ofrecer herramientas que fortalezcan el proceso de enseñanza-aprendizaje impartido en las aulas de clases, debe facilitarle al personal docente y estudiantil un espacio alternativo para generar conocimiento de manera eficaz y oportuna.

<span id="page-110-0"></span> $52$  Enciclopedia cubana en la red. (2011). Arquitectura de Información (AI). octubre 28, 2014, de Enciclopedia cubana en la red Sitio Web:

http://www.ecured.cu/index.php/Arquitectura\_de\_la\_información

## *¿Qué es lo que buscarán los usuarios en el Sitio Web?*

*R.* Los visitantes del Portal Web de la UAA buscarán información general referente a:

- La universidad
- Oferta académica
- Vida universitaria
- Servicios administrativos
- Noticias del acontecer académico, eventos, cursos, etc.
- Medios de contacto tradicional y a través de redes sociales

### *¿Qué imagen se quiere proyectar en los usuarios con el Portal Web?*

*R.* Se pretende proyectar una imagen de institución moderna, comprometida con los avances educativos, que contribuya al desarrollo cultural, científico, humanístico y tecnológico del país tal como establece la visión de la institución, tomando como eje el propio eslogan: "Excelencia para el desarrollo"

## *¿Qué servicios ofrecerá el Portal Web?*

*R.* El Portal Web será un Sitio totalmente dinámico en donde se involucren las distintas personas que hacen vida en la comunidad universitaria, se pretende brindarle servicios individuales y colectivos a cada uno de los miembros y entidades de la institución.

Podemos resumir estos servicios como sigue:

- Blog de noticias
- Encuestas de participación
- Distribución material universitario
- Difusión de contenidos en redes sociales
- Acceso al correo institucional y otros servicios o sitios para el personal docente y administrativo
- Foro universitario
- Gestión y/o canalización en trámites administrativos
- Solicitudes de información general

## *¿Quién va a utilizar el Portal Web?*

*R.* El Portal Web será utilizado no sólo por las personas pertenecientes a la comunidad universitaria, sino también y dada la naturaleza de la institución, por diversas personas de la sociedad en general.

De manera específica se plantean y definen los siguientes perfiles de usuarios potenciales del Sitio UAA:

- *Aspirantes:* Grupo conformado por personas que desean cursar una licenciatura, posgrado o estudios de nivel medio superior en la universidad.
- *Estudiantes:* Todos los estudiantes que hacen vida en la institución, así como también estudiantes de otras instituciones educativas.
- *Docentes:* Grupo conformado por docentes de la institución y de otras instituciones educativas de diversos niveles académicos.
- *Administrativos:* Grupo conformado por todas las personas que desempeñan algún cargo en la institución (Directores, Jefes de departamento o área, coordinadores, auxiliares, etc.).
- *Egresados:* Grupo conformado por todas las personas que realizaron sus estudios en la institución.
- *Público en general:* Grupo de personas que llegan al Portal por recomendación, interés, curiosidad, buscadores, etc.

### **Definición del objetivo general del Portal Web**

Mejorar los procesos de Comunicación entre la universidad, comunidad universitaria y la sociedad en general.

#### **Definición de objetivos específicos del Portal Web**

- Emplear un Sistema de Gestión de Contenidos que facilite la generación y creación de información por parte de personas no técnicas.
- Ofrecer información referente al acontecer y la actualidad universitaria.
- Informar sobre la oferta académica, trámites, servicios administrativos, eventos, cursos, noticias y acontecer académico.
- Servir como herramienta de trabajo diario a la comunidad universitaria.

#### **4.1.3. Análisis heurístico**

 $\overline{a}$ 

Para describir objetivamente el estado actual del Sitio Web de la Universidad Americana de Acapulco, disponible en el dominio: [http://www.uaa.edu.mx/,](http://www.uaa.edu.mx/) se utilizó como herramienta la *evaluación heurística*[53](#page-114-0). A continuación, se resumen los detalles y las observaciones encontradas después del análisis:

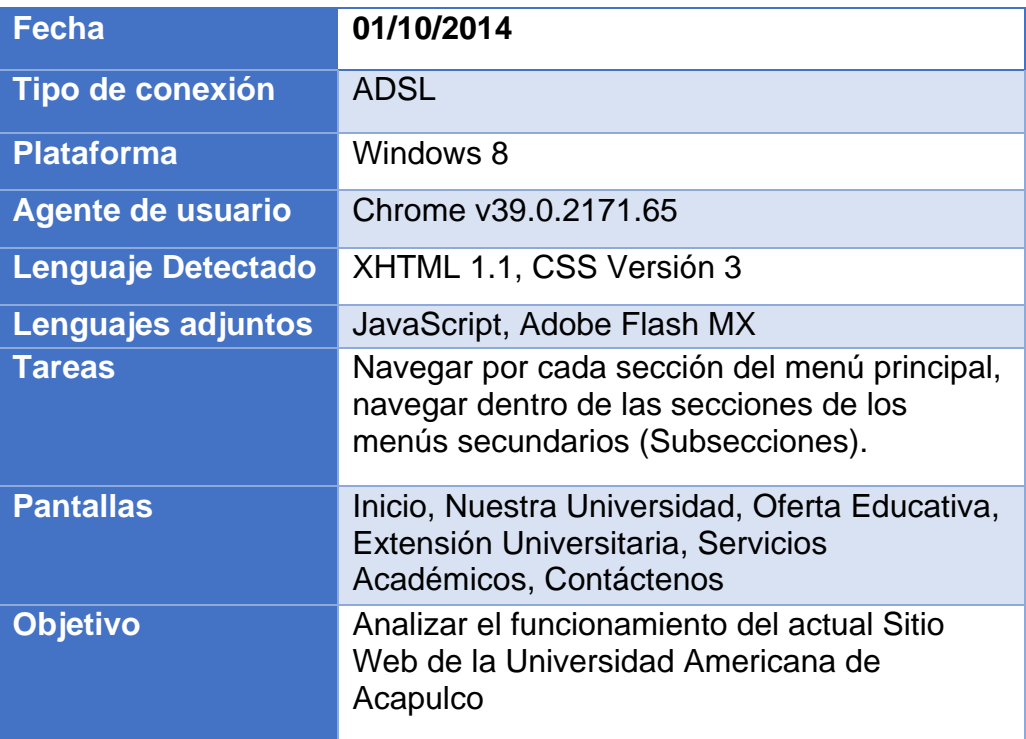

#### **Tabla 4.1 Datos del Análisis Heurístico al Sitio de la UAA**

<span id="page-114-0"></span><sup>53</sup>Fuente: http://www.torresburriel.com/weblog/2008/11/28/plantilla-para-hacer-analisisheuristicos-de-usabilidad/

El valor asignado<sup>54</sup> a los criterios heurísticos en la evaluación tiene la siguiente ponderación:

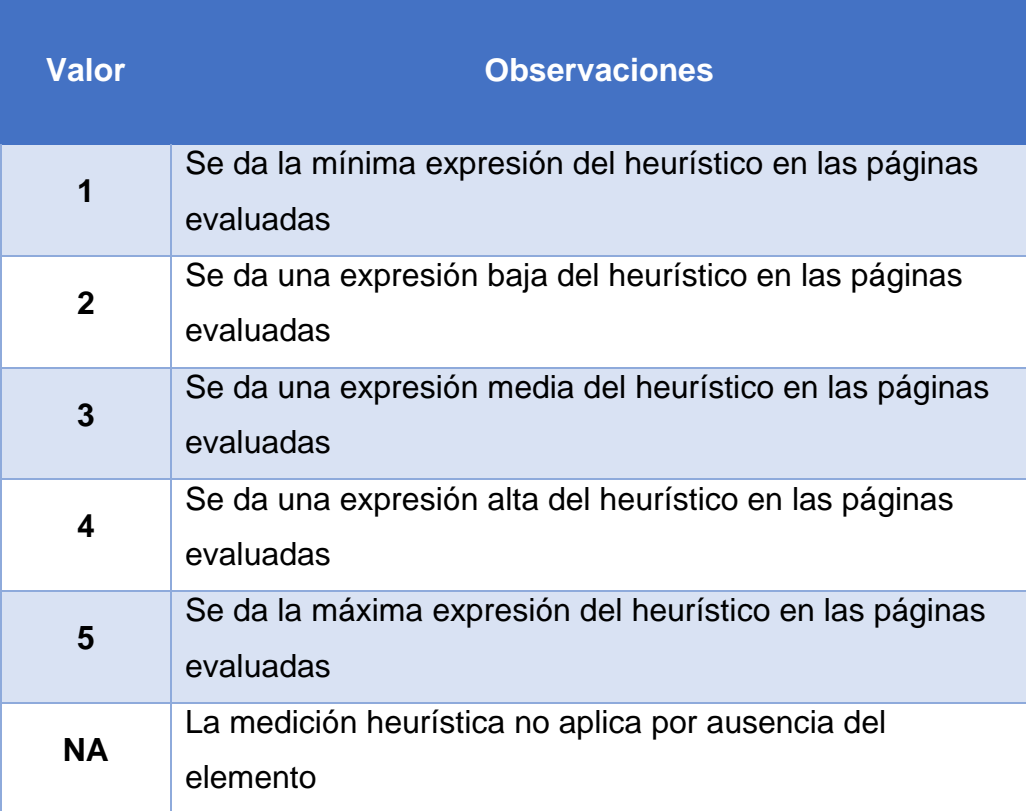

## **Tabla 4.2 Valores para la evaluación heurística al Sitio Web de la UAA**

<span id="page-115-0"></span><sup>&</sup>lt;sup>54</sup> Cuando el heurístico no sea de aplicación se notará con un espacio en blanco, computando como nulo su valor de tal modo que no afecte al promedio.

### **Medición de los elementos heurísticos[55](#page-116-0)**

**Tabla 4.3 Medición de los elementos heurísticos del actual Sitio Web de la UAA**

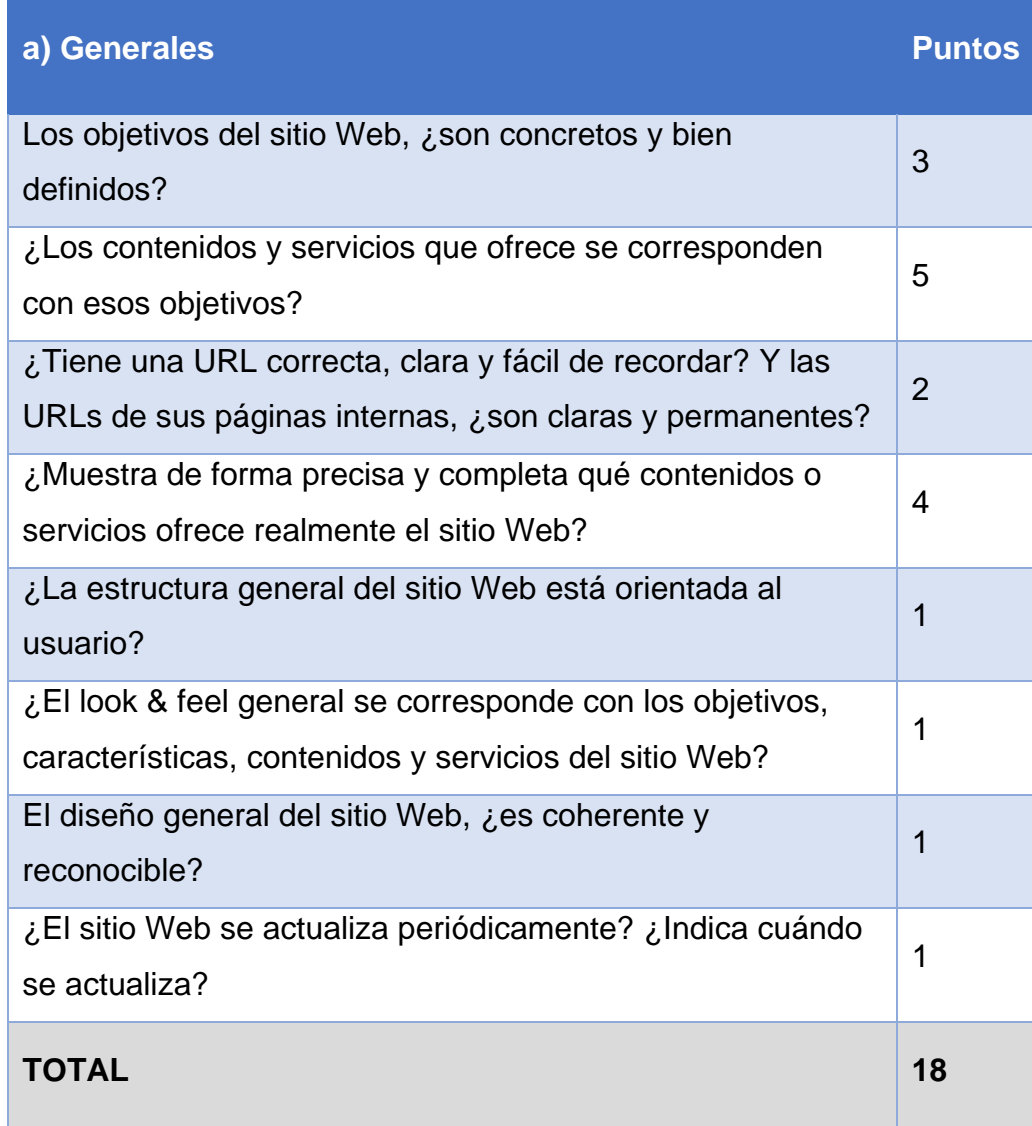

<span id="page-116-0"></span><sup>55</sup> Basados en la Guía de Evaluación Heurística de Sitios Web

<sup>(</sup>http://www.nosolousabilidad.com/articulos/heuristica.htm) de Yusef Hassan Montero.

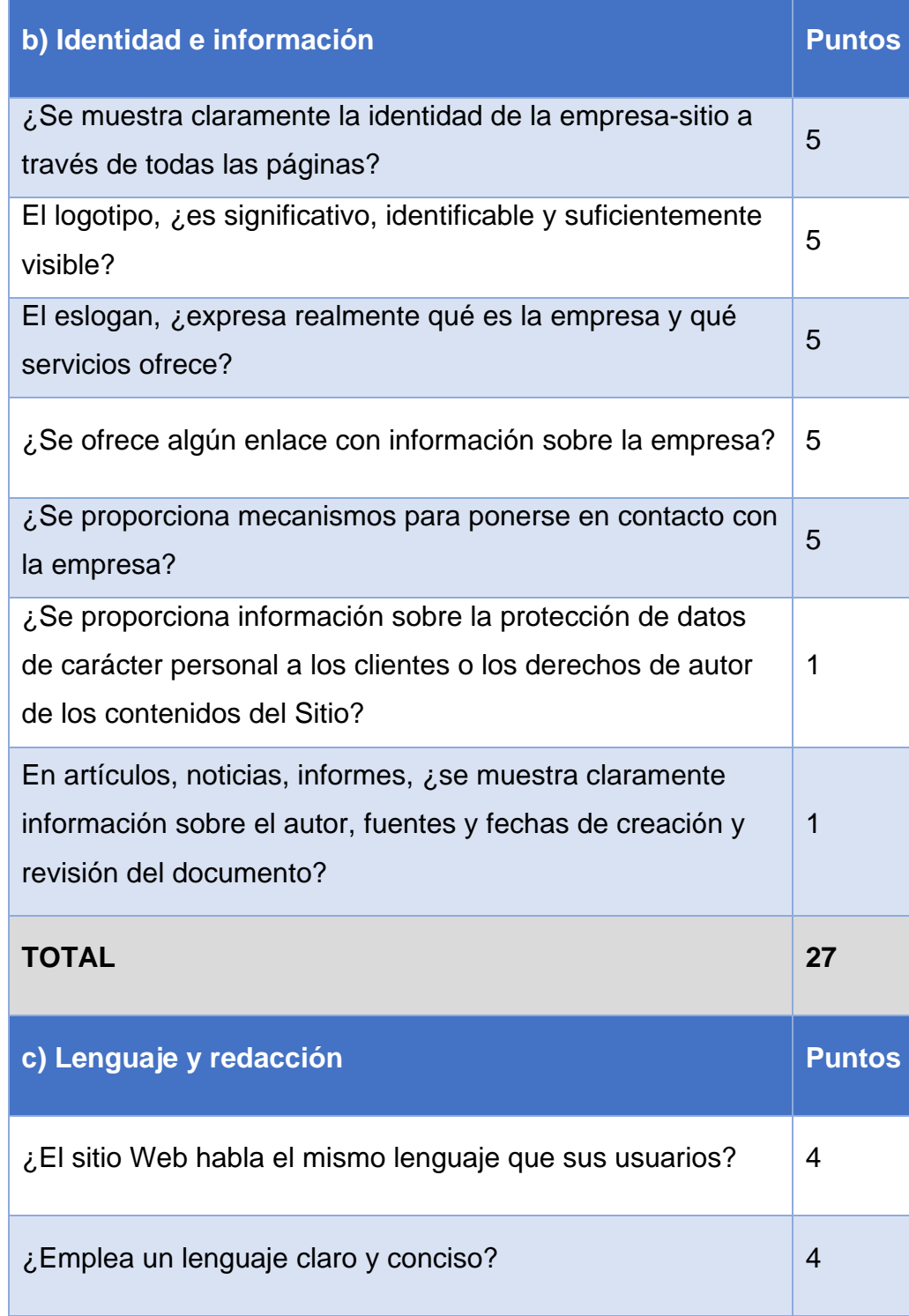

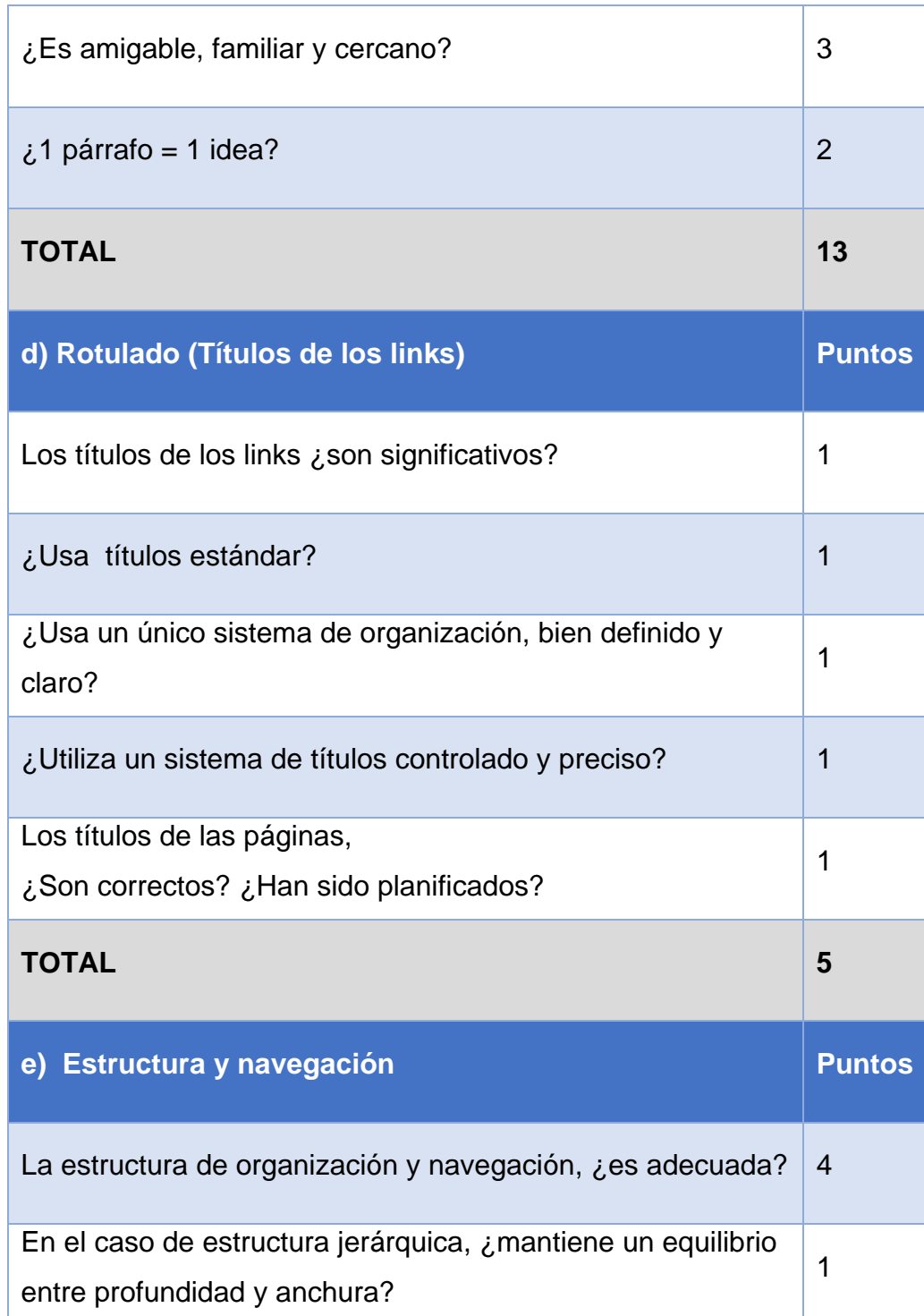

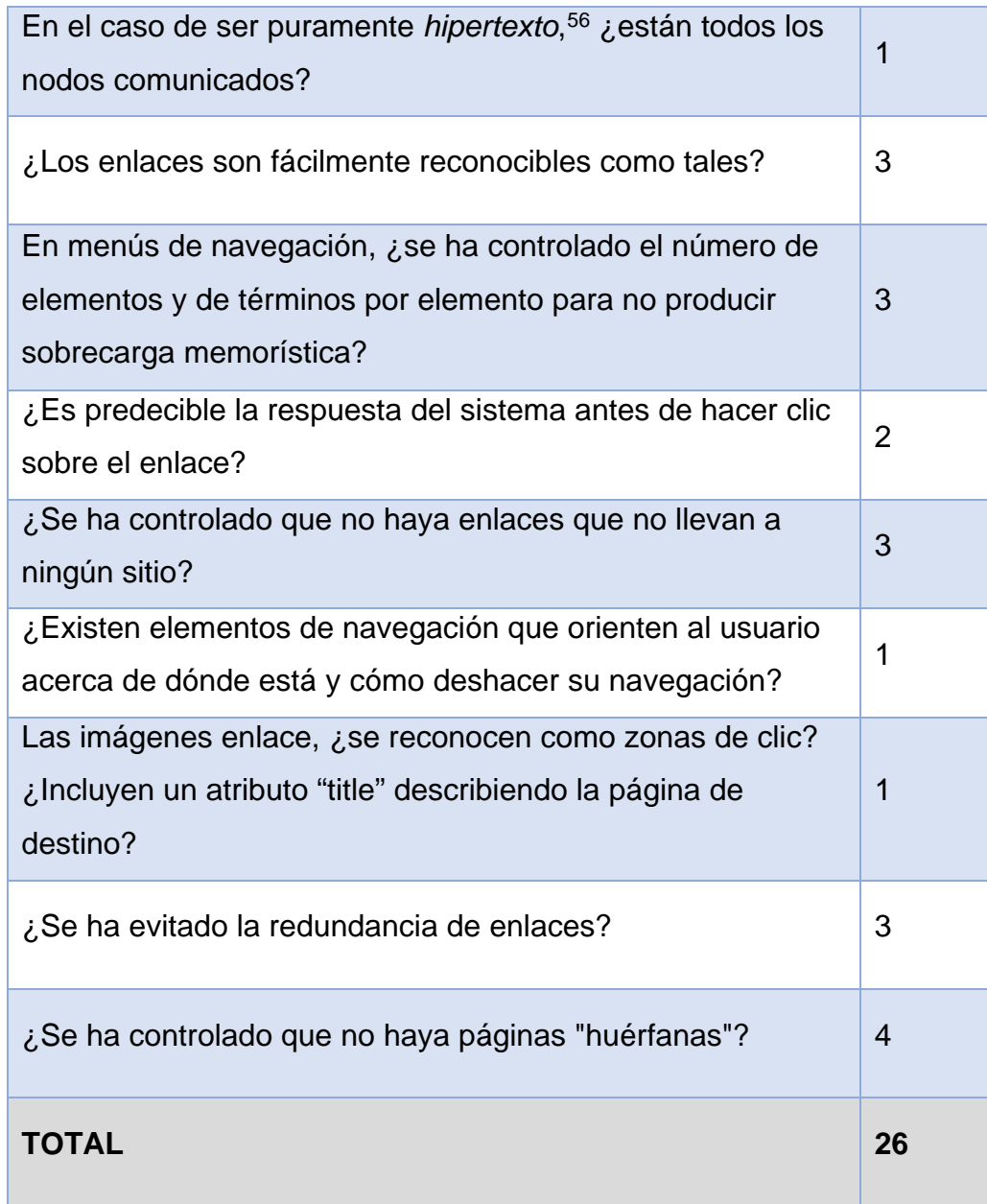

<span id="page-119-0"></span> $^{56}$  Hipertexto: 1. m. Inform. Texto que contiene elementos a partir de los cuales se puede acceder a otra información. Real Academia Española. (2001). En Diccionario de la lengua española (22.a ed.). Recuperado de http://lema.rae.es/drae/?val=hipertexto

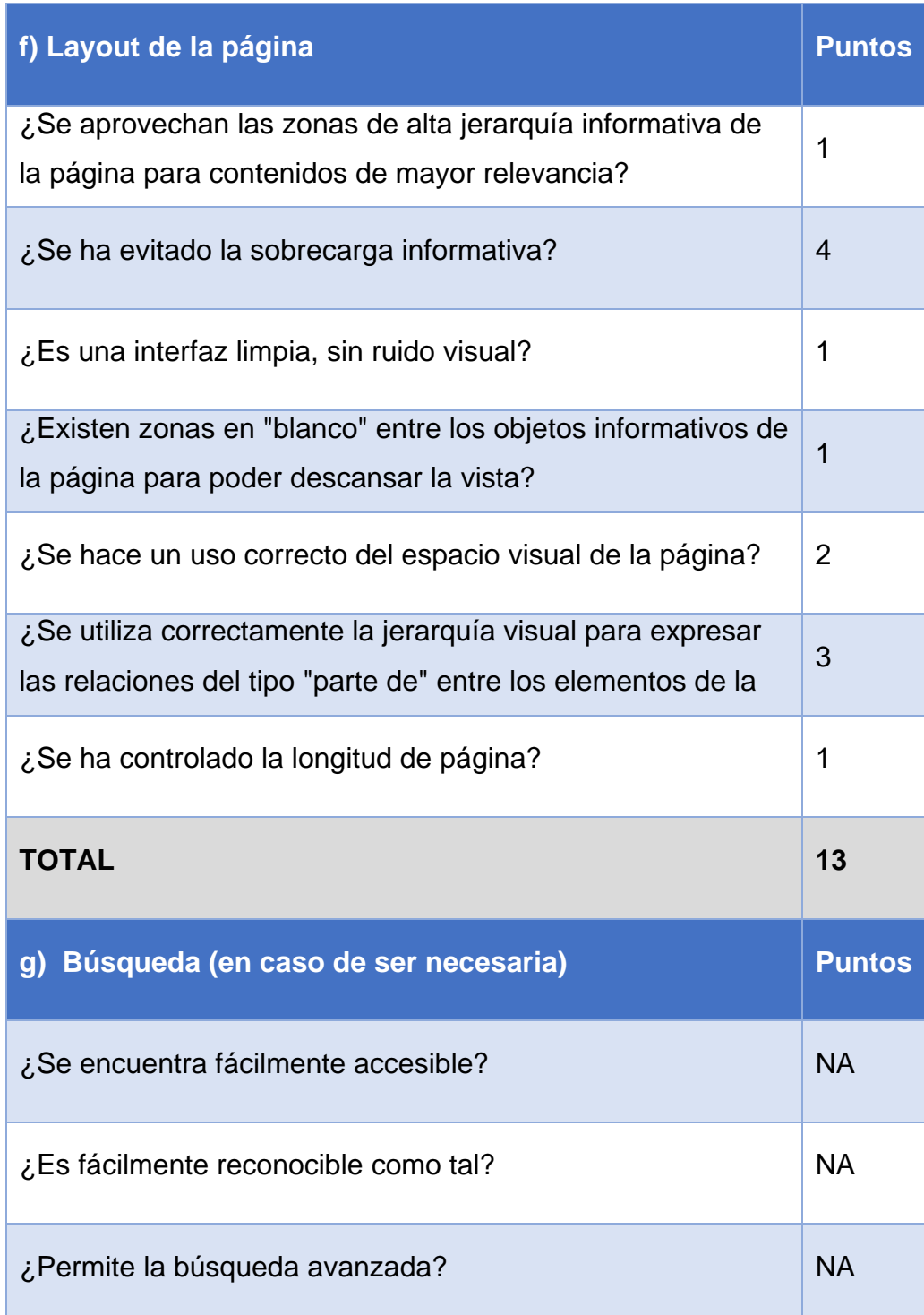

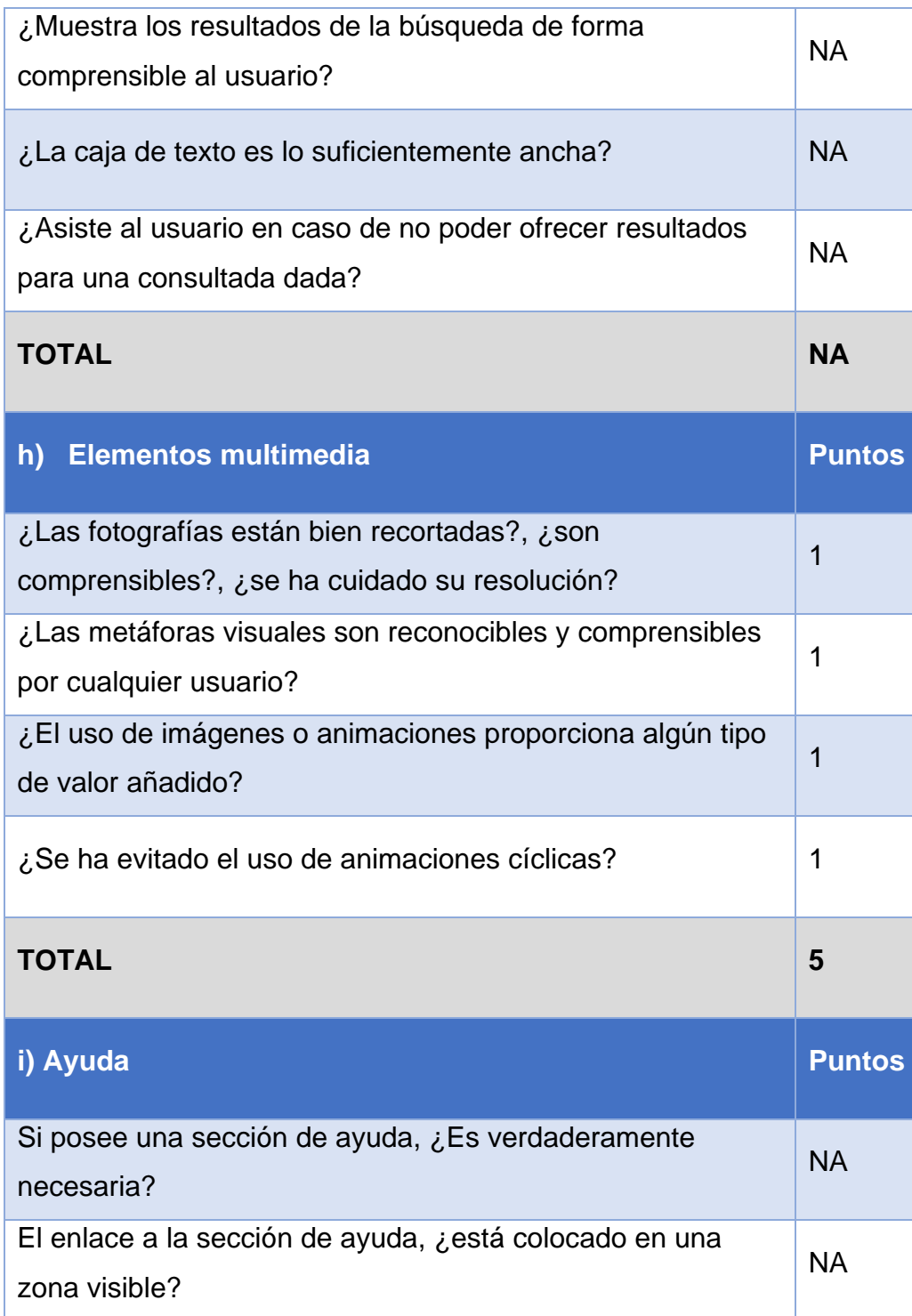

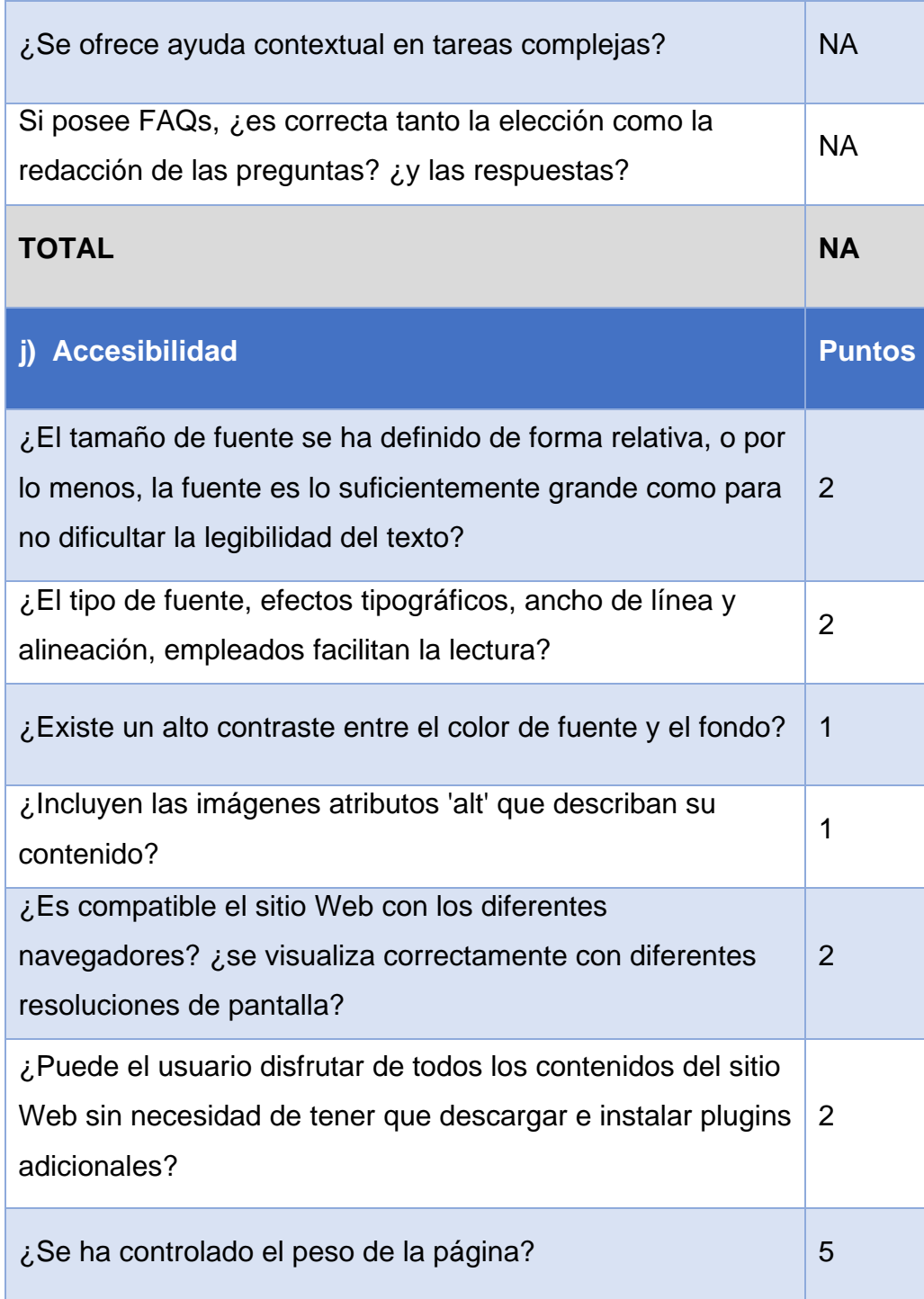

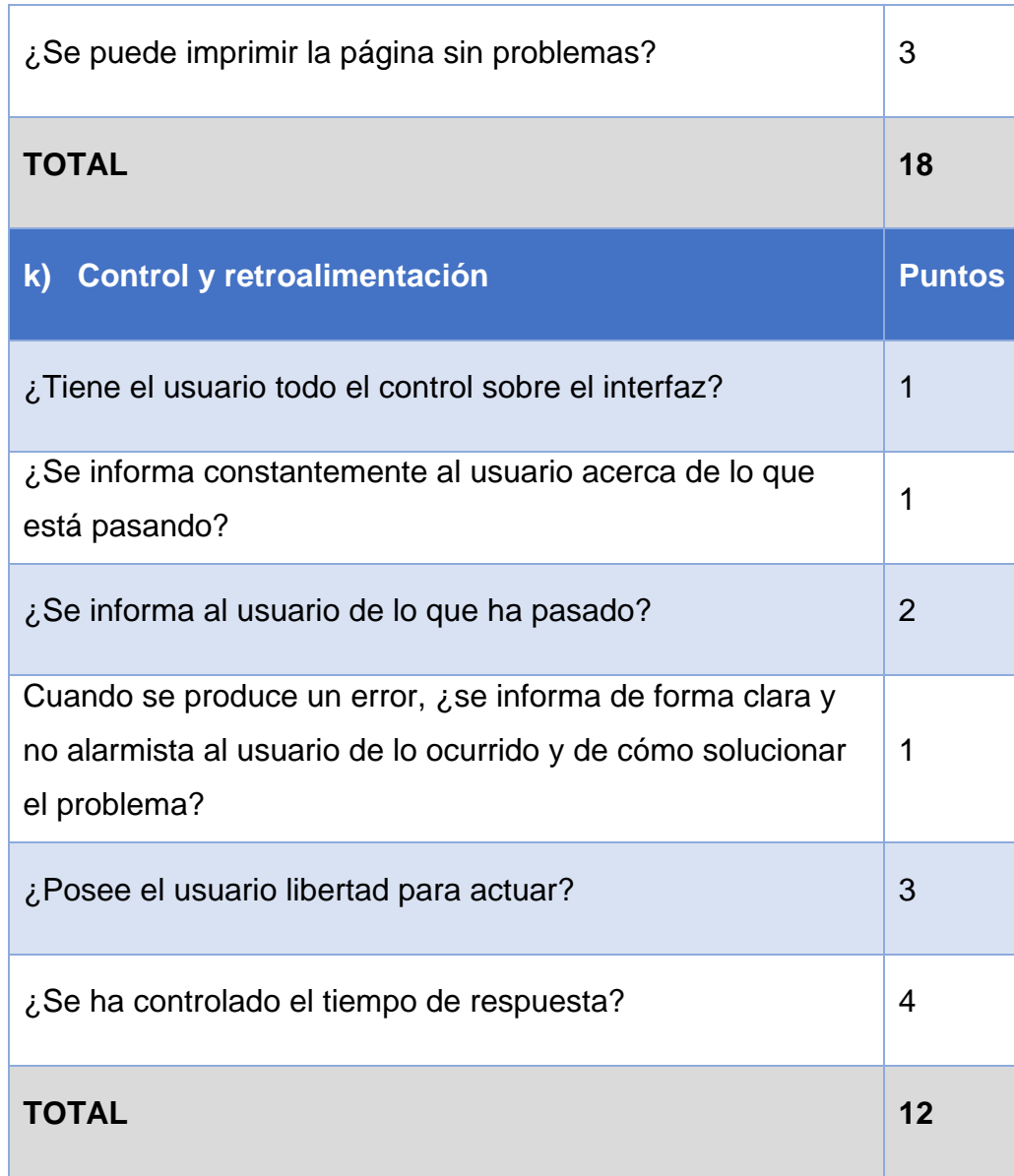

## **Agrupación de resultados**

Luego de la evaluación de los aspectos heurísticos planteados en el formato del análisis, procedemos a agrupar la información obtenida en las siguientes categorías enlistando sus respectivas observaciones:

## **Tabla 4.4 Resultados y observaciones del análisis heurístico del actual Sitio Web de la UAA**

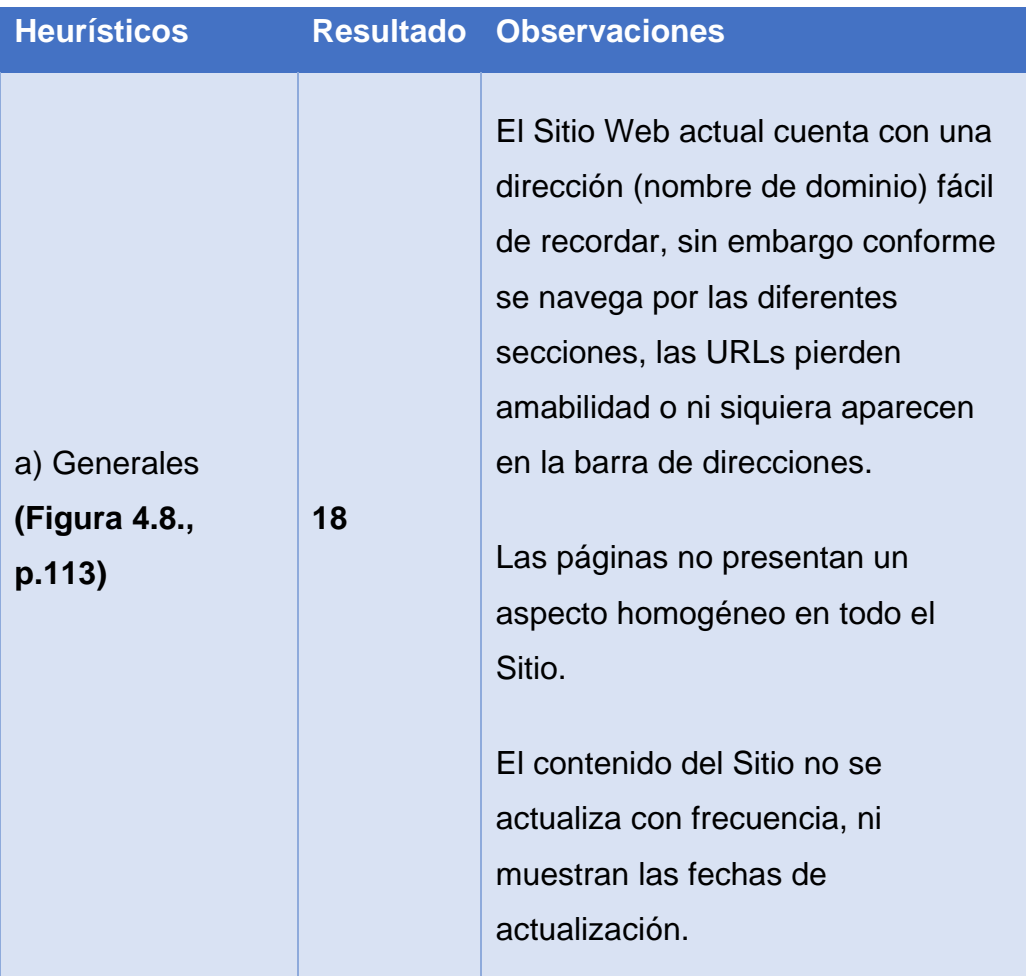

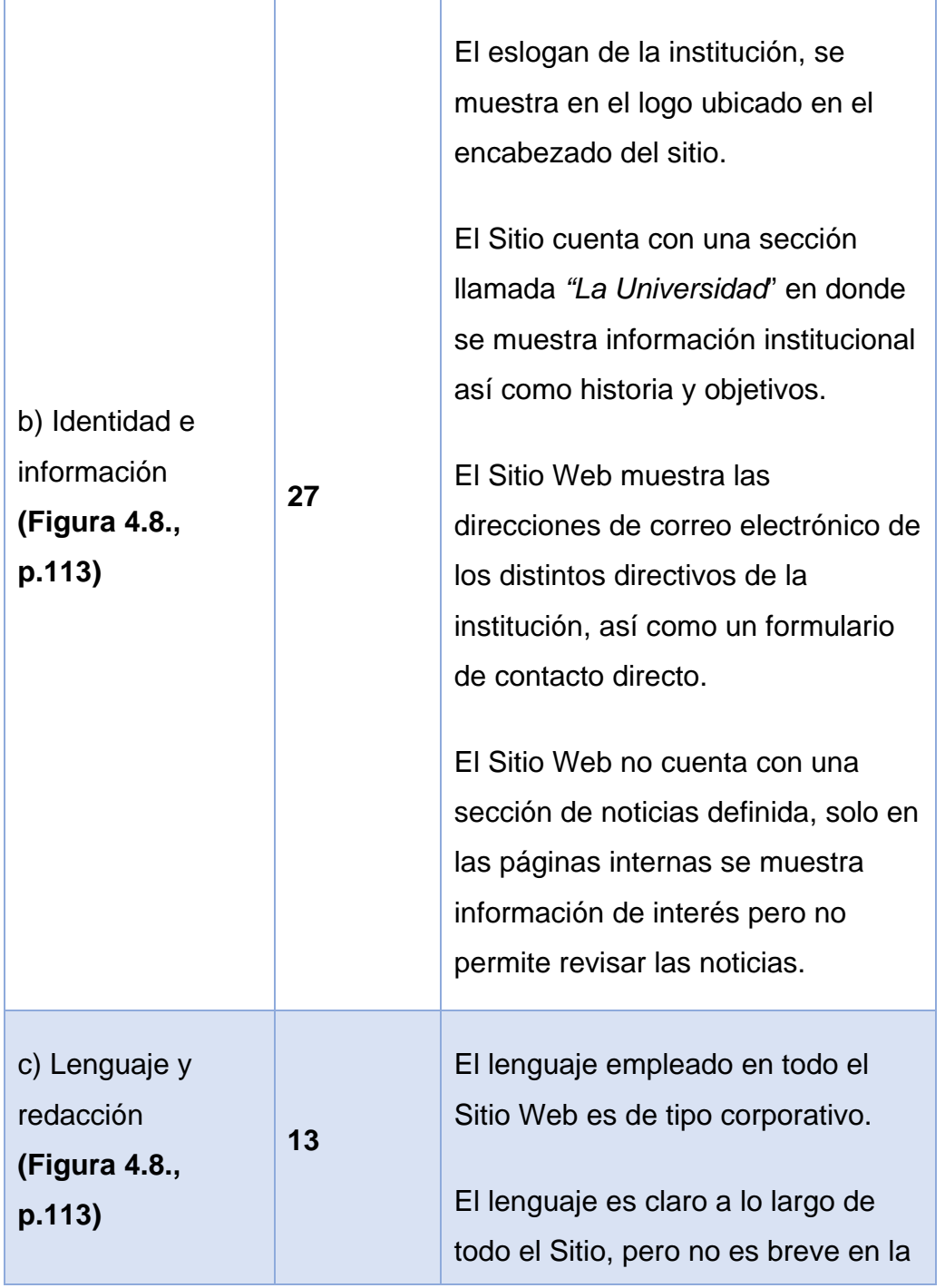

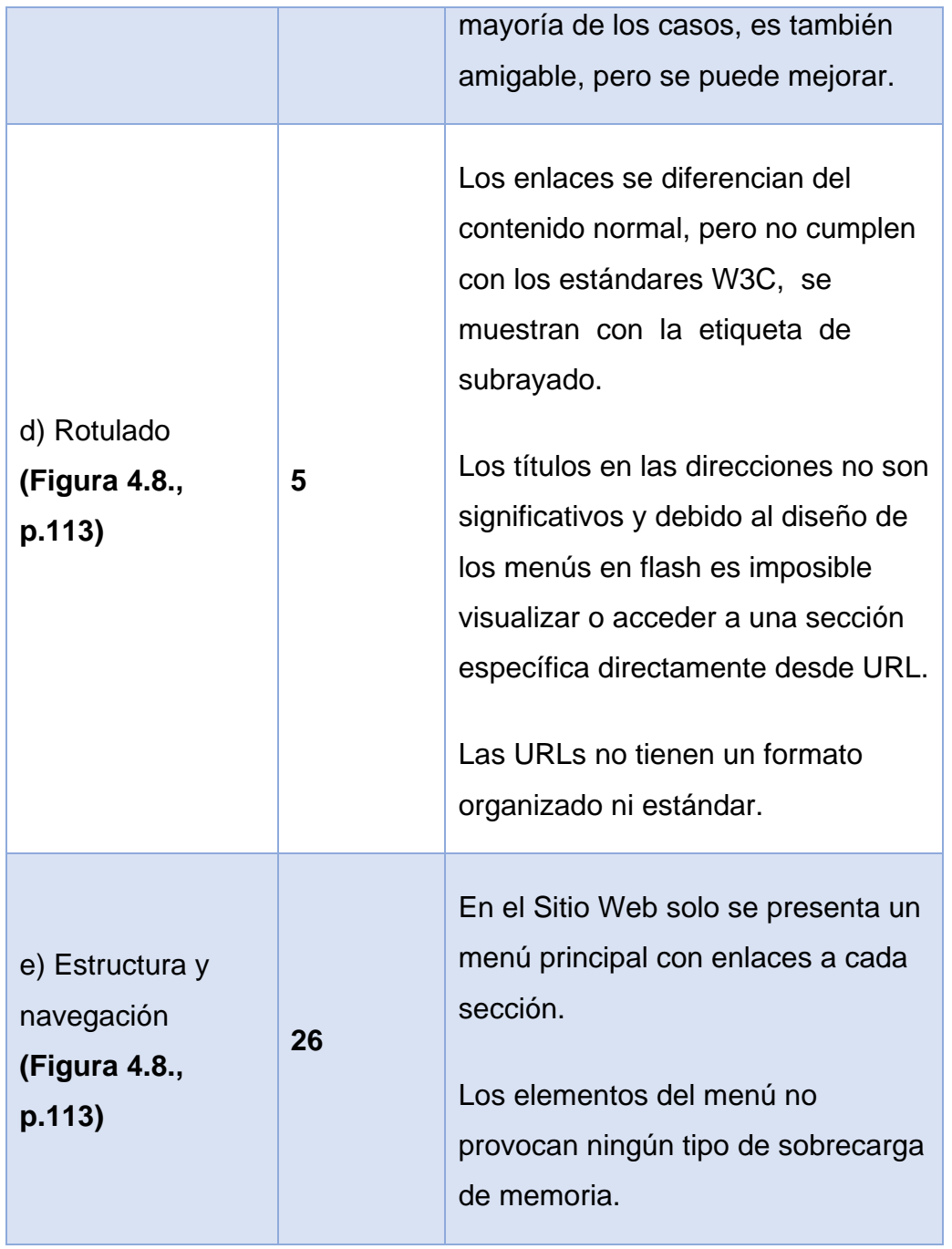

La estructura del Sitio Web es Jerárquica (Ver Figura 2.1, p. 45).

Tanto el menú principal como los secundarios están completamente diseñados en Flash, lo cual dificulta su edición y la visualización de URLs en la barra de direcciones.

Los enlaces contenidos en el cuerpo del Sitio y que utilizan HTML son reconocibles y su estado es visible a los usuarios.

El Sitio no utiliza secciones con hipertexto, sólo enlaza a algunos documentos o imágenes externas.

No existe ningún elemento que indique al usuario su ubicación en el Sitio, como rutas de navegación, se ofrece sólo en el logo un enlace a la página principal.

Las imágenes enlace, no incluyen atributos de "title" describiendo la página de destino.

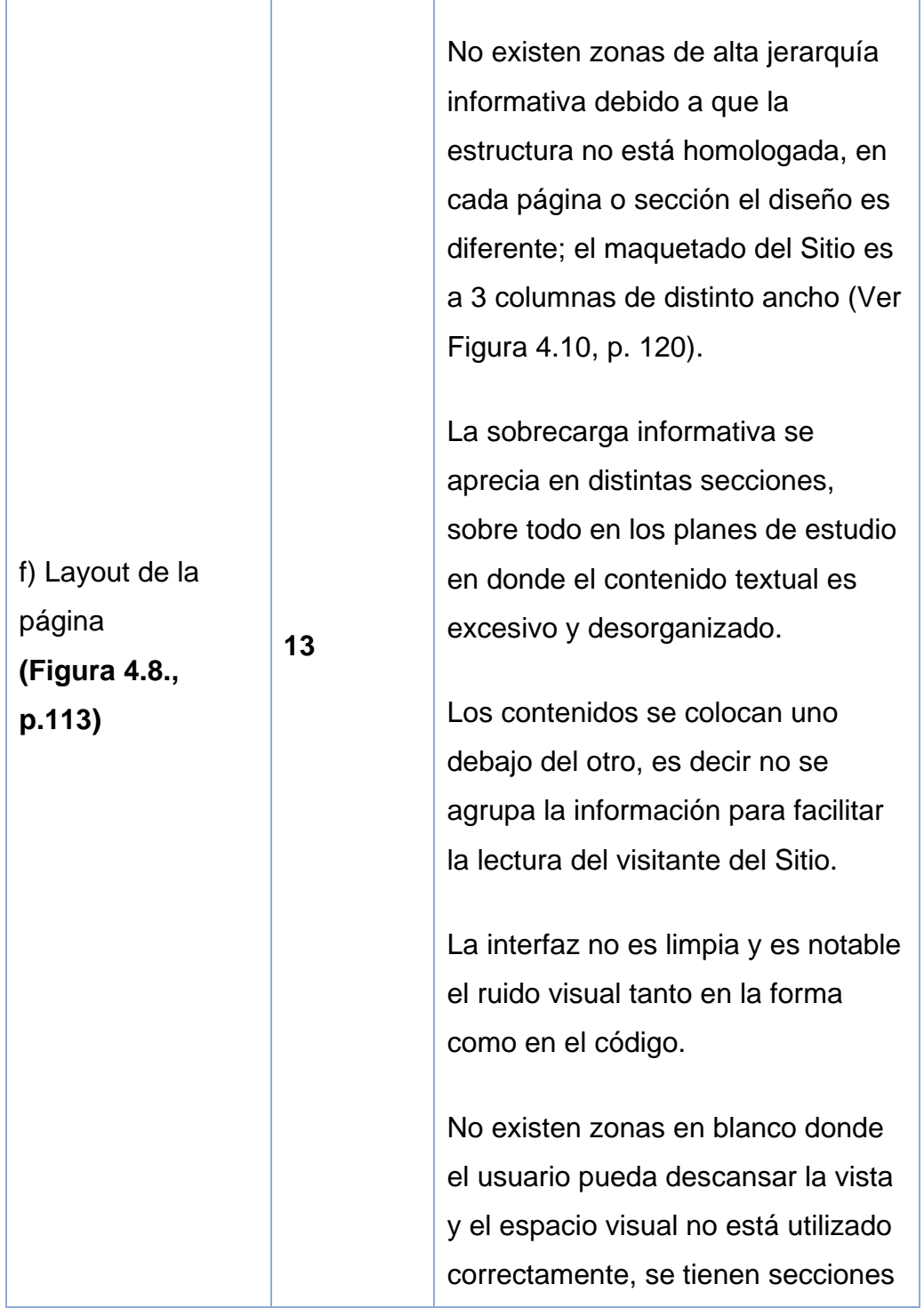

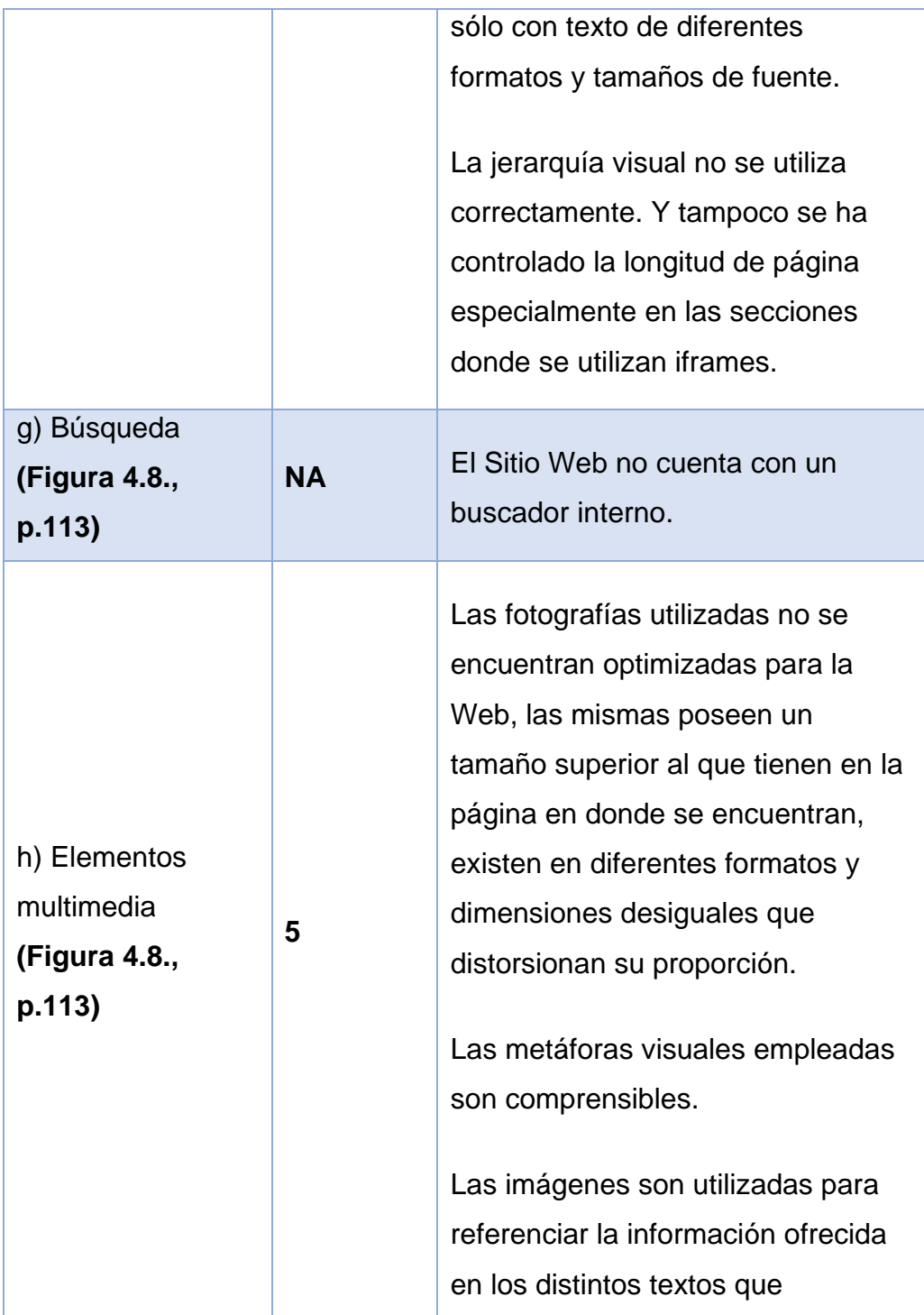

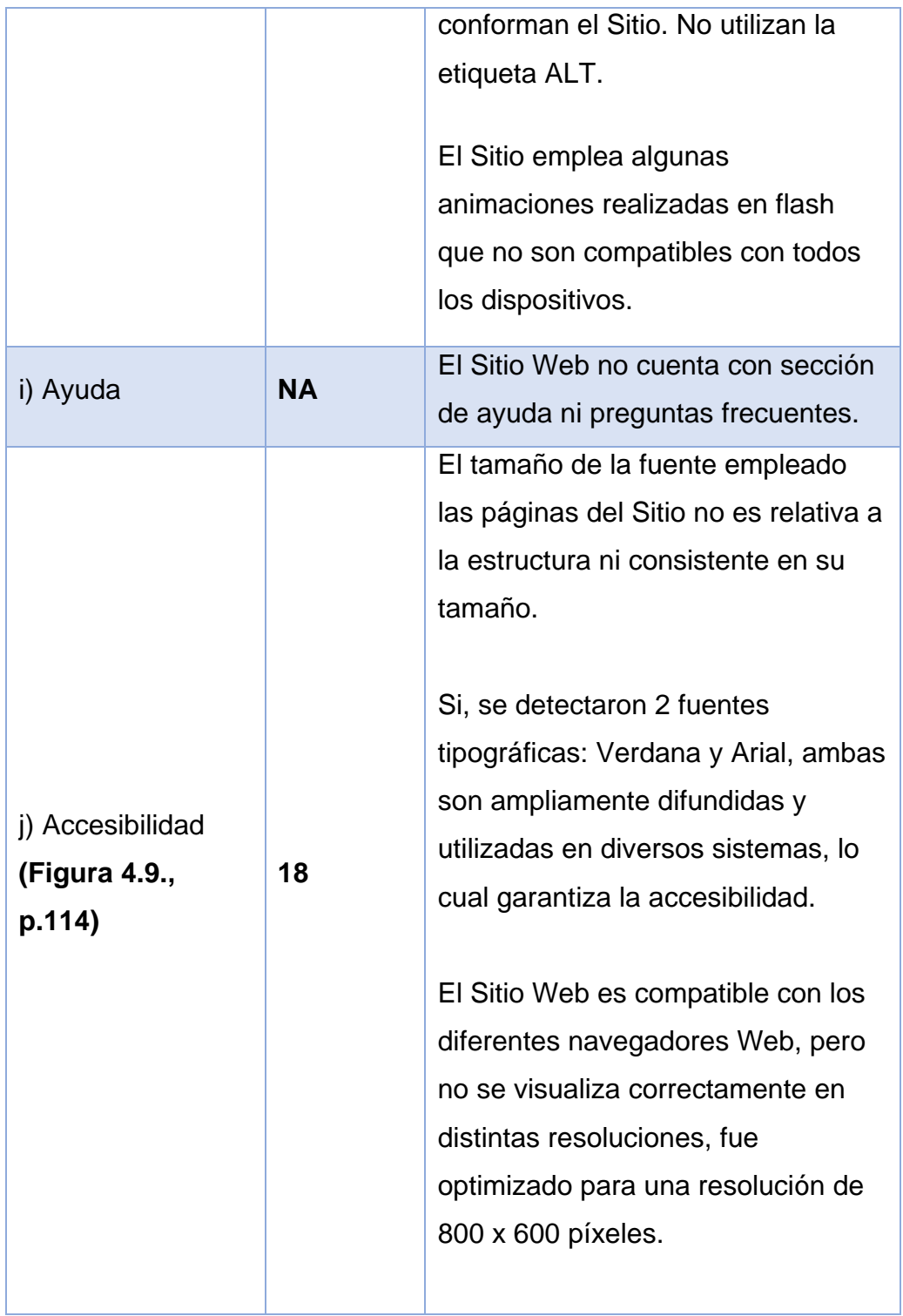

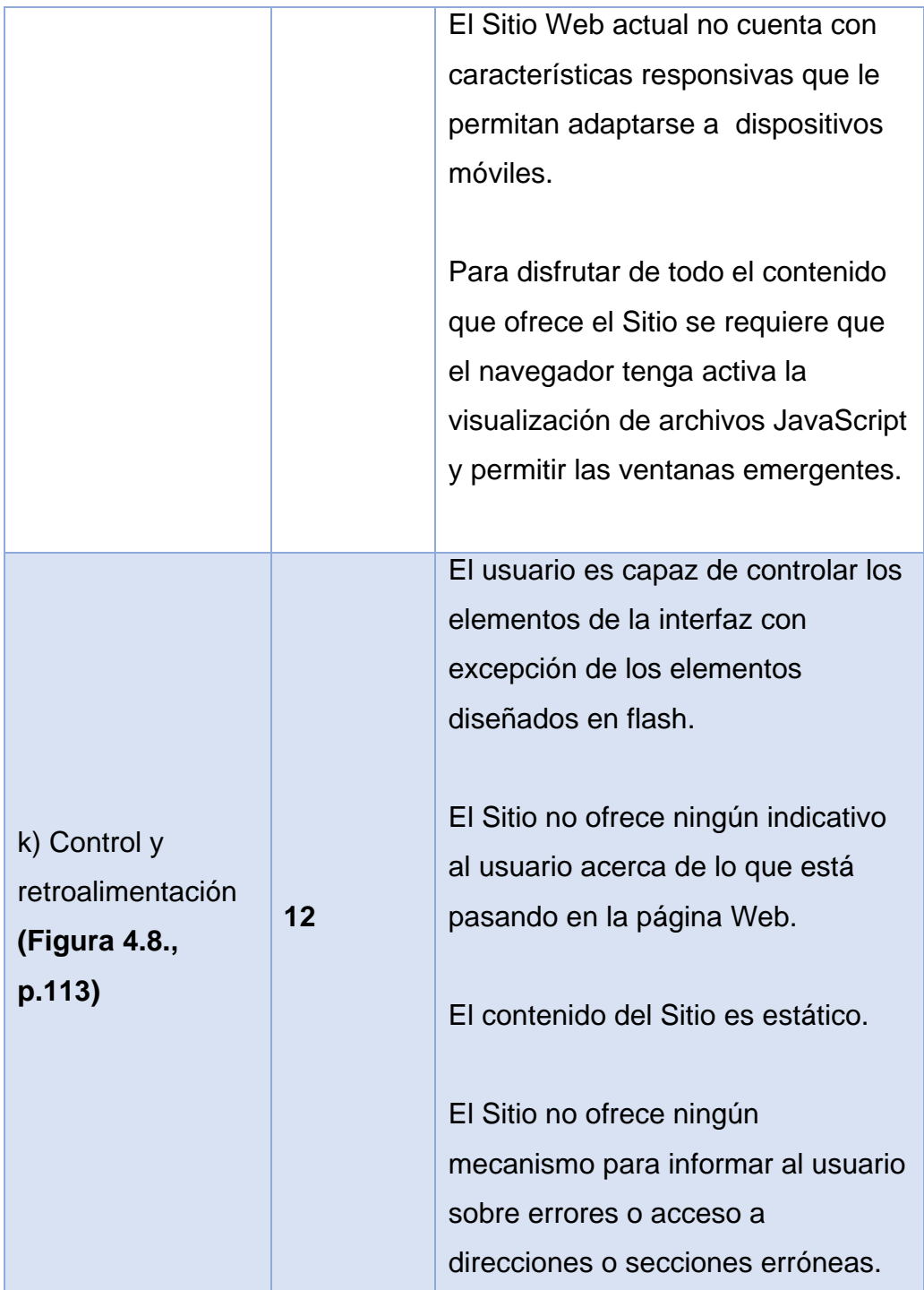

### **Conclusiones de la evaluación heurística**

Luego de la evaluación heurística al Sitio UAA fue posible determinar que el Portal presenta, en casi el total de sus elementos, notables deficiencias en materia de usabilidad y funcionalidad, ocasionadas principalmente por cómo fue desarrollado sin haber atendido los requerimientos y necesidades de los usuarios finales.

El actual Sitio Web de la Universidad, alojado en servidores *Apache/2.2.15 (CentOS)[57](#page-132-0)* de la empresa acapulqueña, *BTU Comunicación,* se encuentra dividido en cinco áreas accesibles desde la home page (secciones generales) como se muestra en la Figura 4.8.

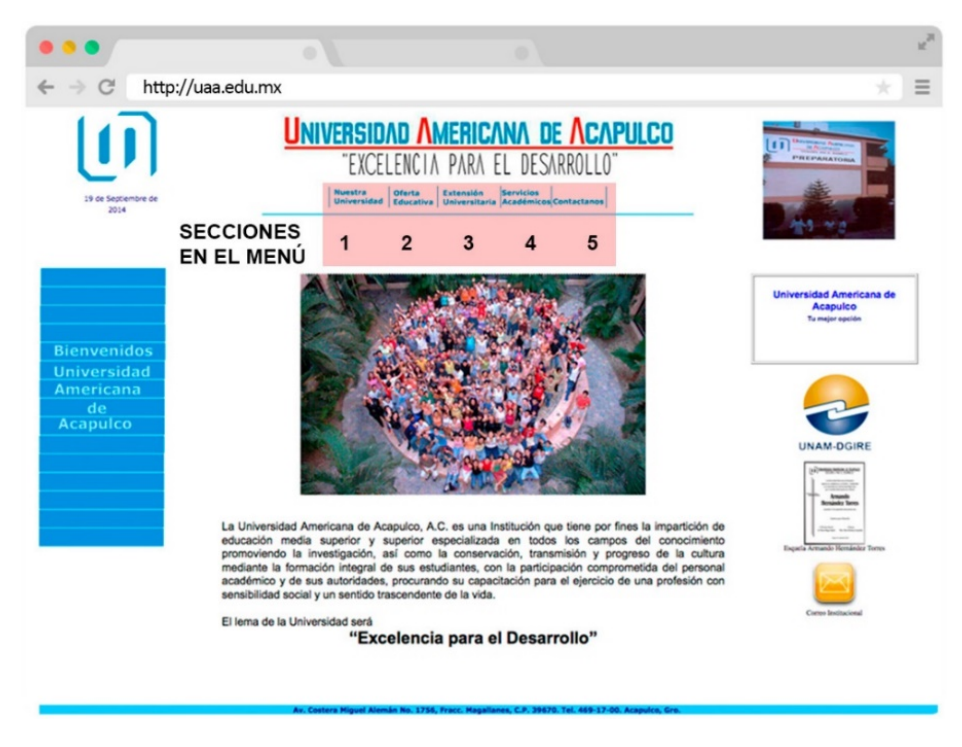

**Figura 4.8 Vista de la página de inicio del actual Sitio Web de la UAA**

<span id="page-132-0"></span><sup>57</sup> Fuente: http://browserspy.dk/webserver.php

Destacamos también que acertadamente se implementó una *Estructura de navegación jerárquica* (Ver Figura 4.9), organización misma que habremos de sugerir para nuestra propuesta de desarrollo del Portal.

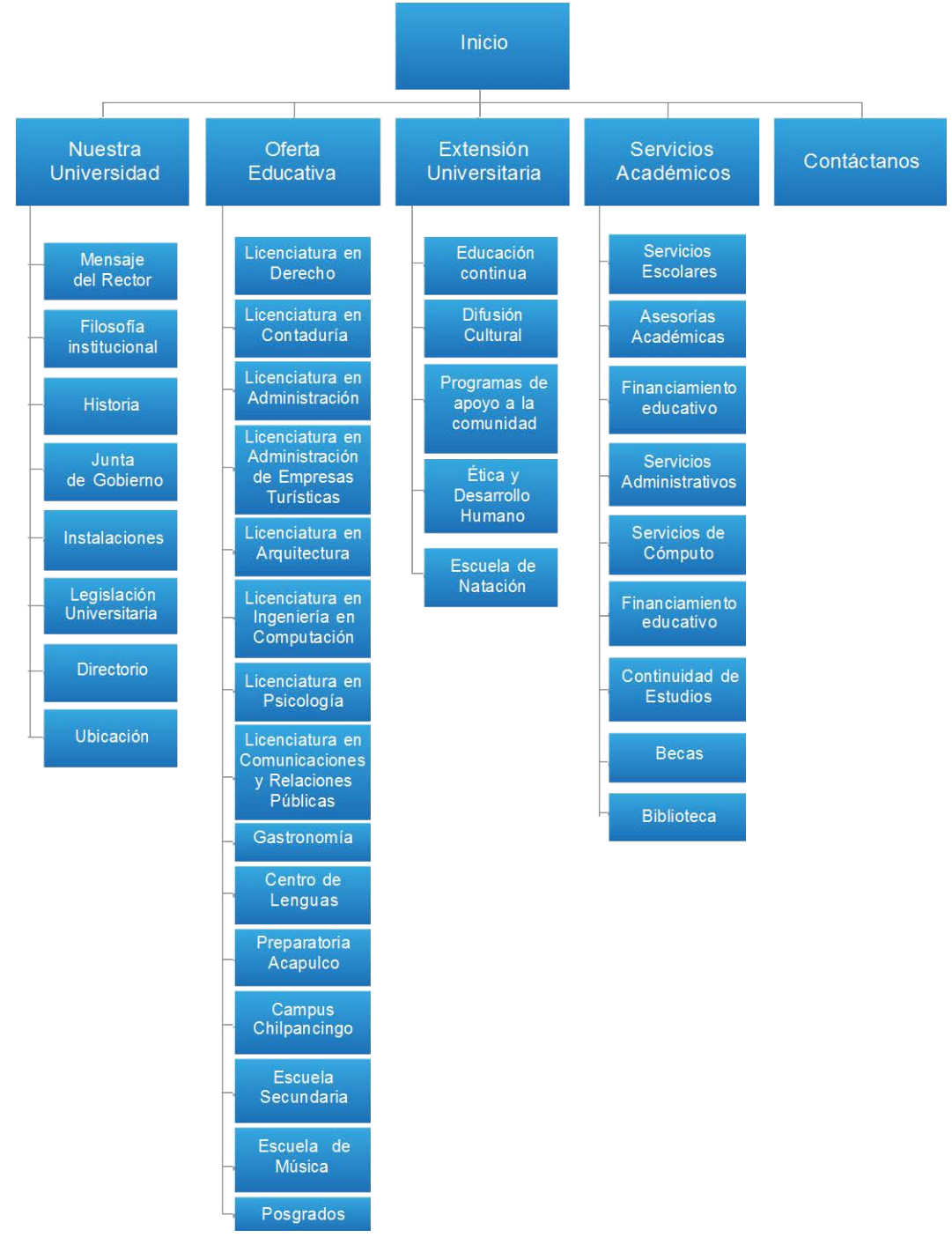

**Figura 4.9 Mapa del actual Sitio Web de la UAA**

En cuanto a la maquetación del Sitio, advertimos una disposición en 3 columnas (Figura 4.10) descritas a continuación:

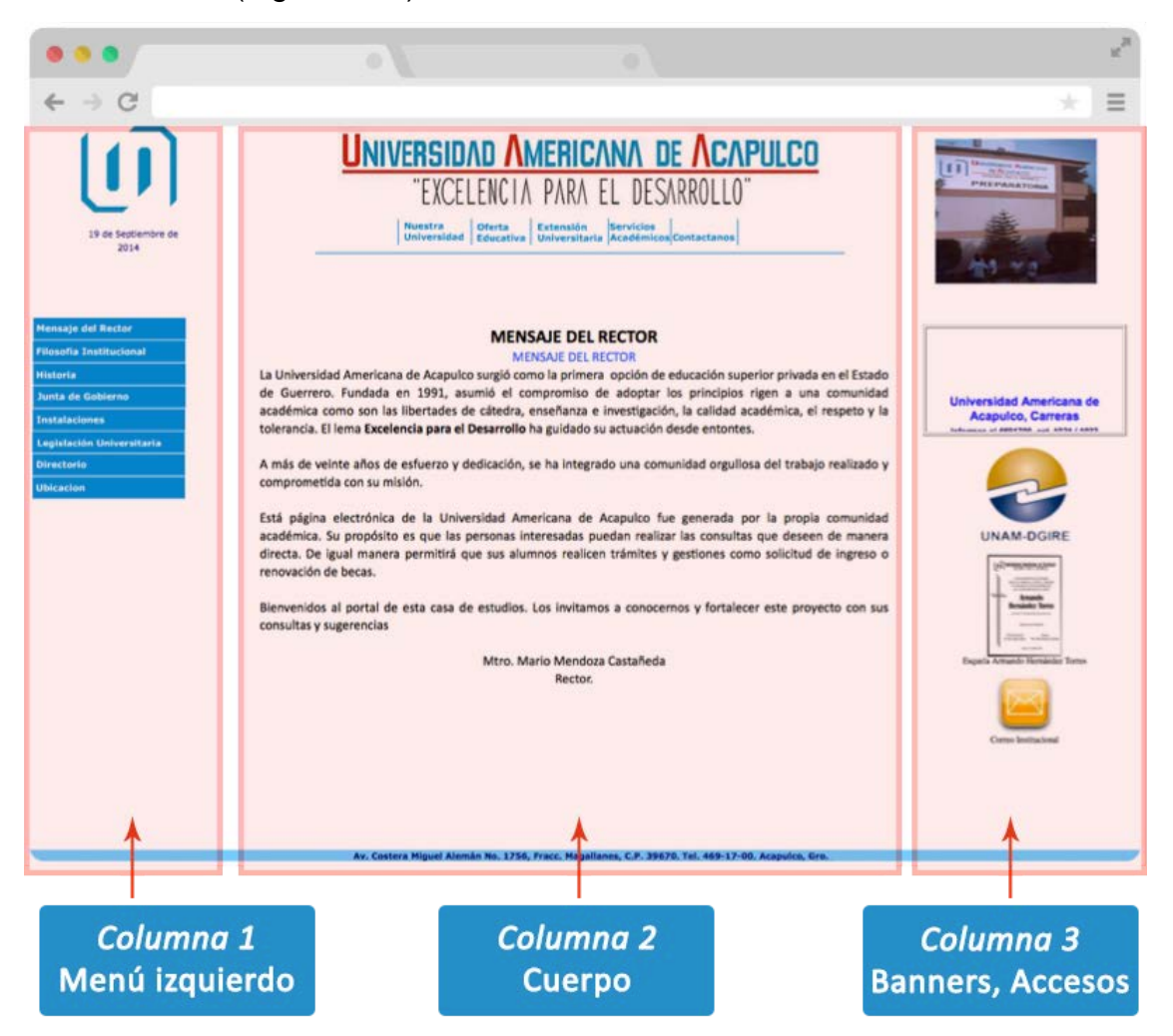

**Figura 4.10 Maquetación Actual del Sitio Web de la UAA**

**Columna 1:** Ubicada al lado izquierdo, contiene inicialmente un banner diseñado en flash con un mensaje de bienvenida que durante la navegación, por las distintas áreas del Sitio, cambia su contenido por un submenú según la sección.

**Columna 2:** Es la columna central y representa el cuerpo del Sitio. Muestra propiamente el contenido Web (texto, gráficos, tablas) de cada una de las secciones. Notemos que en algunas páginas se han incrustado iframes que no favorecen a la funcionalidad del Sitio.

**Columna 3:** La tercera columna contiene algunos banners y botones de acceso rápido como al correo institucional y links a otros sitios como el Portal de la DGIRE. En esta sección también se despliegan gráficos y marquesinas con contenidos textuales y multimedia.

Existen otros aspectos acertados que podemos retomar del Sitio actual de la Universidad para nuestra propuesta, como los elementos de identidad e información y los del lenguaje y redacción dentro del contexto de la comunicación con el público y los visitantes.

No obstante, la arquitectura del Sitio obstaculiza la navegación a los visitantes, dado que no se le proporcionan a la vista todos los enlaces que podría necesitar en primera instancia, observamos así:

- **1. Subcategorías ocultas**. Por ejemplo, cuando el visitante accede a la sección *"Nuestra Universidad*" y luego realiza un siguiente clic en *"Mensaje del Rector"* no puede pasar directamente a un subnivel de otra categoría como *"Becas" o "Biblioteca",* sino que debe acceder obligatoriamente a la categoría padre para conseguir la información que necesita.
- **2. Vínculos externos de apertura en la misma ventana**. Se aconseja que si existe un vínculo hacia una página externa debe

utilizarse una nueva ventana del navegador para mostrar el contenido y permitir al usuario seguir navegando el Sitio.

- **3. Estructura incompleta.** Se pudo constatar que el actual Sitio Web fue estructurado sin contemplar a todas las facultades y dependencias que hacen vida en la institución, ya que muchas de ellas no existían o estuvieron sujetas a cambios en los últimos años.
- **4. Layout obsoleto**. En referencia al diseño, elementos como el layout y en general los archivos y contenidos multimedia precisan del desarrollo de una nueva línea que se ajuste a las necesidades institucionales de la Universidad.
- **5. Actualización de contenido.** Un elemento importante en el rediseño del nuevo Portal es el de la actualización de sus contenidos.

Este proceso actualmente es bastante limitado ya que sólo puede ser efectuado por personal con conocimientos técnicos en el área Web (al menos HTML), no habiendo así posibilidad de que un colaborador universitario o cualquier persona, sin la debida formación como Webmaster, pueda actualizar los contenidos en el Portal sin recurrir a la modificación de los archivos fuente.

### **4.1.4. Definición de requerimientos**

Con base en los objetivos del Portal universitario, los perfiles y las necesidades de los usuarios así como en el análisis de los tipos de contenidos en Sitios similares al de la UAA, se establecen los requerimientos para nuestra propuesta.

## **Requerimientos Funcionales**

A continuación definimos la relación de requerimientos funcionales:

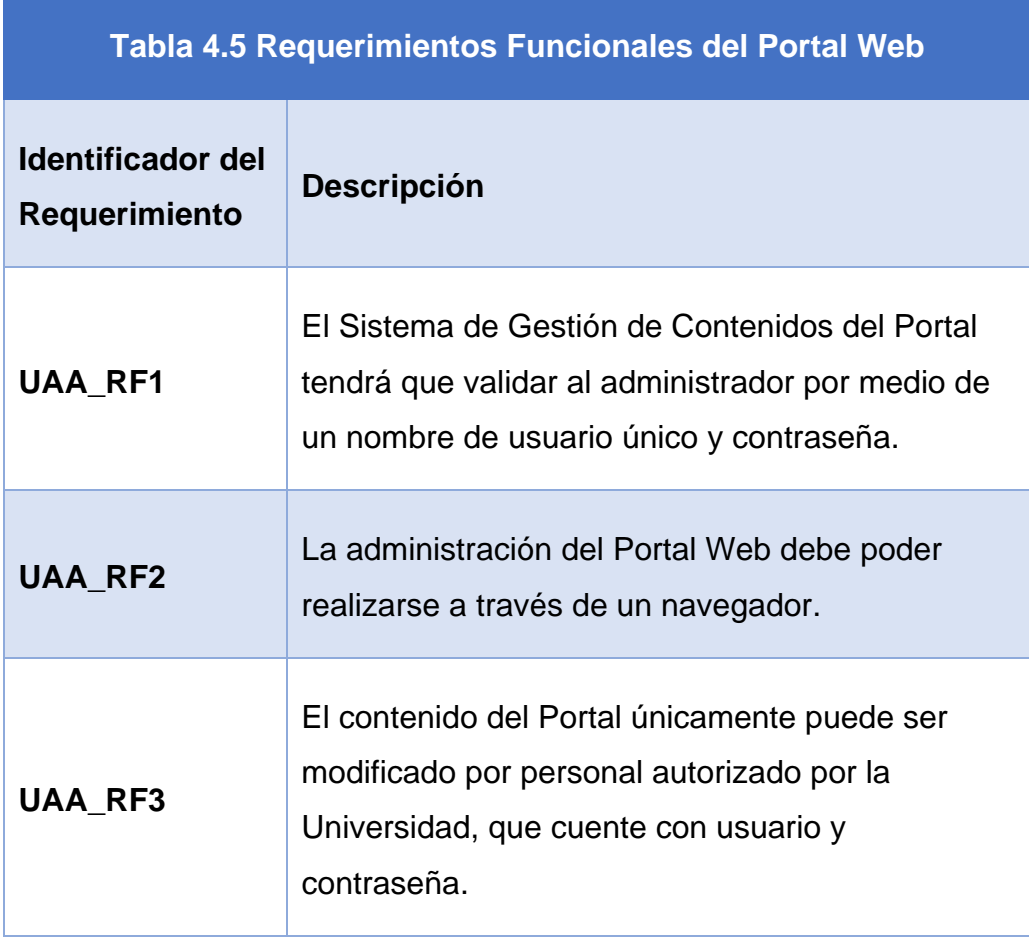

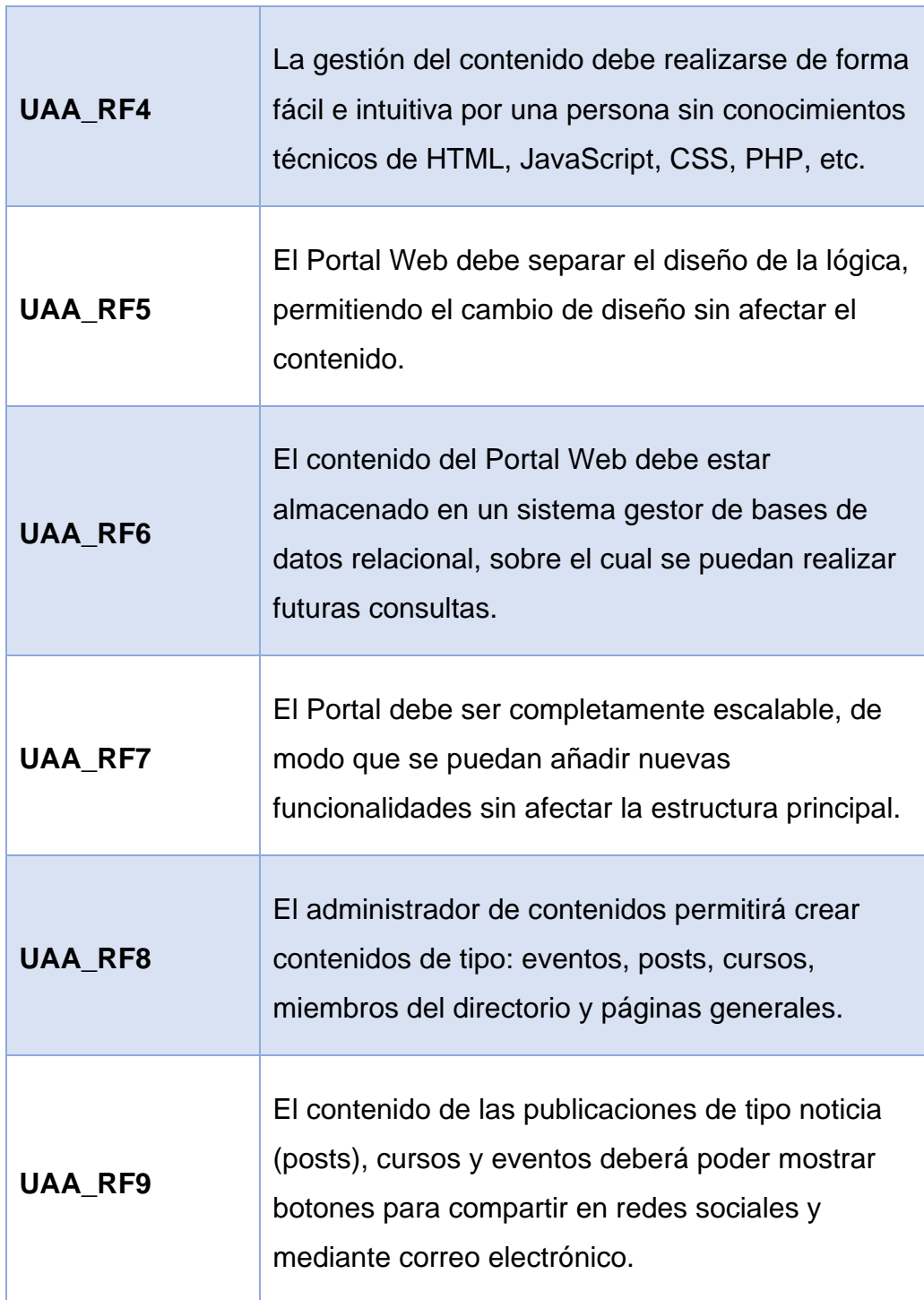

# **Requerimientos No Funcionales**

Seguidamente se definen los requerimientos no funcionales para el desarrollo del nuevo Portal Web de la Universidad Americana de Acapulco:

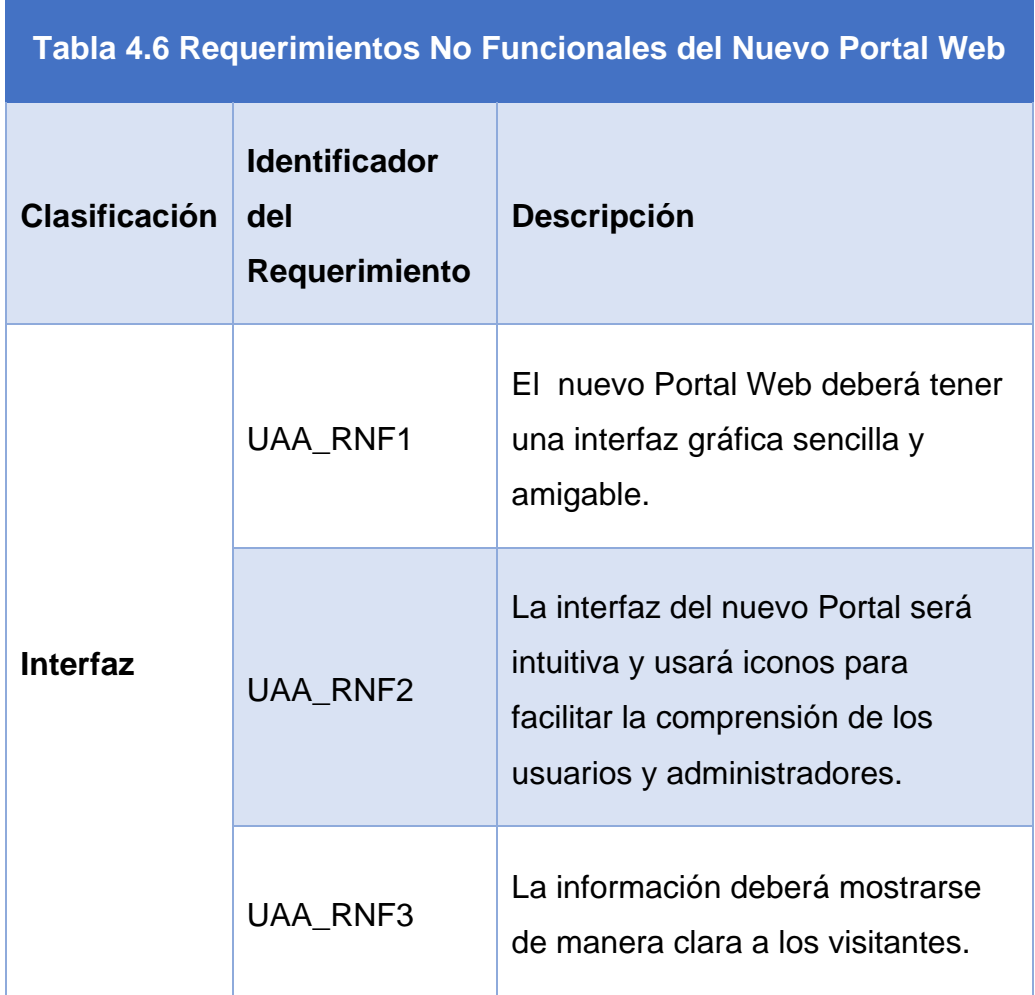

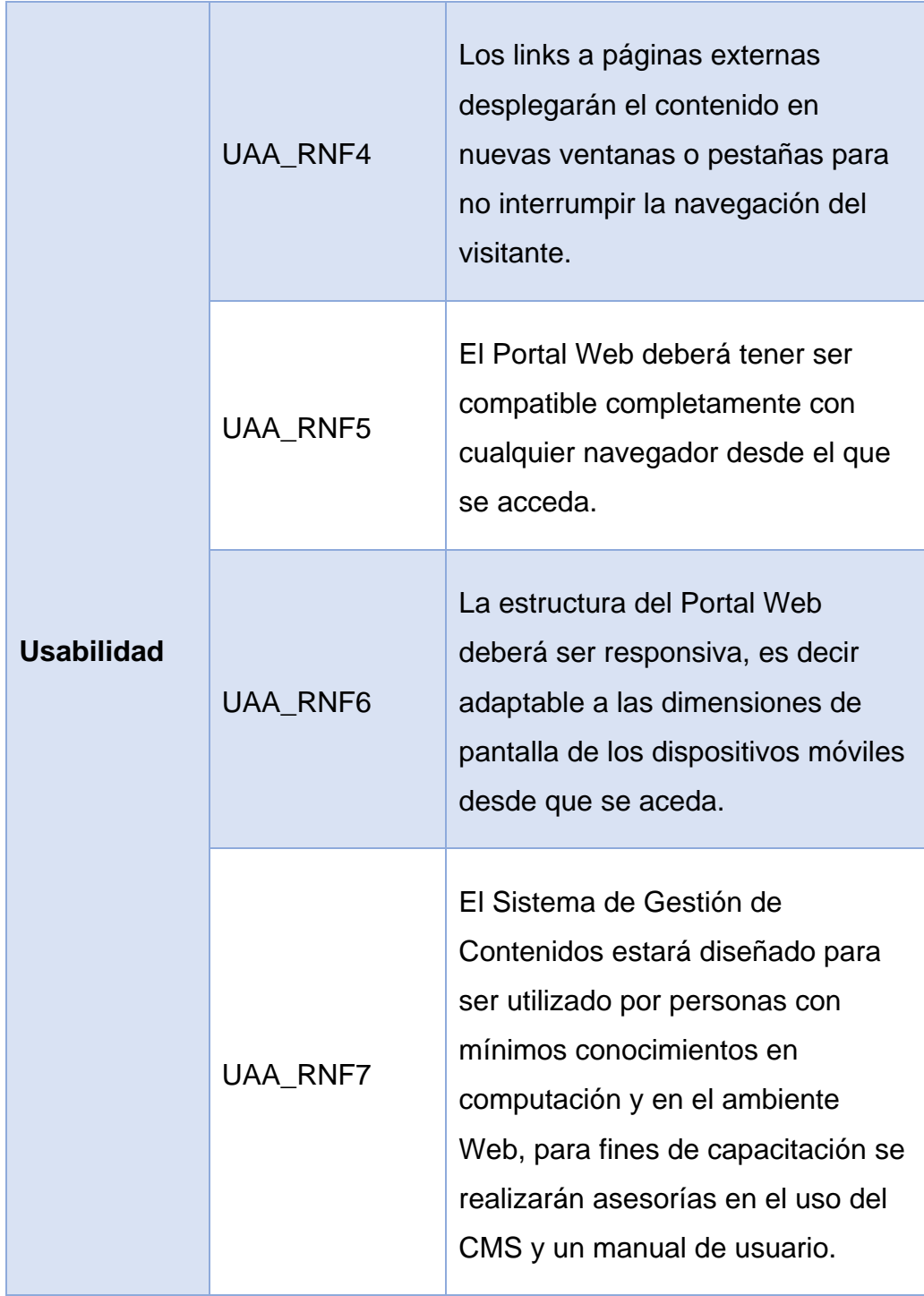

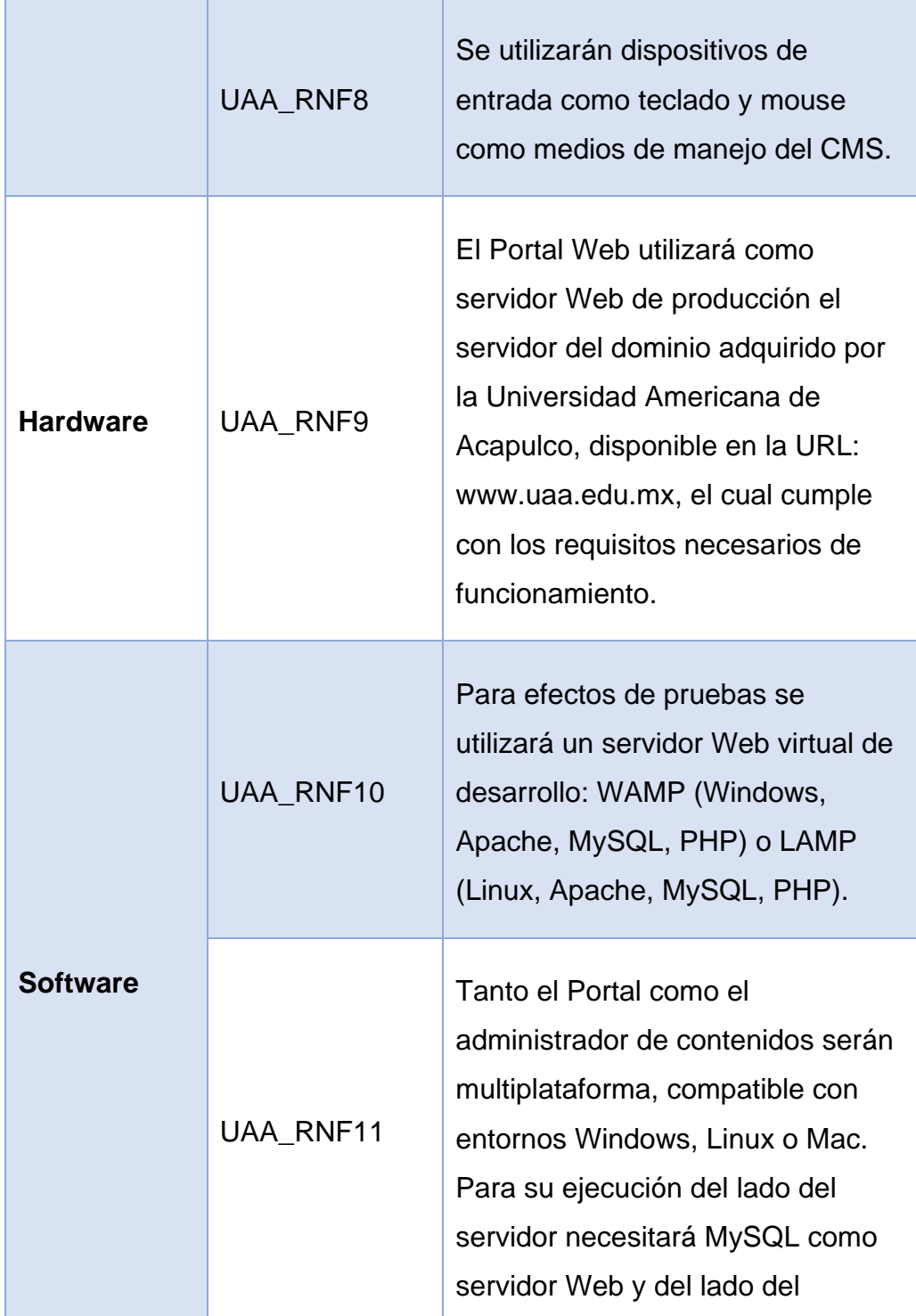

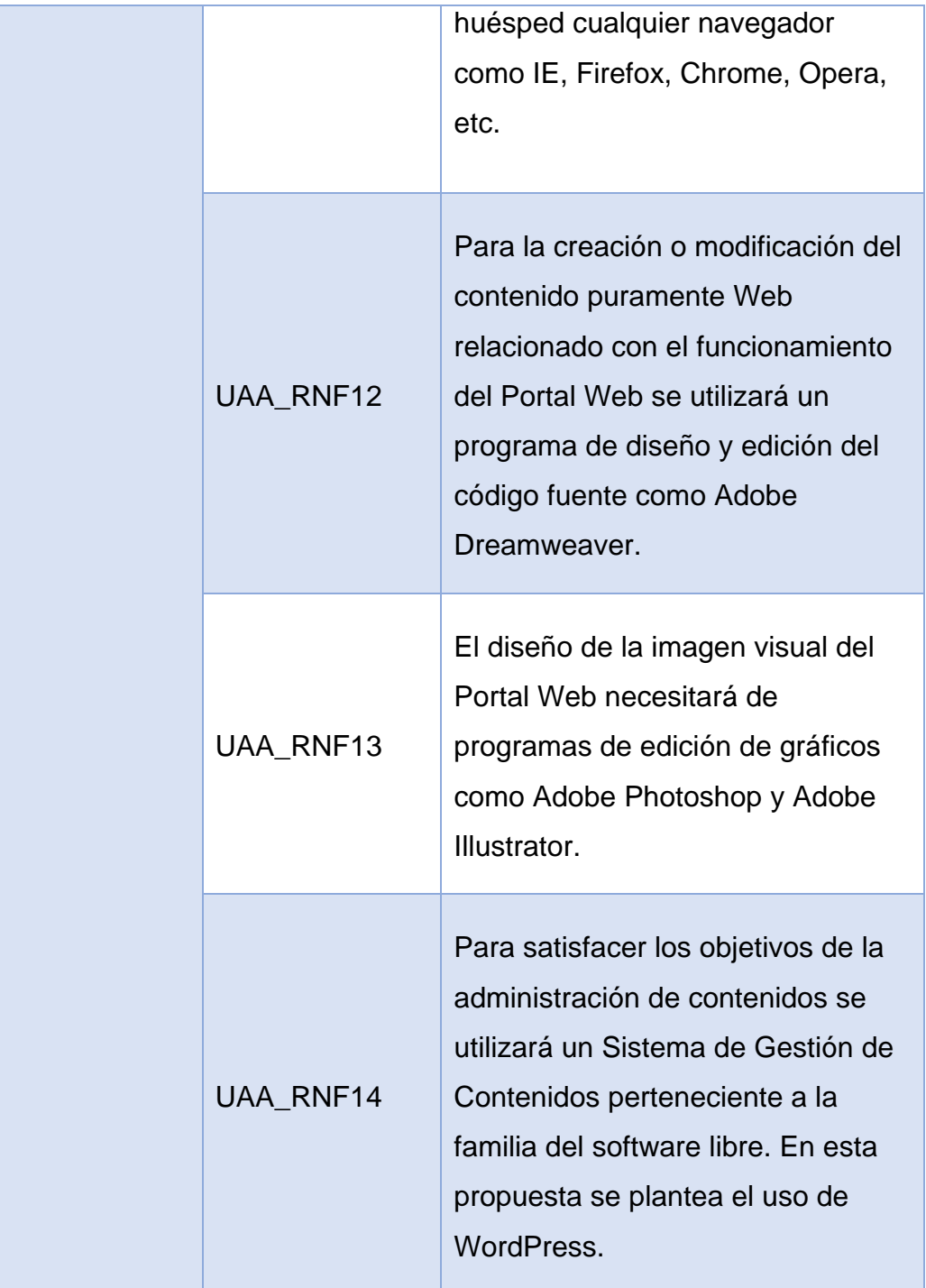

### **4.1.5. Modelado de negocio**

A continuación describimos los casos de uso que representan las situaciones generales de manejo y utilización del nuevo Portal Web de la UAA. Cada escenario describe una secuencia de eventos y cada secuencia a su vez se ejecuta mediante la interacción de los actores administrador y visitante.

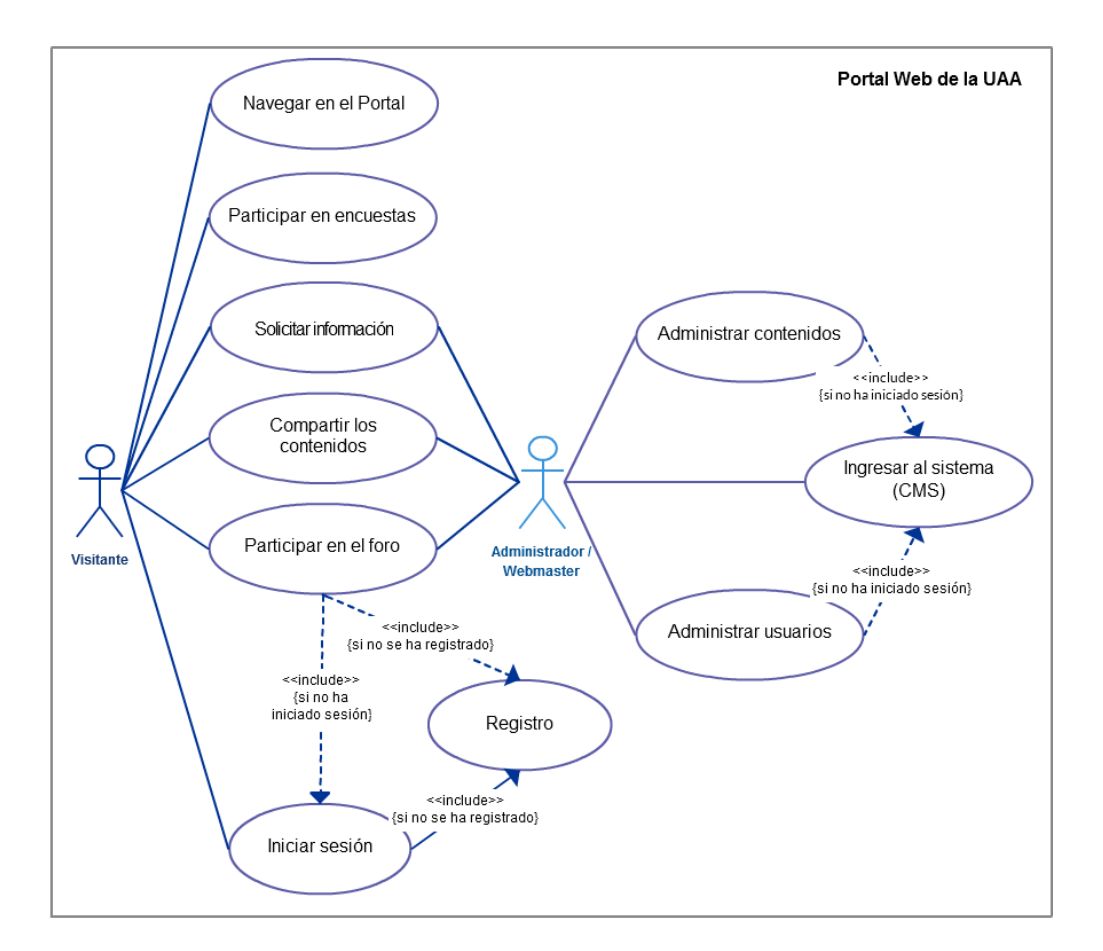

**Figura 4.11 Diagrama de caso de uso general del Portal Web**
El Portal Web de la UAA cuenta con los casos de uso descritos a continuación:

- Ingresar al sistema (CMS)
- Administrar contenidos
- Administrar usuarios
- Navegar en el Portal
- Compartir los contenidos
- Solicitar información
- Participar en encuestas
- Iniciar sesión
- **Registro**

### **Caso de uso: Ingresar al sistema (CMS).**

Este caso de uso permite al administrador ingresar al Sistema de Gestión de Contenidos (Figura 4.8), y se encuentra especificado en la Tabla 4.7.

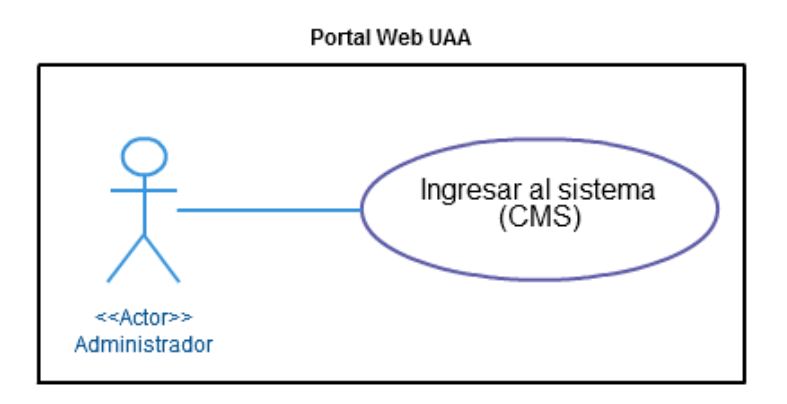

**Figura 4.12 Caso de uso ingresar al CMS**

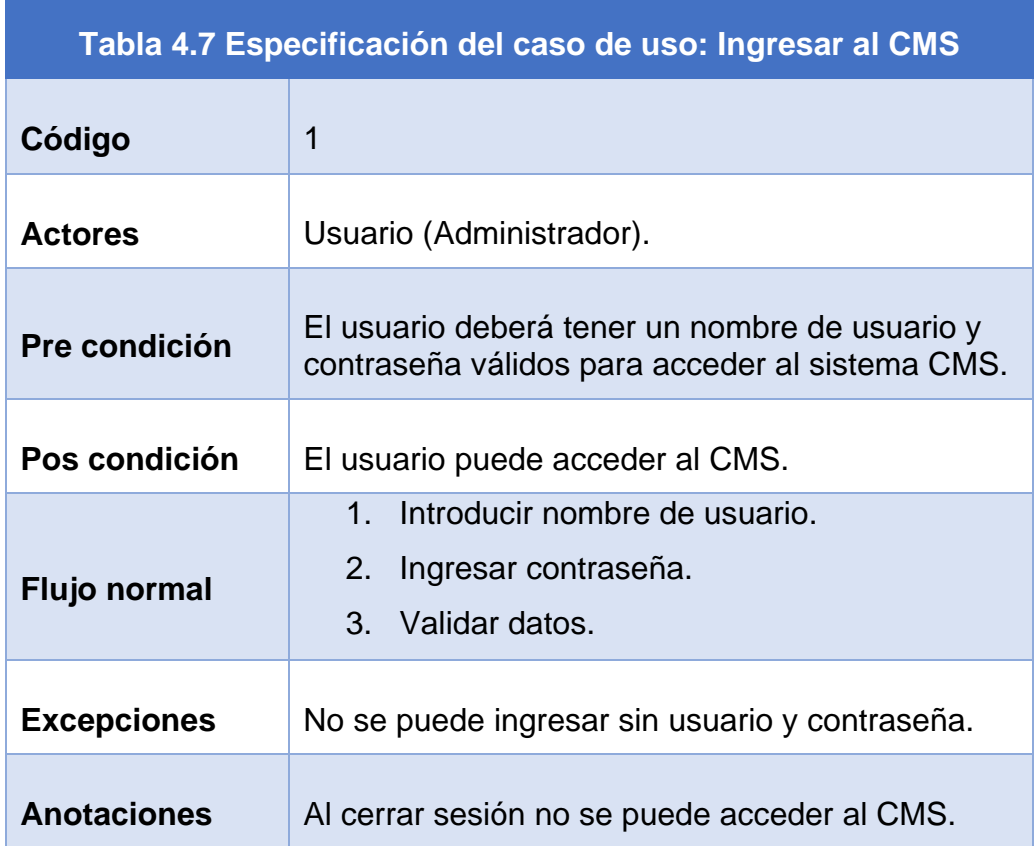

# **Caso de uso: Administrar usuarios.**

Este caso de uso posibilita al administrador luego de iniciar sesión gestionar usuarios (Figura 4.9), manejando distintos roles.

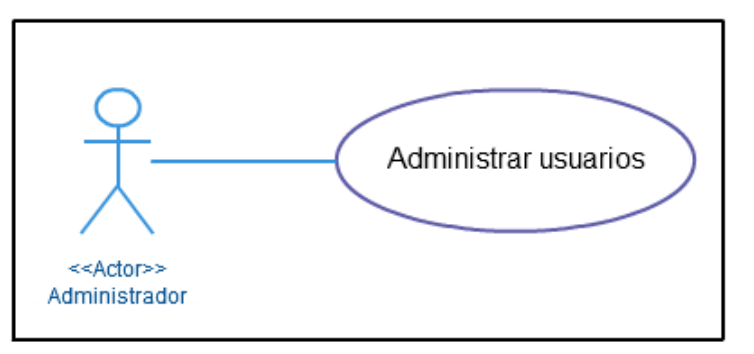

**Figura 4.13 Caso de uso administrar usuarios**

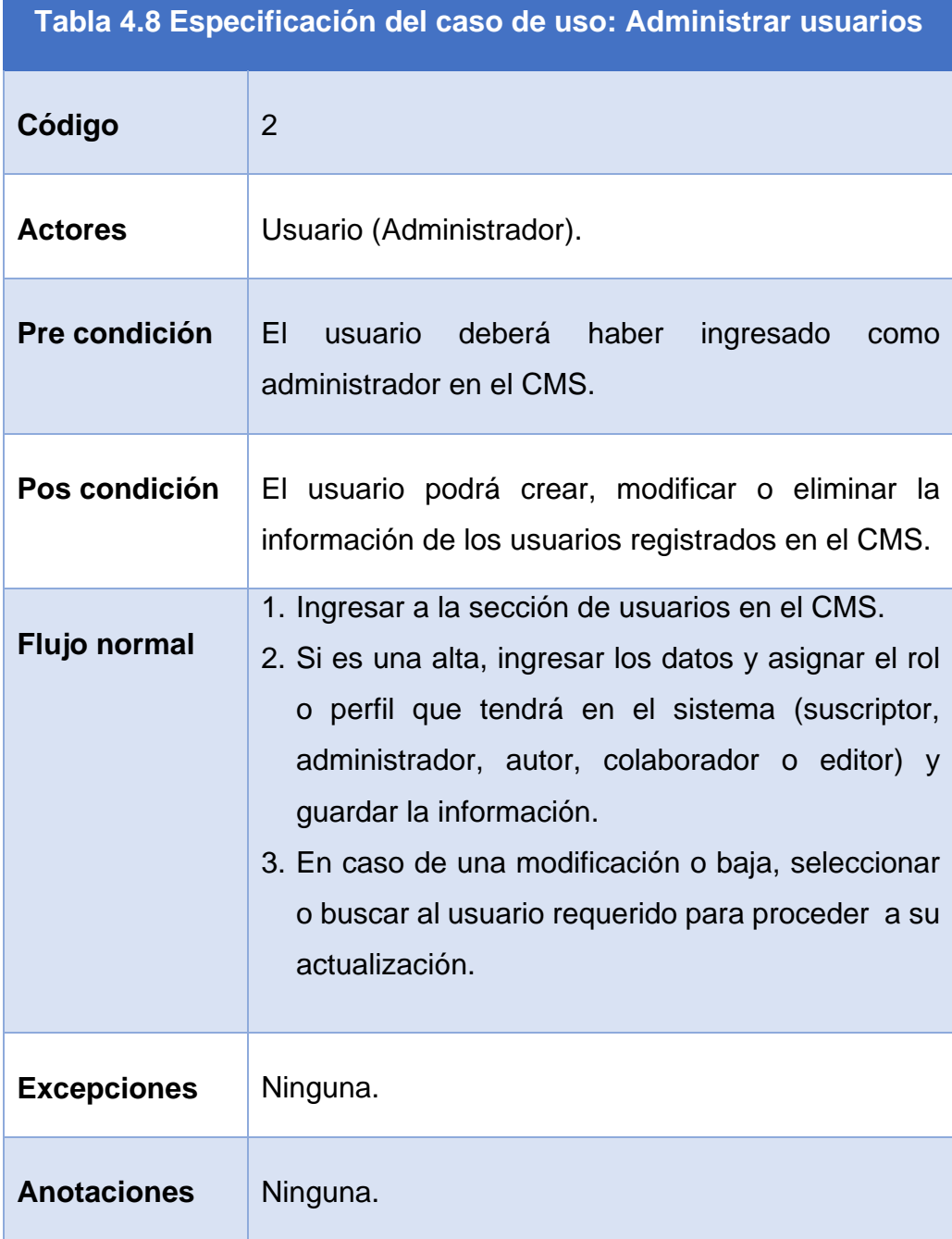

### **Caso de uso: Administrar contenidos.**

Este caso de uso contempla la función de gestionar los contenidos del Portal a través del Sistema de Gestión de Contenidos (Figura 4.13), su especificación se detalla en la Tabla 4.9.

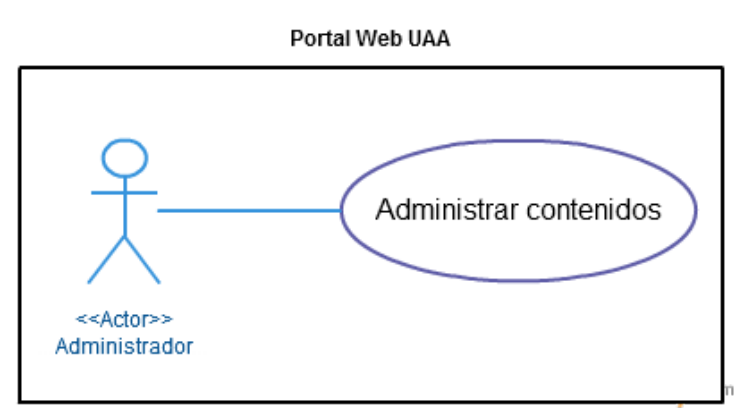

**Figura 4.14 Caso de uso: Administrar contenidos**

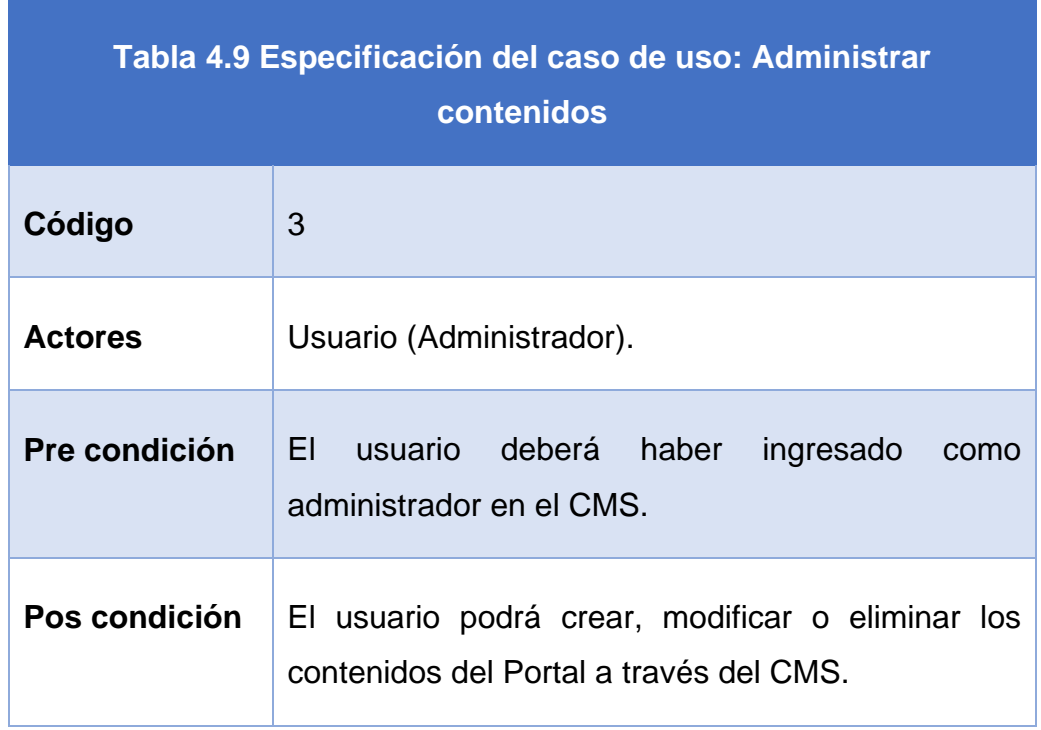

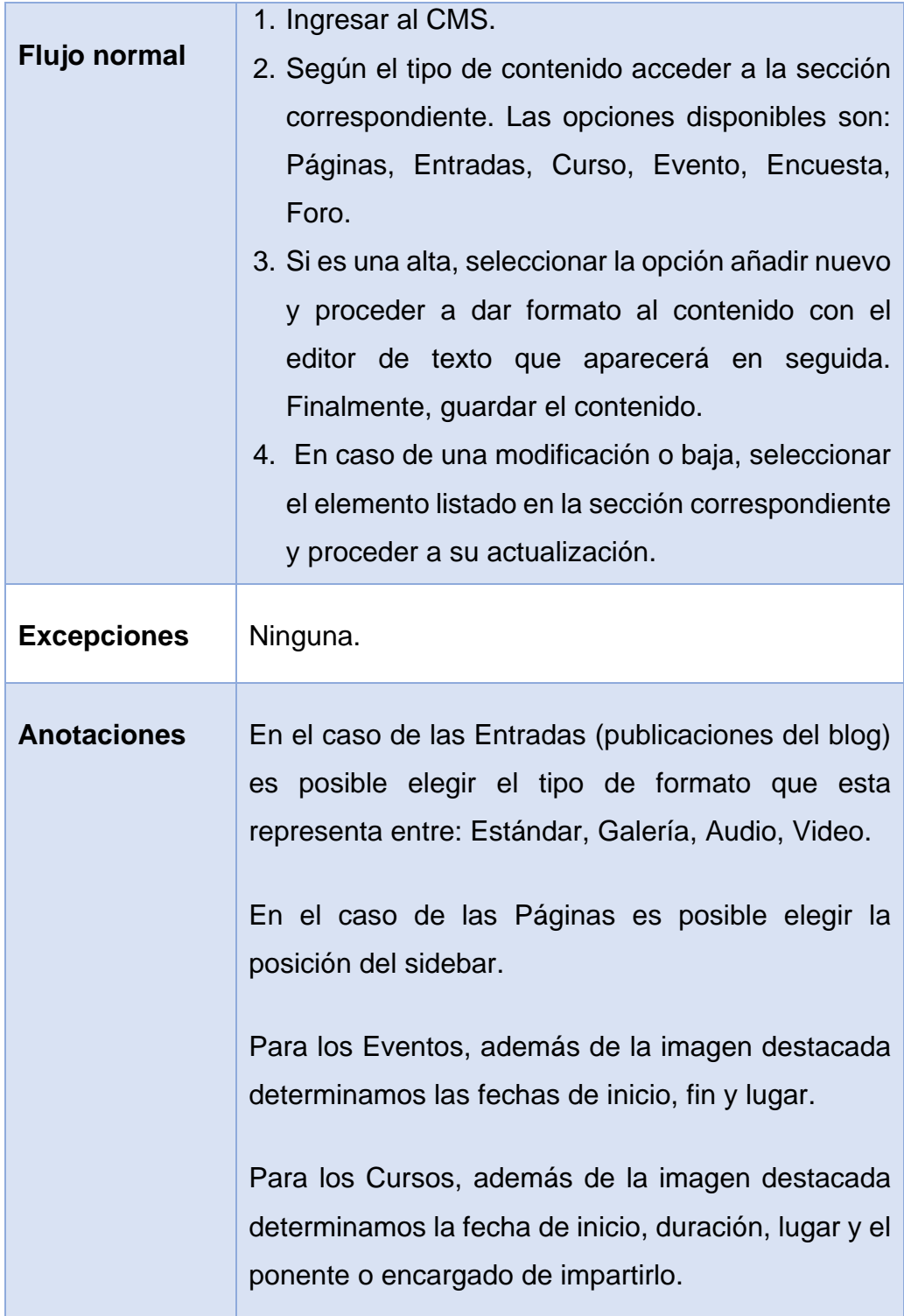

# **Caso de uso: Navegar en el Portal.**

Este caso de uso permite al visitante del Portal navegar y visualizar la información contenida en el Sitio (Figura 4.15), las especificaciones del caso se encuentran detalladas en la Tabla 4.10.

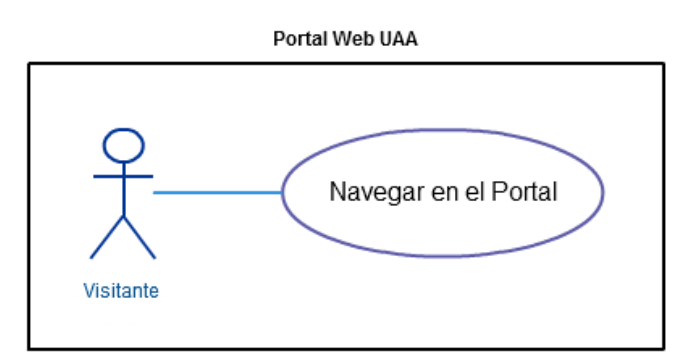

**Figura 4.15 Caso de uso navegar en el Portal**

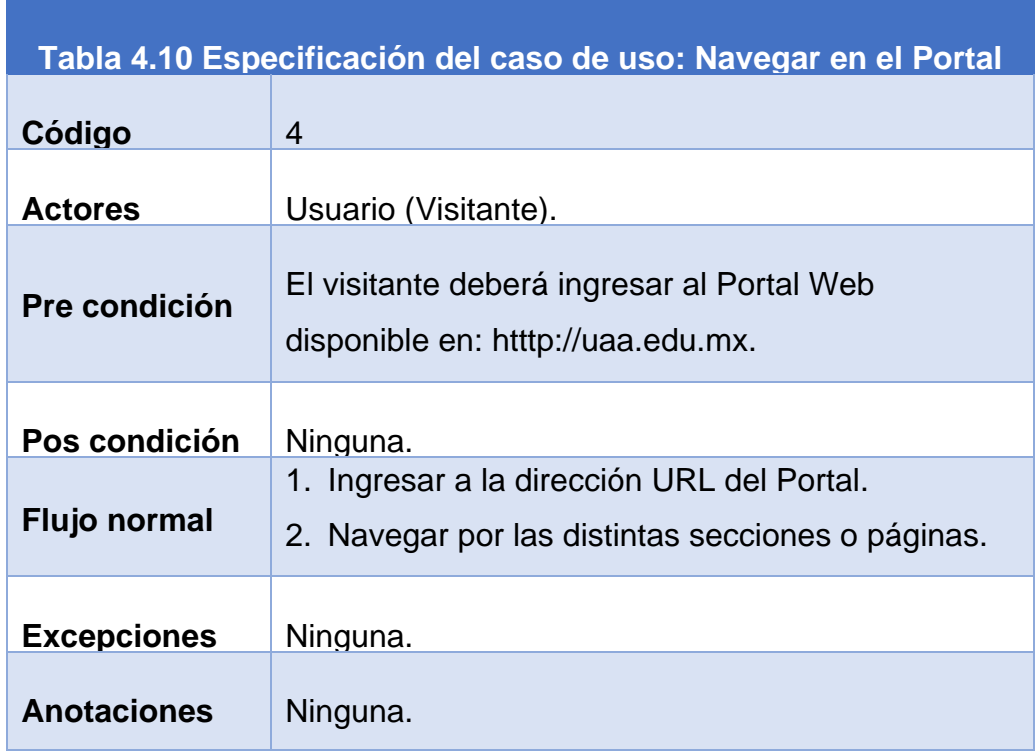

# **Caso de uso: Participar en encuestas.**

Este caso de uso permite al visitante colaborar con su opinión y voto en las encuestas que el administrador de la Universidad publique en el Portal Web (Figura 4.16), las especificaciones del caso se encuentran detalladas en la Tabla 4.11.

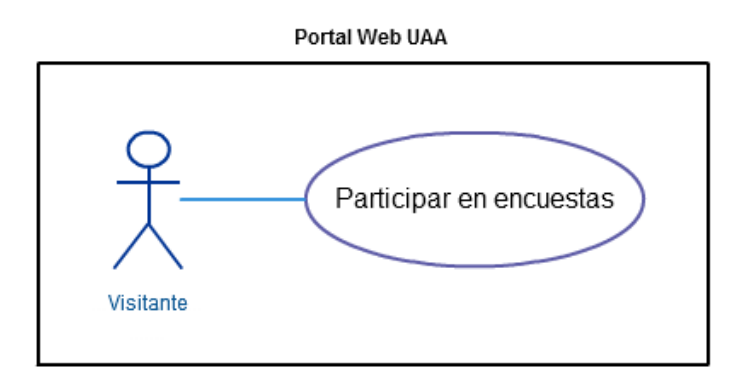

**Figura 4.16 Caso de uso participar en encuestas**

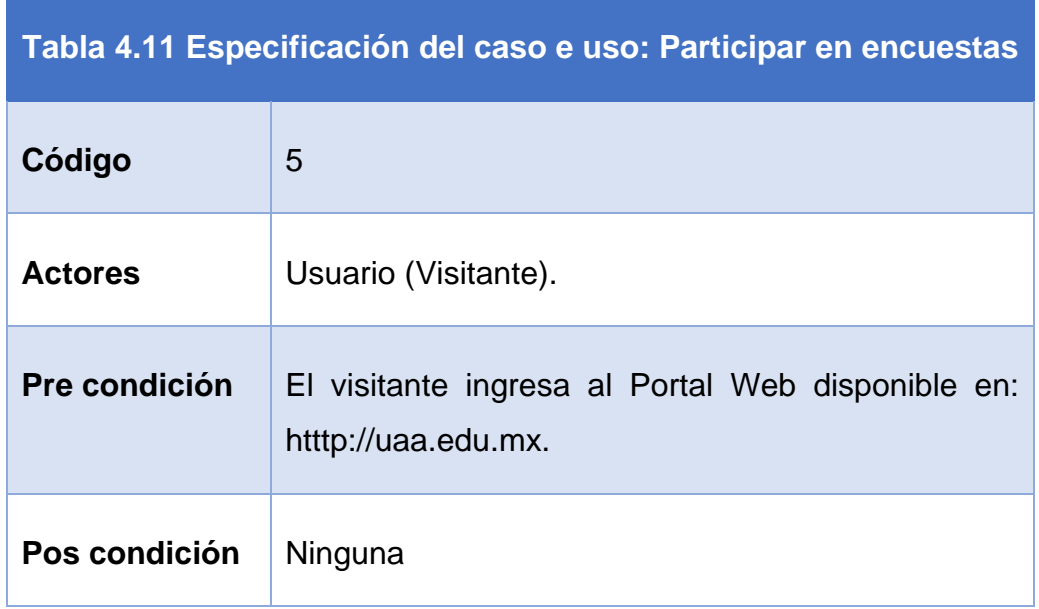

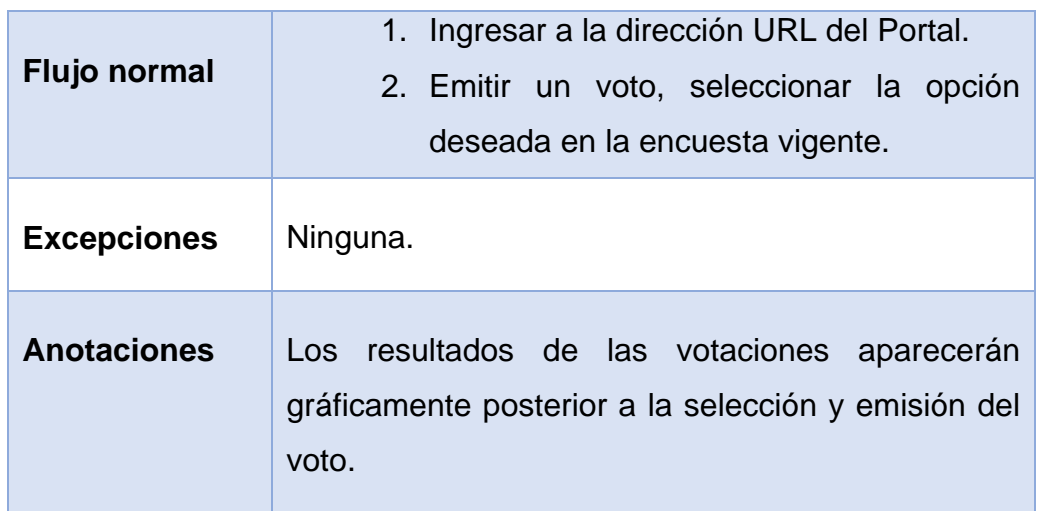

# **Caso de uso: Solicitar información.**

Este caso de uso permite al solicitar información a la Universidad a través del Portal Web (Figura 4.17), las especificaciones del caso se encuentran detalladas en la Tabla 4.12.

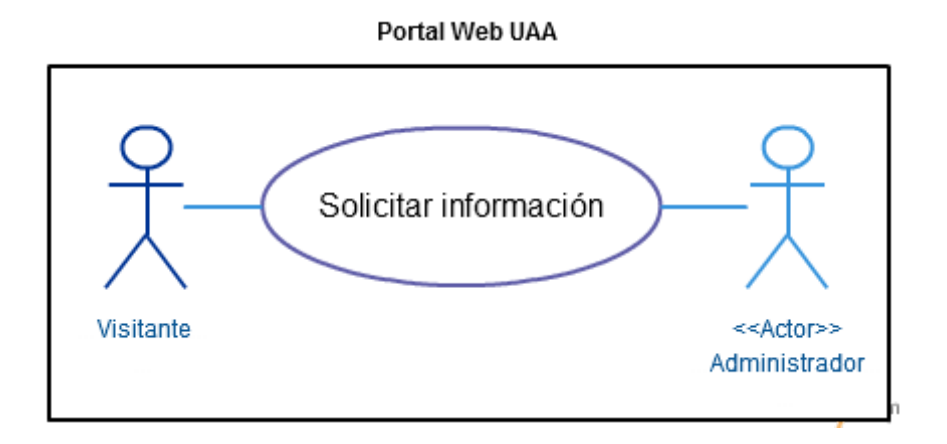

**Figura 4.17 Caso de uso solicitar información**

# **Tabla 4.12 Especificación del caso de uso: Solicitar información**

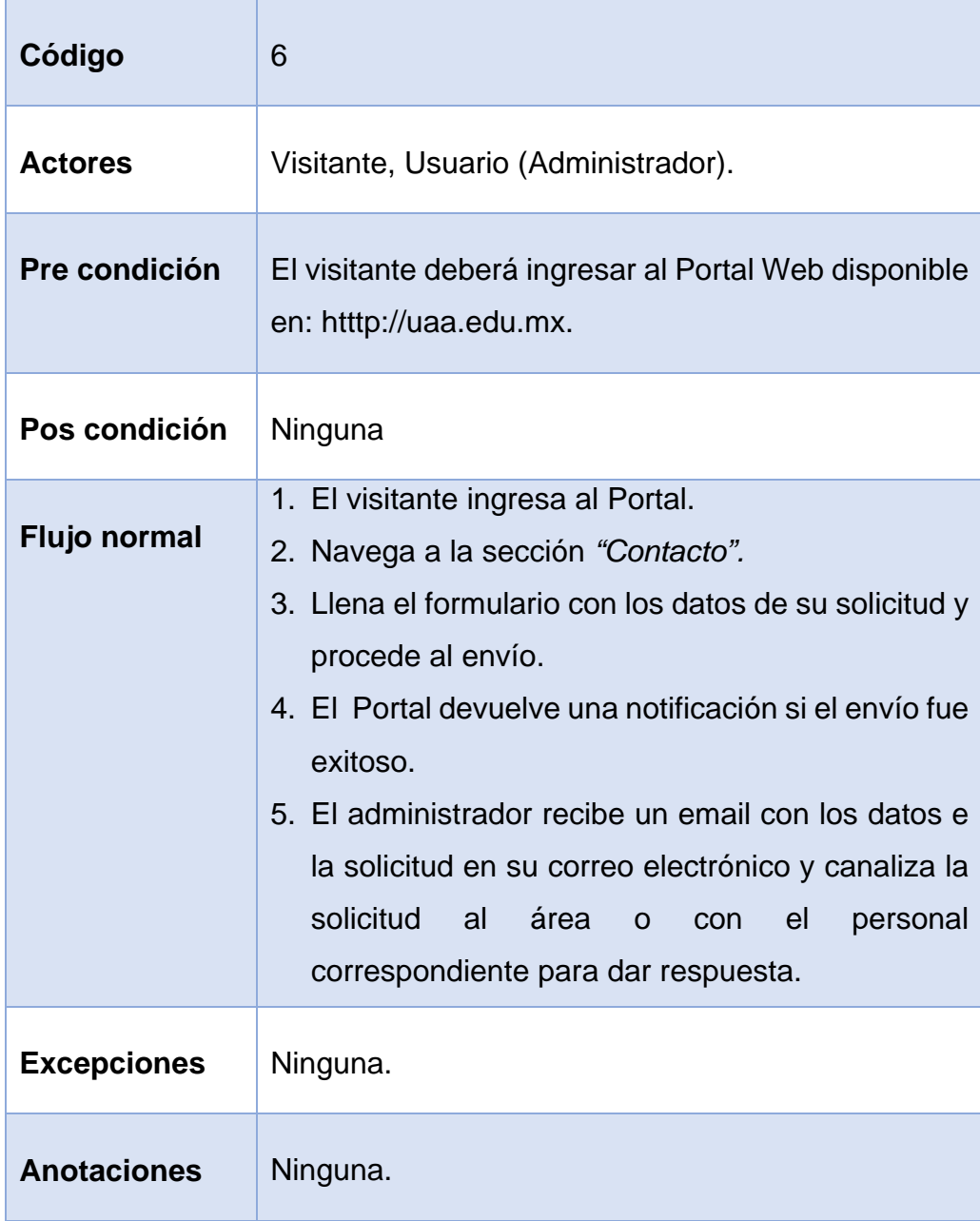

# **Caso de uso: Compartir los contenidos.**

Este caso de uso permite al visitante y al administrador compartir los contenidos publicados en el Sitio a través de redes sociales o email (Figura 4.18), las especificaciones se detallan en la Tabla 4.13.

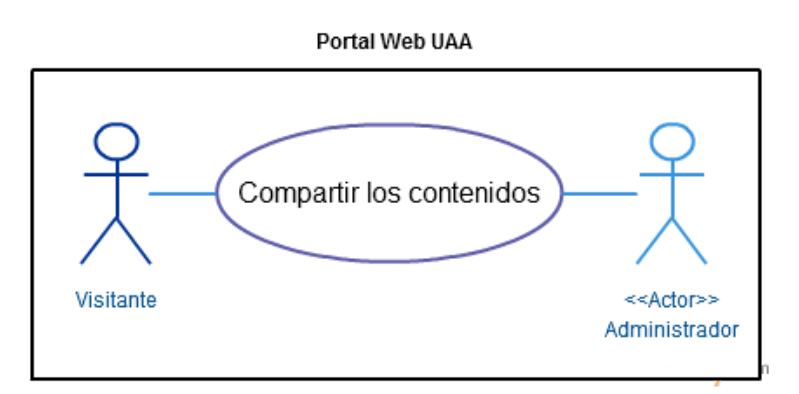

**Figura 4.18 Caso de uso compartir los contenidos**

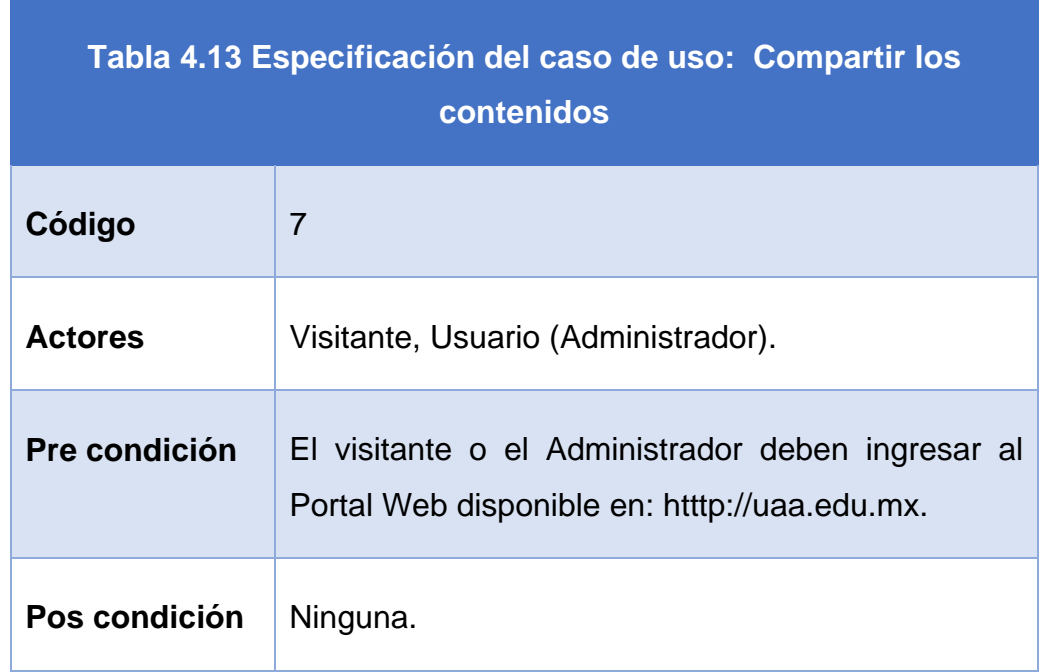

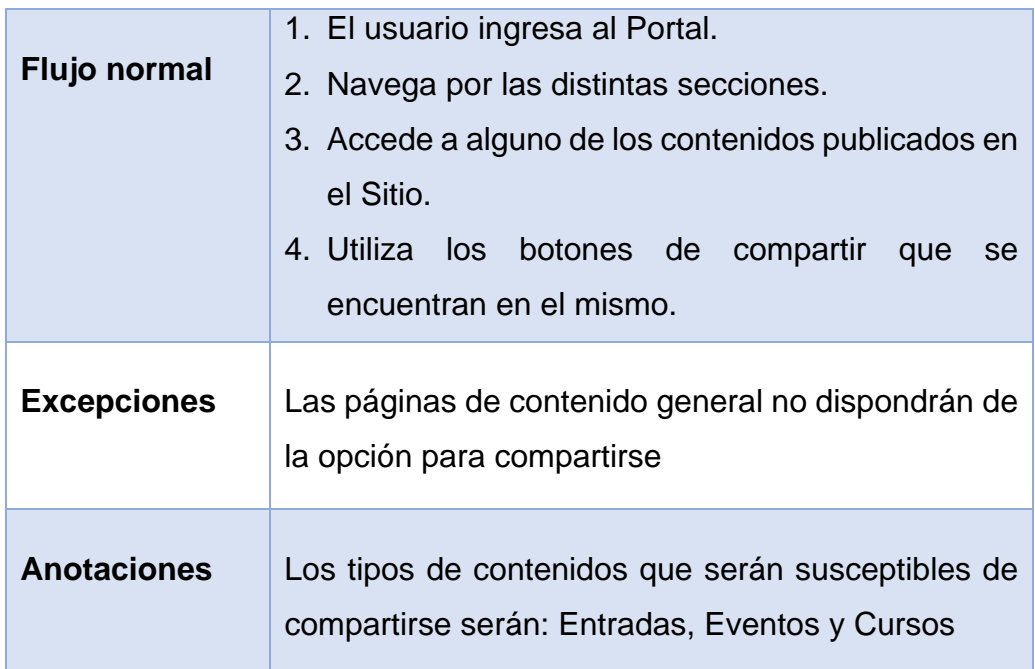

# **Caso de uso: Participar en el foro.**

Este caso de uso permite al visitante y al administrador interactuar en el foro del Portal universitario (Figura 4.19), las especificaciones se detallan en la Tabla 4.14.

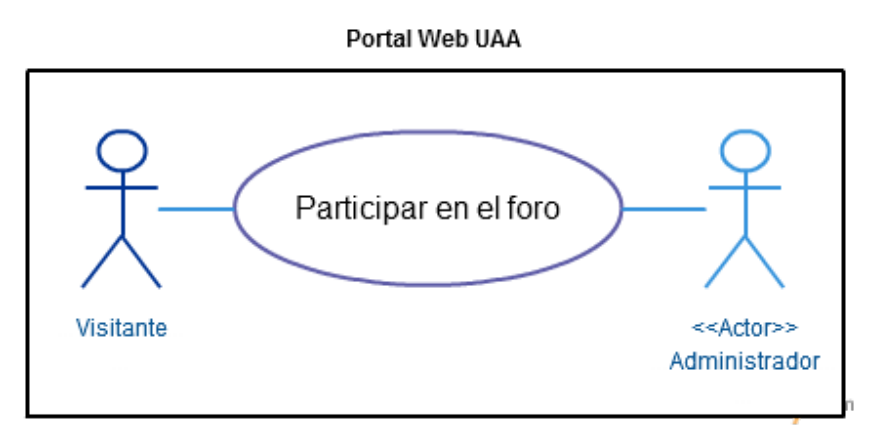

**Figura 4.19 Caso de uso participar en el foro**

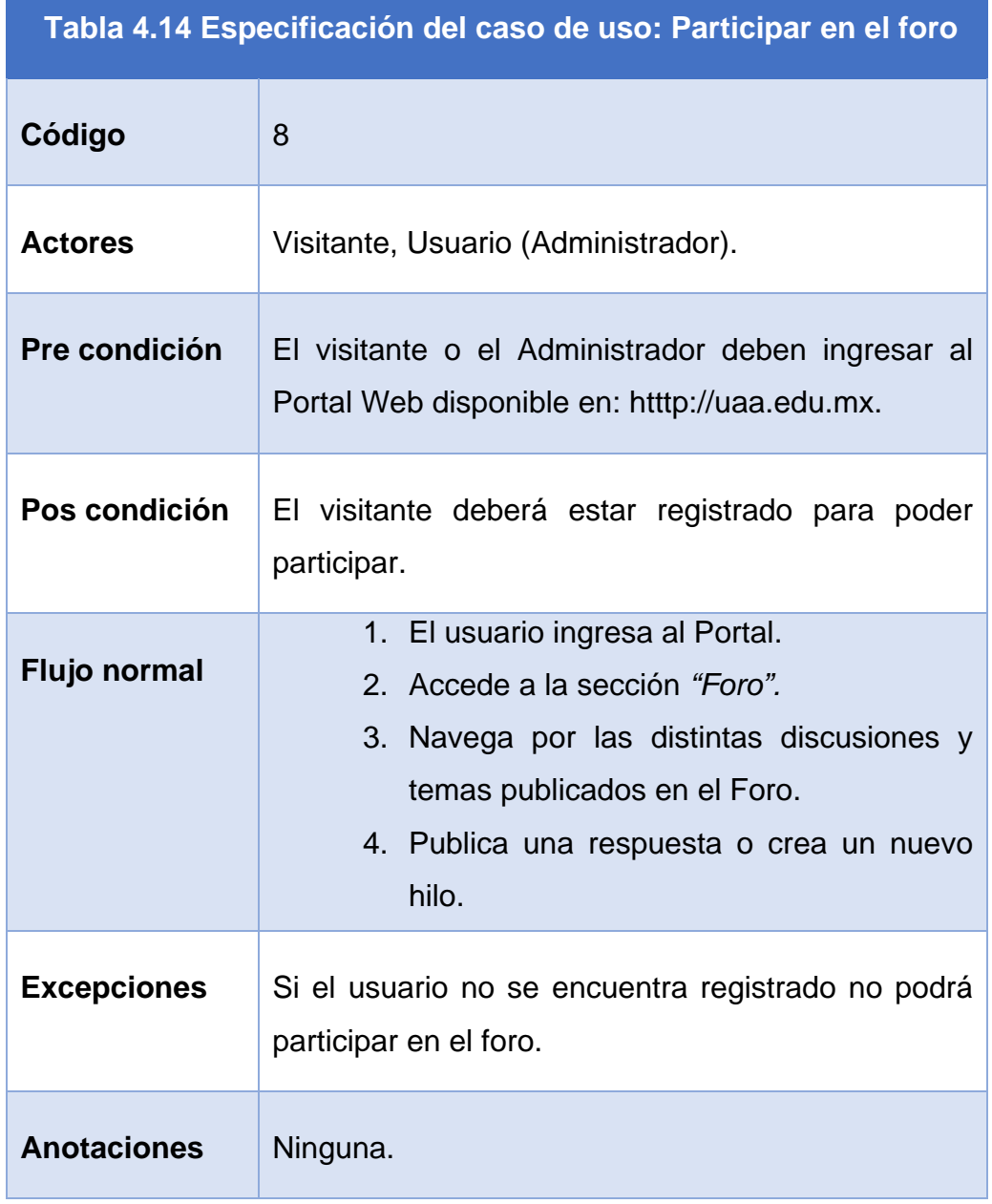

# **Caso de uso: Registro**

Este caso de uso permite al visitante del Portal registrarse para poder participar en el foro (Figura 4.20), las especificaciones se detallan en la Tabla 4.15.

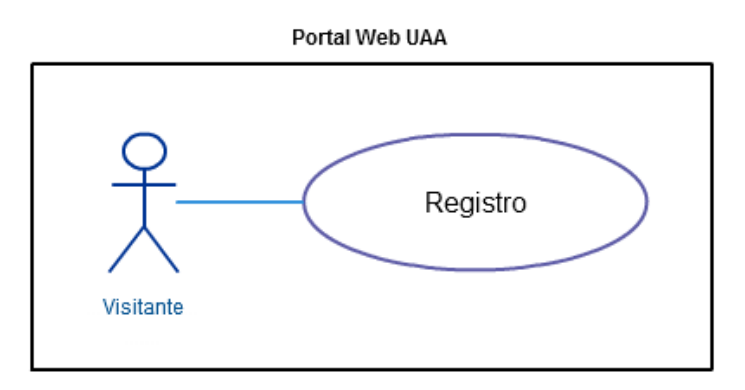

#### **Figura 4.20 Caso de uso registro**

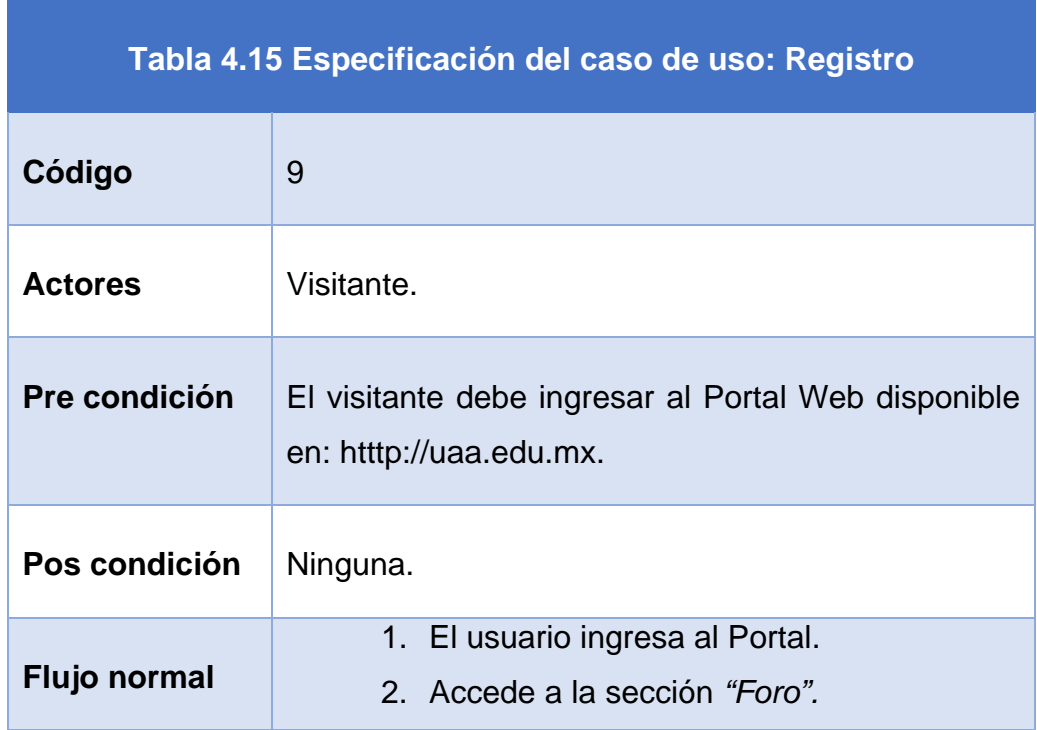

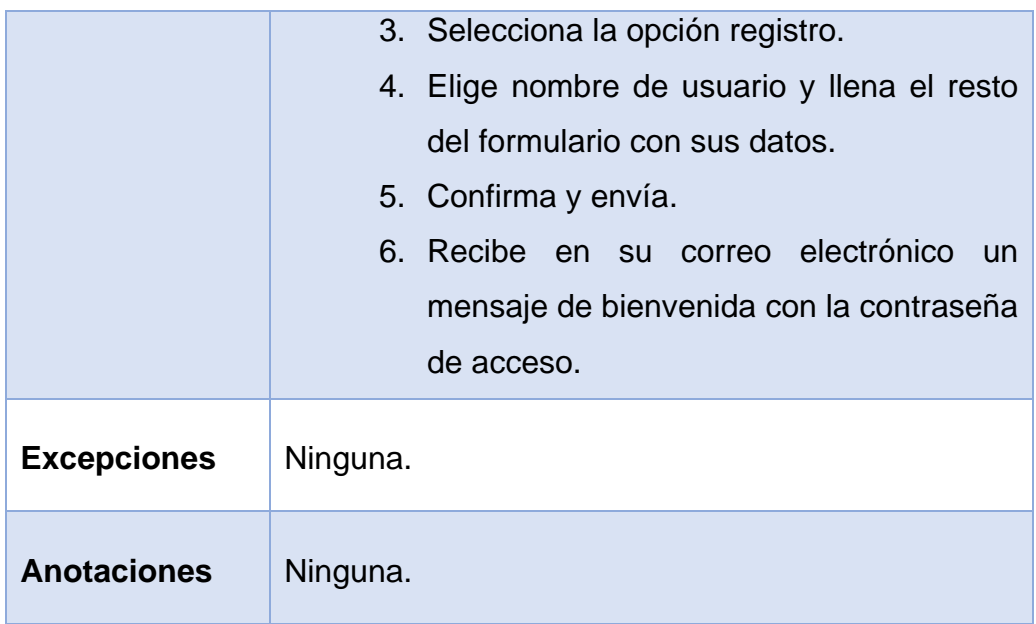

# **Caso de uso: Iniciar sesión**

Este caso de uso permite al visitante del Portal iniciar sesión para poder participar en el foro (Figura 4.21), las especificaciones se detallan en la Tabla 4.16.

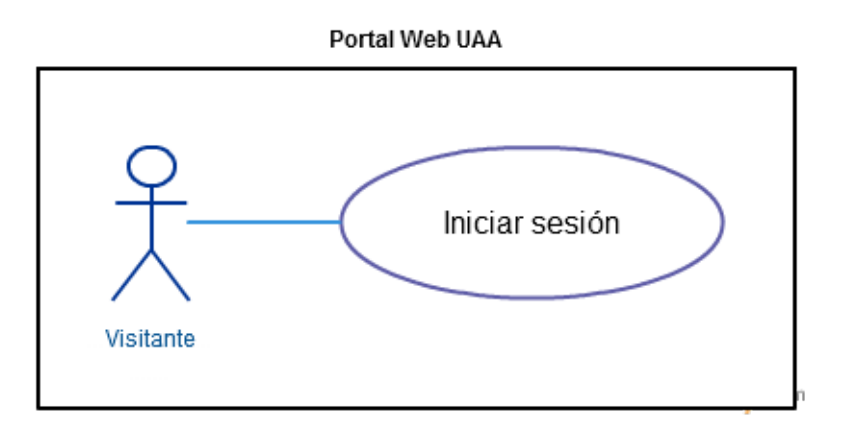

**Figura 4.21 Caso de uso iniciar sesión**

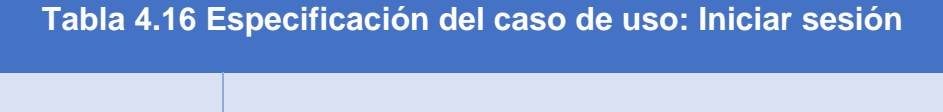

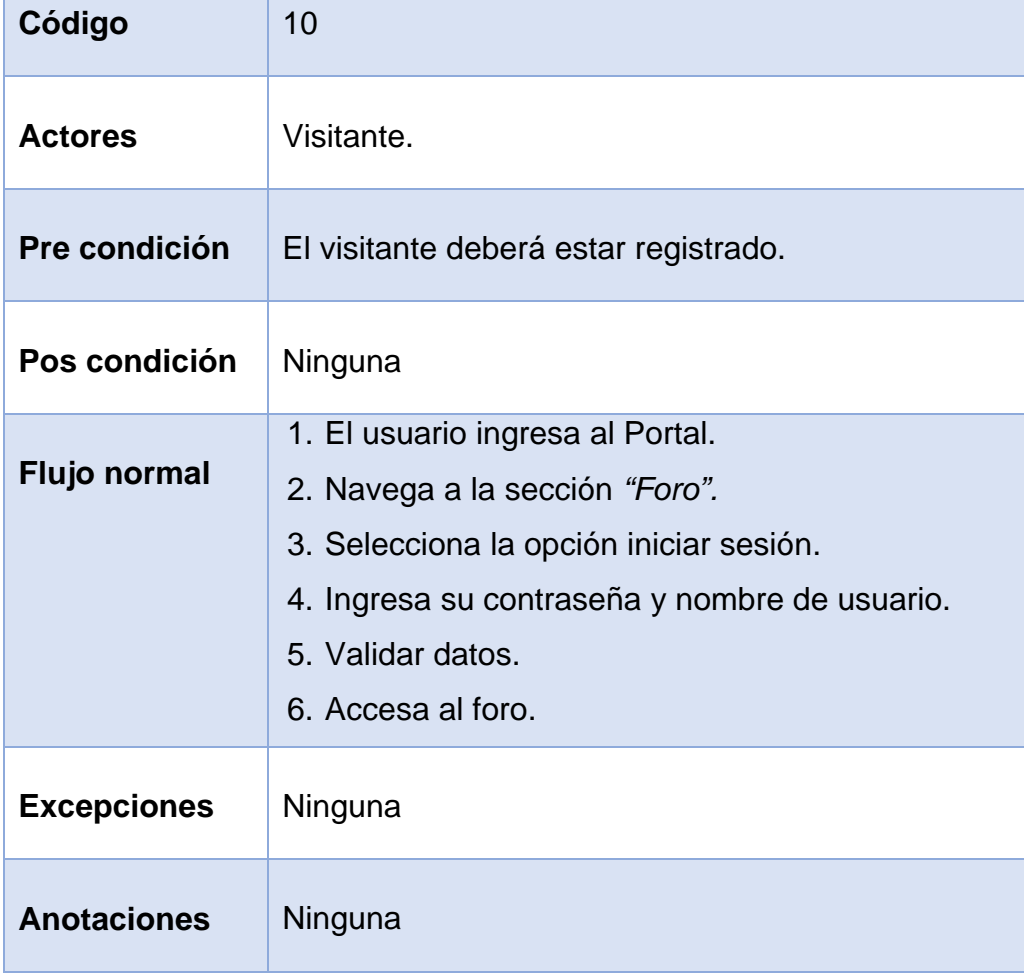

# **4.2. Diseño**

#### **4.2.1. Modelo de datos**

A continuación se muestra el modelo de datos del Sistema de WordPress para el Portal Web de la UAA.

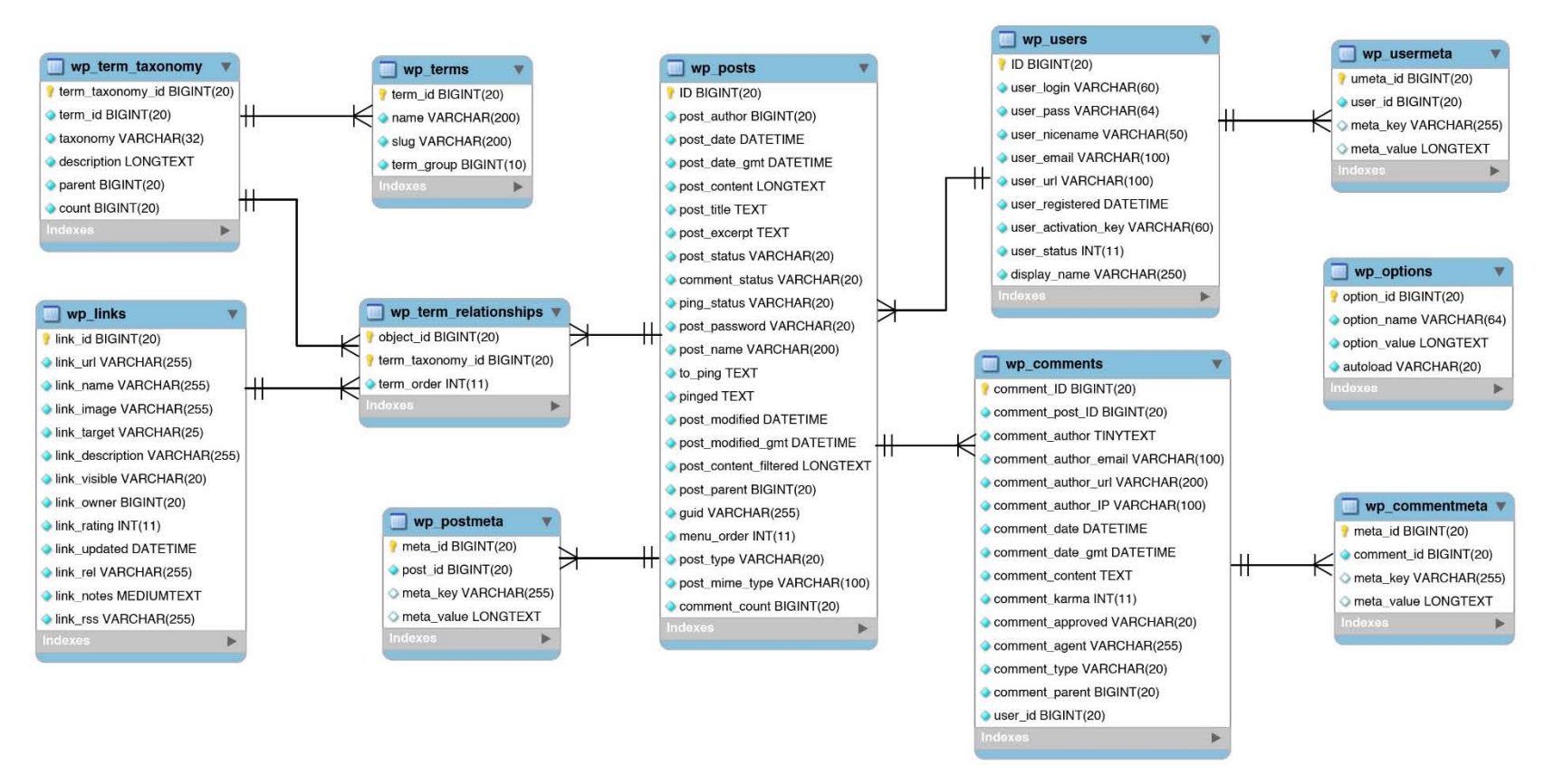

**Figura 4.22 Modelo Entidad Relación del CMS del Portal de la UAA**

### *Diccionario de Datos*

#### **wp\_commentmeta**

Esta tabla contiene los *meta datos* de los comentarios en los distintos tipos de contenidos del Portal Web.

Un *meta dato* es la información extra que podemos asociar a cada comentario.

A continuación se detalla su contenido, Tabla 4.17:

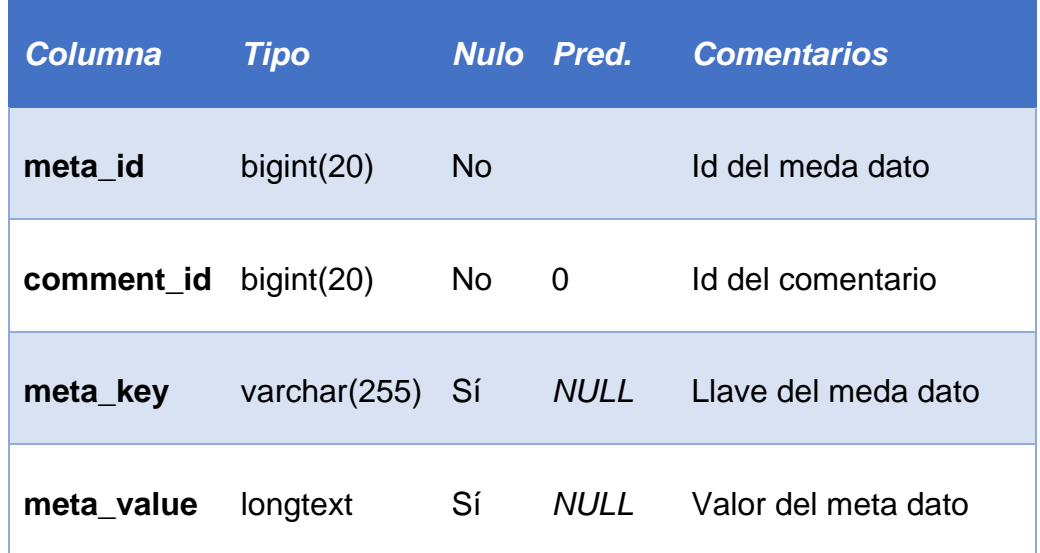

#### **Tabla 4.17 Diccionario de datos: Tabla wp\_commentmeta**

### **wp\_comments**

Es la tabla que almacena los comentarios de nuestro Sitio Web. No sólo en contenido del comentario sino que también encontramos datos del autor del comentario como: email, nombre, User-Agent, Web, etc.

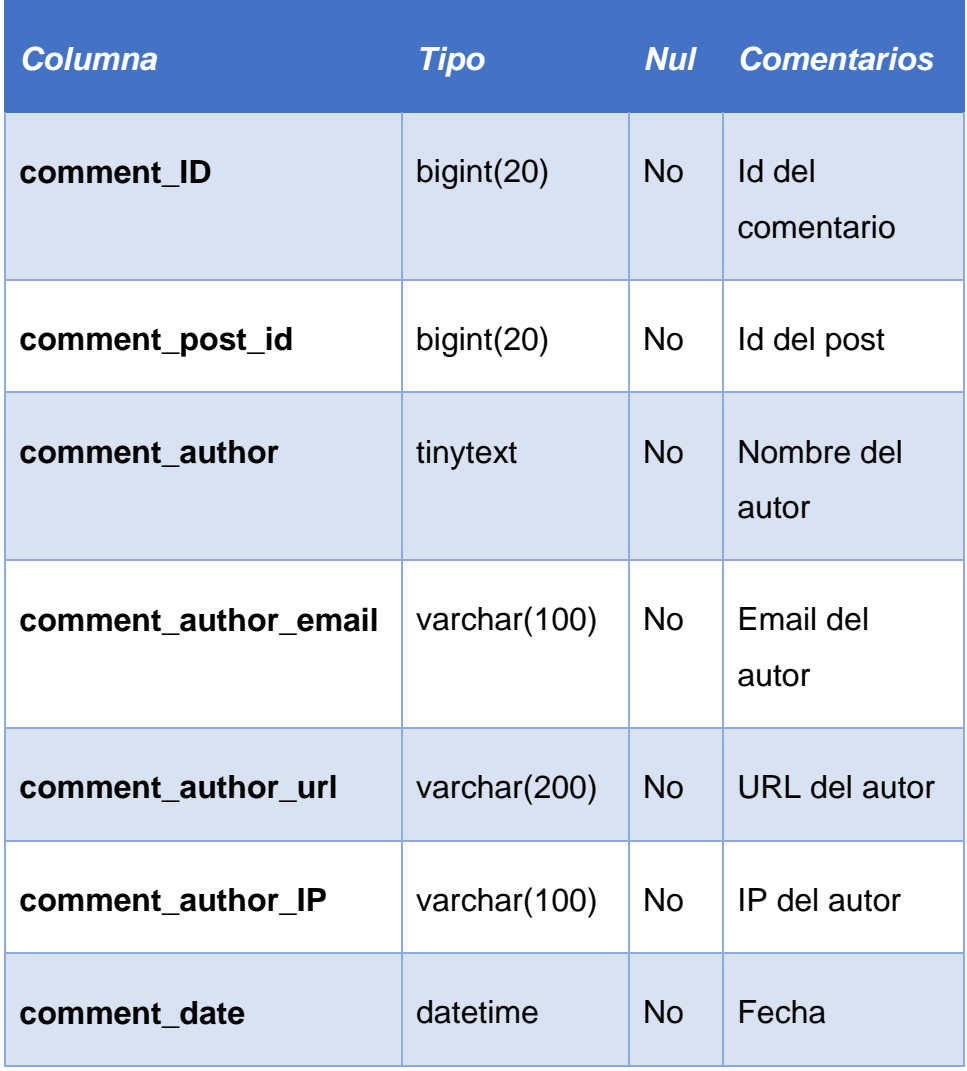

#### **Tabla 4.18 Diccionario de datos: Tabla wp\_comments**

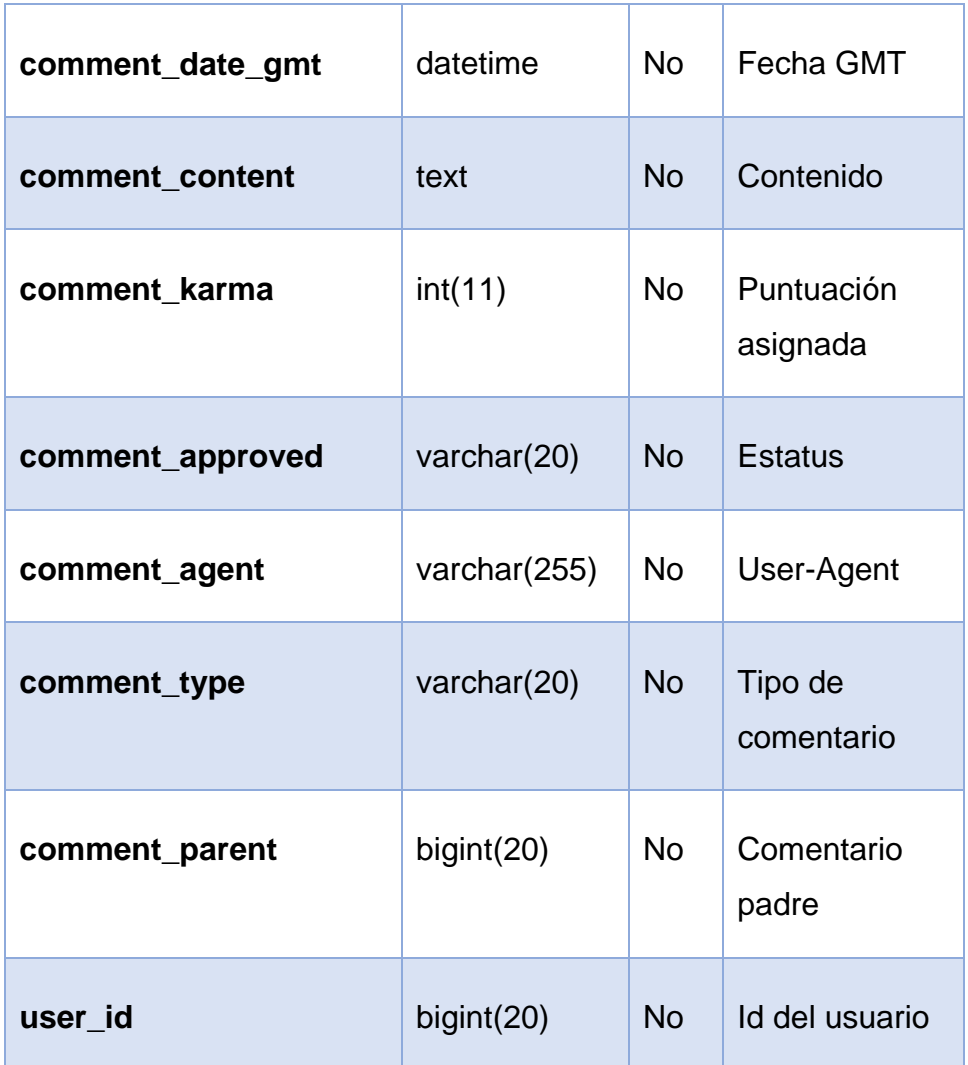

# **wp\_links**

Esta tabla almacenaba originalmente la información de enlaces en el Sitio, sin embargo esta funcionalidad se encuentra obsoleta desde WordPress 3.5, razón por la que actualmente el CMS la genera por defecto vacía.

### **wp\_options**

Contiene todos los datos relativos a las opciones de nuestro Portal. Aloja datos como por ejemplo: el nombre del Sitio, la descripción del Sitio, la URL, email de administrador, etc. Ver Tabla 4.19.

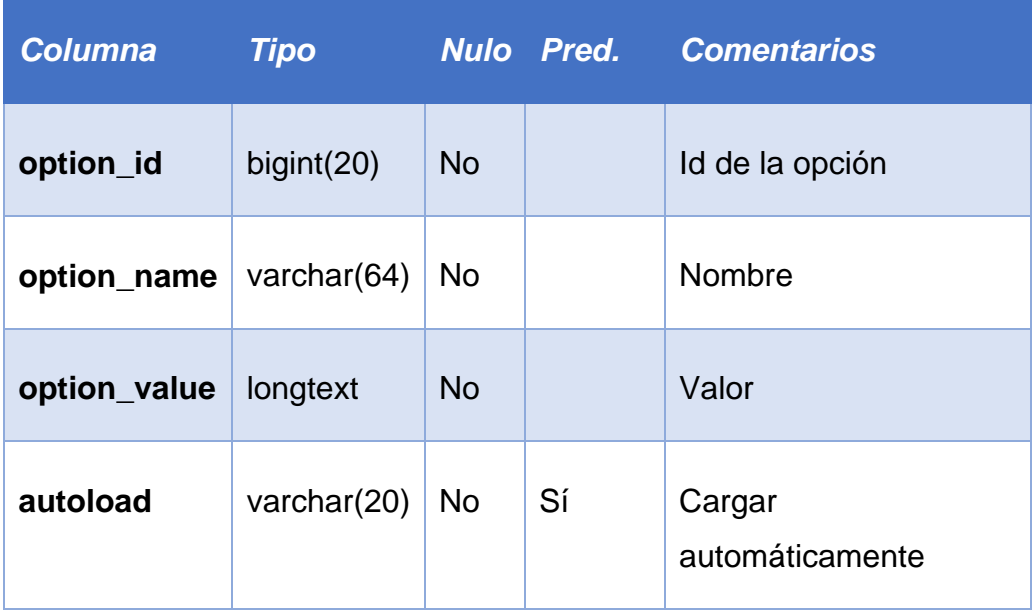

#### **Tabla 4.19 Diccionario de datos: Tabla wp\_options**

#### **wp\_postmeta**

Esta tabla almacena los meta datos o datos extra asociados a las entradas o publicaciones en el blog del Portal, en la Tabla 4.20, se describe su contenido

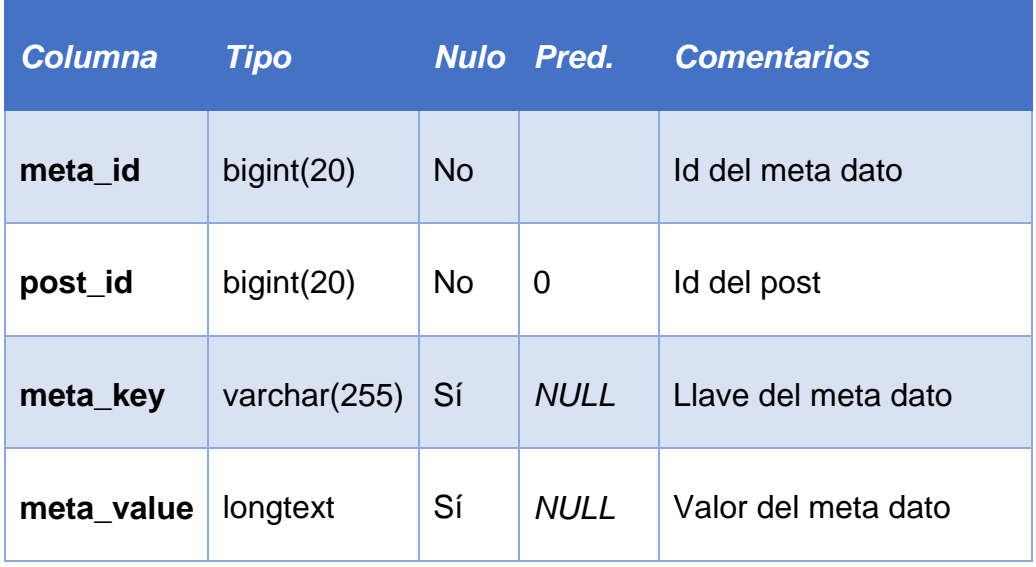

#### **Tabla 4.20 Diccionario de datos: Tabla wp\_postmeta**

### **wp\_posts**

En la tabla wp\_posts se almacenan los contenidos de las entradas o publicaciones, los contenidos de las páginas y los menús personalizados.

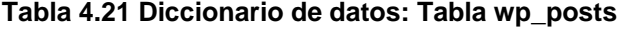

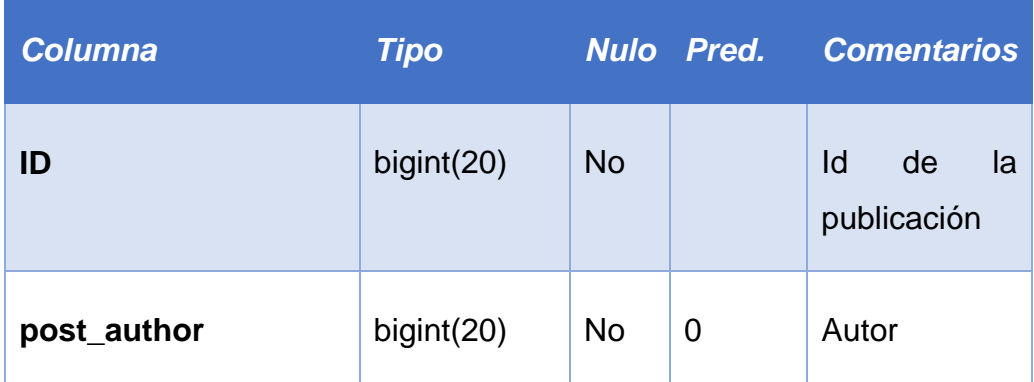

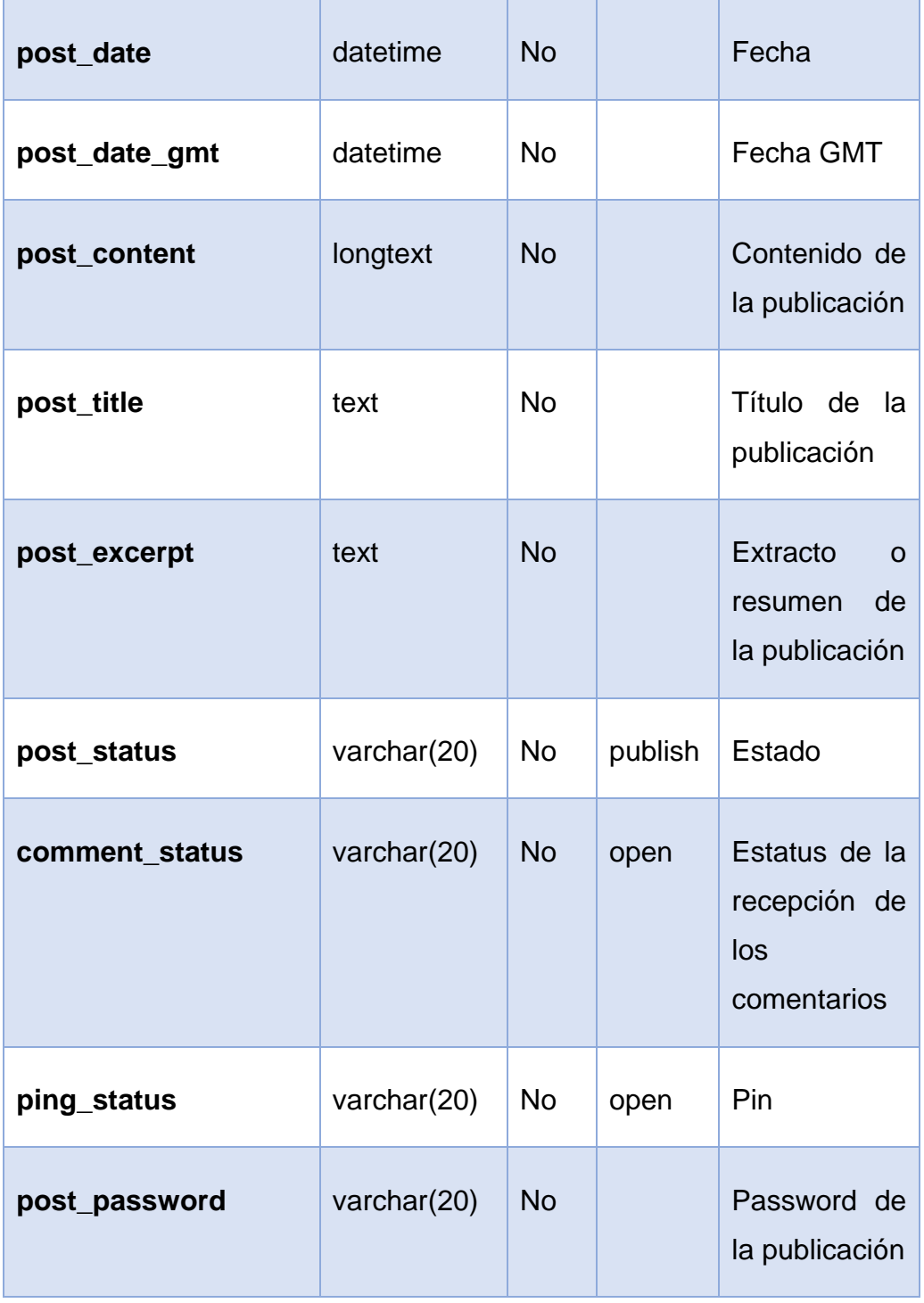

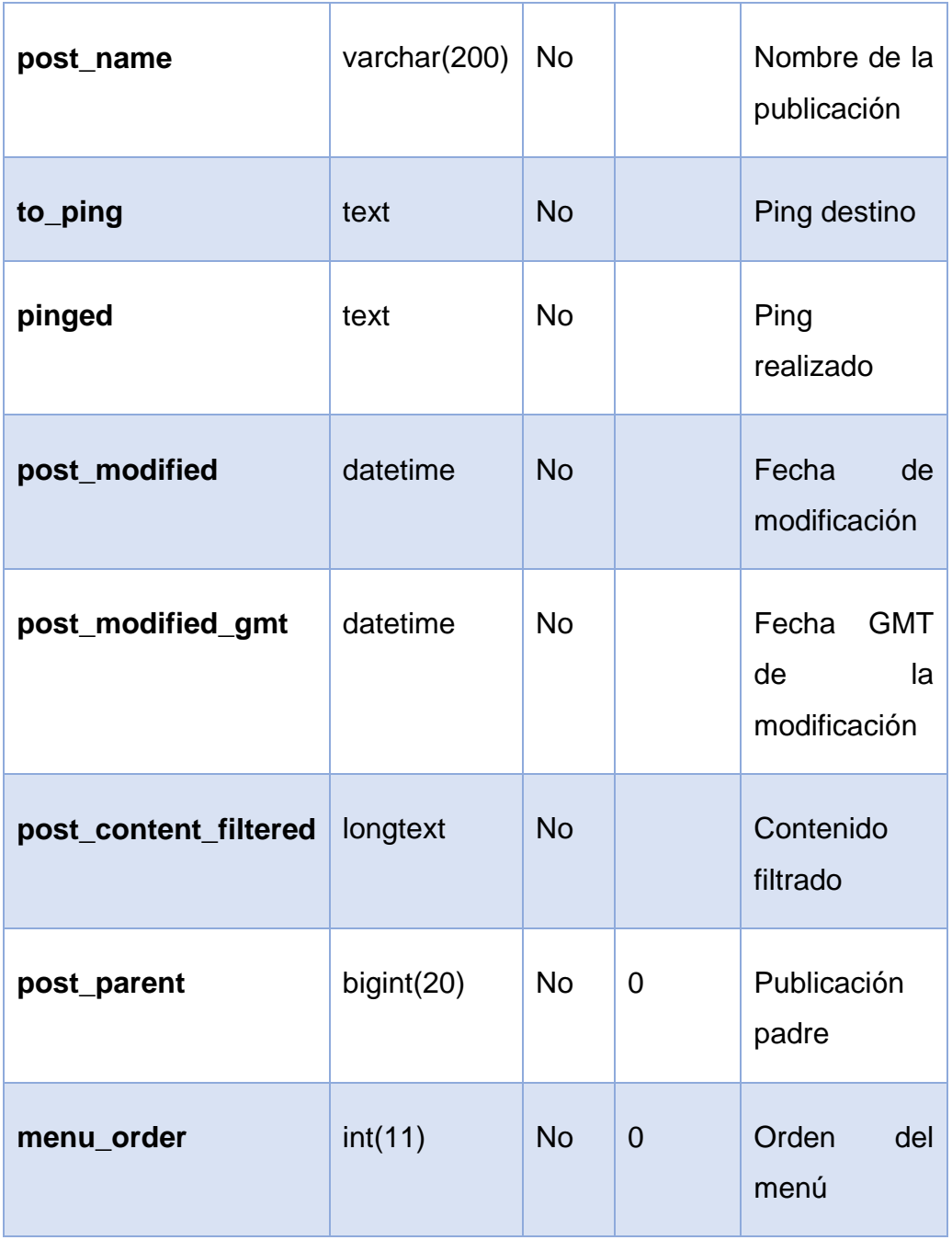

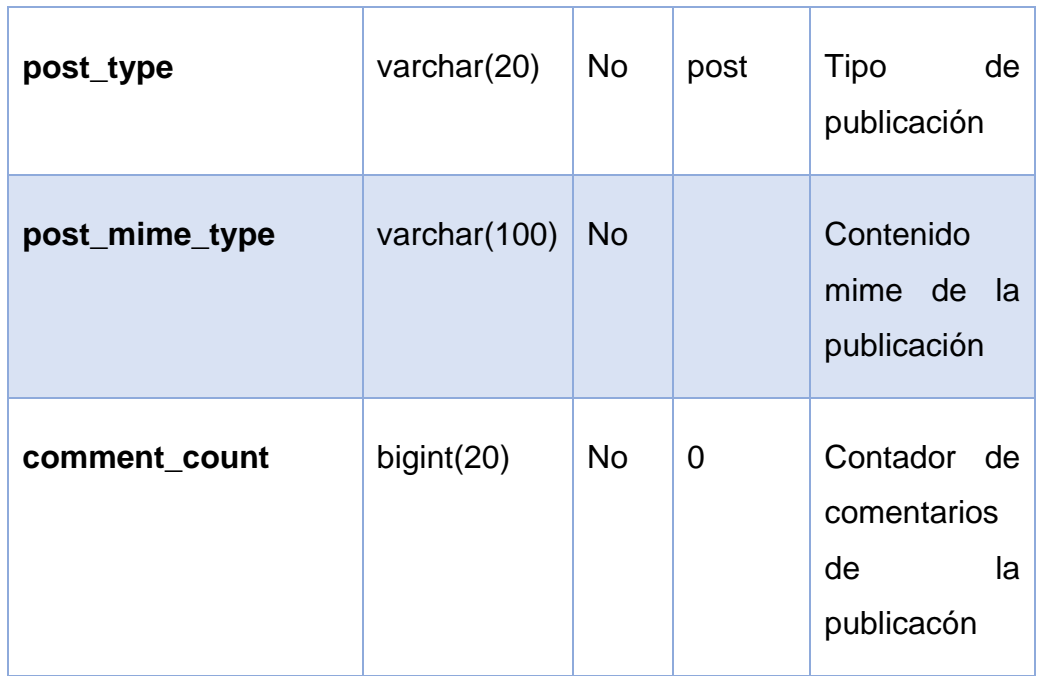

# **wp\_term\_relationships**

Las entradas están asociadas con categorías y etiquetas o tags, es esta asociación el contenido almacenado en esta tabla.

| <b>Columna</b>   | <b>Tipo</b> |                | <b>Nulo</b> Pred. | <b>Comentarios</b> |
|------------------|-------------|----------------|-------------------|--------------------|
| object_id        | bigint(20)  | <b>No</b>      | 0                 | Id del objeto      |
| term_taxonomy_id | bigint(20)  | N <sub>o</sub> | 0                 | Término del id     |
| term order       | int(11)     | <b>No</b>      | 0                 | Orden del término  |

**Tabla 4.22 Diccionario de datos: Tabla wp\_term\_relationships**

# **wp\_term\_taxonomy**

En esta tabla se describen las diferentes taxonomías (categorías, tags o etiquetas y enlaces en ciertas versiones de WordPress).

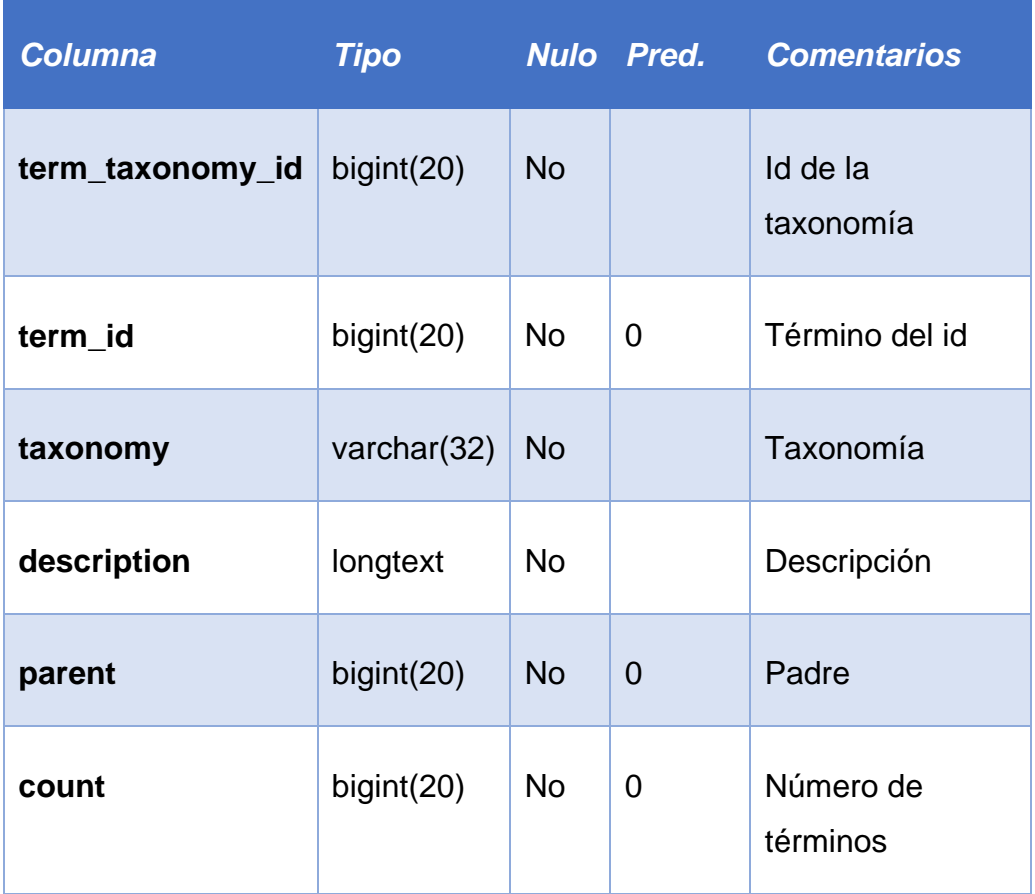

#### **Tabla 4.23 Diccionario de datos: Tabla wp\_term\_taxonomy**

#### **wp\_terms**

En la tabla wp\_terms encontraremos las diferentes categorías de nuestras entradas (también las categorías de los enlaces en versiones de WordPress 3.5 o inferiores). La tabla también contiene los datos de las etiquetas o tags de nuestras entradas.

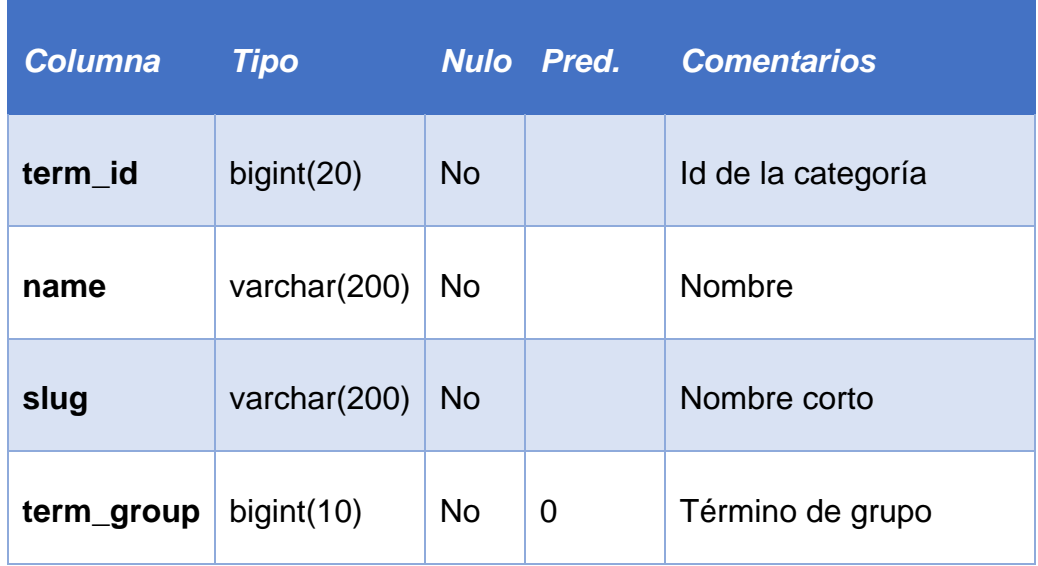

#### **Tabla 4.24 Diccionario de datos: Tabla wp\_terms**

#### **wp\_usermeta**

La tabla wp\_usermeta contiene los meta datos o información extra asociada a cada usuario, como son: nombre, apellidos, permisos, etc. En la tabla 4.25 se detallan sus datos.

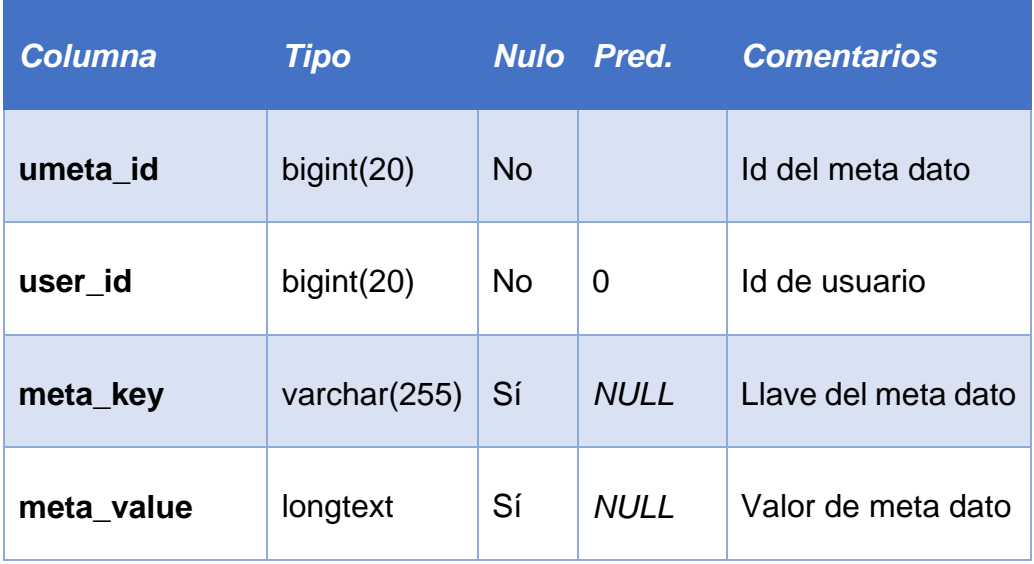

#### **Tabla 4.25 Diccionario de datos: Tabla wp\_usermeta**

#### **wp\_users**

La tabla wp\_users contiene todos los usuarios del blog con datos como emails, contraseñas encriptadas, etc.

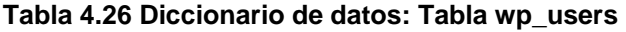

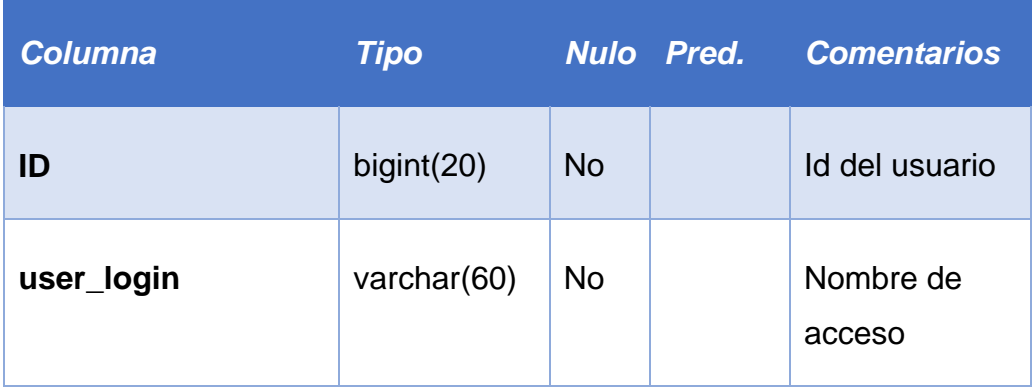

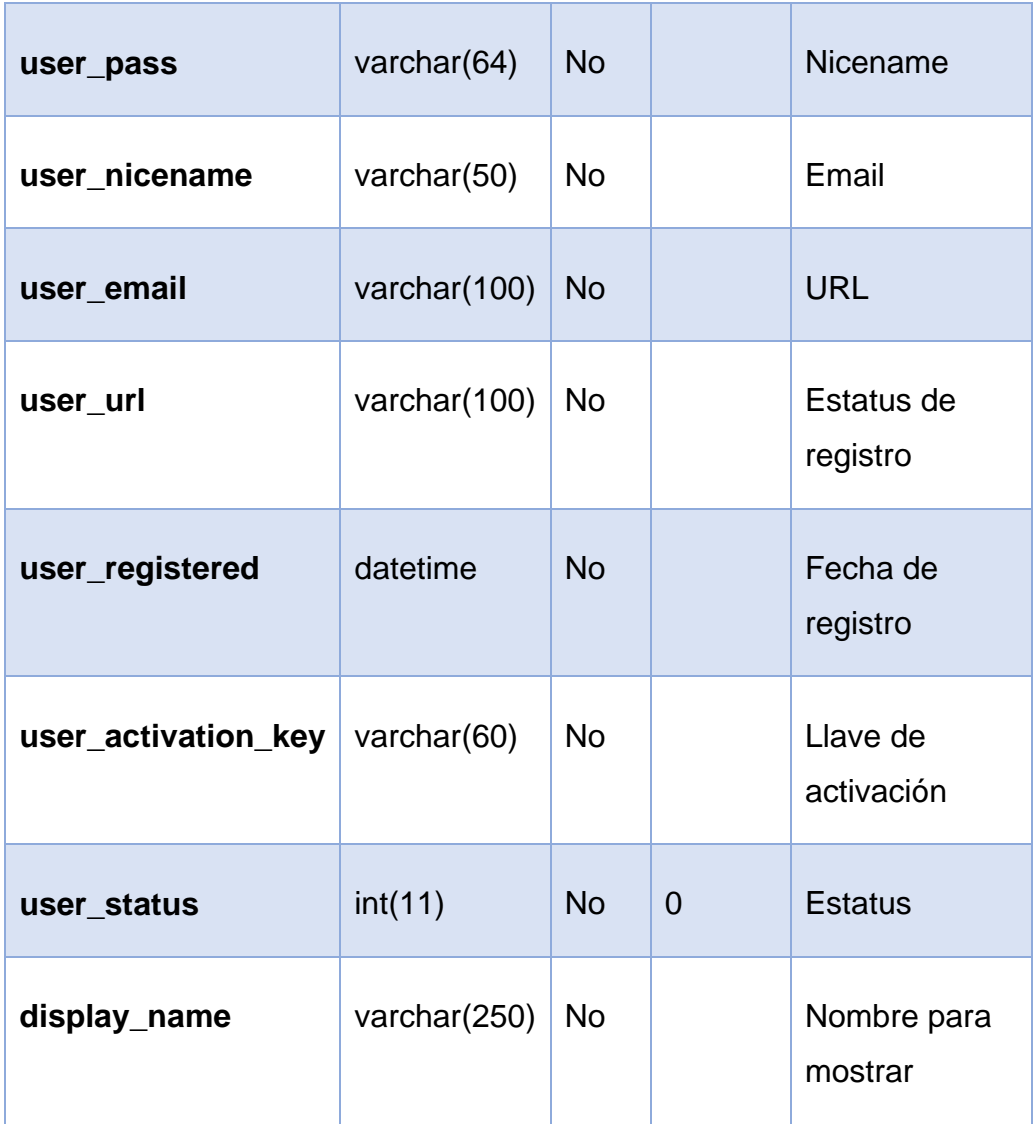

### **4.2.2. Diseño conceptual**

El esquema de organización para el nuevo Portal Web de la UAA se fundamentó en las necesidades reales de los usuarios, conservando su estructura *Jerárquica* y dividiéndose en 9 secciones principales y varias subcategorías.

Esta estructuración cumple con las necesidades básicas de usabilidad, ya que facilita la navegación a través del Portal al desplegar en las páginas enlaces que las vinculan a otras con contenido asociado. La navegación en el Portal es consistente y puede realizarse de manera completamente intuitiva.

La propuesta de reestructura en la navegación del nuevo Portal Web de la Universidad Americana se esquematiza en la Figura 4.23, p. 159 y se enlista a continuación:

*1. Inicio.* De acuerdo al análisis de competencia en varios Sitios educativos, se determinó que la página principal es la más importante de todo el Portal, ya que es la primera impresión que tendrán los visitantes sobre la institución, por lo tanto nuestra página de inicio deberá mostrar acceso a todas las secciones del Portal, y desplegar estratégicamente la información más relevante y actual de la UAA.

# *2. La Universidad*

- a) Mensaje del rector
- b) Historia
- i) Fundadores
- c) Filosofía Institucional
- i) Misión
- ii) Visión
- iii) Principios y propósitos
- iv) Lema
- v) Himno Universitario
- d) Legislación universitaria
- e) Campus
- i) Ubicación (dirección, mapa de Google, teléfono, correo electrónico, fotos)
- ii) Prepa Acapulco
- iii) Prepa Chilpancingo
- f) Directorio

# *3. Oferta académica*

- a) Licenciaturas
- i) Licenciatura en Administración
- ii) Licenciatura en Administración de Empresas Turísticas
- iii) Licenciatura en Contaduría
- iv) Licenciatura Nutrición
- v) Licenciatura en Gastronomía
- vi) Licenciatura en Derecho
- vii) Licenciatura en Arquitectura
- viii)Ingeniería en Computación
- ix) Ingeniería en Telecomunicaciones
- x) Licenciatura en Comunicación y Relaciones Públicas
- xi) Licenciatura en Psicología
- b) Posgrados
- i) Maestría en Administración
- ii) Maestría en Finanzas
- iii) Maestría en Contaduría
- iv) Maestría en Derecho Judicial
- v) Maestría en Comunicación Organizacional
- vi) Doctorado en Administración
- vii) Doctorado en Derecho
- c) Secundaria y Bachillerato
- i) Prepa Acapulco
- ii) Prepa Chilpancingo
- iii) Secundaria
- d) Centro de Lenguas
- e) Escuela de Música

#### *4. Vida universitaria*

- a) Actividades académicas
- b) Vinculación y Extensión Universitaria
- c) Cursos
- d) Talleres
- e) Eventos
- f) Afiliaciones y Registros
- g) Escuela de Natación

### *5. Aspirantes*

- a) Proceso de admisión
- b) Pre-registro
- c) Orientación vocacional
- d) Calendario de registro e inscripción
- e) Revalidación y equivalencias

#### *6. Estudiantes y egresados*

- a) Calendario escolar
- b) Calendario de exámenes
- c) Créditos de Extensión Universitaria
- d) Servicio Social
- e) Prácticas profesionales
- f) Certificación en habilidades directivas
- g) Acreditación de lengua inglesa
- h) Titulación
- i) Becas
- j) Bolsa de trabajo

#### *7. Servicios administrativos*

- a) Servicios Escolares
- i) Admisión
- (1) Calendario de admisión-inscripción
- (2) Cuotas
- (3) Información general
- ii) Inscripción
- iii) Reinscripciones
- (1) Folleto informativo
- (2) Requisitos
- iv) Baja
- (1) Formato de baja
- (2) Requisitos de baja
- v) Constancias y certificados
- (1) Instructivo
- (2) Requisitos
- vi) Equivalencias
- vii) Registro a extraordinarios
- (1) Instructivo
- (2) Requisitos
- viii)Revisión de estudios
- ix) Servicio Social
- (1) Carta responsiva de registro
- (2) Formato SEP-SEG
- (3) Formato UNAM
- (4) Normatividad y registro
- (5) Programas autorizados
- x) Titulación
- (1) Opciones de titulación
- (2) Requisitos posgrados
- (3) Requisitos UNAM
- (4) Requisitos SEP
- (5) Requisitos SEG
- (6) Formatos
- (7) Instructivo y fotografías
- (8) Normativa
- b) Becas
- i) Catálogo de becas
- ii) Calendario de la convocatoria
- iii) Procedimiento de becas
- iv) Formato de solicitud
- v) Reglamento general de becas
- c) Servicio Becario
- d) Biblioteca
- i) Acervo
- ii) Servicios
- iii) Actividades
- iv) Horario de atención
- v) Reglamento
- vi) Boletín de adquisiciones
- e) Finanzas
- i) Cuotas
- ii) Formas de pago y facturación
- iii) Financiamiento educativo
- iv) Servicios administrativos y prestaciones
	- *8. Noticias.* Esta sección desplegará un listado cronológico de noticias del acontecer académico publicadas en el Portal. Agrupando también en distintas categorías cada nota (docentes, alumnos, egresados, universidad).
	- **9.** *Contacto.* Esta sección contiene un formulario de contacto para que los visitantes tengan un mecanismo de vinculación directo con la institución, el formulario permite enviar cualquier tipo de consulta o sugerencia.

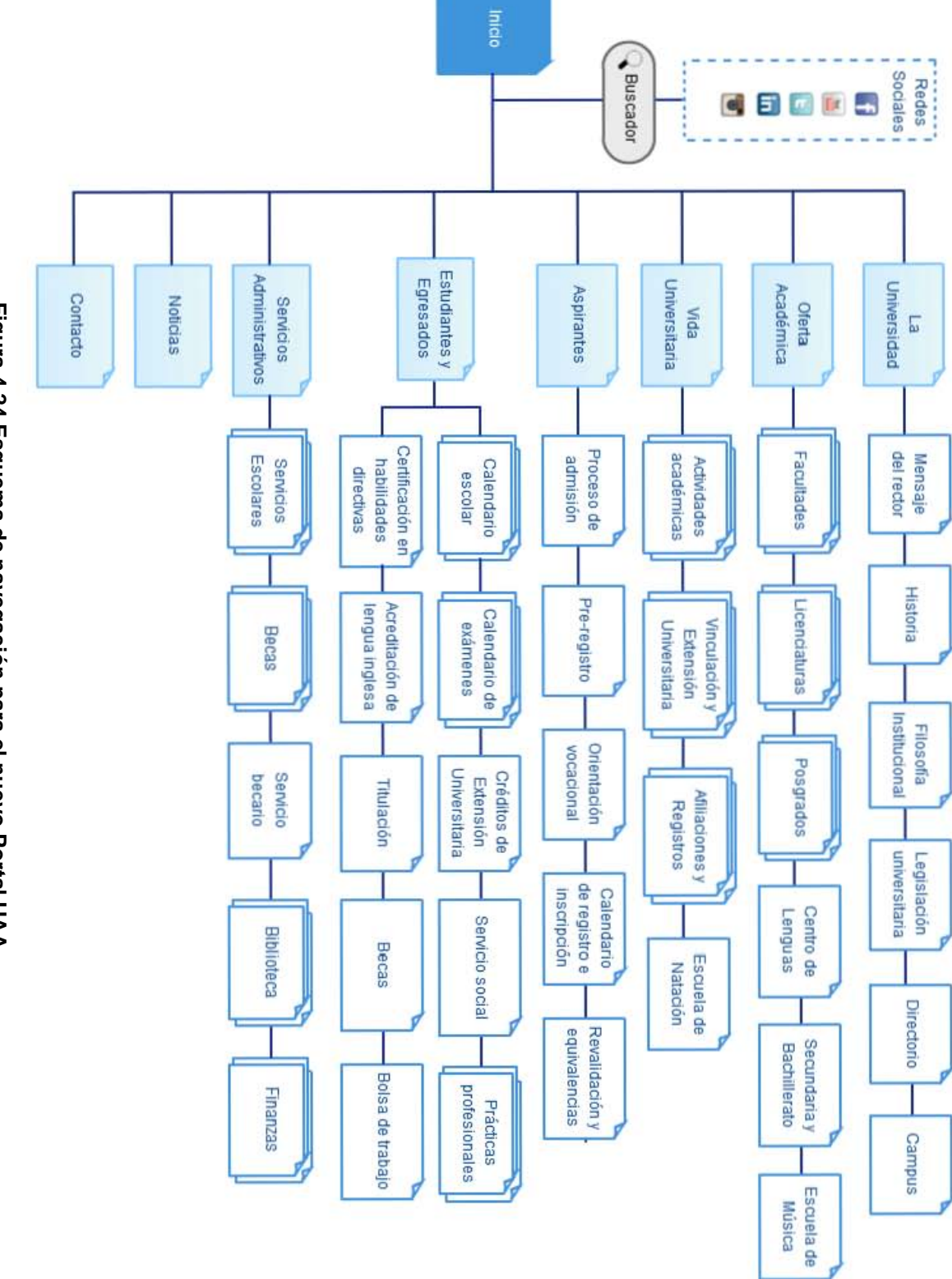

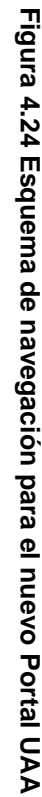

158

A continuación se esquematiza la sección "La Universidad", (Figura 4.24.).

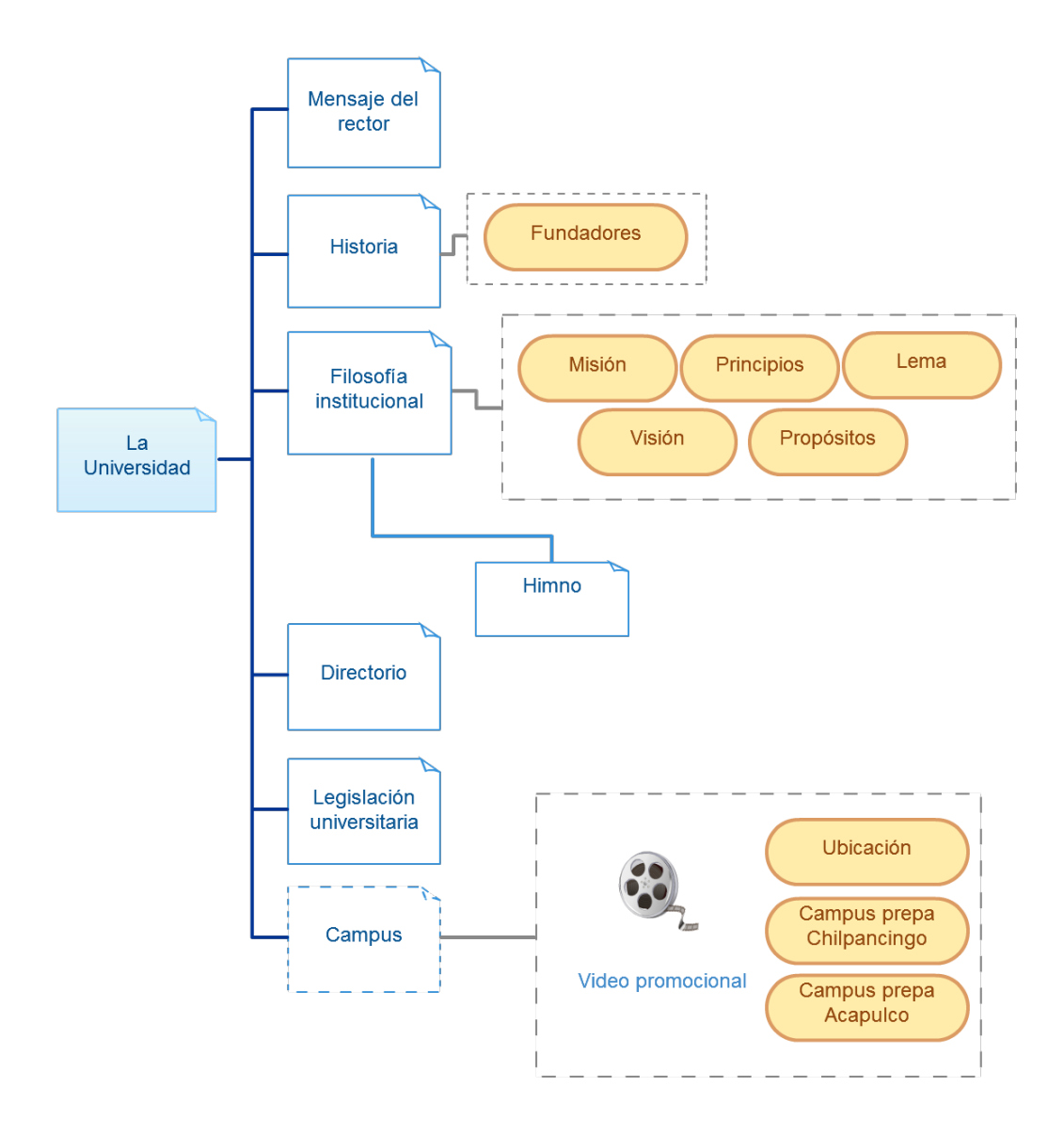

**Figura 4.25 Propuesta de mapa del Sitio: Sección La Universidad**
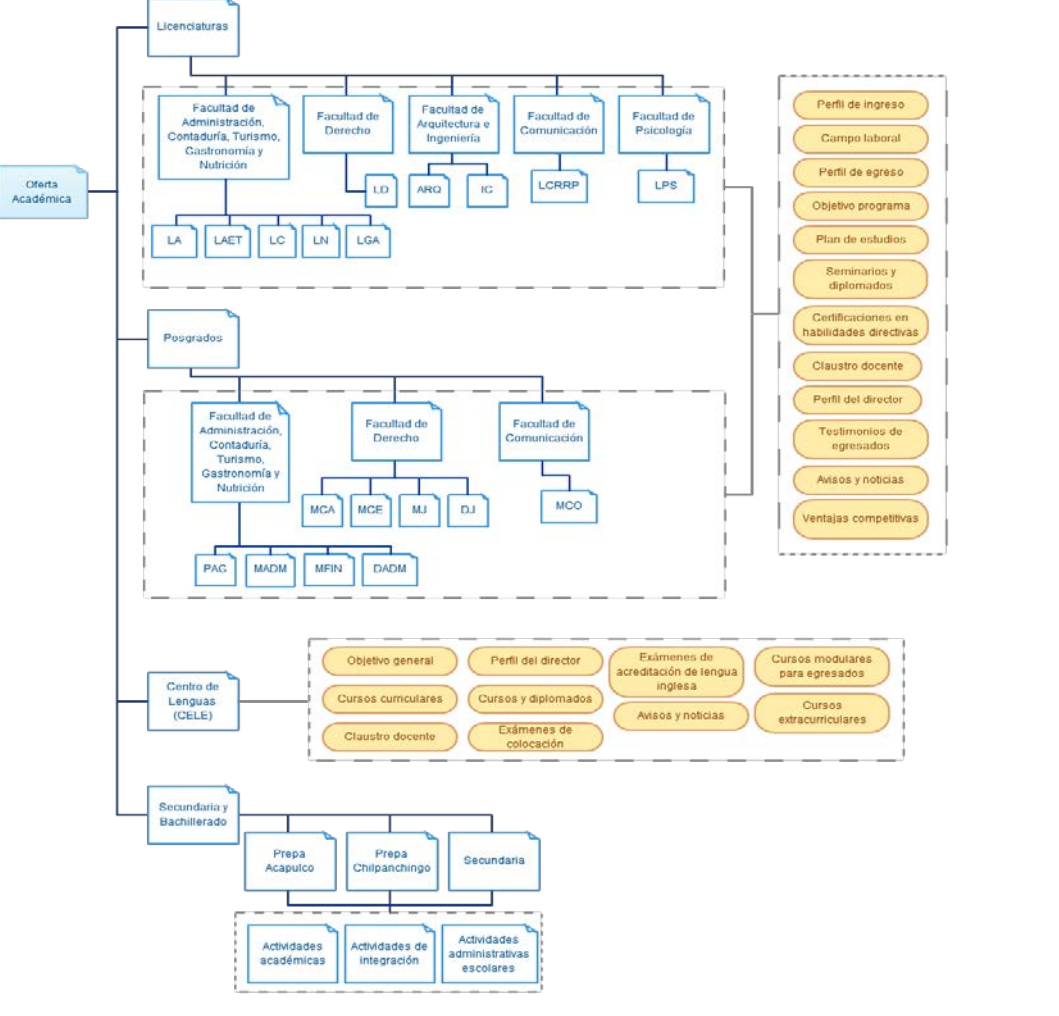

En la Figura 4.25., observamos el resultado de los contenidos para la sección "Oferta Académica".

**Figura 4.26 Propuesta de mapa del Sitio: Sección Oferta Académica**

En el siguiente esquema se expone la propuesta del mapa para la sección "Vida Universitaria", Figura 4.26.

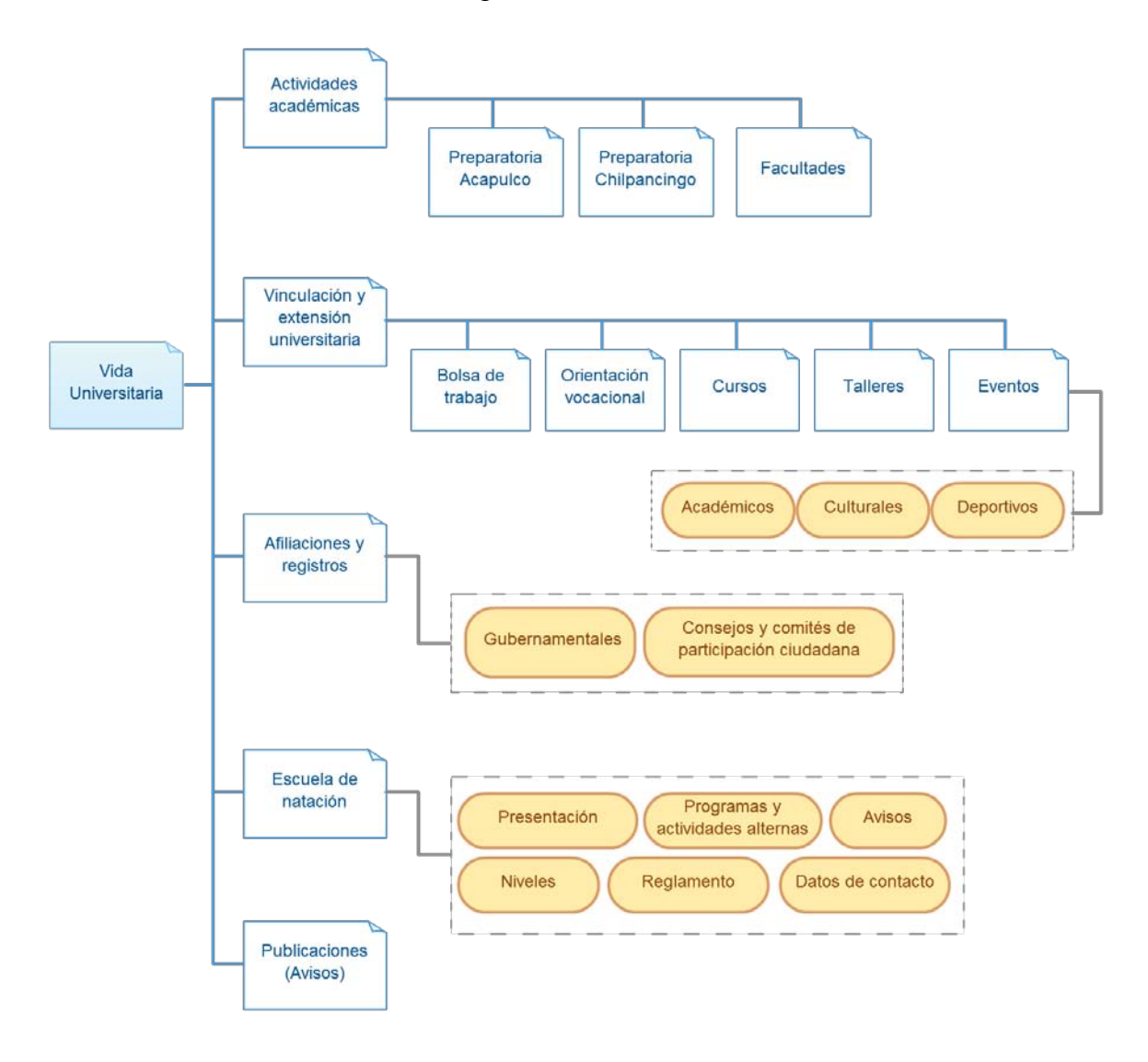

**Figura 4.27 Propuesta de mapa de Sitio: Sección Vida Universitaria**

En las figuras siguientes se exponen las propuestas para los mapas del nuevo Sitio Web de la Universidad en las secciones "Aspirantes" y "Estudiantes y Egresados"; Figura 4.27., y Figura 4.28., respectivamente.

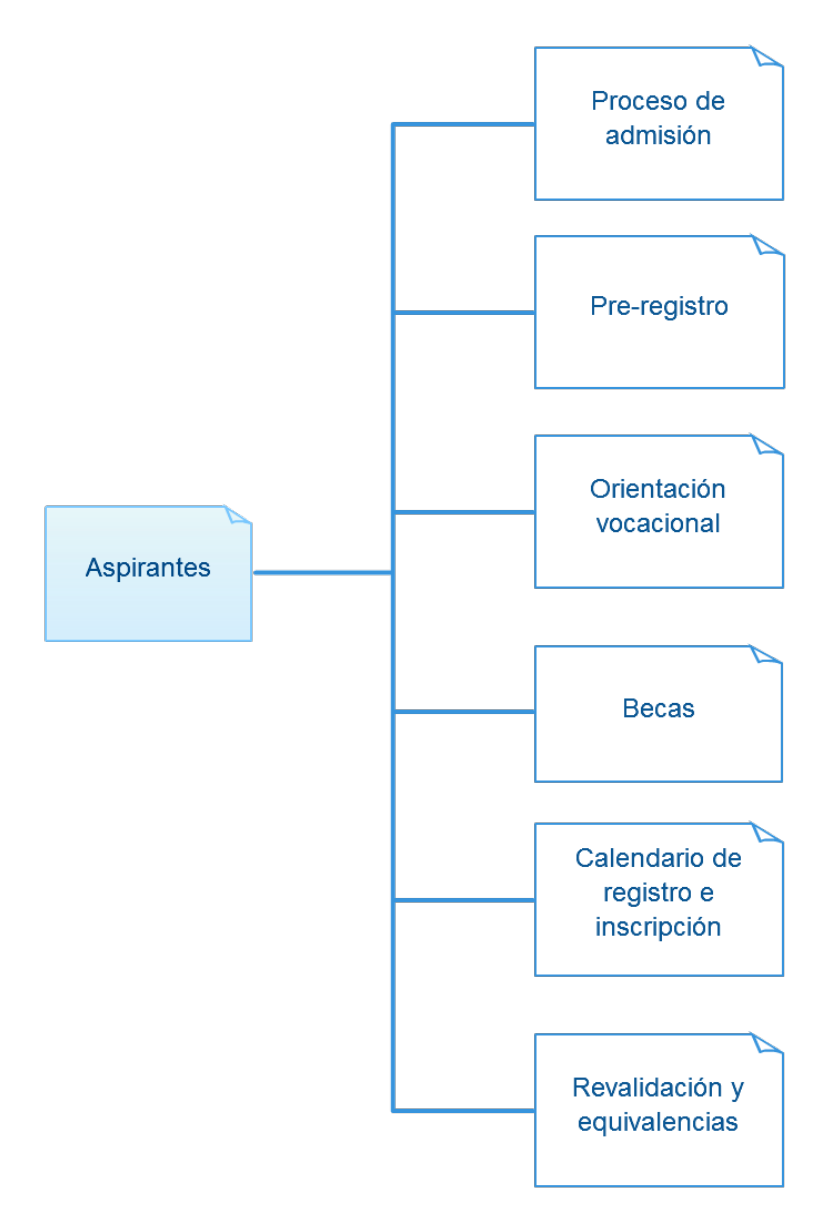

**Figura 4.28 Propuesta de mapa de Sitio: Sección Aspirantes**

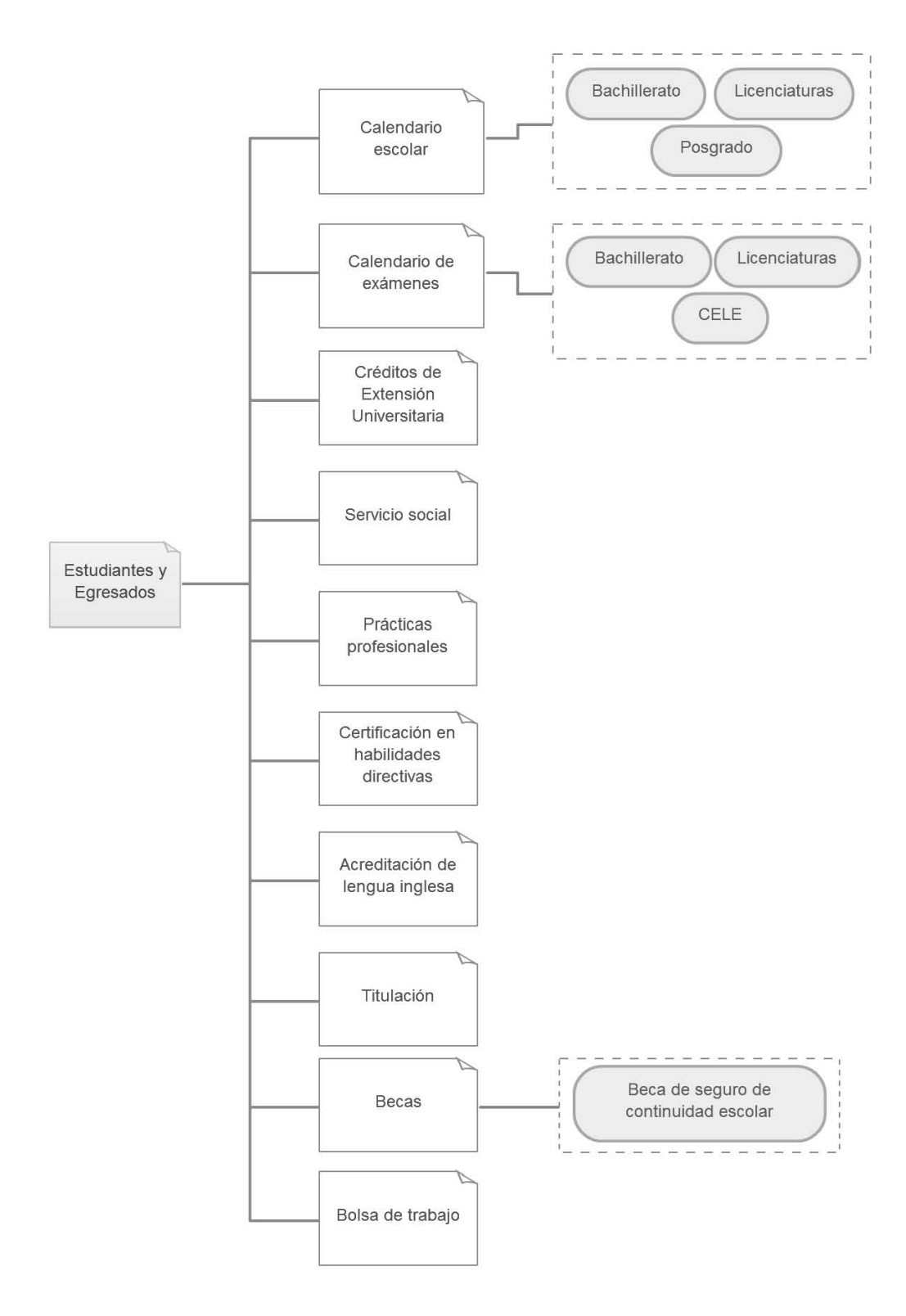

**Figura 4.29 Propuesta de mapa de Sitio: Sección Estudiantes y Egresados**

Seguidamente mostramos en la Figura 4.29**.**, la propuesta para la sección "Servicios Administrativos".

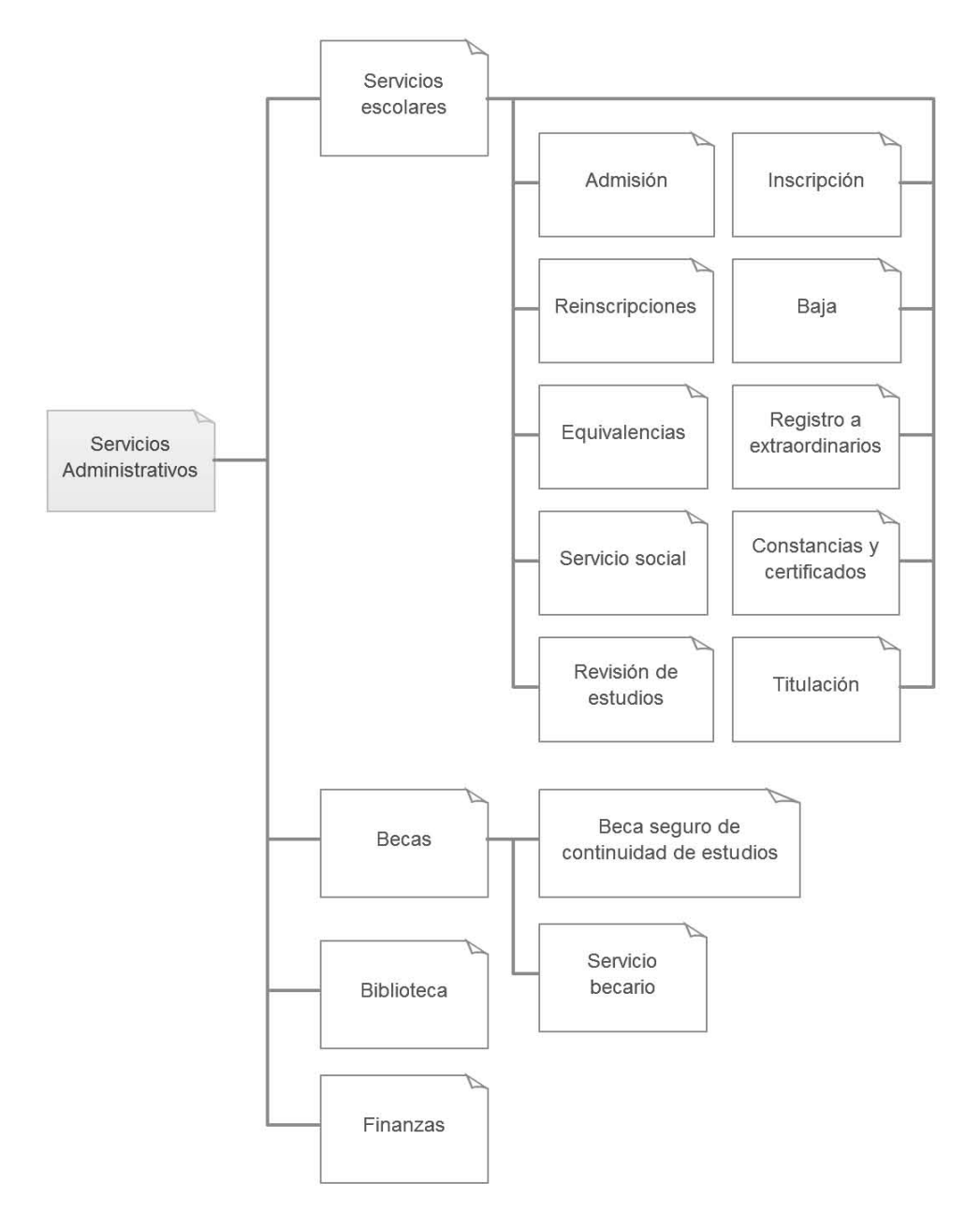

**Figura 4.30 Propuesta de mapa de Sitio: Sección Servicios Administrativos**

Por último esquematizamos las secciones "Noticias" y "Contacto" en la Figura 4.30., y la Figura 4.31., respectivamente.

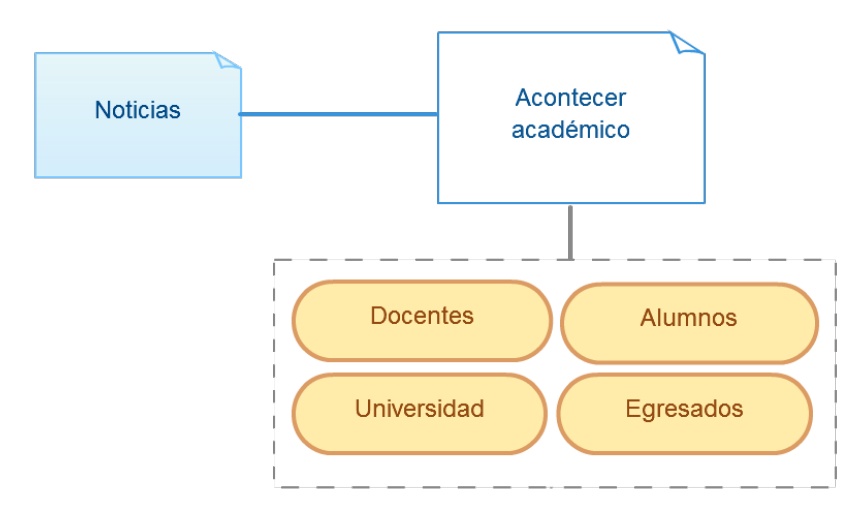

**Figura 4.31 Propuesta de mapa de Sitio: Sección Noticias**

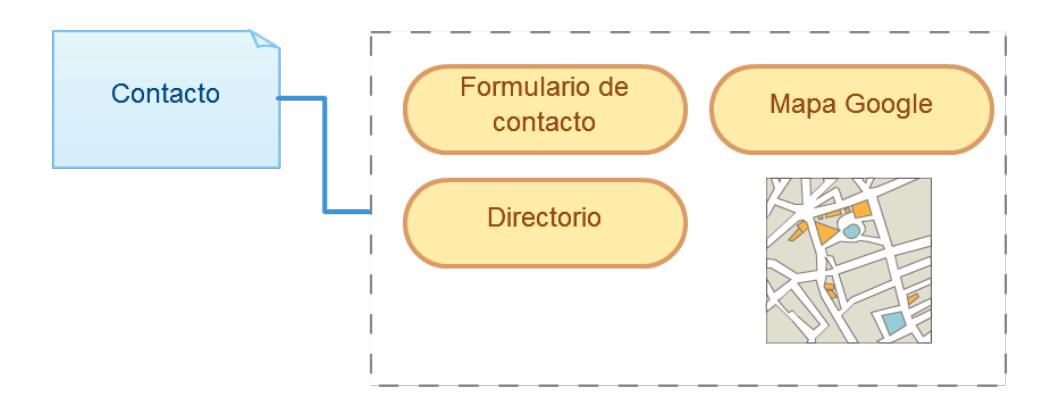

**Figura 4.32 Propuesta de mapa de Sitio: Sección Contacto**

### **4.2.3. Diseño de contenidos**

La definición de los contenidos Web para el rediseño del Sitio de la UAA, se realizó atendiendo las necesidades del usuario, y analizando en diferentes portales universitarios los contenidos más adecuados en el ambiente educativo mediante una herramienta utilizada en la Arquitectura de la Información, denominada *Análisis de competencia* o *Benchmarking*.

A continuación se muestra un resumen del tipo de información que requieren los *diferentes perfiles* sugeridos en la fase de definición del público, p. 93:

- *a) Aspirantes.* Los aspirantes a ingresar en la Universidad Americana de Acapulco, necesitan información referente a la oferta educativa en sus distintos niveles, licenciaturas y/o posgrados; información detallada sobre el proceso de inscripción, números de teléfono, correo electrónico o medios de contacto para establecer comunicación de directa con la institución, también información sobre apoyos educativos o becas.
- *b) Estudiantes.* Los alumnos actuales buscarán información específica sobre el acontecer universitario, así como sobre noticias, eventos, cursos, actividades deportivas o culturares, información sobre apoyos educativos, becas y trámites generales que se involucren con el desarrollo de su educación y en concreto con en el nivel en el que se encuentren.
- *c) Docentes.* Los docentes requerirán información general las noticias y novedades del acontecer académico, la legislación universitaria y/o posibles reglamentos, el calendario académico, entre otros. Asimismo los docentes de la institución necesitan el Sitio como un medio que les permita comunicarse con otros colegas, y complementar la información que imparten a sus alumnos en las aulas a través de la difusión de material didáctico o exclusivo de su labor docente.
- *d) Administrativos.* Los colaboradores universitarios de las distintas áreas administrativas necesitan estar al día con las noticias y novedades de la institución, necesitan de una herramienta que les permita conocer y difundir a través de un canal digital como el internet y las redes sociales el contenido publicado en el Portal Web de manera oportuna y veraz. Así mismo utilizarán el Sitio Web como medio de acceso al correo institucional.
- *e) Egresados.* Los egresados de la institución necesitan estar informados de todas las noticias, novedades, ofertas laborales y bolsa de trabajo que proporciona la Universidad, así como de los trámites y procesos que se relacionan con su situación académica (titulación, servicio social, prácticas profesionales, por mencionar algunos).
- **f)** *Público en general.* Necesitan información ordenada, oportuna y veraz referente a la Universidad Americana de Acapulco como entidad educativa, de la oferta académica y todos los servicios que puede ofrecer la institución.

Para concluir la definición de los nuevos contenidos para el Sitio Web de la UAA se sugieren los siguientes grupos de información:

- **1. Información institucional***.* Historia, misión, visión, objetivos, mensaje del rector, ubicación, legislación universitaria, información de contacto.
- **2. Oferta académica.** Programas académicos para cada nivel, escuelas, centros y ubicaciones.
- **3. Vida universitaria.** Actividades académicas, vinculación y extensión universitaria, afiliaciones y registros, escuela de natación, publicaciones (noticias).
- **4. Información a aspirantes.** Proceso de admisión, formulario de pre-registro, orientación vocacional, calendario de registro e inscripción, revalidación y equivalencias.
- **5. Información alumnos y egresados.** Calendario escolar y de exámenes, servicio social, trámites, créditos de extensión universitaria, prácticas profesionales, acreditación de lengua inglesa, bolsa de trabajo.
- **6. Servicios administrativos.** Proceso de admisión, calendarios de admisión-inscripción, cuotas, reinscripciones, bajas, equivalencias, solicitud de documentos, registro a extraordinarios, revisión de estudios, servicio social, titulación, becas, servicio becario, biblioteca.
- **7. Noticias.** Noticias sobre el acontecer universitario, deportivo y cultural.
- **8. Contacto.** Mapa, formulario, teléfonos.

### **4.2.4. Diseño visual**

Con la estructura organizacional del Portal Web definida, se procede al diseño visual mediante prototipos o *wireframes*.

Recordemos que un *wireframe* no es otra cosa más que una representación esquemática bajo la que será maquetado (desarrollado) el Sitio Web.

Los prototipos se elaboraron atendiendo los requerimientos establecidos en la fase de análisis y buscando la producción de un diseño que cumpla con las necesidades básicas de usabilidad y de la Arquitectura de la Información.

Estos prototipos se diseñaron a media fidelidad utilizando *Moqups,* una herramienta online de bocetos disponible en: [https://moqups.com.](https://moqups.com/)

Las secciones consideradas para los prototipos fueron las siguientes:

- Página de inicio
- Página general
- Blog
- Publicación
- Eventos
- Evento
- Cursos
- Curso
- Contacto

### **4.2.5. Prototipos**

*Homepage:* La página de inicio desplegará los elementos o contenidos más importantes que se deseen destacar del Portal universitario. En la Figura 4.32 se muestra el prototipo correspondiente, seguidamente de su descripción en la tabla 4.27.<br>Conversidad Americana de Acapulco

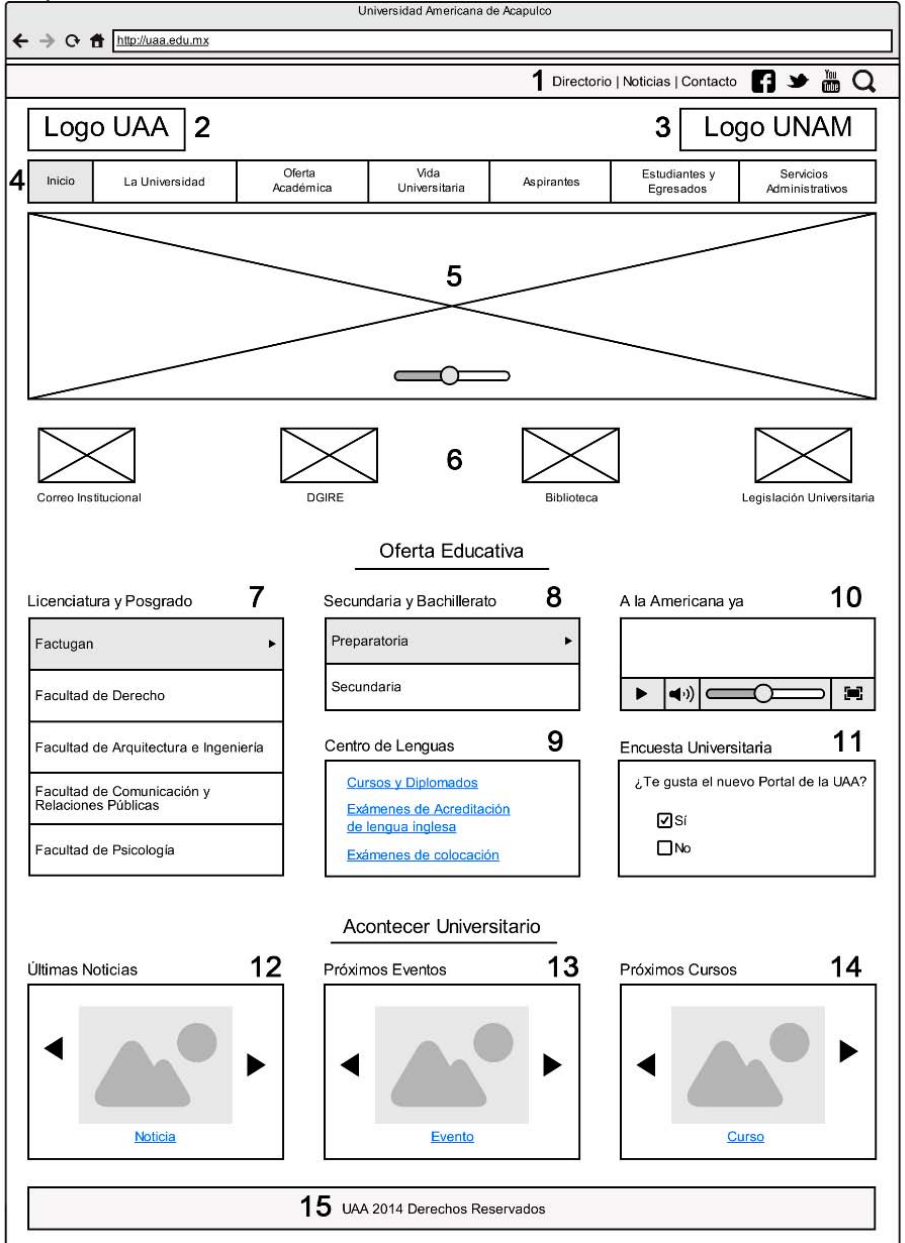

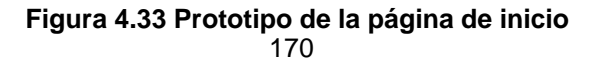

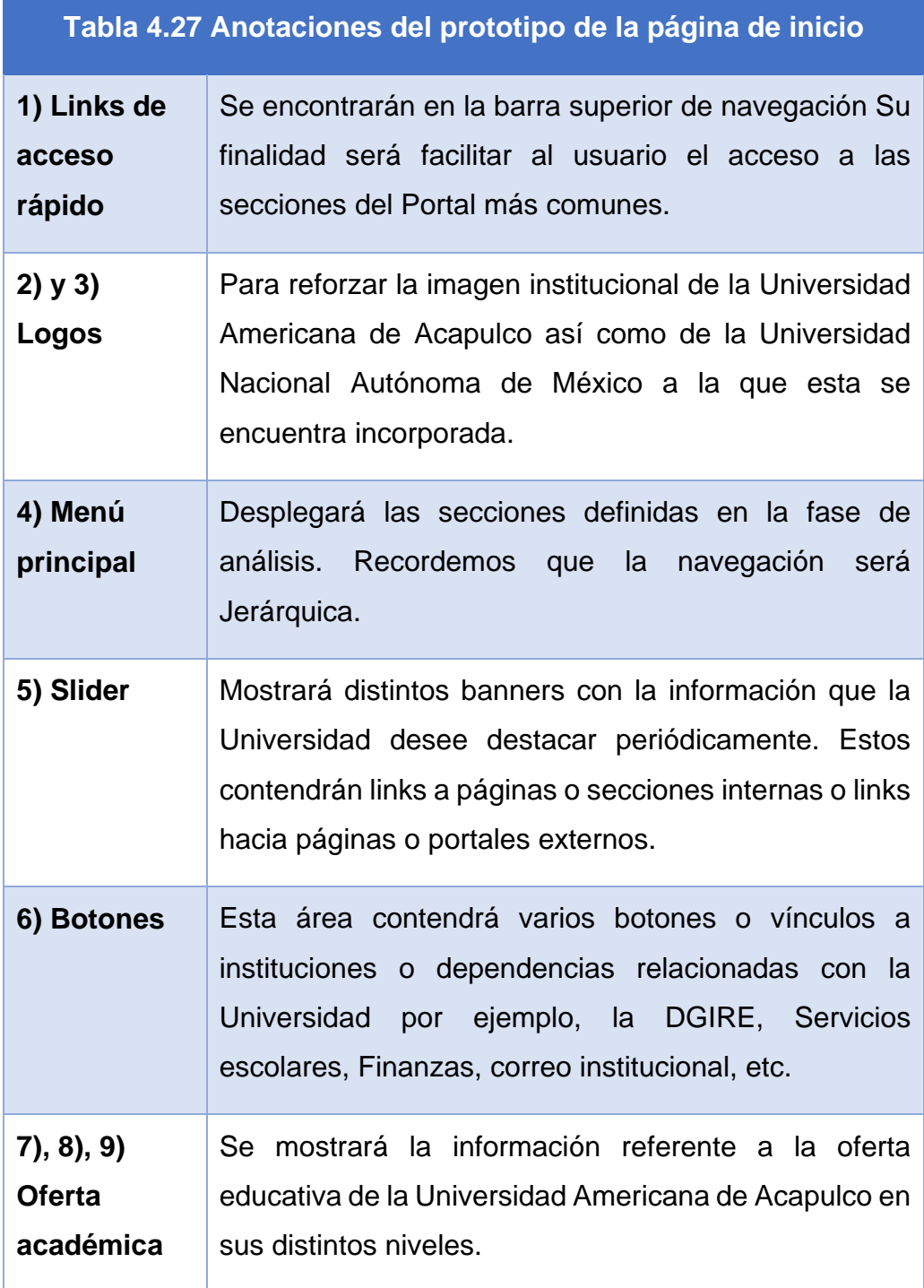

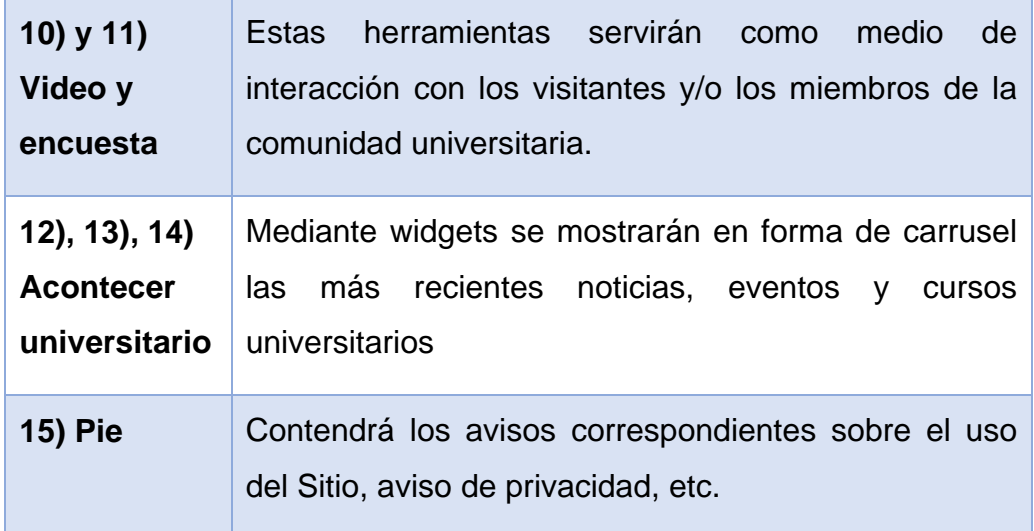

*Página general.* Una página general dentro del nuevo Portal Web de la UAA, tendrá una estructura estandarizada, con elementos recurrentes y diseño homogéneo, Figura 4.33. En su estructura podremos tener 3 variantes:

- **1)** con sidebar a la izquierda,
- **2)** con sidebar a la derecha
- **3)** sin sidebar

El *sidebar* representa un área que puede contener información relacionada o anexa al tema de la página donde se encuentre, esta información podrá ser de distintos tipos y/o formatos, por ejemplo: manuales para descarga, elementos multimedia, archivos adjuntos, etc.

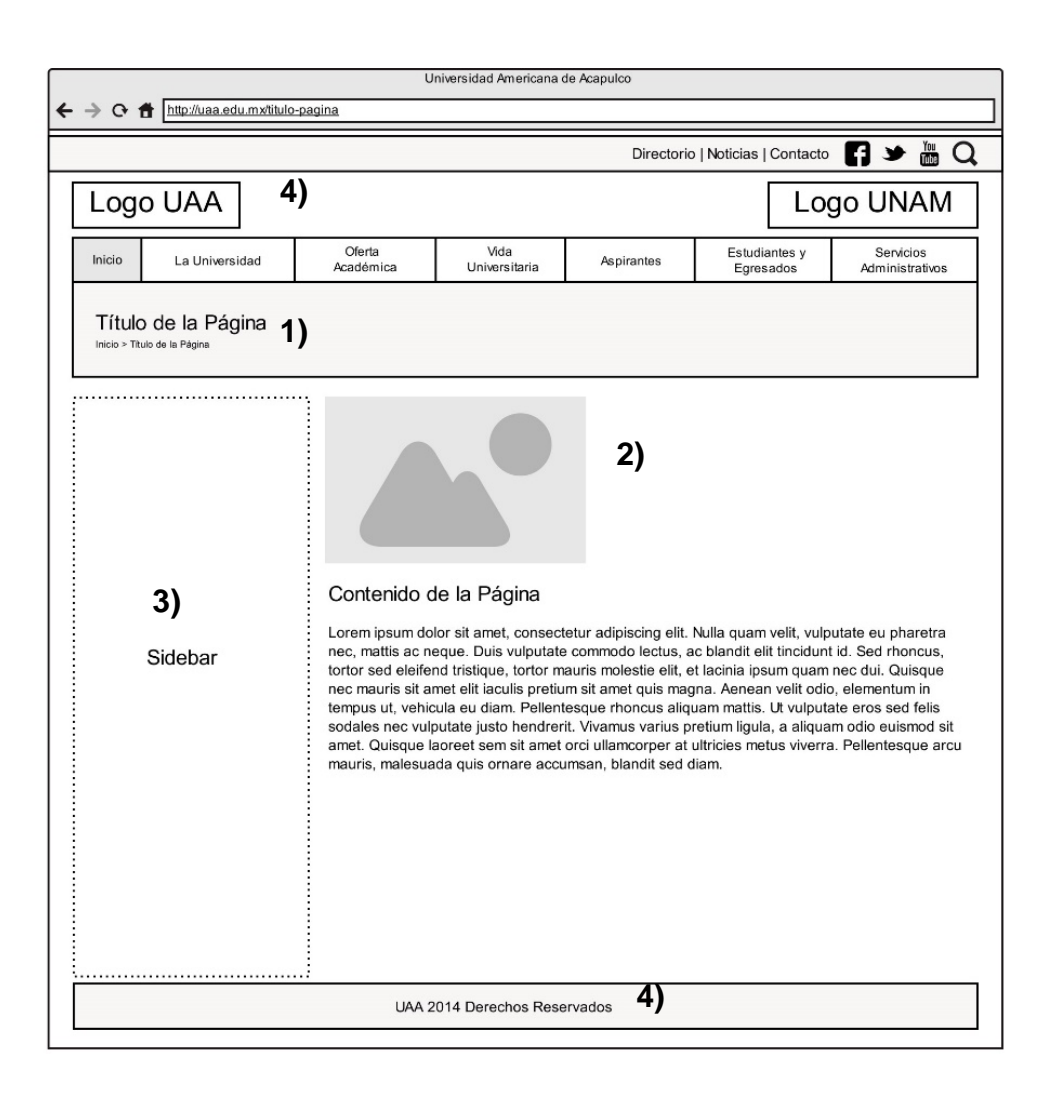

**Figura 4.34 Prototipo de una página general**

Seguidamente detallamos los elementos en la estructura de una página general en la Tabla 4.28.

# **Tabla 4.28 Descripción del prototipo de una página general**

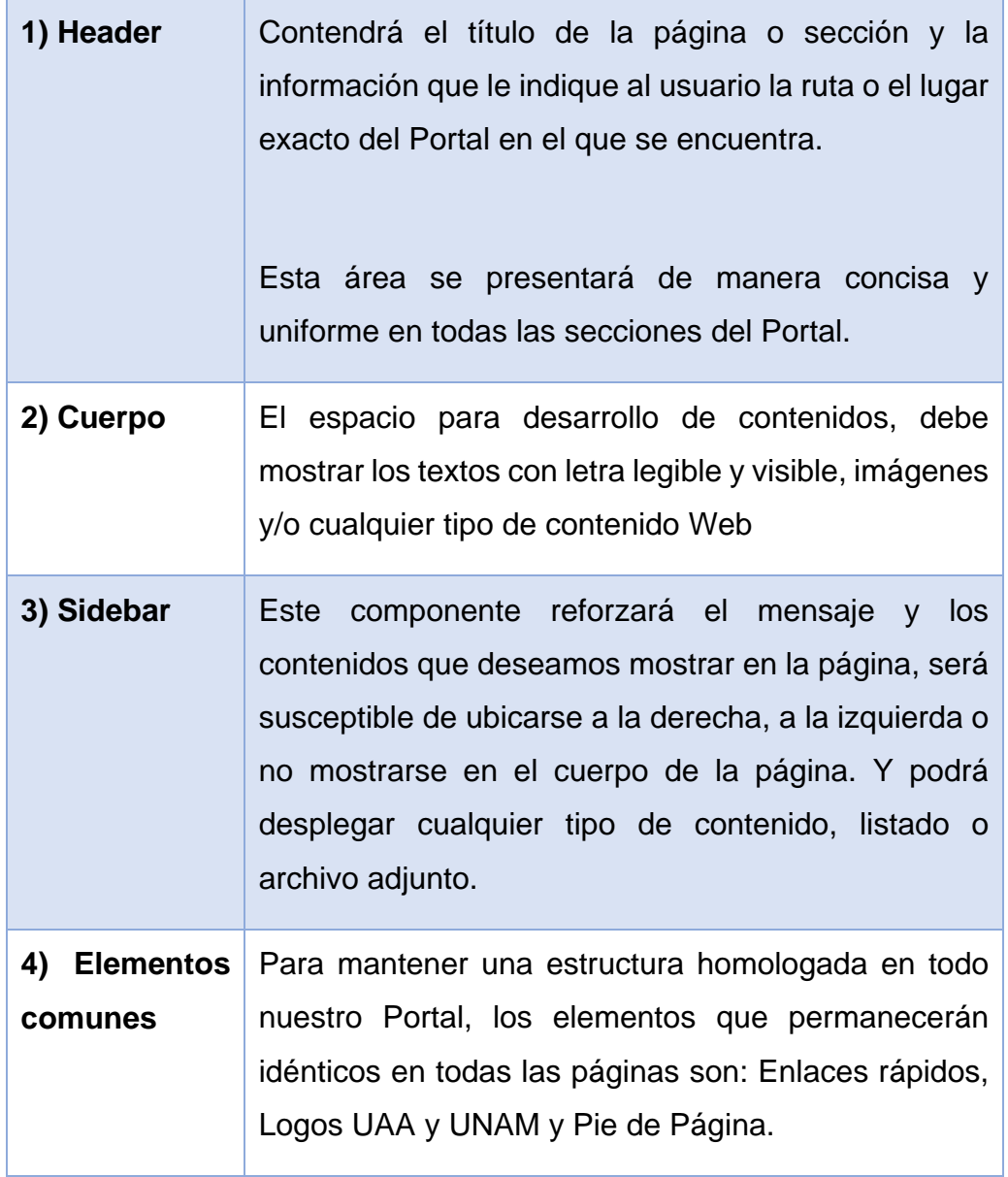

*Blog.* Esta sección enlistará todas las publicaciones que la Universidad realice, se organizarán por fecha descendente, es decir la más reciente aparecerá en primera posición desplazando hacia abajo las noticias anteriores. (Figura 4.34 y Tabla 4.29.

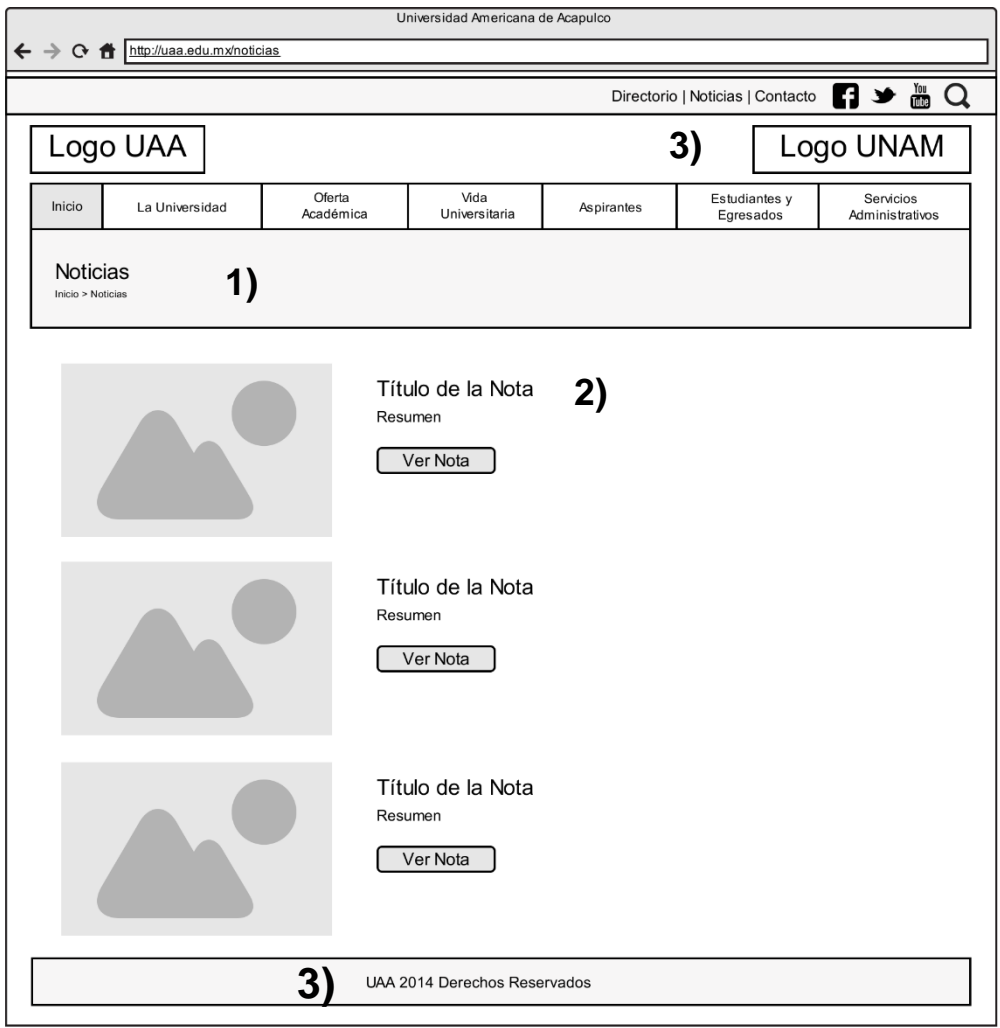

**Figura 4.35 Prototipo de la sección de Noticias**

En la tabla 4.29, se especifican los elementos de este prototipo.

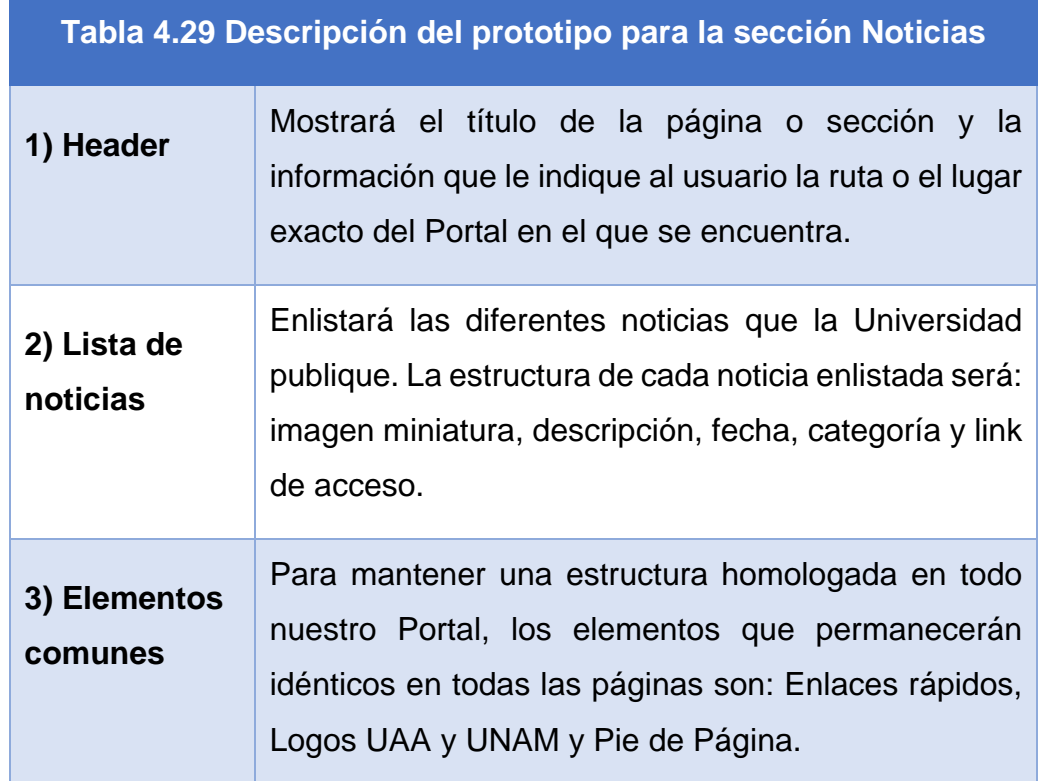

*Noticia.* La página para cada post o noticia individual, a diferencia de las páginas generales tendrá una estructura mucho más definida, apegada totalmente al tipo de contenido que en ella se publique.

Se han predefinido 4 tipos publicaciones según su formato:

- **1.** Estándar
- **2.** Galería
- **3.** Video
- **4.** Audio

A continuación se muestran el prototipo sugerido para la página de una publicación o noticia Figura 4.35., y sus correspondientes especificaciones, Tabla 4.30.

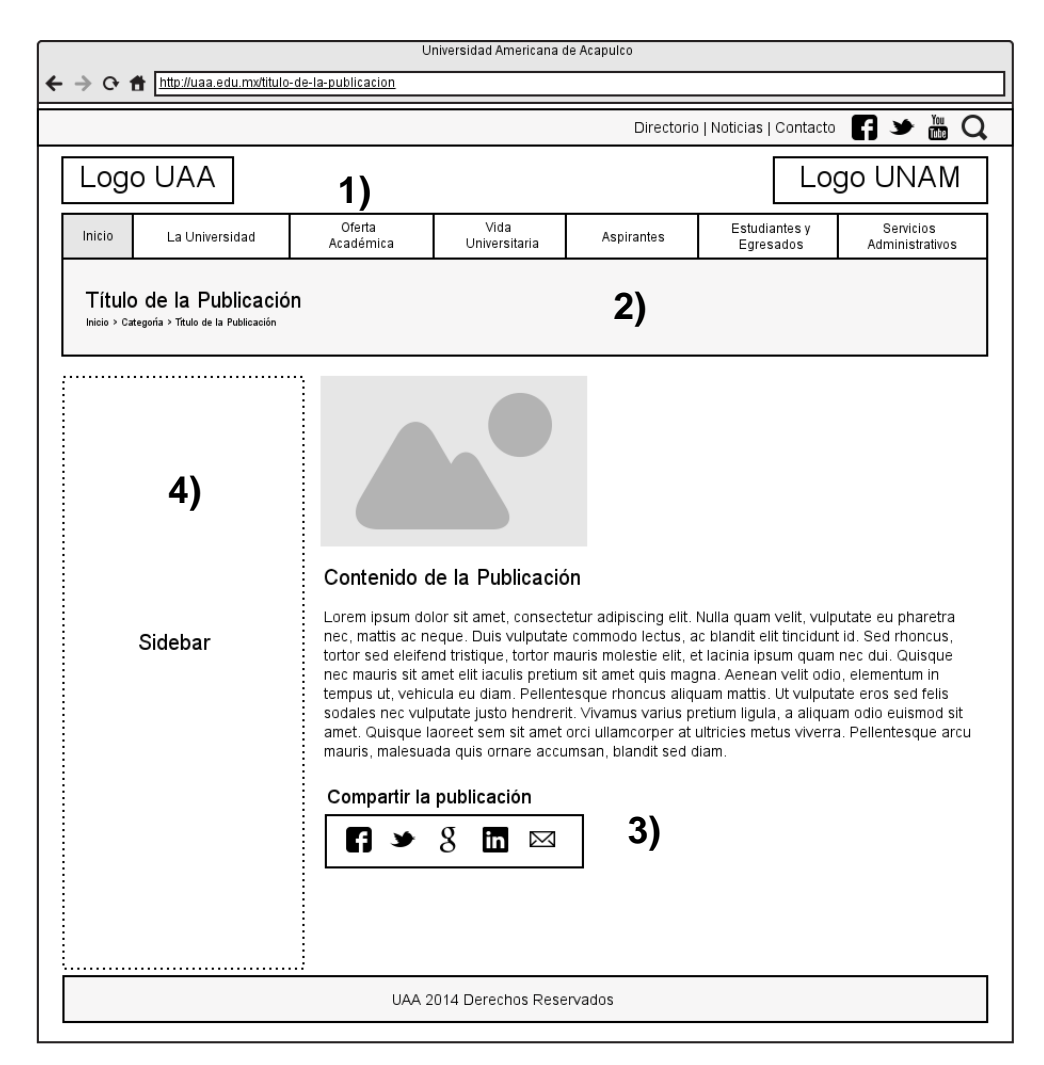

**Figura 4.36 Prototipo de una publicación o noticia**

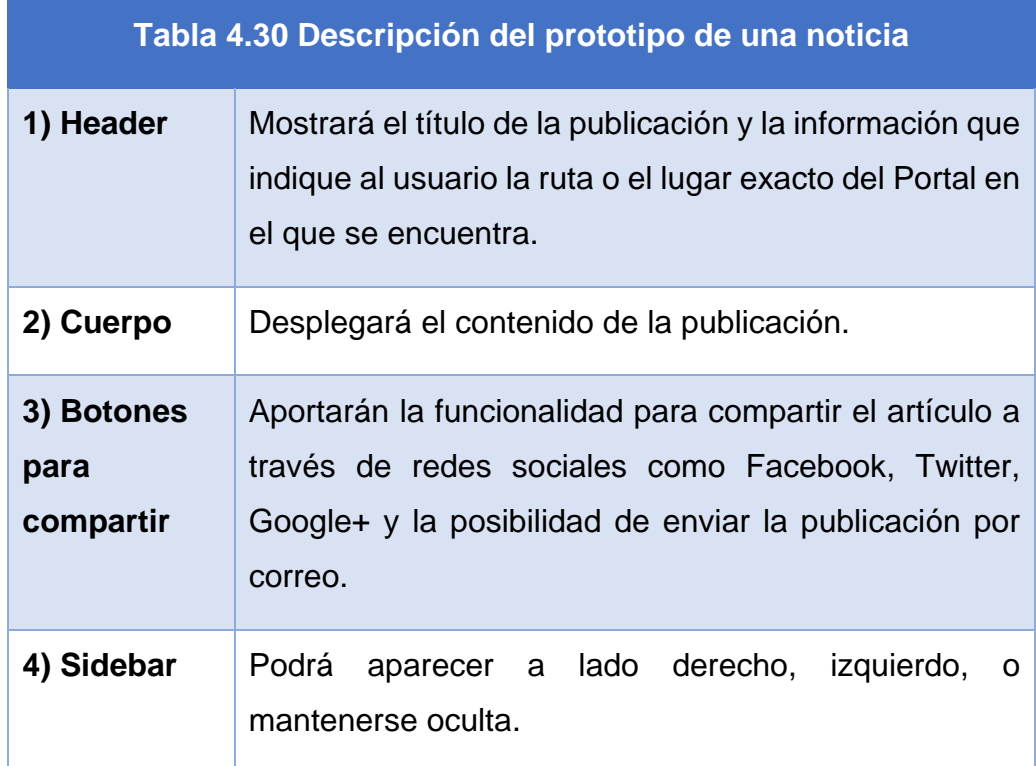

*Sección Eventos.* Esta sección enlistará todos los eventos universitarios publicados.

Por cuestiones de funcionalidad, el *sidebar* no será visible en la sección de Eventos.

La organización que presentará el grupo de eventos, será como una cuadrícula (Grid). (Figura 4.36). En la Tabla 4.31., se detallan sus elementos.

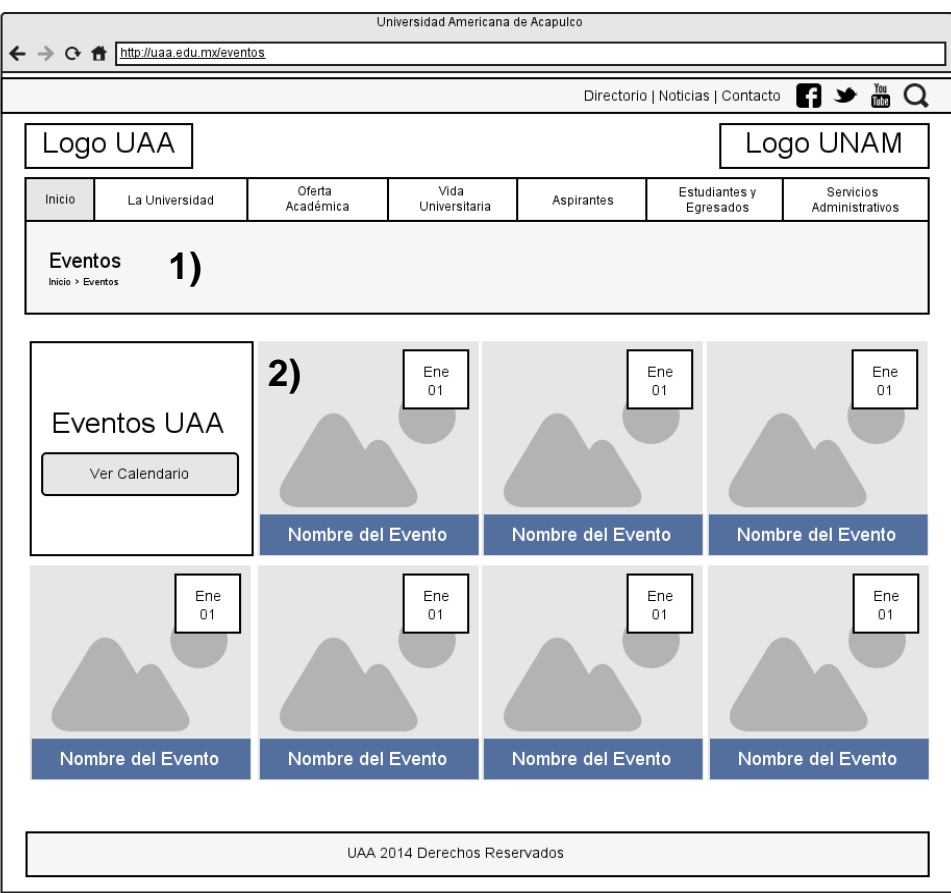

**Figura 4.37 Prototipo para la sección de Eventos**

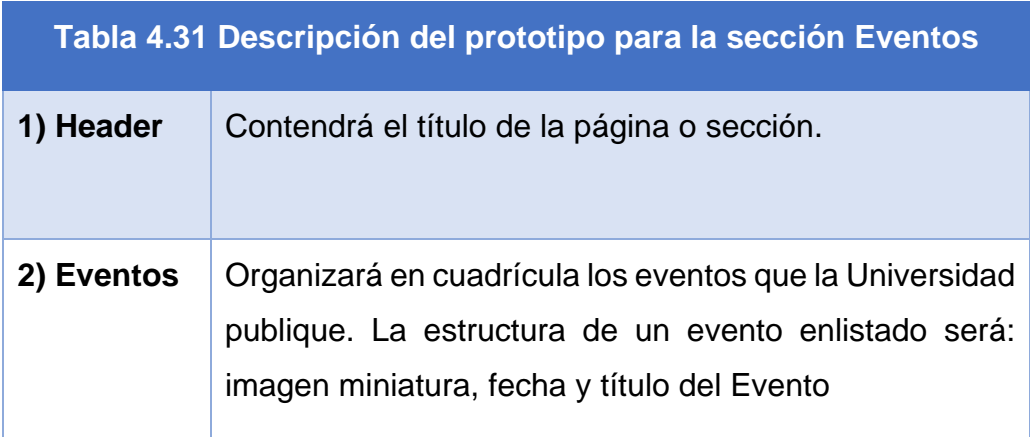

*Evento.* En la Figura 4.37., se muestra el prototipo de estructura para la página de un evento, su especificación se detalla en la Tabla 4.32.

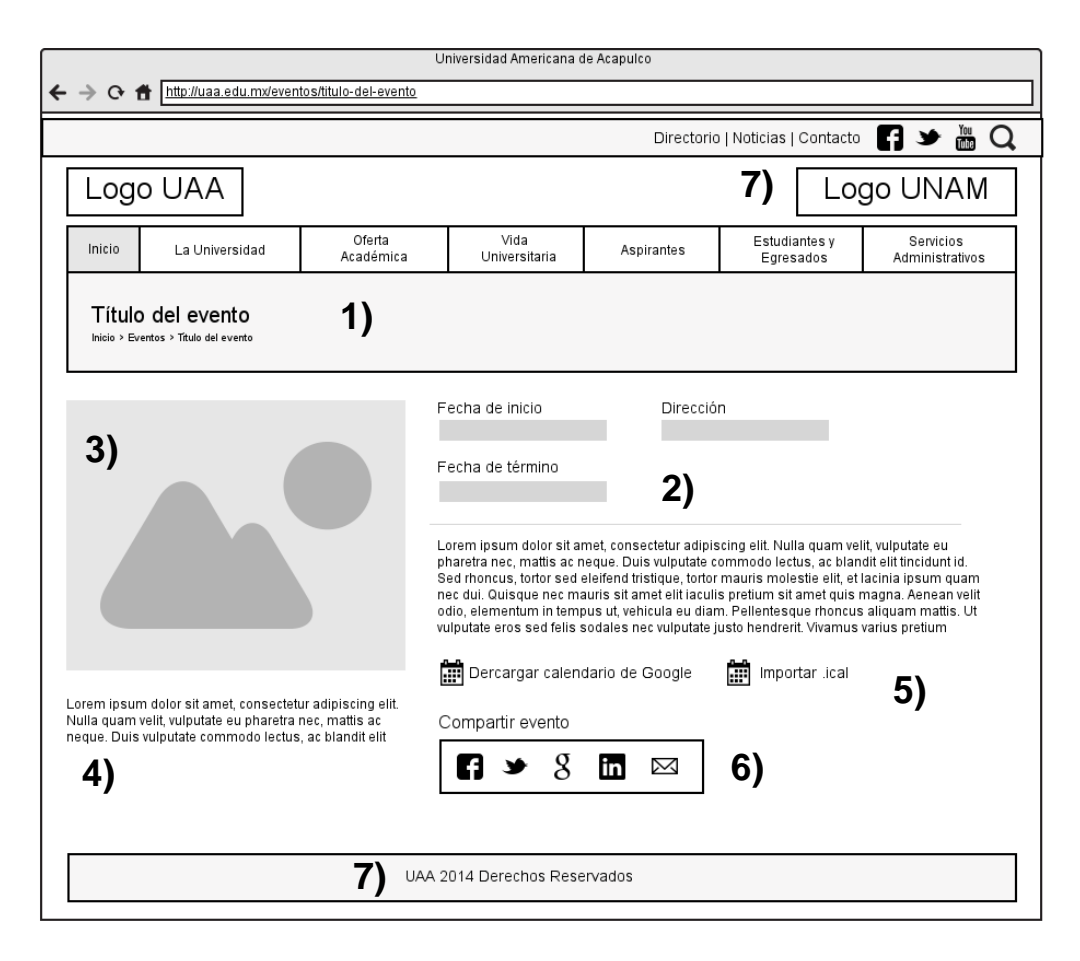

**Figura 4.38 Prototipo para la página de un evento**

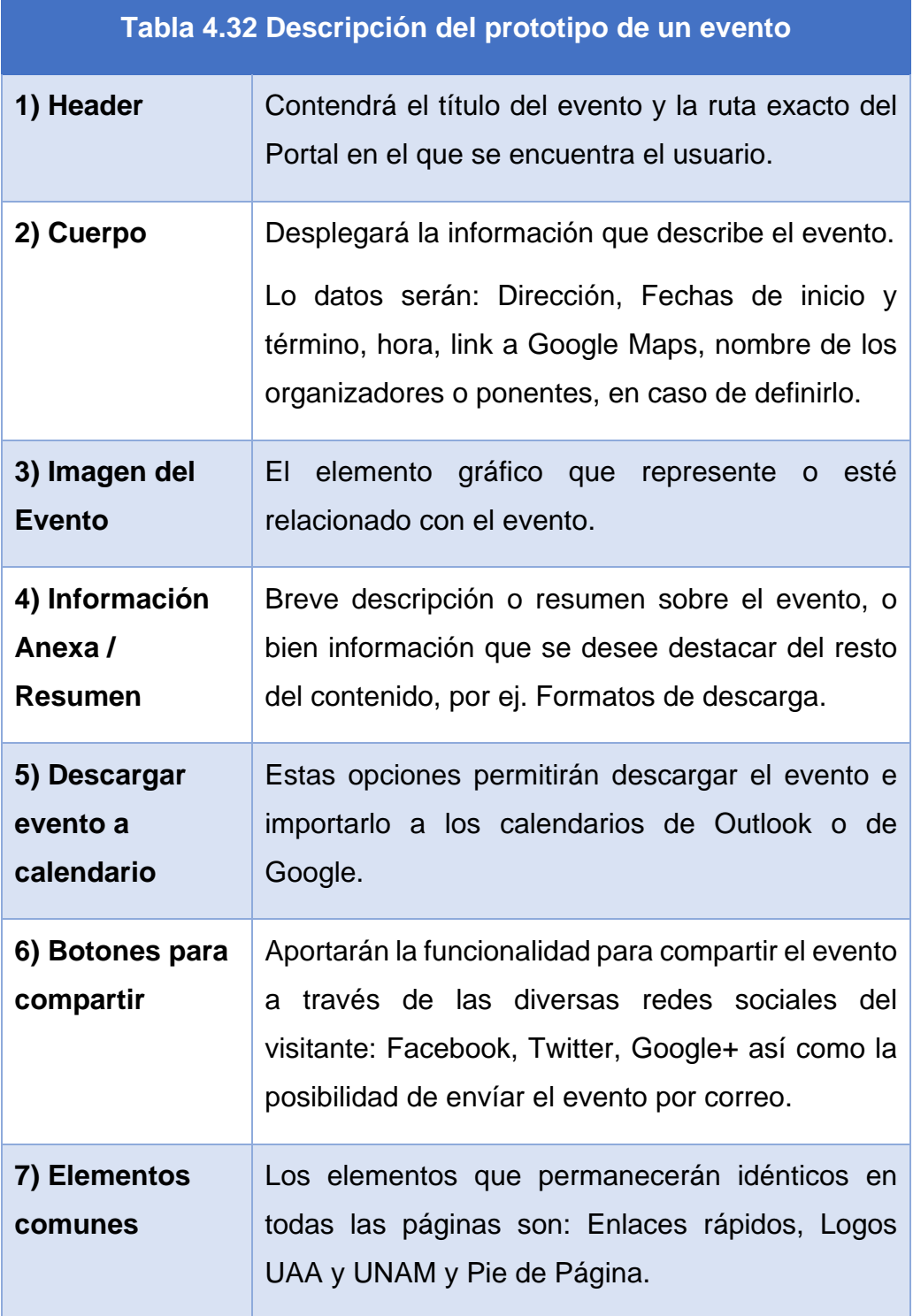

*Sección Cursos.* Esta sección enlistará los cursos que la UAA publique en el nuevo Portal (Figura 4.38). En la Tabla 4.33, se detallan sus elementos.

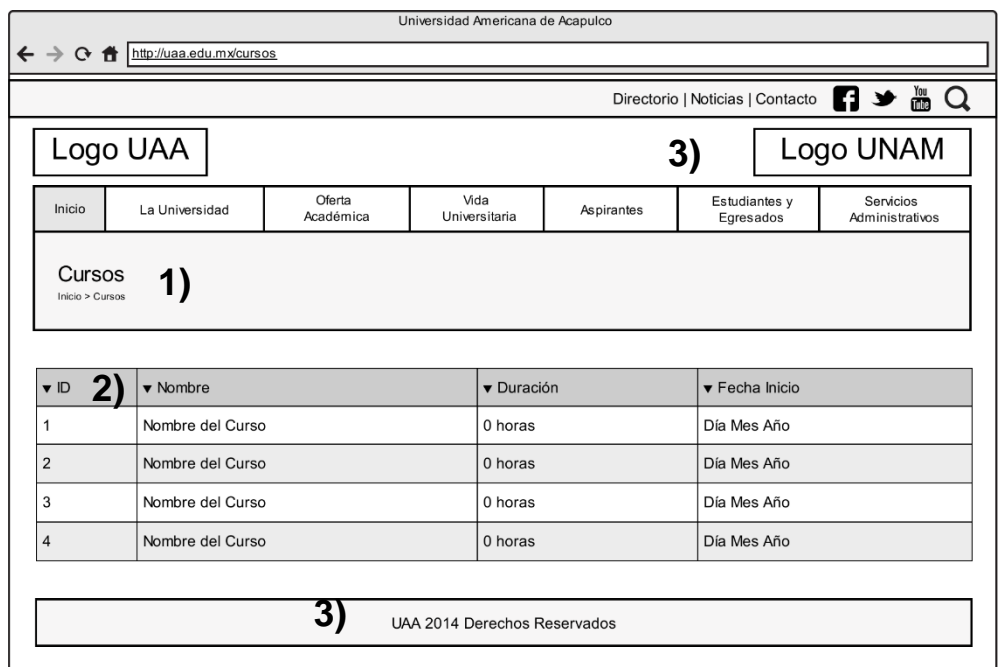

## **Figura 4.39 Prototipo para la sección Cursos**

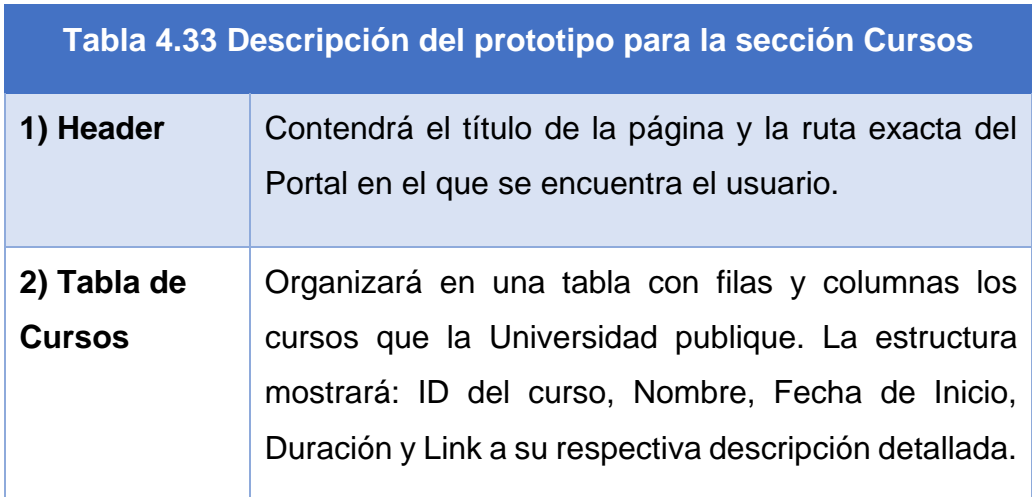

*Curso.* En la Figura 4.39 se muestra el prototipo para la página individual de cada curso, dicha estructura se describe en Tabla 4.34.

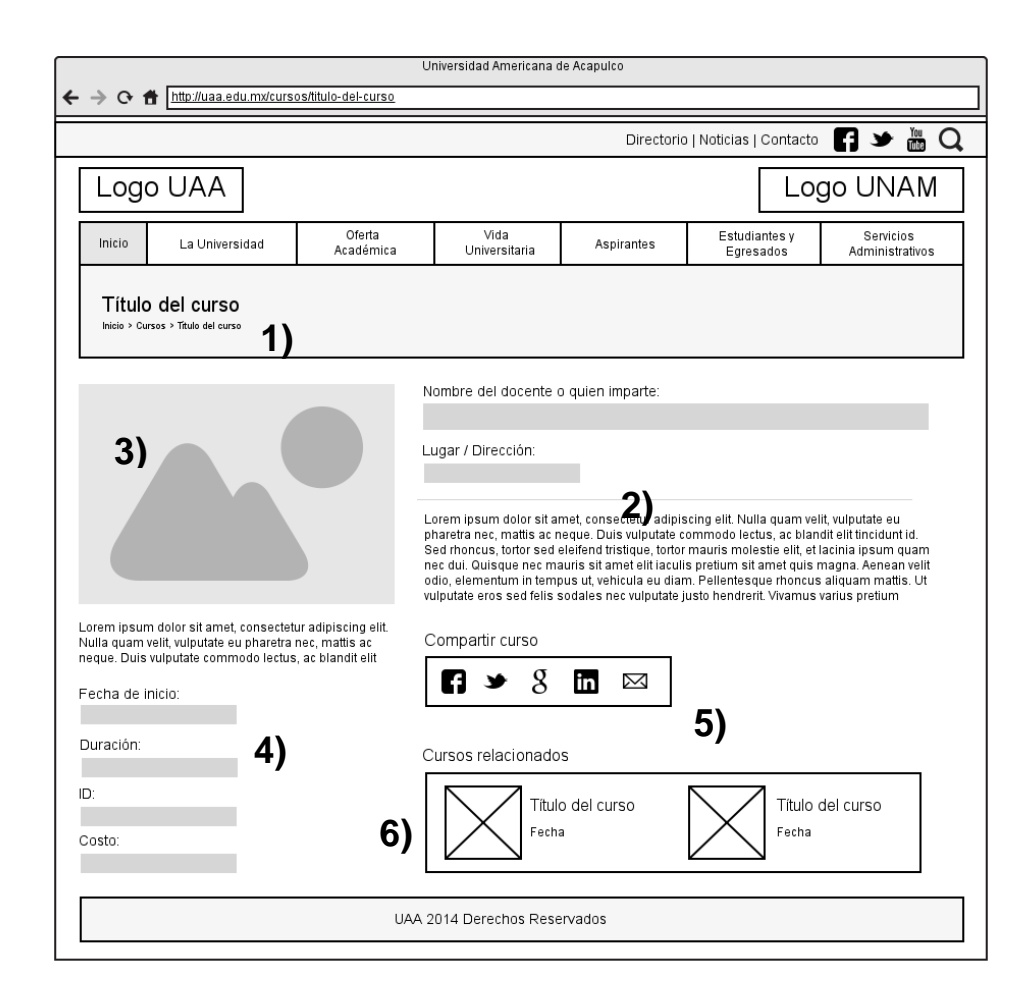

**Figura 4.40 Prototipo de la página de un curso**

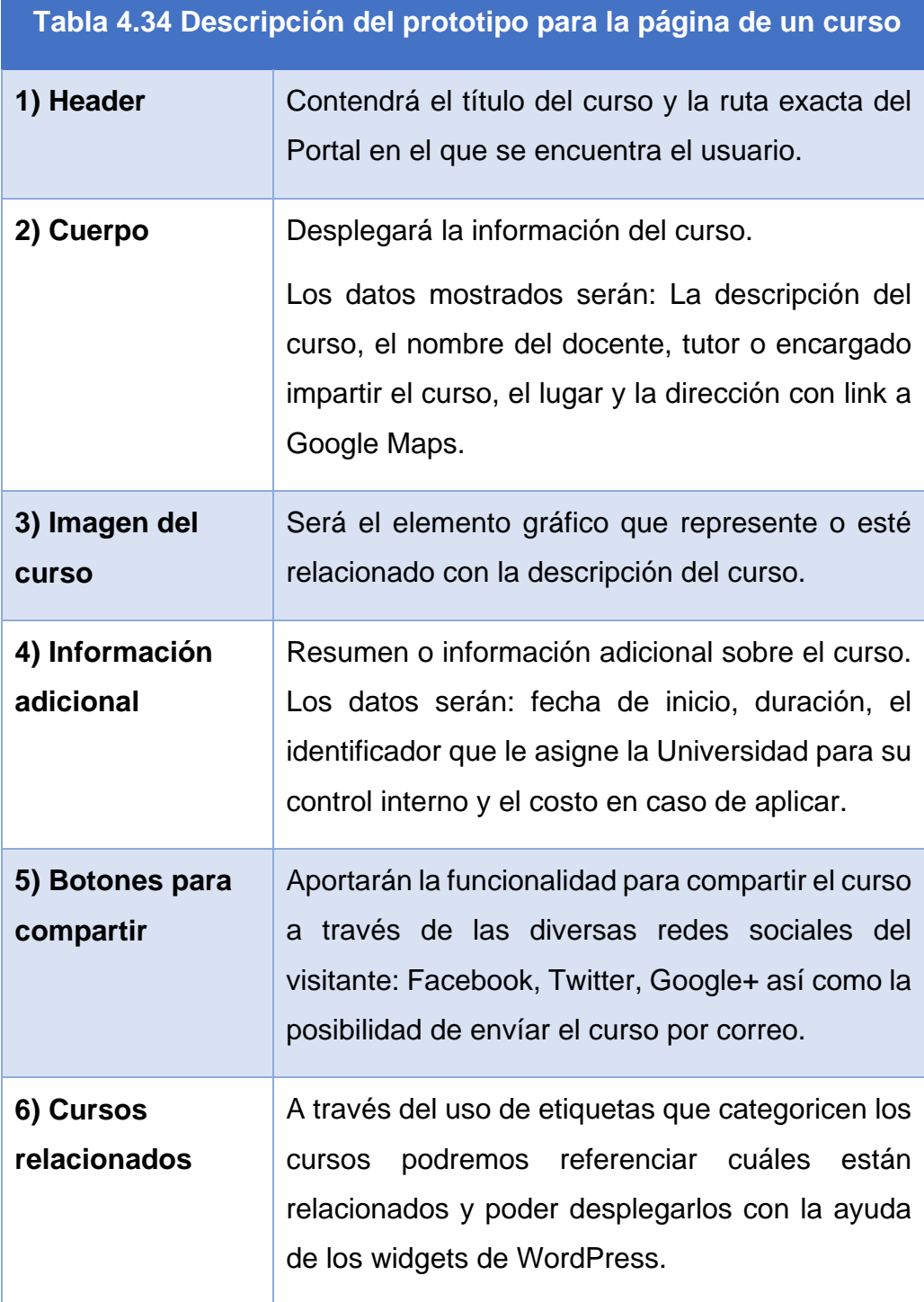

f.

*Sección Contacto.* Por último se esquematiza la estructura de la página o sección de contacto, ver Figura 4.40.

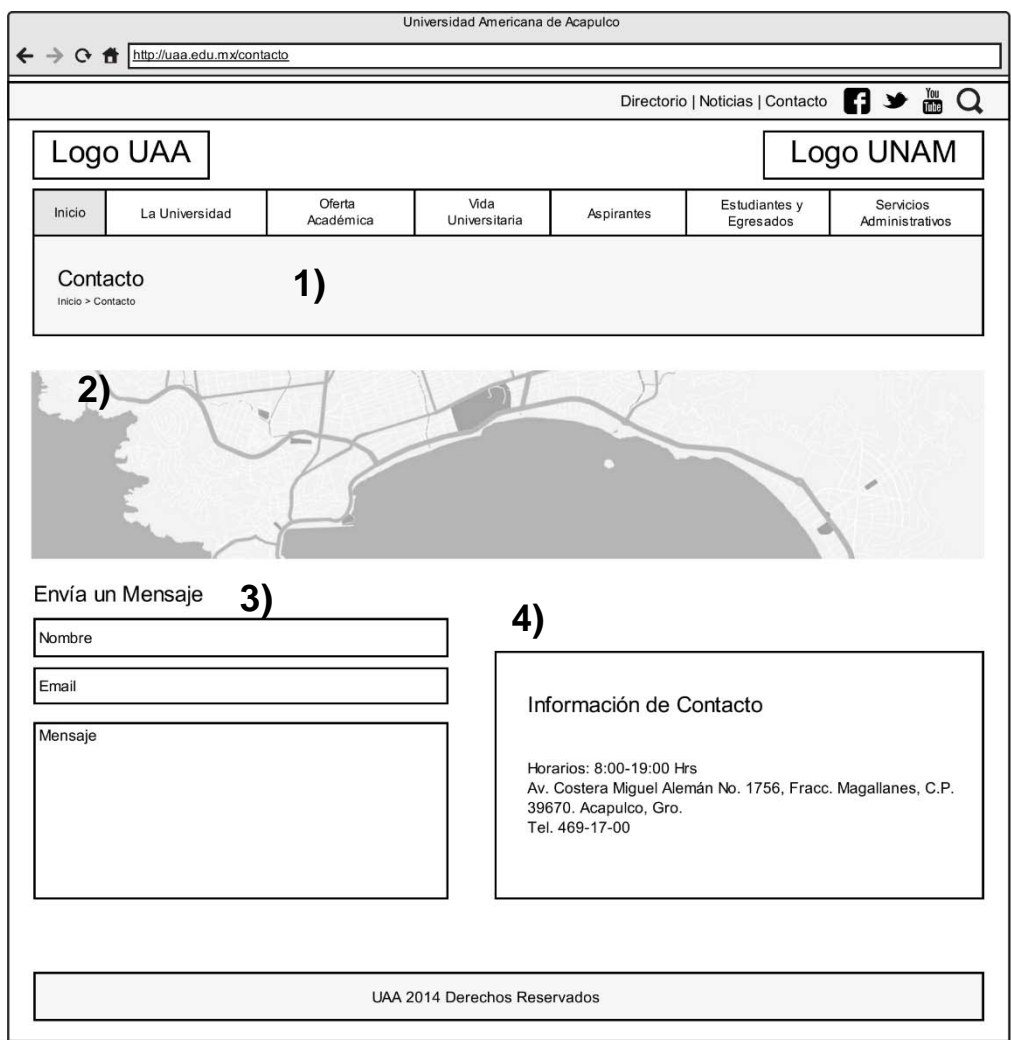

**Figura 4.41 Prototipo de la sección Contacto**

A continuación se detallan los elementos del prototipo:

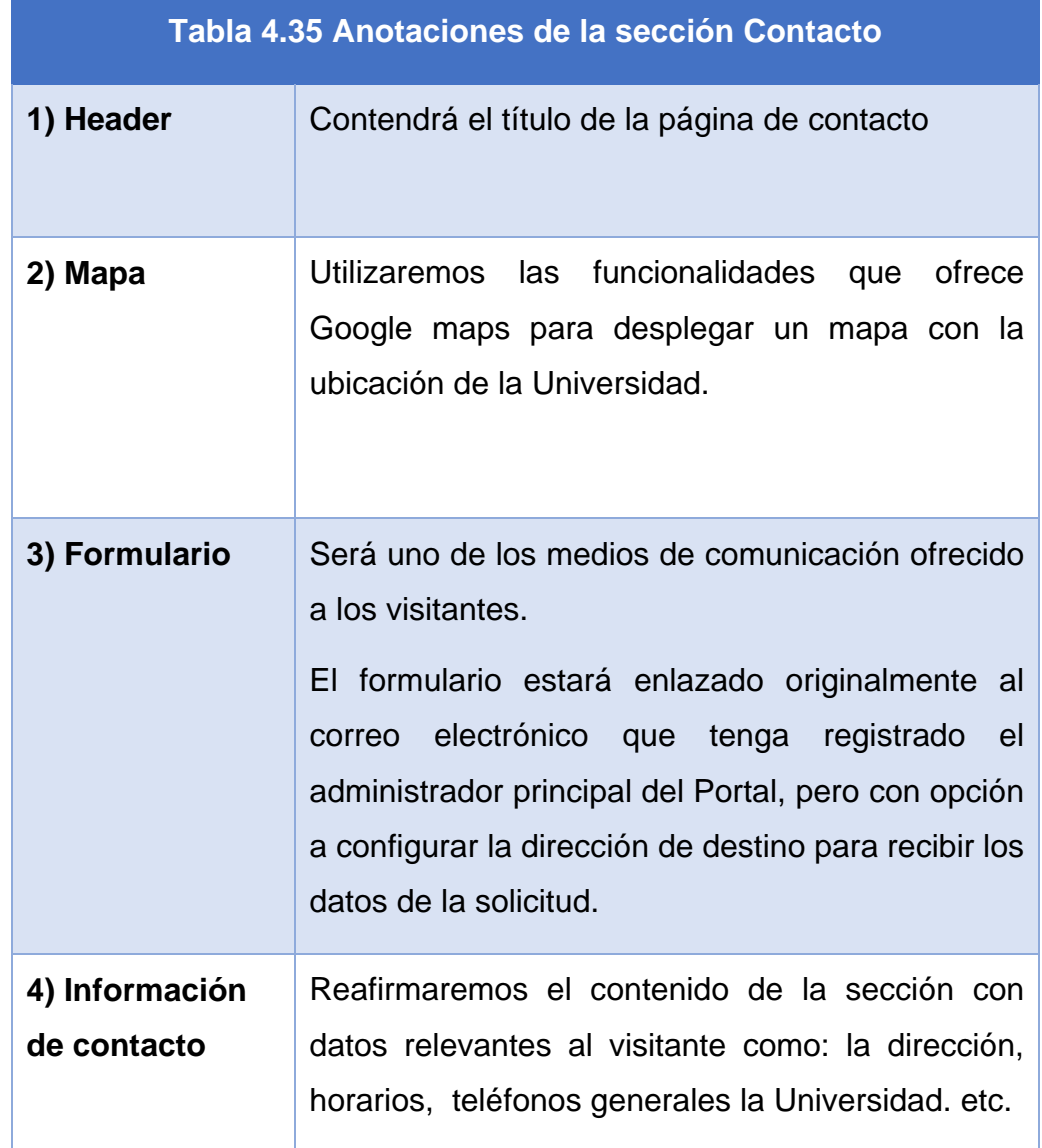

## **Lineamientos de diseño**

Para definir los lineamientos del diseño gráfico del nuevo Portal de la UAA tomaremos como referencia los colores institucionales y la imagen corporativa de la Universidad.

Las imágenes deberán optimizarse para la Web empleando programas de edición como Adobe Photoshop e Illustrator y atendiendo al target y orientación de la Universidad, la sugerencia es utilizar fotografías de tipo educativo y siempre acorde al contenido textual que vayan a acompañar.

## *Header y slider*

La primera imagen que se elaboró fue la perteneciente a la cabecera o *header* como se le conoce en inglés, ver Figura 4.41. En el diseño se mantuvo la idea sugerida en los prototipos y se utilizaron colores de la misma gama que el logotipo la institución.

Se emplearon 2 gráficos corporativos para reforzar la identidad del Portal: 1) el logotipo de la Universidad Americana de Acapulco y 2) el logotipo de la Universidad Nacional Autónoma de México, ambos con sus respectivos eslóganes.

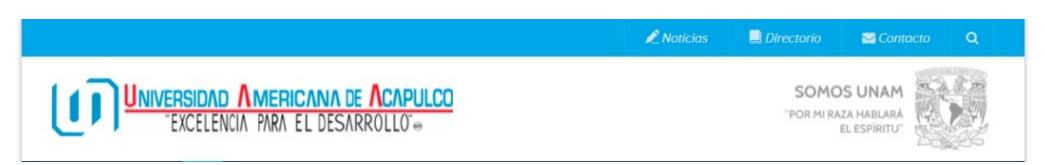

**Figura 4.42 Cabecera o Header Principal**

Luego se diseñaron banners informativos con la finalidad de utilizarse en el slider de la página Principal.

El tamaño recomendado para dichos banners es de 980 pixeles de ancho x 300 pixeles de alto (Ver Figuras 4.42 y 4.43).

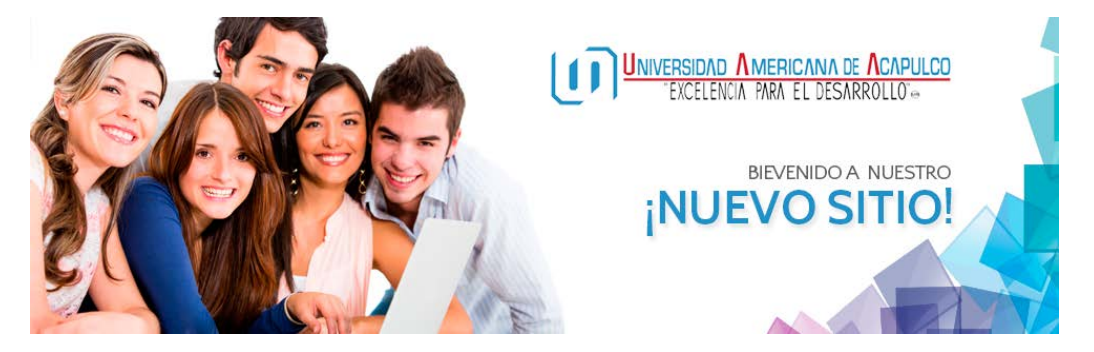

**Figura 4.43 Ejemplo de banner informativo**

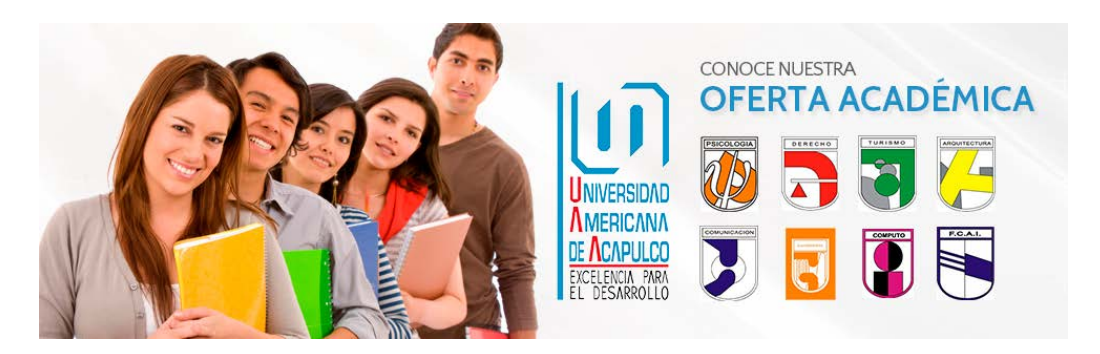

**Figura 4.44 Ejemplo de banner informativo**

### **Fuentes tipográficas**

Una de las tendencias Web de los últimos años es la posibilidad de utilizar diferentes y particulares tipografías en un Portal Web de manera sencilla. En este sentido, Google ofrece una amplia gama de opciones mediante su herramienta Google Fonts, la vinculación de una familia tipográfica se efectúa declarando dentro de *<head></head>.*

En el Portal universitario se utilizaron 2 tipografías (Figura 4.44):

- 1. Quattrocento Sans para el cuerpo del Sitio y,
- 2. Cabin para los encabezados o títulos:

A continuación se muestra la declaración en código HTML:

```
<link 
href='http://fonts.googleapis.com/css?family=Quattrocento+Sans:4
00,400italic,700,700italic' rel='stylesheet' type='text/css'>
<link 
href=''http://fonts.googleapis.com/css?family=Cabin:400,700itali
c,700,600italic,600,500italic,400italic,500' rel='stylesheet' 
type='text/css'>
```
## Google Fonts Google Fonts

| 1. Choose the styles you want:<br><b>□ Ouattrocento Sans</b><br>$\triangledown$ Normal 400<br>√ Normal 400 Italic<br>$\sqrt{8}$ Bold 700<br>$\sqrt{B}$ Bold 700 Italic | 1. Choose the styles you want:<br>$\boxminus$ Cabin<br>$\triangledown$ Normal 400<br>$\checkmark$ Normal 400 Italic<br>$\triangledown$ Medium 500<br>Medium 500 Italic<br>$\triangledown$ Semi-Bold 600<br>√ Semi-Bold 600 Italic | Grumpy wizards make toxic brew for the evil Queen and Jack.<br>Grumpy wizards make toxic brew for the evil Queen and Jack.<br>Grumpy wizards make toxic brew for the evil Queen and Jack.<br>Grumpy wizards make toxic brew for the evil Queen and Jack.<br>Grumpy wizards make toxic brew for the evil Queen and lack.<br>Grumpy wizards make toxic brew for the evil Queen and Jack. |
|----------------------------------------------------------------------------------------------------|----------------------------------------------------------------------------------------------------|----------------------------------------------------------------------------------------------------|
|                                                                                                    | $\triangledown$ Bold 700                                                                                                    | Grumpy wizards make toxic brew for the evil Queen and Jack.                                                                                                    |
|                                                                                                    | √Bold 700 Italic                                                                                                    | Grumpy wizards make toxic brew for the evil Queen and Jack.                                                                                                    |
|                                                                                                    |                                                                                                    |                                                                                                    |
| - Collection (1 font family)                                                                                                    | ► Collection (1 font family)                                                                                                    |                                                                                                    |

**Figura 4.45 Selección de fuentes tipográficas de Google Fonts**

## **4.3. Desarrollo**

El desarrollo de la propuesta Web para el nuevo Portal de la Universidad Americana de Acapulco es un proceso que se realizó de la mano y con sustento en los resultados de las fases definidas en nuestro modelo de trabajo.

En primera instancia, se desarrolló el template del Sitio aprovechando las funcionalidades principales que las plantillas de WordPress ofrecen. Se desarrollaron además nuevos módulos y se configuraron plugins de código libre y de licencia comercial para satisfacer las necesidades y objetivos establecidos durante el trabajo de esta investigación.

Para comprender mejor el funcionamiento backend del Portal se incluyen algunos fragmentos de código en PHP de los principales módulos de la plantilla:

### **Módulo de Cursos:**

Para listar los cursos utilizamos *WP\_Query*, una clase de WordPress que realiza consultas a la base de datos de acuerdo a la información que solicitamos de manera segura:

```
 global $the_query;
           \texttt{Sdate\_format} = \texttt{get\_option('date\_format')}; $args = array(
                   'post_type' => 'u_course',
                   'posts_per_page' => $number,
                   'orderby' => $orderby,
                   'order' => $order,
             'post_status' => 'publish',
) \mathbf{i} $the_query = new WP_Query( $args ); ?>
```
Si encontró publicaciones de tipo *curso* las muestra en una tabla con formato HTML:

```
<div class="courses-list">
<?php if ( $the_query->have_posts() ) : ?>
<table class="table course-list-table">
<thead class="main-color-1-bg dark-div">
<tr>
<th><?php _e('ID','americana'); ?></th>
<th><?php _e('Curso','americana'); ?></th>
<th><?php _e('Duraci&oacute;n','americana'); ?></th>
<th><?php _e('Inicio','americana'); ?></th>
\langletr>
</thead> 
<tbody> 
 <?php
while ($the_query->have_posts()) : $the_query->the_post(); 
$startdate = get_post_meta(get_the_ID(),'u-course-start', 
true );
if($startdate){
$startdate = gmdate("Y-m-d\TH:i:s\Z", $startdate);$con_date = new DateTime($startdate);
$start_datetime = $con_date->format($date_format);
 } 
$time_duration = get_post_meta(get_the_ID(),'u-course-
dur', true );
 ?>
<tr>
<td><a href="<?php echo get_permalink(); ?>"><?php echo 
get_post_meta(get_the_ID(),'u-courseid',
?></a></td><br><td><a href="<?php
                       echo qet permalink(); ?>"><?php
the_title() ?></a></td>
<td><?php echo $time_duration;?></td>
                   date_i18n( get_option('date_format'),
strtotime($start_datetime)); ?></td>
\langle/tr>
<?php endwhile; ?>
<?php endif;
wp_reset_postdata(); ?>
</tbody>
</table>
<tbody>
```
### **Módulo de Eventos:**

Despliega en los eventos:

```
<div class="event-listing un-grid-listing">
<div class="grid-listing-wrap">
     <div class="grid-listing">
      <?php 
     //global $the_query;
if (have_posts() ) : 
     while (have_{posts}() ) : the post();
     //loop
     get_template_part('u-event/grid','list-item');?>
                  <?php endwhile; ?>
             \langle?php endif; ?>
         </div>
                  <?php if(function_exists('wp_pagenavi')){
                  wp_pagenavi();
              }else{
                  americana_content_nav('paging');
             }?>
     </div>
</div><!--/listar en grid-->
```
### **Directorio universitario:**

Consulta el tipo de publicación:

```
<?php
$bp =(get_query_var('paged')) ? get_query_var('paged') : 1;
$args = array(
      'post_type' => 'u_member',
      'posts_per_page' => get_option('posts_per_page'),
      'orderby' \Rightarrow '',
      'paged' => $bp,
      'post_status' => 'publish',
); 
$the_query = new WP_Query( $args );
global $the_query;</div><!--/listar en grid-->
```
#### Despliega el directorio:

```
<div class="member-item-inner">
<div class="item-thumbnail">
<a href="<?php echo get_permalink( get_the_ID()); ?>" 
title="<?php the_title_attribute()?>">
<?php if(has_post_thumbnail(get_the_ID())){
               get_the_post_thumbnail( get_the_ID(),
'thumb_526x526' );
                      }else{
     $thumbnail = u_get_default_image('blog-square'); ?>
      <img src="<?php echo $thumbnail[0] ?>" width="<?php 
echo $thumbnail[1] ?>" height="<?php echo $thumbnail[2] ?>" 
              the_title_attribute(); ?>"
the title attribute(); ?>">
     \langle ?php \rangle?>
       </a>
</div>
<div class="item-content">
         class="item-title"><a href="<?php echo
get_permalink(get_the_ID()) ?>" title="title" class="main-
color-1-hover"><?php echo the_title_attribute() ?></a></h5>
<p style="text-align:left !important"><?php echo 
get_post_meta( get_the_ID(),'u-member-pos', true ); ?></p> 
<ul class="list-inline social-light">
<?php
     foreach($social_account as $social){
     if($link = get_post_meta(get_the_ID(),'umb-'.$social, 
true )){
     if($social=='envelope'){ ?>
                              btn-default social-icon"
href="mailto:<?php echo $link ?>"> <i class="fa fa-<?php 
echo $social ?>"></i> <?php echo $link ?></a></li>
     <?php } else{?>
                              btn-default social-icon"
href="<?php echo $link ?>"><i class="fa fa-<?php echo 
$social ?>"></i></a></li>
     <?php 
     } 
} 
                 } ?>
\langleul>
</div>
</div>
```
### **4.3.1. Implementación**

Después de desarrollar el *template* para el Portal universitario se procedió a la implementación, abarcando los pasos siguientes:

- **1)** Instalación WordPress en el servidor del dominio de prueba.
- **2)** Instalación y configuración del *template* del Portal terminado.
- **3)** Instalación de los *plugins* y módulos para el *template* del Portal.
- **4)** Administración de contenidos de prueba para los principales tipos disponibles en el Portal demo: Eventos, Noticias, Cursos y Páginas de contenido general.

### *Instalación de WordPress*

La primera tarea en el proceso de implementación consistió en la instalación del Sistema de Gestión de Contenidos o CMS, WordPress.

El procedimiento es breve, sencillo y no precisa de experiencia en el área de desarrollo o programación, basta con disponer de acceso al servidor en donde se desea ejecutar la instalación y contar con un sistema gestor de base de datos como phpMyAdmin.

A continuación se enlistan requerimientos mínimos de instalación de WordPress:

- PHP 5.2.4 o superior
- MySQL 5.0.15 o superior
- No es indispensable, pero se recomienda tener el modulo Apache mod\_rewrite
- Lo ideal, es que el *hosting* corra sobre una plataforma Linux.

Luego de asegurarnos que nuestro proveedor del servicio de host cuenta con los requerimientos mínimos, procedemos a ejecutar las siguientes tareas:

**PASO 1.** Entrar al panel de control de nuestro *hosting* y crear una nueva base de datos MySQL. Nos quedaremos con los siguientes datos necesarios para la instalación:

- Nombre de la base de datos
- Usuario de la base de datos
- Contraseña
- Servidor (por defecto localhost)

**PASO 2.** Crear/Configurar una cuenta de FTP, mediante la cual podremos subir los archivos de WordPress a nuestro hosting.

**PASO 3.** Descargar la última versión de WordPress de su página oficial en español: *<http://es.wordpress.org/>* o mx *<https://es-mx.wordpress.org/>*

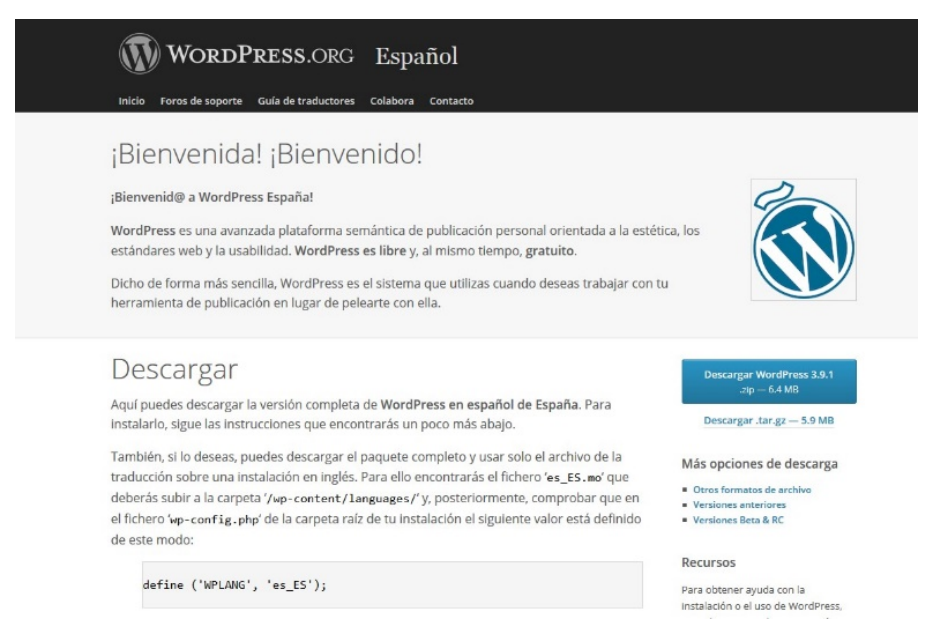

**Figura 4.46 Página oficial de WordPress**
**PASO 4.** Una vez descargados los archivos, descomprimimos el ZIP y subimos los ficheros de la carpeta "wordpress" a nuestro servidor mediante FTP, podemos subirlo mediante un WebFTP si el panel de control de nuestro servicio de alojamiento lo incluye. También es posible hacerlo mediante un cliente de FTP como *FileZilla*, sólo deberemos indicar el servidor, usuario y contraseña.

**PASO 5.** Una vez subidos todos los archivos de WordPress, abrimos un navegador y escribimos nuestra dirección URL, por ejemplo: [www.uaa.edu.mx](http://www.uaa.edu.mx/)

Aparecerá inmediatamente el asistente de instalación de WordPress:

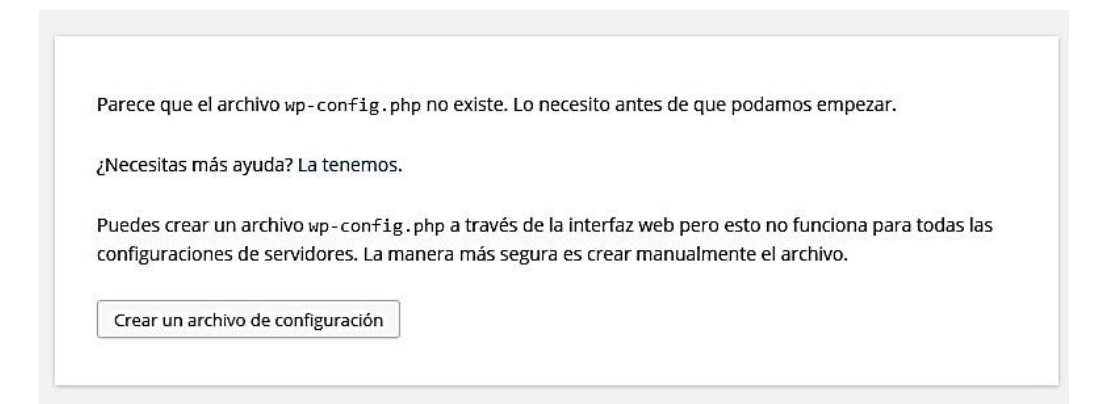

**Figura 4.47 Instalador de WordPress. Pantalla 1**

Hacemos clic en la opción Crear un archivo de configuración e iniciaremos la instalación del CMS.

**PASO 6.** Clic en *¡Vamos a ello!* y procederemos a la configuración de la conexión de la base de datos.

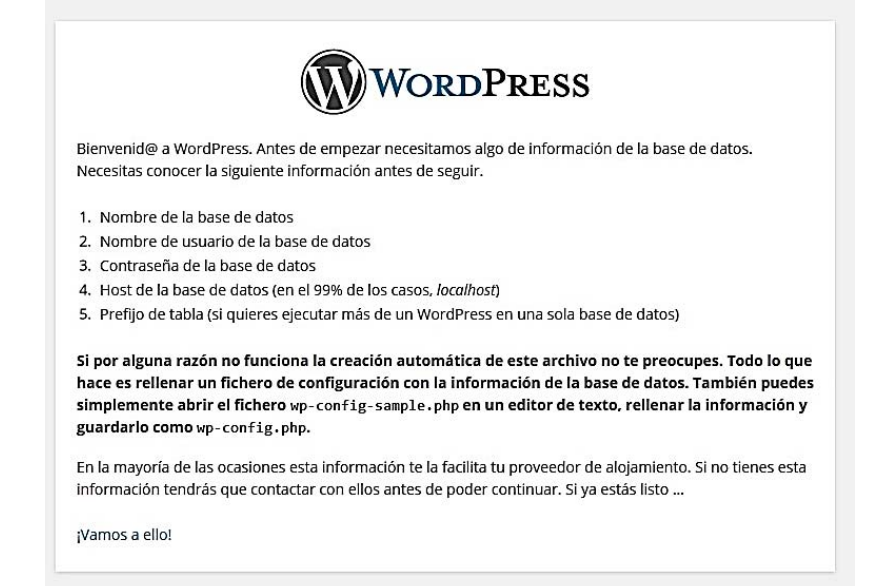

#### **Figura 4.48 Instalador de WordPress. Pantalla 2**

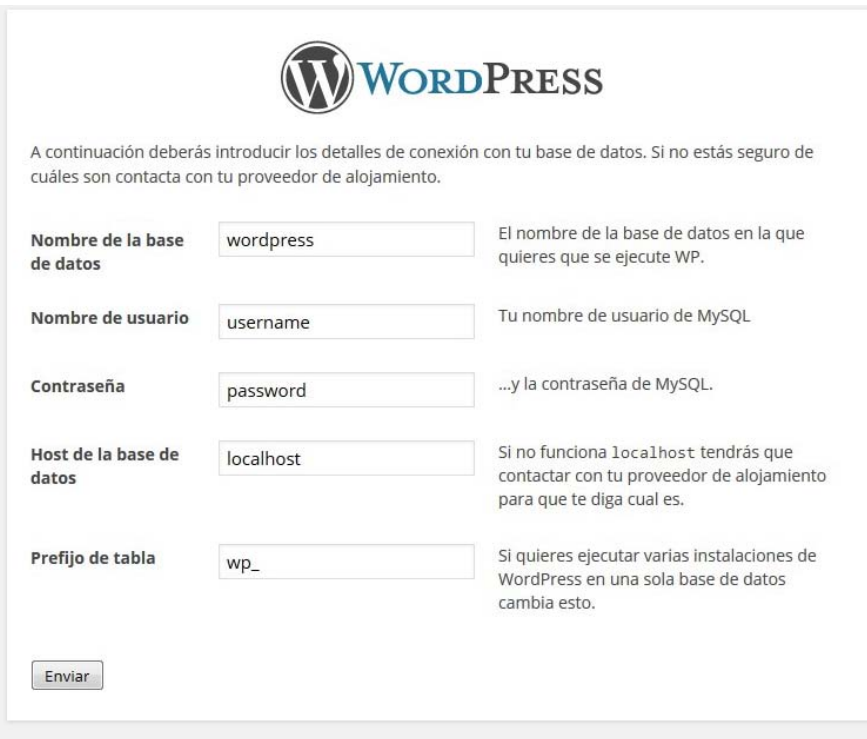

**Figura 4.49 Instalador de WordPress. Pantalla 3**

A continuación indicamos los datos que nos guardamos al inicio al crear la base de datos, seleccionamos *Iniciar la instalación*

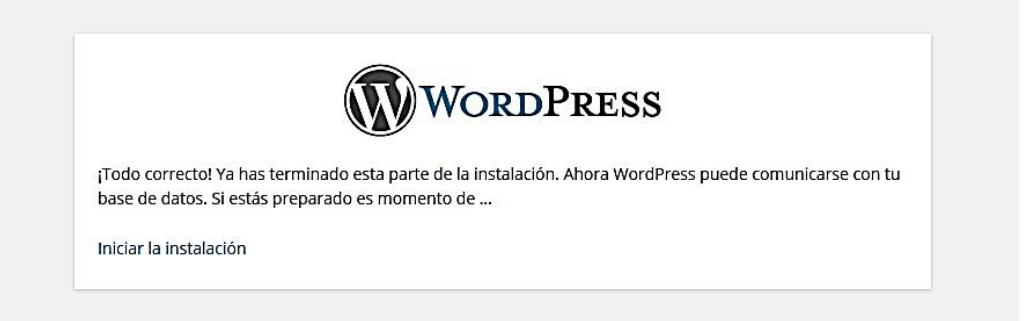

**Figura 4.50 Instalador de WordPress. Pantalla 4**

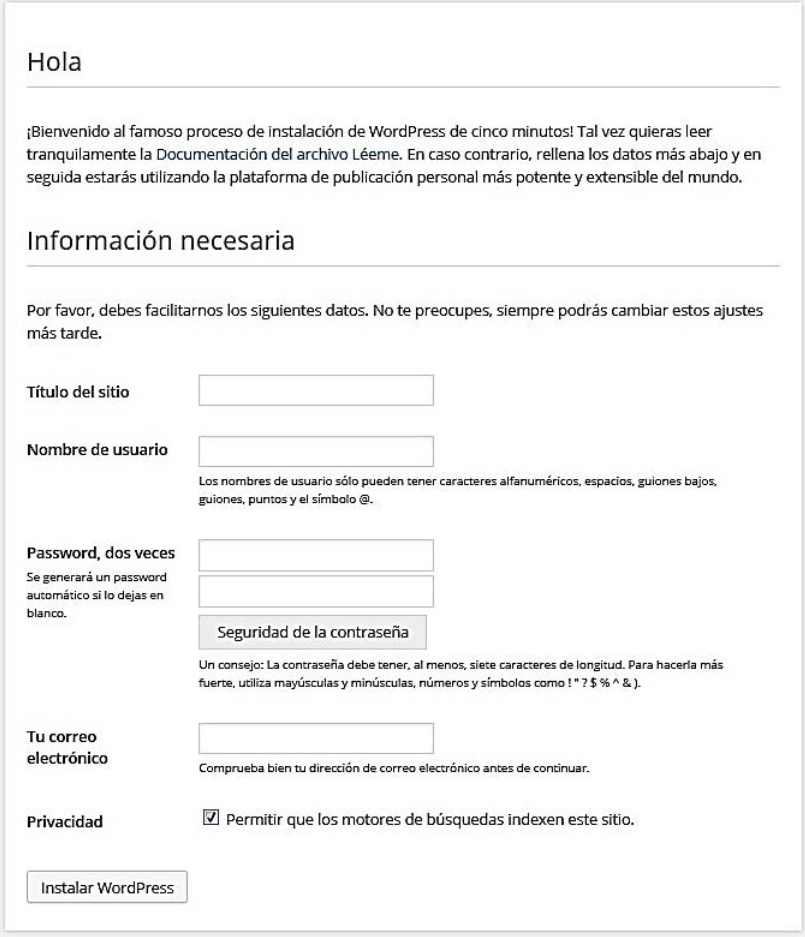

**Figura 4.51 Instalador de WordPress. Pantalla 5**

**PASO 7.** Ya tenemos configurada la conexión de WordPress con la base de datos, ahora pasamos a la instalación del gestor de contenidos:

Indicamos los datos necesarios:

- *Título del sitio*: indica el título o nombre principal del sitio.
- *Nombre de usuario* y *Contraseña.*
- *Correo electrónico*: será utilizado para todas las notificaciones de la herramienta.
- *Privacidad*: esta opción indica si la página va a ser indexada desde el principio por los buscadores como Google, Yahoo o Bing. Más tarde es posible modificarla, por si en el proceso de desarrollo no queremos que seamos indexados.

**PASO 8.** Una vez finalizada la instalación sólo resta iniciar sesión y empezar configurar el Portal Web.

Para acceder al administrador de WordPress sólo debemos ingresar a la dirección /wp-admin del Sitio donde se haya concretado la instalación, por ejemplo: *[www.uaa.edu.mx/wp-admin](http://www.uaa.edu.mx/wp-admin)*

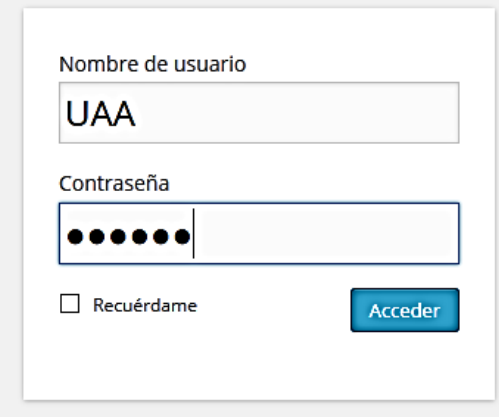

**Figura 4.52 Iniciar sesión en WordPress**

#### **Plugins y módulos sugeridos para nuevo Portal Web**

En la tabla siguiente se resumen los módulos y plugins necesarios para el funcionamiento correcto del Portal Web demo:

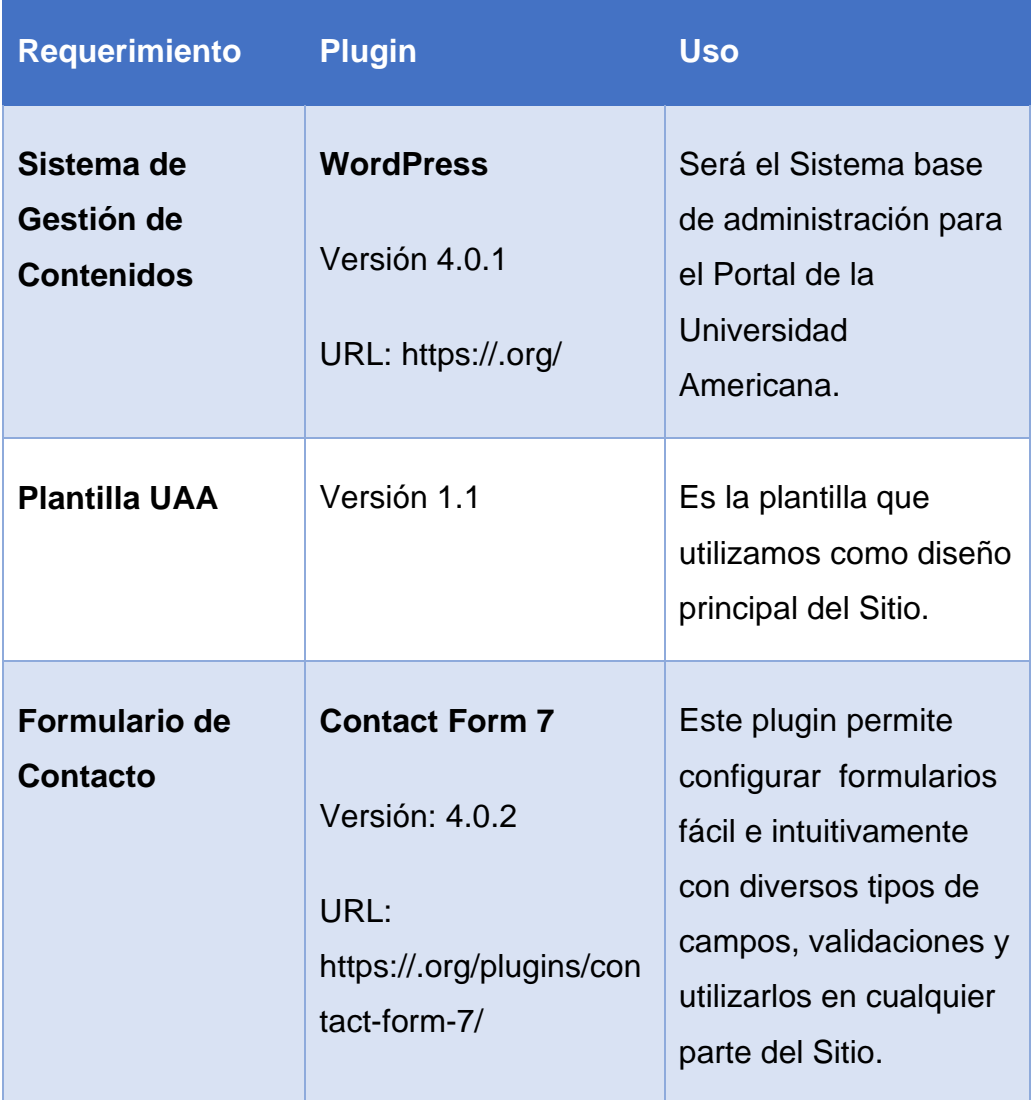

#### **Tabla 4.36 CMS y plugins utilizados en la propuesta del Portal UAA**

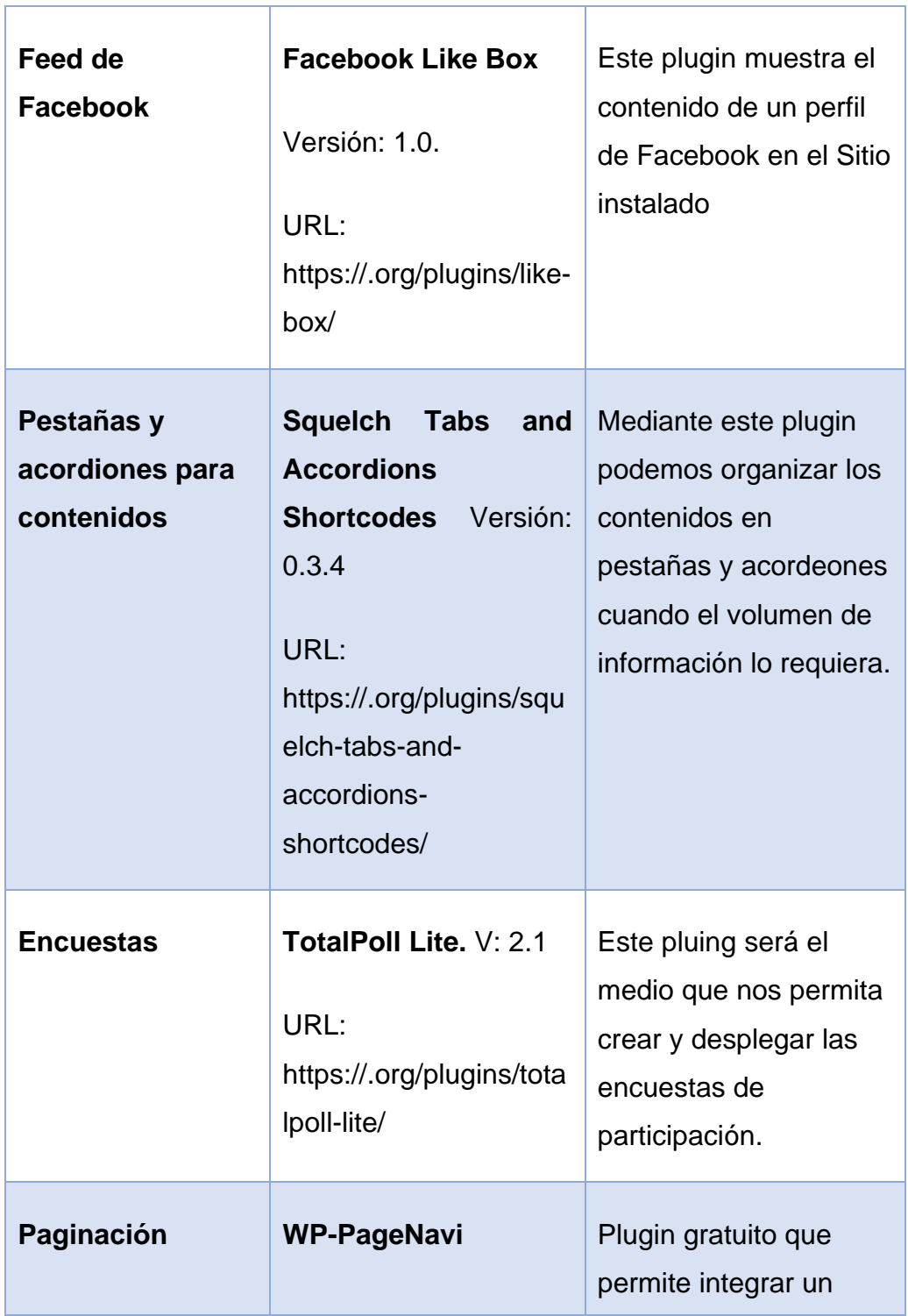

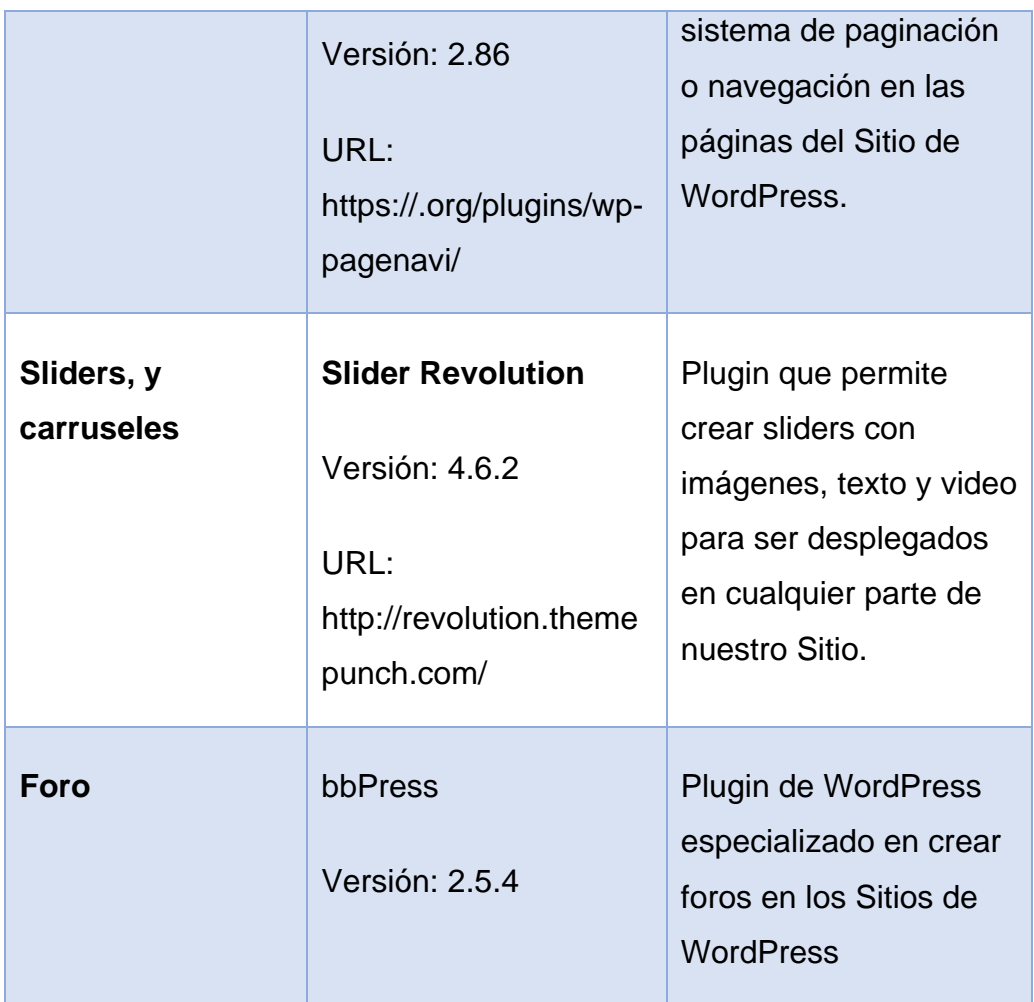

El Sistema de Gestión de Contenidos que conforma al Portal se instaló exitosamente de acuerdo a los objetivos y requerimientos establecidos en las fases preliminares de nuestra metodología. Se utilizaron las herramientas apropiadas para la implementación del CMS en la base de datos de prueba y verificó el correcto funcionamiento de todas las secciones y servicios que ofrece el Portal Web.

#### **4.4. Pruebas**

Después de la implementación del CMS y la planilla del Portal con sus respectivos plugins se ejecutaron las pruebas correspondientes de funcionalidad y usabilidad, adaptabilidad y tiempos de carga.

A continuación detallamos las 2 últimas que se generaron de manera automática en tiempo real y mediante el uso de herramientas online:

**1)** Prueba de *Responsividad* mediante: *<http://ami.responsivedesign.is/>*

**2)** Prueba de *Tiempos de carga* mediante: *<http://gtmetrix.com/>*

#### **4.4.1. Responsividad**

A través de la herramienta online se comprobó exitosamente la adaptabilidad del Portal a las dimensiones de pantalla de los principales dispositivos desde los que se puede acceder a Internet.

Las dimensiones de pantalla en las que la herramienta realiza las pruebas son (Ver Figura 4.52):

- Desktop: 1600x992px
- Laptop: 1280x802px
- Tablet: 768x1024px
- Mobile: 320x480px

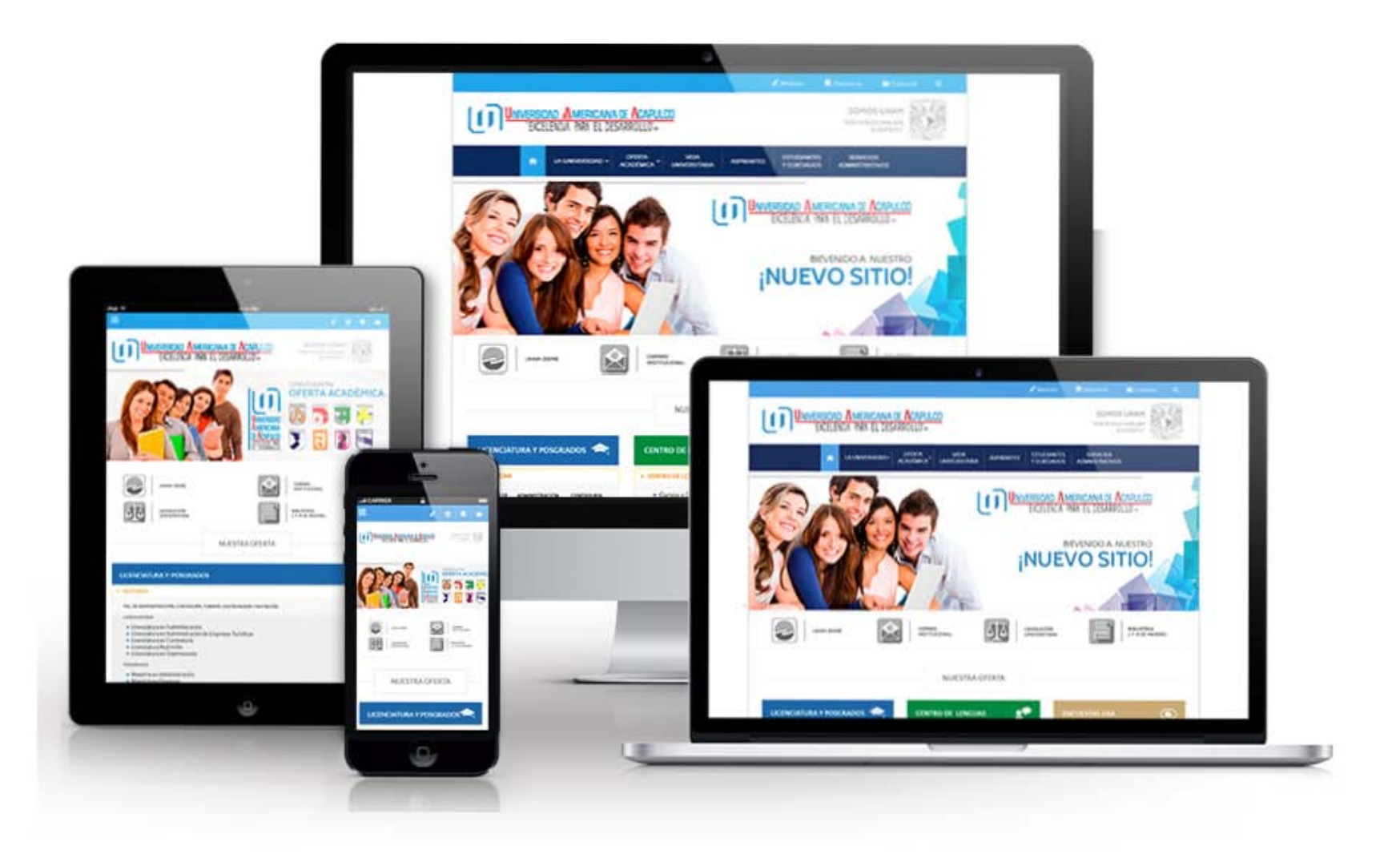

**Figura 4.53 Vista Responsiva del Sitio**

#### <span id="page-225-0"></span>**4.4.2. Tiempos de carga**

 $\overline{a}$ 

Para esta prueba se utilizó otra herramienta gratuita que realiza mediciones en tiempo de real de los tiempos de carga un Sitio Web.<http://gtmetrix.com/> arrojó los siguientes resultados<sup>58</sup>:

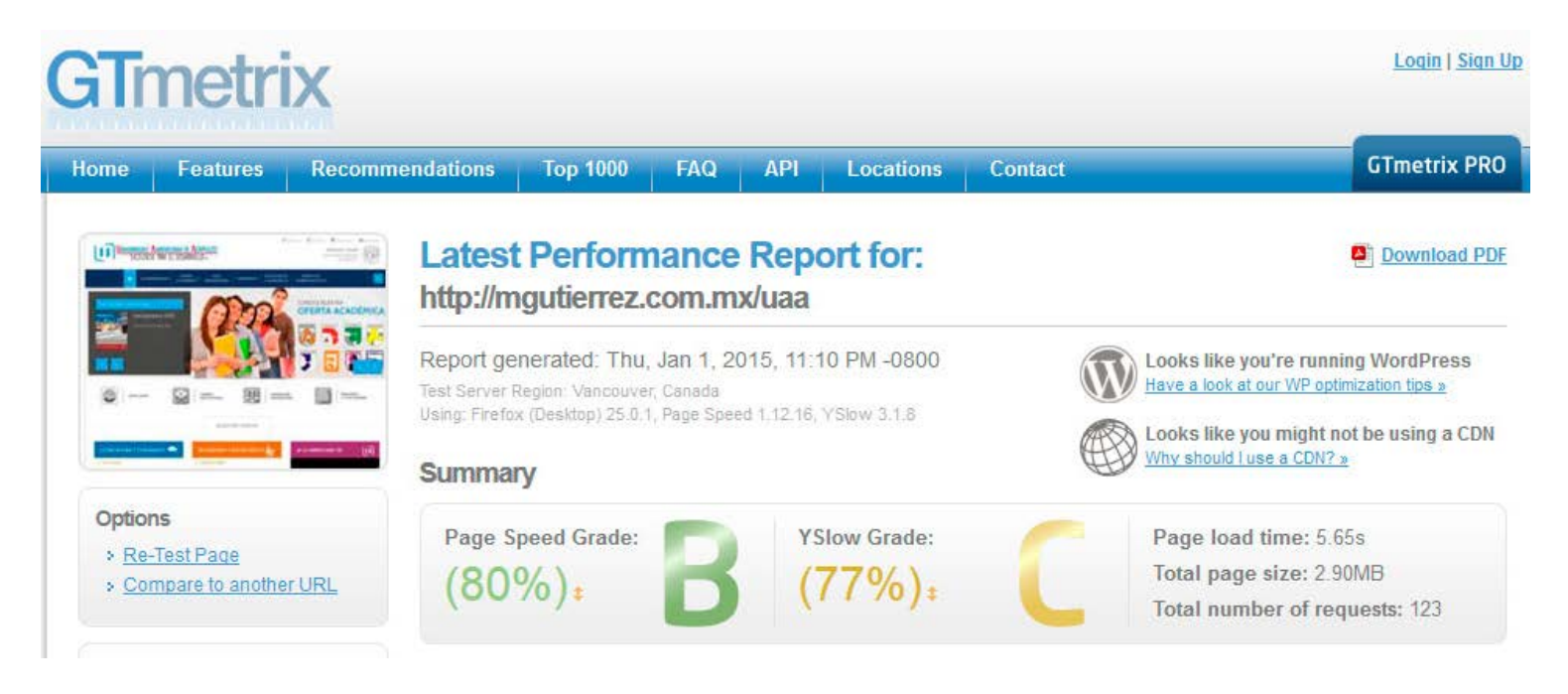

#### **Figura 4.54 Prueba de tiempos de carga**

<sup>58</sup> Resultado del test disponible en: http://gtmetrix.com/reports/mgutierrez.com.mx/OBrDnGFb

En la tabla siguiente se describen las mediciones respectivas.

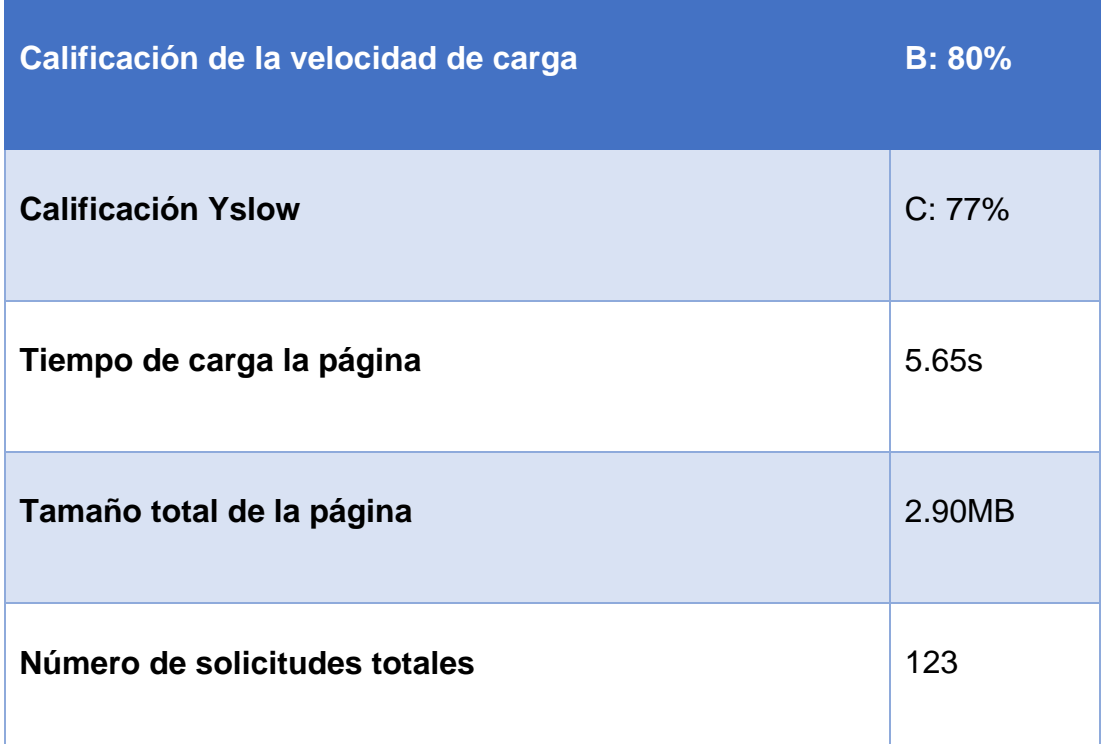

#### **Tabla 4.37 Resultados del test de tiempos de carga**

# **CAPÍTULO 5**

## **RESULTADOS Y TRABAJO A FUTURO**

### **CAPÍTULO 5. RESULTADOS Y TRABAJO A FUTURO**

Finalmente y luego de completar nuestro proceso de desarrollo bajo la metodología híbrida establecida durante esta investigación es posible observar el resultado real en la demo del Portal Web universitario. A continuación se muestran las capturas preliminares del Portal Web terminado:

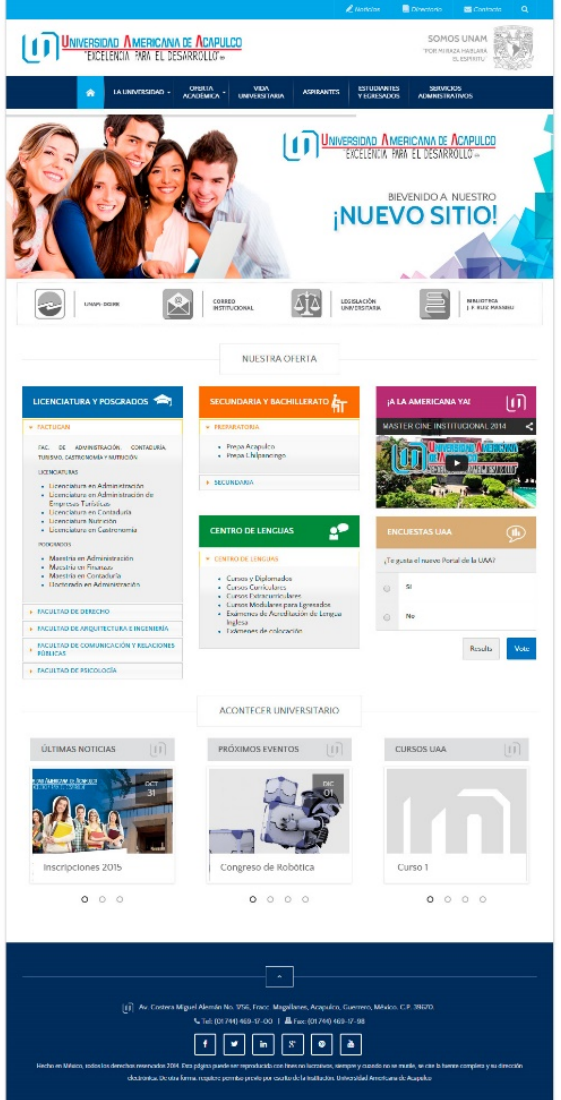

**Figura 5.1 Vista de la página de inicio** 208

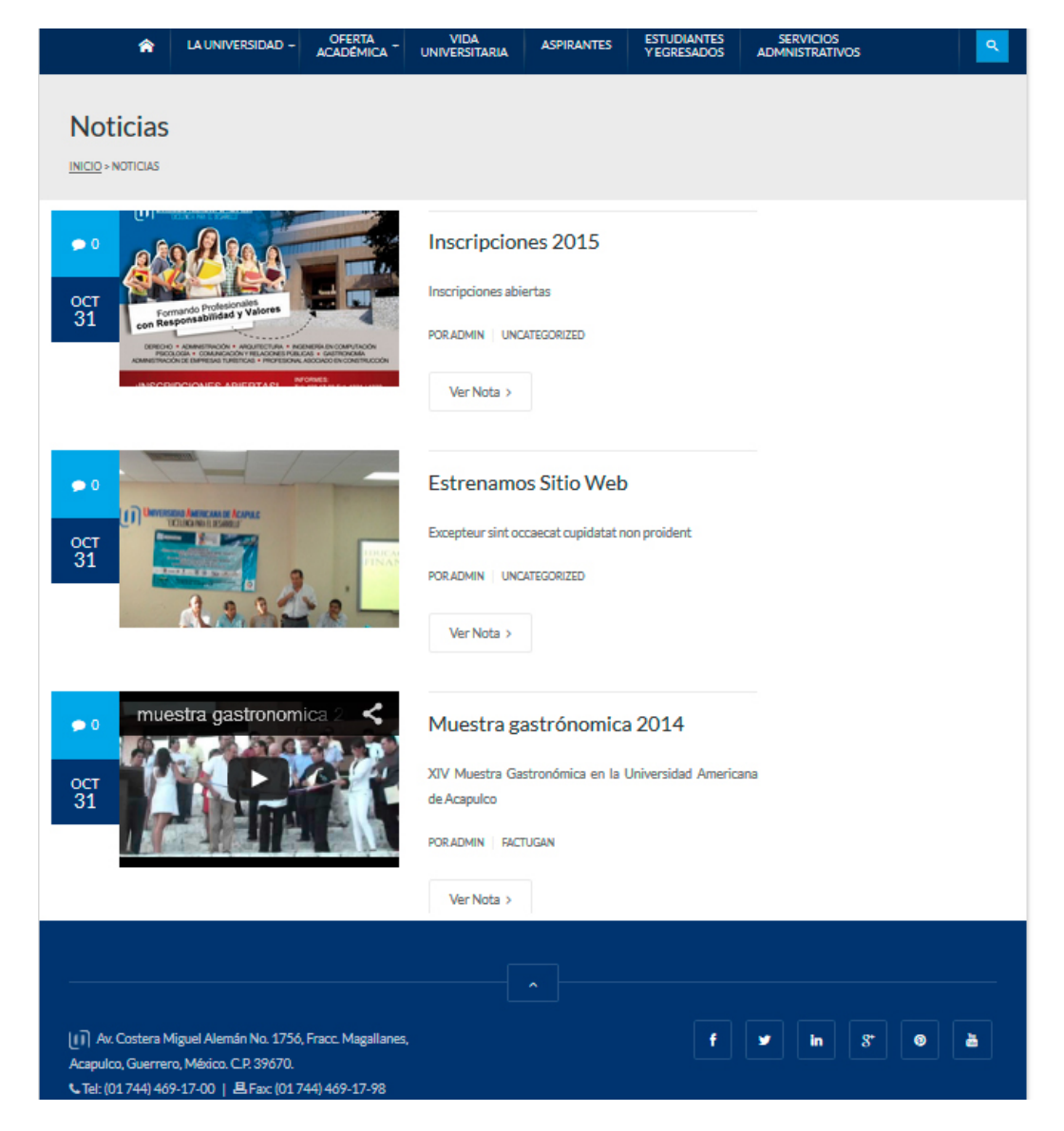

**Figura 5.2 Vista de la sección Noticias**

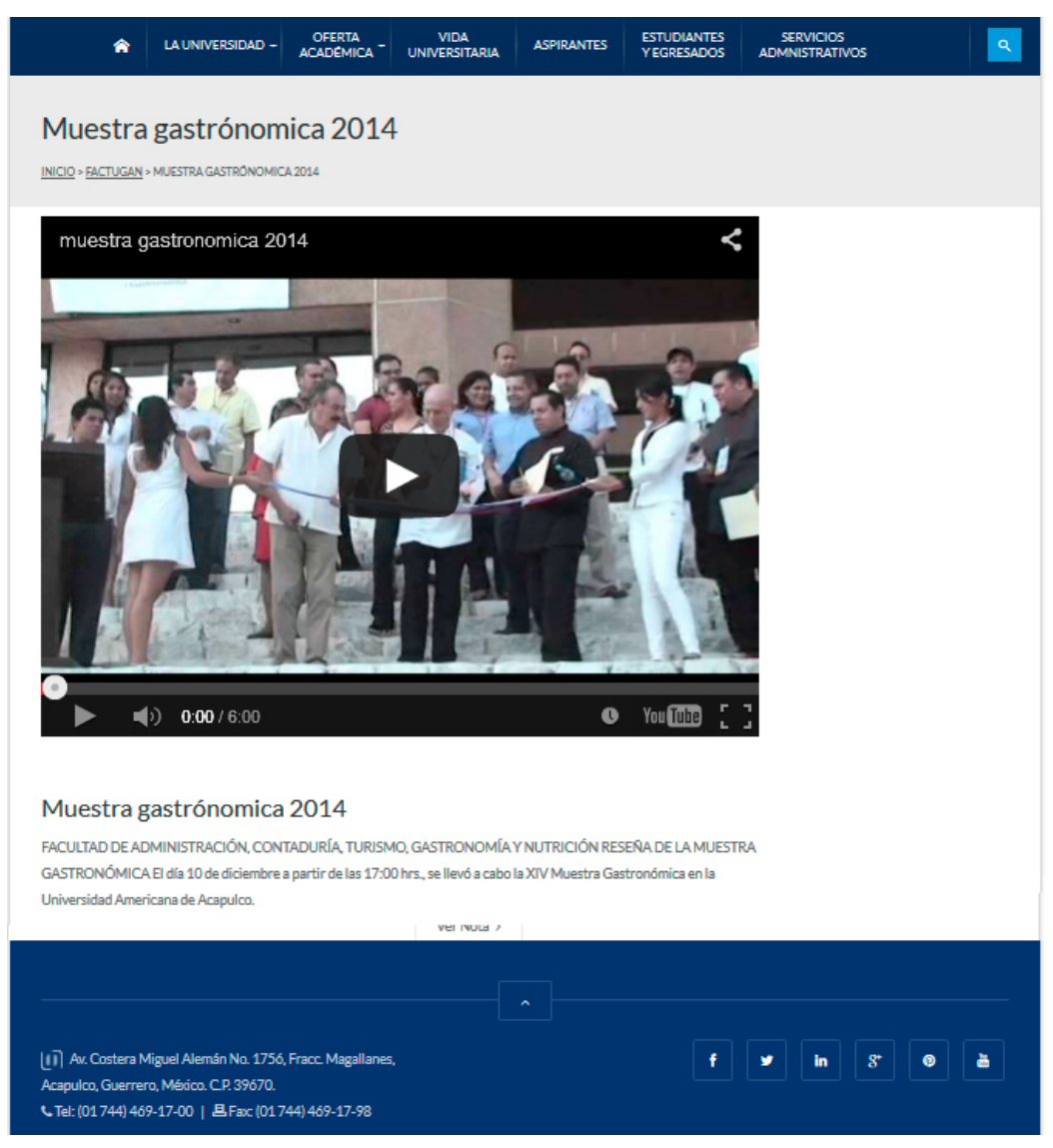

**Figura 5.3 Vista de una Nota**

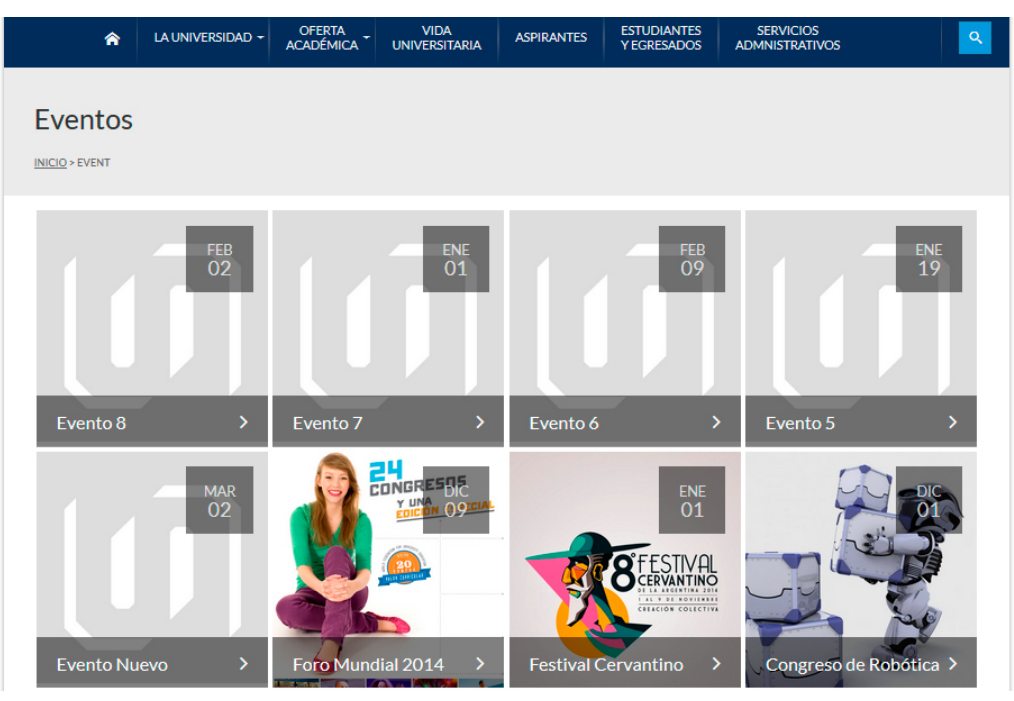

**Figura 5.4 Vista de la sección Eventos**

| <b>OFERTA</b><br>LA UNIVERSIDAD ~<br>♠<br><b>ACADÉMICA</b> | <b>VIDA</b><br><b>ASPIRANTES</b><br><b>UNIVERSITARIA</b>                                                                                                    | <b>ESTUDIANTES</b><br><b>SERVICIOS</b><br>Q<br><b>YEGRESADOS</b><br><b>ADMNISTRATIVOS</b> |  |  |  |  |
|------------------------------------------------------------|----------------------------------------------------------------------------------------------------|-------------------------------------------------------------------------------------------|--|--|--|--|
| Foro Mundial 2014<br>INICIO > EVENTOS > FORO MUNDIAL 2014  |                                                                                                    |                                                                                           |  |  |  |  |
| CONGRESOS<br><b>UNA</b>                                    | <b>DIRECCIÓN</b><br><b>INICIA</b><br>9 diciembre, 2015 - 12:00 am<br><b>VER MAPA&gt;</b><br><b>TERMINA</b>                                                                                                    |                                                                                           |  |  |  |  |
|                                                            | s el evento más impor-tante que realizamos. En su cuarta edición el FMU albergará un total de<br>24 congresos de más de 28 licenciaturas, en los que nuevamente se darán cita estudiantes de<br>todo el mundo. |                                                                                           |  |  |  |  |
| cuarta edición el FMU                                      | + CALENDARIO GOOGLE<br>f<br>$8^*$<br>t<br>in                                                                                                    | <b>IMPORTAR + ICAL</b><br>⋒<br>Σ                                                          |  |  |  |  |

**Figura 5.5 Vista de una página de evento**

| ♠                                                  | LA UNIVERSIDAD ~                                                                                      | <b>VIDA</b><br><b>OFERTA</b><br><b>ACADÉMICA</b><br><b>UNIVERSITARIA</b> | <b>ASPIRANTES</b>   | <b>ESTUDIANTES</b><br><b>Y EGRESADOS</b> | <b>SERVICIOS</b><br><b>ADMNISTRATIVOS</b> | $Q_{\rm c}$               |  |  |  |
|----------------------------------------------------|----------------------------------------------------------------------------------------------------|--------------------------------------------------------------------------|---------------------|------------------------------------------|-------------------------------------------|---------------------------|--|--|--|
| <b>Cursos UAA</b><br><b>INICIO &gt; CURSOS UAA</b> |                                                                                                    |                                                                          |                     |                                          |                                           |                           |  |  |  |
| ID                                                 | Curso                                                                                                 |                                                                          | Duración            |                                          | Fecha de Inicio                           |                           |  |  |  |
| CO <sub>1</sub>                                    | Curso 1                                                                                               | 10 horas                                                                 |                     |                                          | 1 enero, 2015                             |                           |  |  |  |
| 02                                                 | Curso 2                                                                                               | 3 horas                                                                  |                     |                                          | 1 enero, 2015                             |                           |  |  |  |
| 05                                                 | Curso 4                                                                                               | 1 hora                                                                   |                     |                                          | 23 diciembre, 2015                        |                           |  |  |  |
| 03                                                 | <b>Curso UAA</b>                                                                                      | 1 hora                                                                   |                     |                                          | 5 febrero, 2015                           |                           |  |  |  |
|                                                    |                                                                                                    |                                                                          |                     |                                          |                                           |                           |  |  |  |
|                                                    |                                                                                                    |                                                                          | $\hat{\phantom{a}}$ |                                          |                                           |                           |  |  |  |
|                                                    | [1] Av. Costera Miguel Alemán No. 1756, Fracc. Magallanes,<br>Acapulco, Guerrero, México. C.P. 39670. |                                                                          |                     | f                                        | $8^*$<br>in<br>v                          | 昌<br>$\boldsymbol{\circ}$ |  |  |  |

**Figura 5.6 Vista de la sección Cursos**

 $\overline{a}$ 

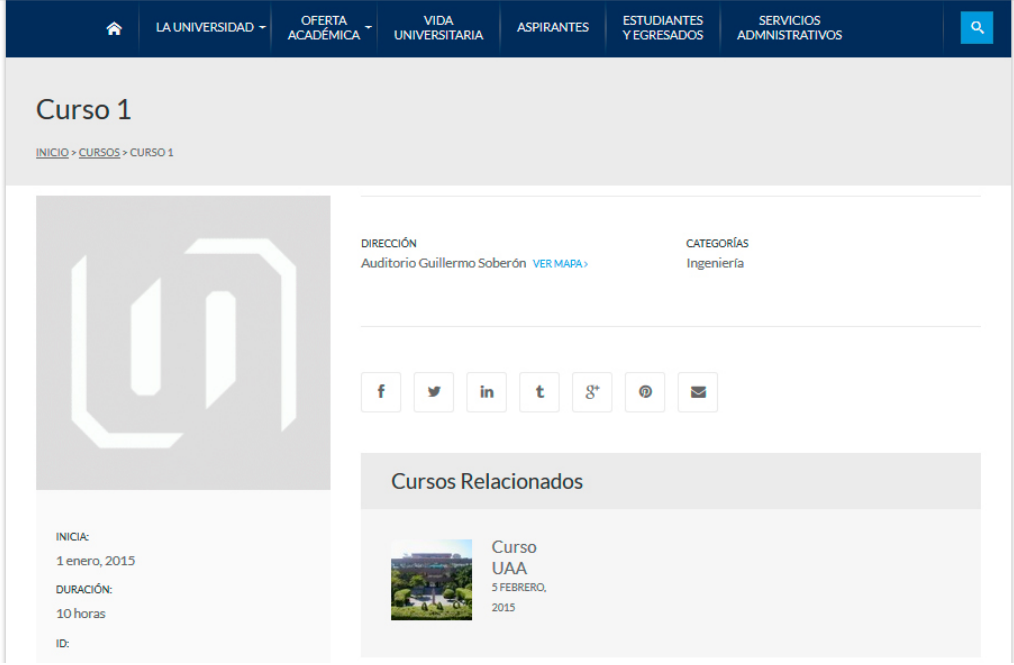

**Figura 5.7 Vista de una página de curso**

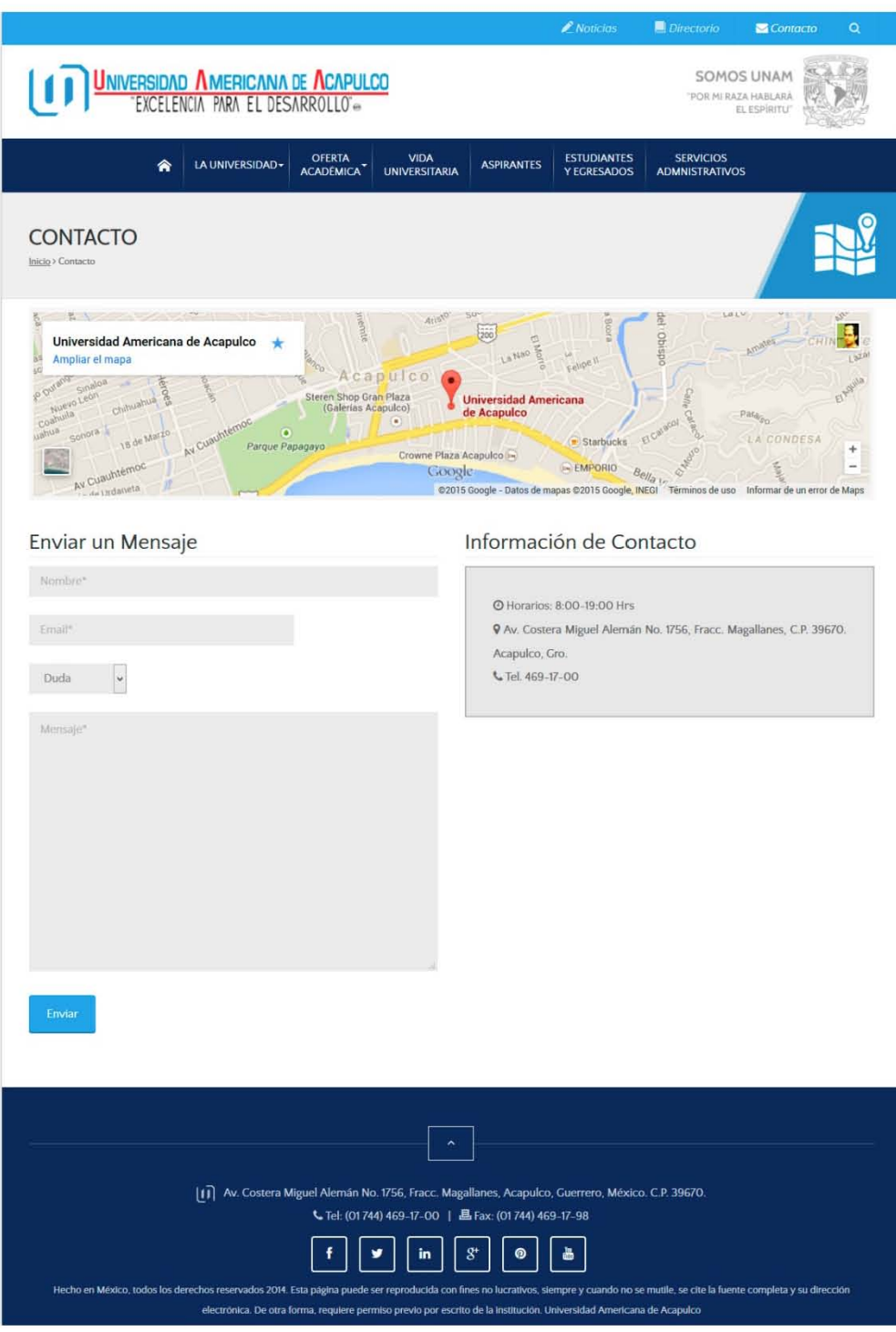

**Figura 5.8 Vista de la sección Contacto**

#### *Trabajo a Futuro*

Como cierre de nuestro trabajo de desarrollo para el Portal universitario se sugieren las siguientes recomendaciones de trabajo a futuro:

- Monitoreo constante del funcionamiento del Portal.
- Ejecutar pruebas periódicas de compatibilidad en todas las plataformas, exploradores y dispositivos.
- Optimizar la usabilidad y la experiencia de los usuarios por medio de encuestas, testeos y análisis heurísticos.
- Respaldar la información de las páginas y la base de datos principal eventualmente. Para estos fines WordPress cuenta con útiles plugins que permiten importar y exportar la información del Sitio.
- Cuidar del buen manejo del Portal universitario por parte de los Web masters.
- La actualización general del CMS y los plugins.

#### **CONCLUSIONES**

A lo largo del presente trabajo de investigación pudo constarse que a pesar de que no existe en el ambiente Web una metodología generalizada para el desarrollo de Sitios y Portales (en contraste con las enormemente reconocidas para desarrollo de software y aplicaciones en el entorno) resulta completamente viable recurrir a los procesos base de la ingeniería para a partir de ellos generar desarrollo.

Todas las fases, modelos y herramientas que conforman al universo de metodologías de desarrollo en nuestro campo, desde la Arquitectura de la Información hasta la Ingeniería de Software, son potentes y eficaces medios de planeación y consecución de objetivos (aun cuando pudieran emplearse de manera individualizada, como en el caso de esta investigación) siempre que se respeten y se definan apropiadamente las normas y lineamientos que cualquier proceso de implementación requiere.

El total desarrollo de un Sitio Web no se reduce sólo al diseño de sus interfaces, ni concluye con la implementación de una aplicación que permita su autoadministración; un Sitio Web debe entenderse como una entidad digital terminante cuya génesis ha de exigir la aplicación de los más altos estándares de calidad en cada una de sus etapas. Desde los análisis preliminares, el diseño y el desarrollo, pasando por la subsecuente implementación, hasta el cierre del proceso, el mantenimiento y las debidas actualizaciones.

El éxito de un Portal Web, sin embargo, tampoco habrá de conseguirse después de su conclusión y lanzamiento, si no se toma en cuenta la experiencia de los usuarios para quiénes originalmente ha sido diseñado.

Un óptimo proceso de desarrollo e implementación deberá ser iterativo, tal como lo plantea la Metodología del Diseño Centrado en el Usuario, puesto que la constante retroalimentación recibida de la interacción y de los análisis posteriores, serán las piezas clave en el alcance de los objetivos y de las métricas de excelencia que se hayan definido en los planteamientos originales.

Entendamos finalmente que así en el entorno Web, como en cualquier otro ámbito de las Tecnologías de la Información y Comunicación, es inexcusable mantenernos actualizados y actuar en correspondencia a los avances que surgen de manera inherente a nuestra evolución humana y al devenir de los paradigmas tecnológicos, para ser capaces de responder como individuos que aplican, pero también crean y proponen, las tendencias que promuevan un mejor desarrollo para nuestra sociedad.

#### **BIBLIOGRAFÍA**

- Acid, S., Marin, N., Medina, J., Pons, O., & Vila, A. (2005). *Introducción a las bases de datos. El modelo relacional.* España: Parinfo.
- Escobar, C., & Lagos, J. (2006). *'WordPress' y la creación de un Sitio Web dinámico: Metodología de instalación y puesta en marcha.* Obtenido de Universidad Tecnológica Metropolitana: http://eprints.rclis.org/7102/1/serie10.pdf
- Fernández-Coca, A. (1998). Estructura de la producción. En *Producción y diseño gráfico para la World Wide Web* (pág. 334). Barcelona: Paidós.
- González, M., Pascual, A., & Lorés, J. (2006). *Evaluación Heurística.* España: Asociación Interacción Persona-Ordenador.
- Hassan, Y., & Martín, F. (13 de Octubre de 2005). *La Experiencia del Usuario.* Obtenido de No Solo Usabilidad Journal: http://www.nosolousabilidad.com/articulos/experiencia\_del\_usuar io.htm
- Hassan, Y., Martín Fernández, F., & Iazza, G. (2004). *Diseño Web Centrado en el Usuario: Usabilidad y Arquitectura de la Información*. Obtenido de http://www.upf.edu/hipertextnet/numero-2/diseno\_web.html
- Lynch, P., & Horton, S. (13 de Octubre de 2008). *The Site Development Process*. Obtenido de http://webstyleguide.com/wsg3/1 process/7-development-process.html
- Mendoza, M. C. (2001). La Universidad Americana de Acapulco, proyecto académico de José Francisco Ruiz Massieu. En José Francisco Ruiz Massieu. En *En José Francisco Ruiz Massieu: Aportaciones al Estado de Guerrero* (págs. 187-212). México: Universidad Americana de Acapulco.
- Morville, P., & Rosenfeld, L. (2006). *Information Architecture for the World Wide Web.* Estados Unidos: O'Reilly Media.
- Nielsen, J. &. (1990). Heuristic evaluation of user interfaces. *CHI '90 Proceedings of the SIGCHI Conference on Human Factors in Computing Systems* (págs. 249-256). Seattle, WA, USA: ACM.
- Pressman, R. (2006). *Ingeniería del Software: Un enfoque práctico.* México, D.F.: McGraw Hill.
- Prieto, F. (Septiembre de 2008). *Sitio Web: estructura y navegación.* Obtenido de http://www.ite.educacion.es/formacion/materiales/107/cd/html/pdf /html13.pdf
- Sommerville, I. (2005). *Ingeniería del Software.* España: Prentice Hall.
- Sueiro, R., & Blanco, M. (2001). Usa… ¿qué? U-S-A-B-I-L-I-DA-D. *Webmaster*(5).
- Thüer, S. L. (2002). *Diseño Web.* Argentina: Universidad Nacional de Río Cuarto. Obtenido de Universidad Nacional de Río Cuarto: http://www.etnassoft.com/biblioteca/diseno-Web/